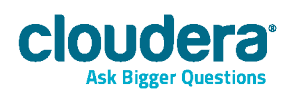

# Cloudera Manager Installation Guide

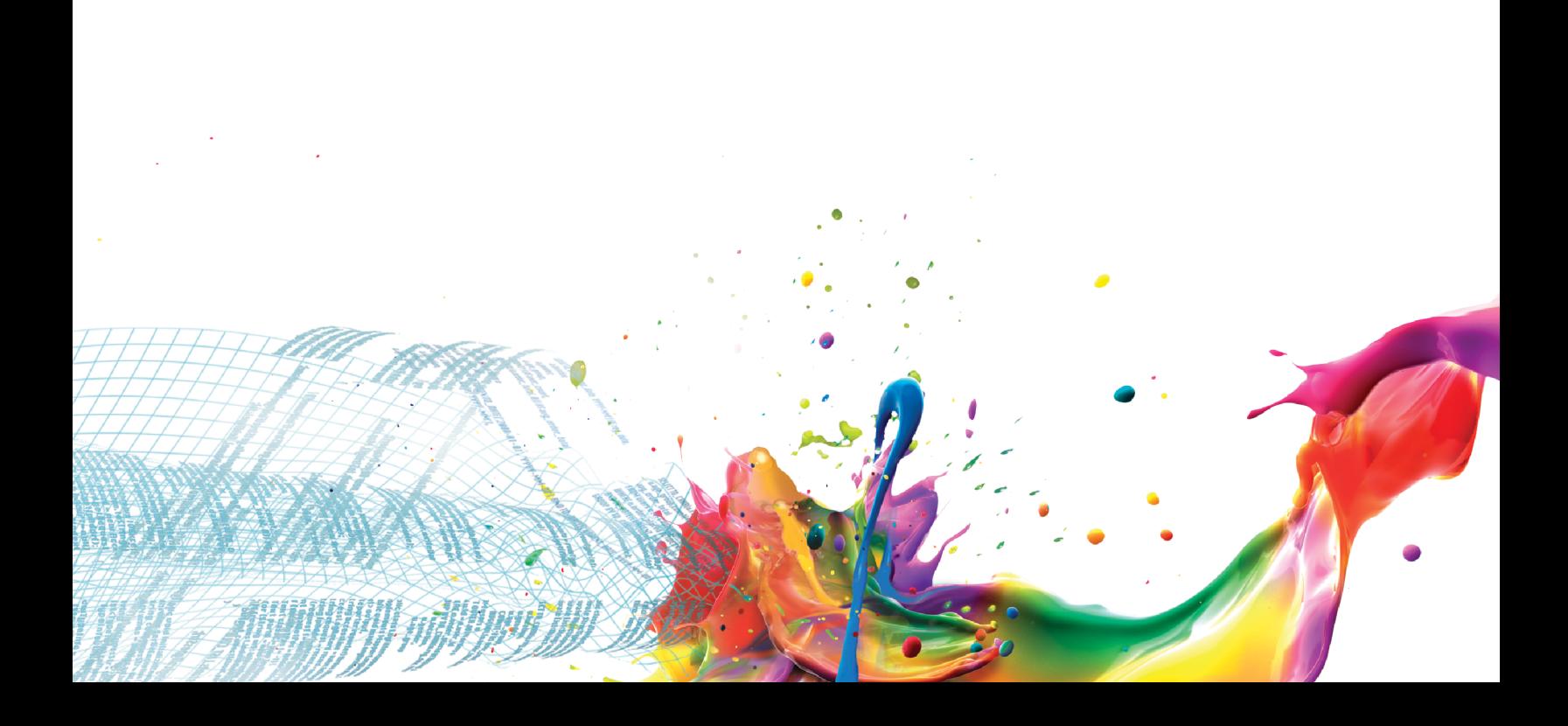

#### Important Notice

(c) 2010-2014 Cloudera, Inc. All rights reserved.

Cloudera, the Cloudera logo, Cloudera Impala, and any other product or service names or slogans contained in this document are trademarks of Cloudera and its suppliers or licensors, and may not be copied, imitated or used, in whole or in part, without the prior written permission of Cloudera or the applicable trademark holder.

Hadoop and the Hadoop elephant logo are trademarks of the Apache Software Foundation. All other trademarks, registered trademarks, product names and company names or logos mentioned in this document are the property of their respective owners. Reference to any products, services, processes or other information, by trade name, trademark, manufacturer, supplier or otherwise does not constitute or imply endorsement, sponsorship or recommendation thereof by us.

Complying with all applicable copyright laws is the responsibility of the user. Without limiting the rights under copyright, no part of this document may be reproduced, stored in or introduced into a retrieval system, or transmitted in any form or by any means (electronic, mechanical, photocopying, recording, or otherwise), or for any purpose, without the express written permission of Cloudera.

Cloudera may have patents, patent applications, trademarks, copyrights, or other intellectual property rights covering subject matter in this document. Except as expressly provided in any written license agreement from Cloudera, the furnishing of this document does not give you any license to these patents, trademarks copyrights, or other intellectual property. For information about patents covering Cloudera products, see http://tiny.cloudera.com/patents.

The information in this document is subject to change without notice. Cloudera shall not be liable for any damages resulting from technical errors or omissions which may be present in this document, or from use of this document.

Cloudera, Inc. 1001 Page Mill Road Bldg 2 Palo Alto, CA 94304 info@cloudera.com US: 1-888-789-1488 Intl: 1-650-362-0488 www.cloudera.com

#### Release Information

Version: 5.1.x Date: December 4, 2014

# **Table of Contents**

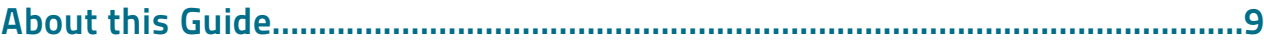

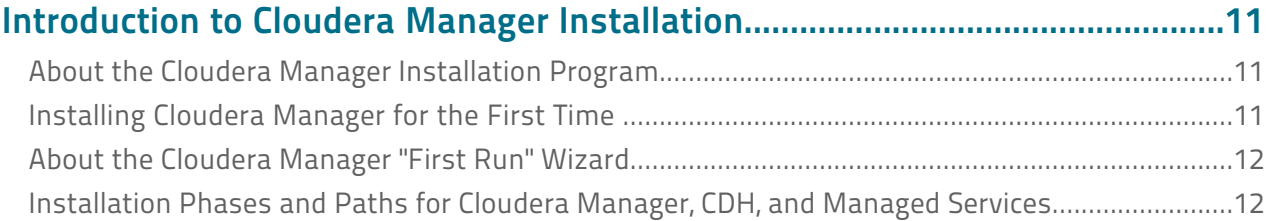

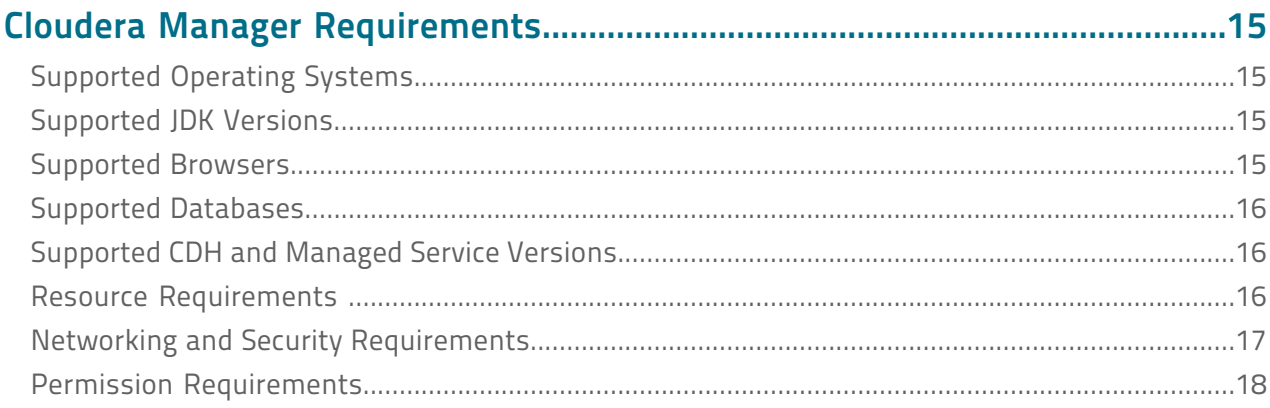

# 

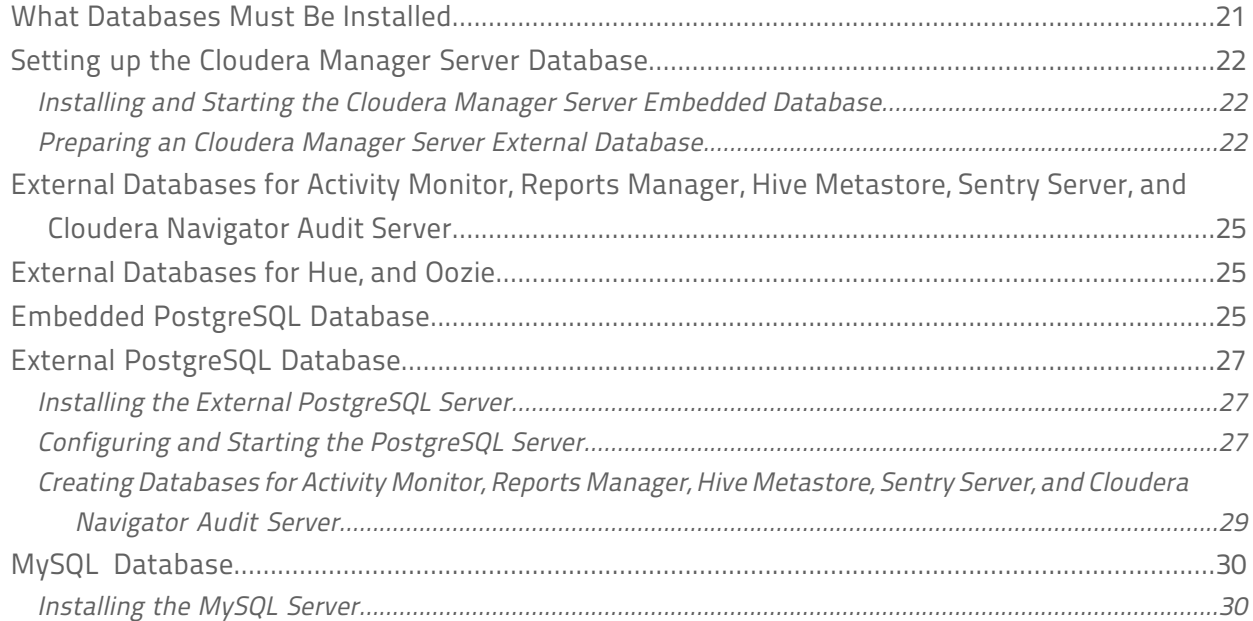

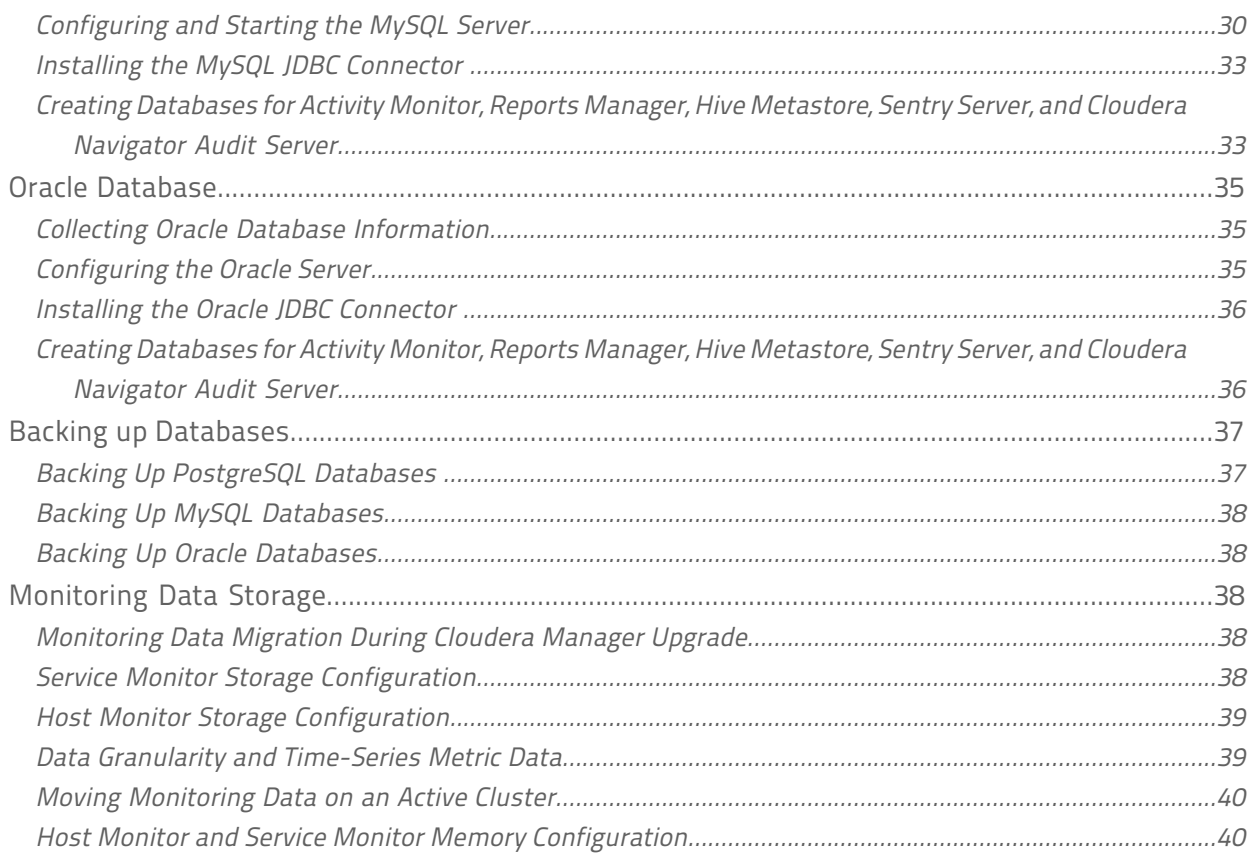

# Installing Cloudera Manager, CDH, and Managed Services...............................43

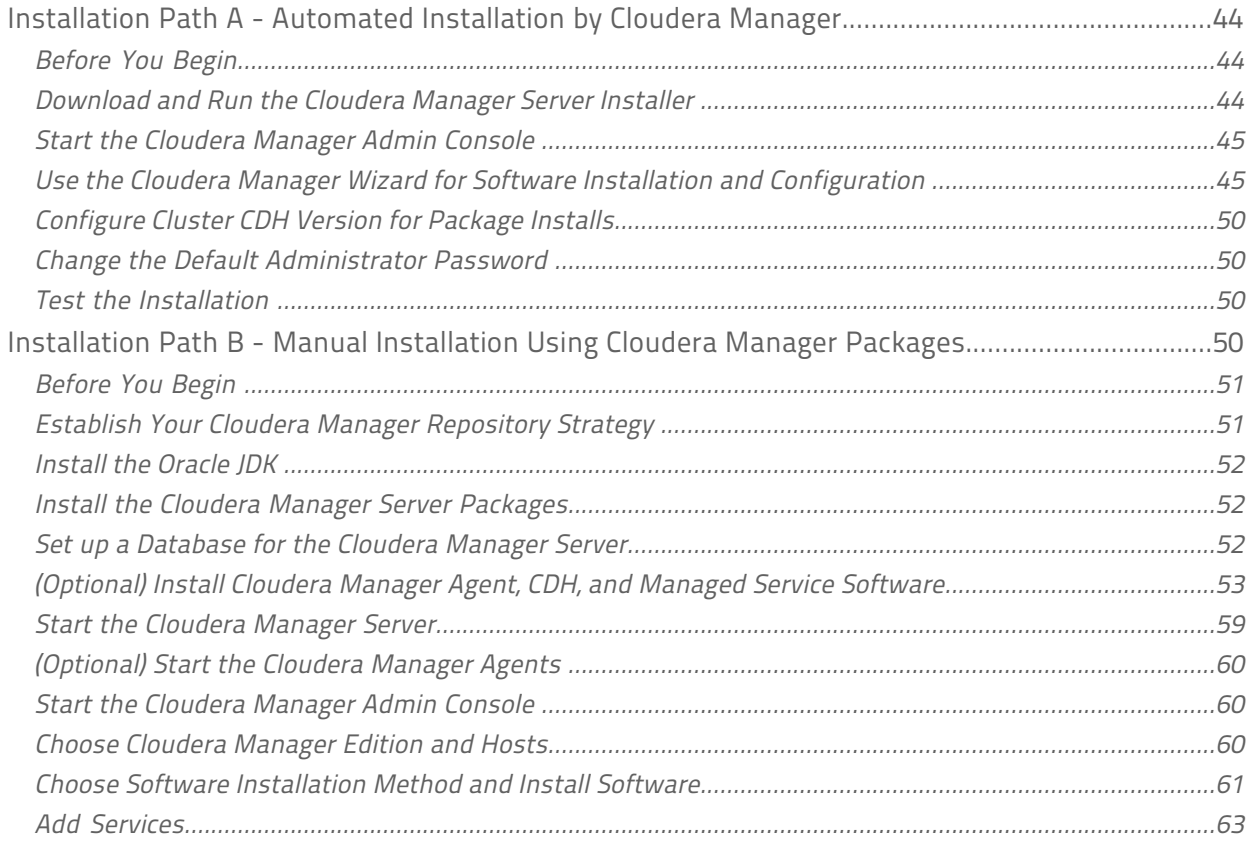

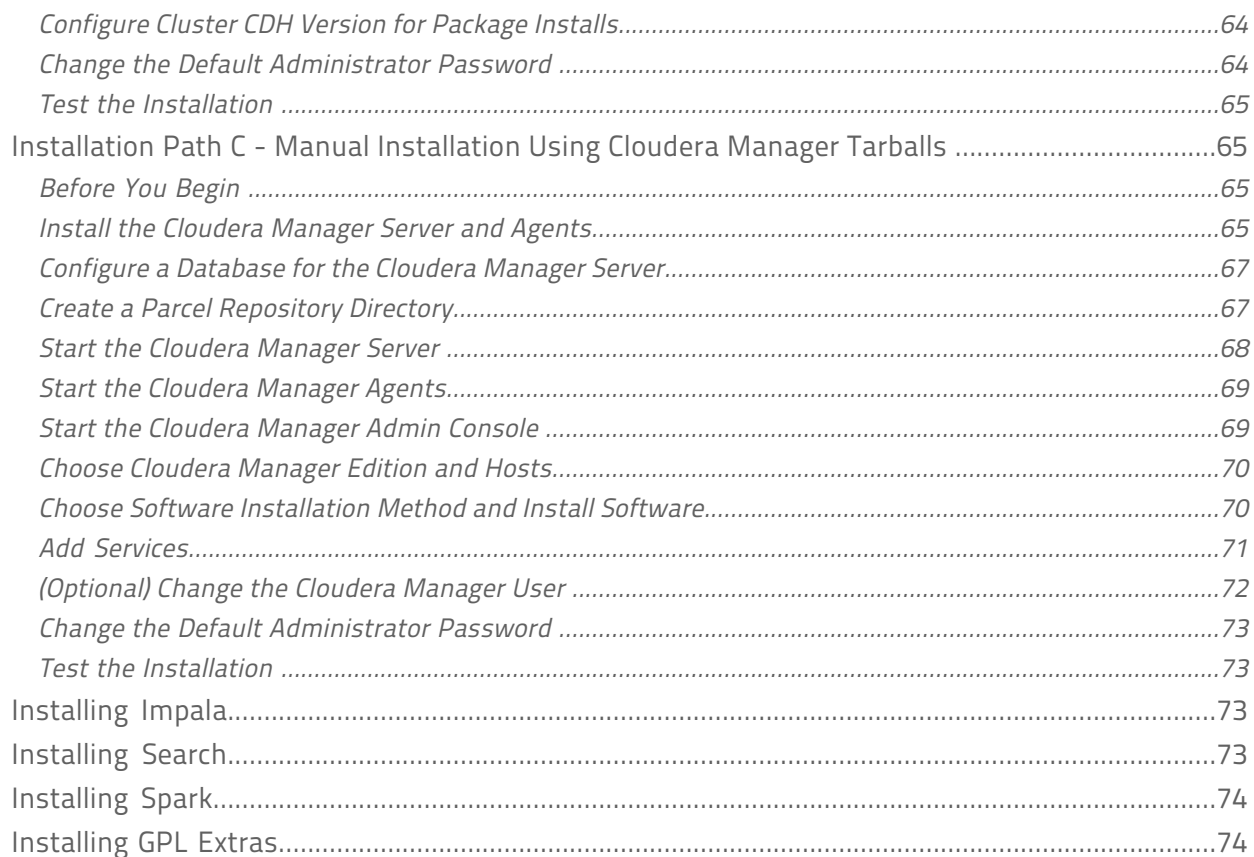

### 

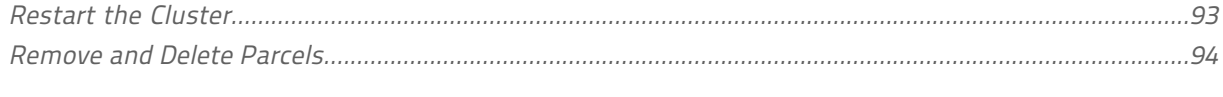

### 

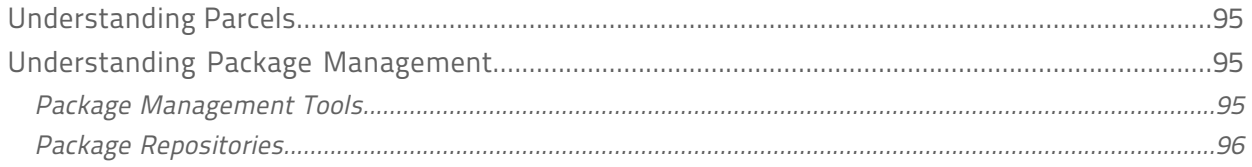

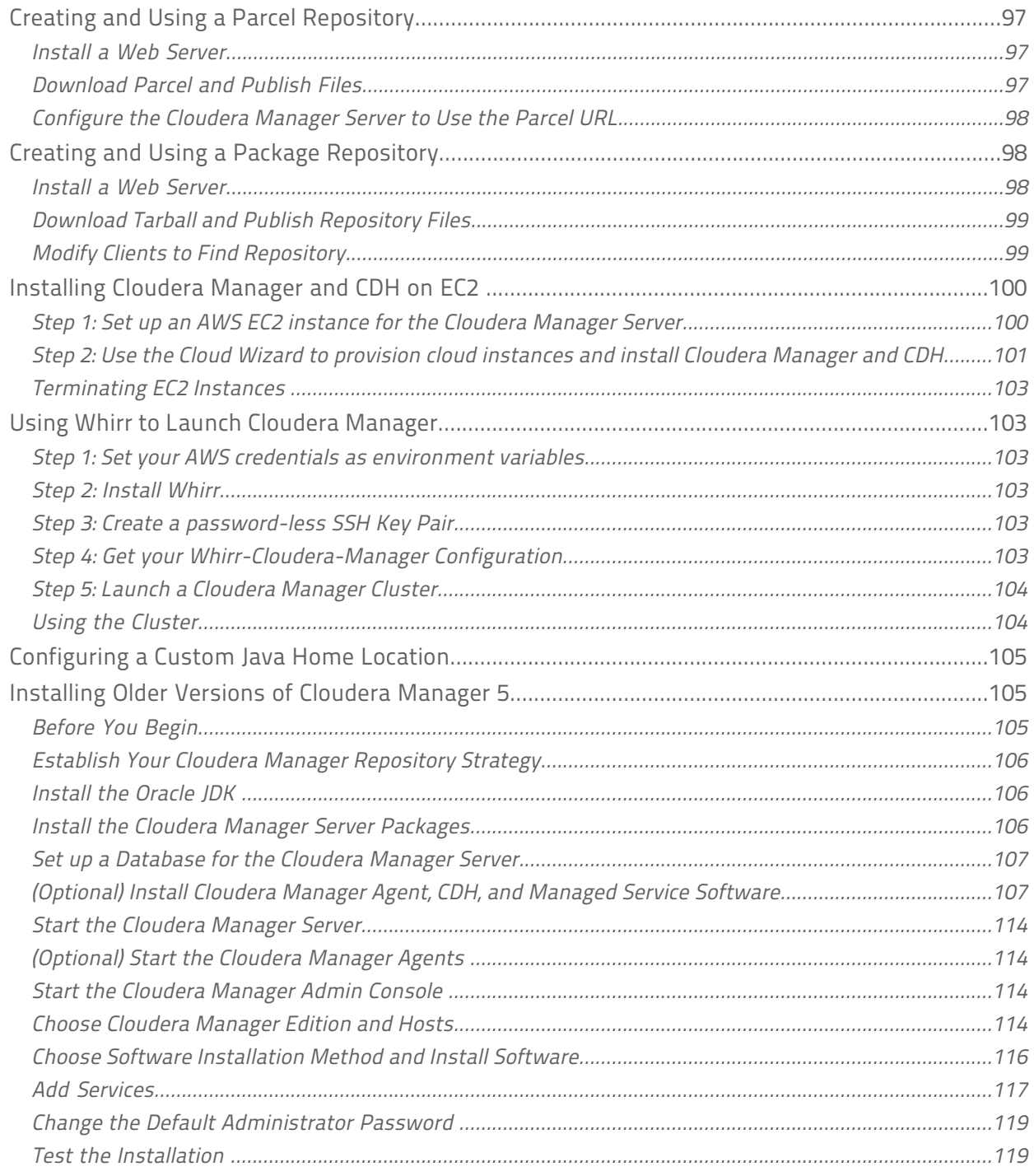

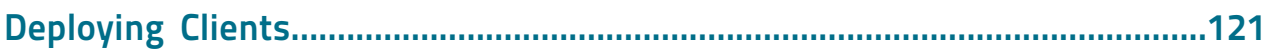

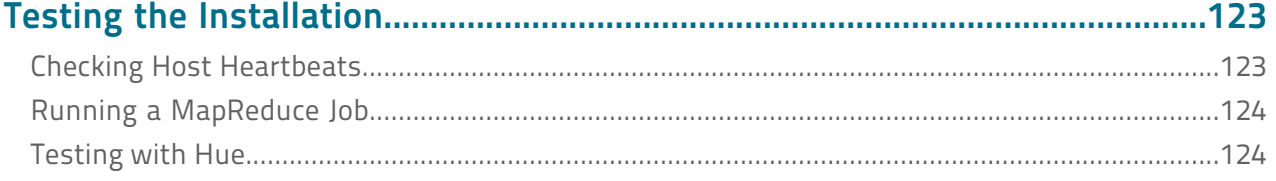

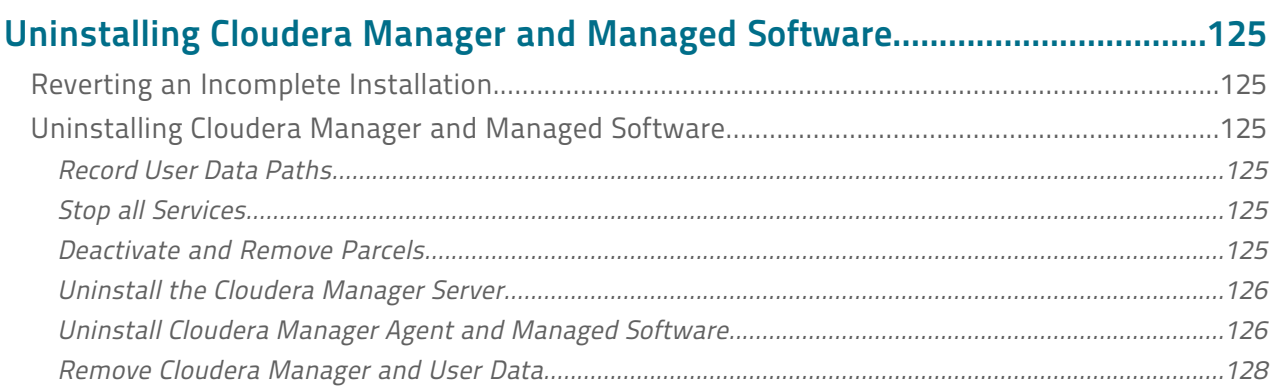

# 

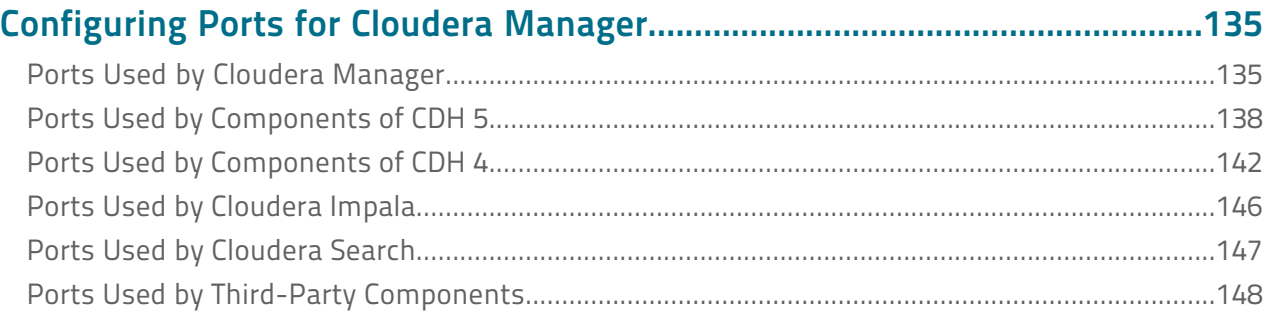

# <span id="page-8-0"></span>About this Guide

This guide explains how to install Cloudera Manager and CDH. Cloudera Manager 5 supports managing CDH 4 and CDH 5.

# <span id="page-10-0"></span>Introduction to Cloudera Manager Installation

Cloudera Manager automates the installation and configuration of CDH and managed services on a cluster, requiring only that you have root SSH access to your cluster's hosts, and access to the internet or a local repository with installation files for all these hosts. Cloudera Manager installation software consists of:

- A small self-executing Cloudera Manager installation program to install the Cloudera Manager Server and other packages in preparation for host installation.
- Cloudera Manager wizard for automating CDH and managed service installation and configuration on the cluster hosts. Cloudera Manager provides two methods for installing CDH and managed services: traditional packages (RPMs or Debian packages) or parcels. Parcels simplify the installation process, and more importantly allows you to download, distribute, and activate new minor versions of CDH and managed services from within Cloudera Manager.

# <span id="page-10-1"></span>About the Cloudera Manager Installation Program

The Cloudera Manager installation program, which you install on the host where you want the Cloudera Manager Server to run:

- Installs the package repositories for Cloudera Manager and the Oracle Java Development Kit (JDK) 1.7
- Installs the Cloudera Manager Server
- <span id="page-10-2"></span>• Installs and configures an embedded PostgreSQL database for use by the Cloudera Manager Server and some Cloudera Management Service roles, Hive Metastore, and Cloudera Navigator Audit Server

# Installing Cloudera Manager for the First Time

To install Cloudera Manager, you:

- Optionally install a database application on the Cloudera Manager Server host or on a host that the Cloudera Manager Server can access, and (depending on the configuration you decide on) on other hosts as well.
- Run the Cloudera Manager installer on one host.
- Install CDH, managed services, and Cloudera Manager Agents on the other hosts.

The following illustrates a sample installation:

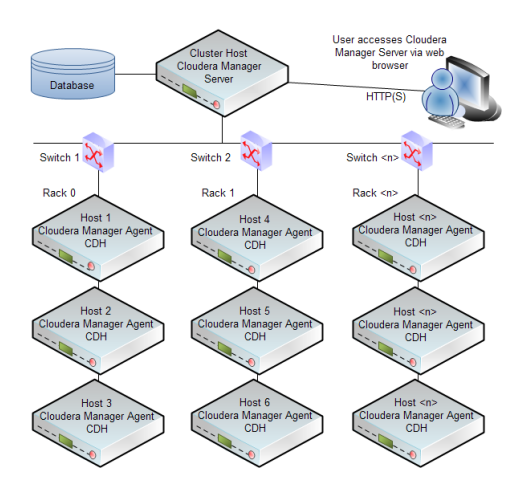

# <span id="page-11-0"></span>About the Cloudera Manager "First Run" Wizard

After you install Cloudera Manager and you connect to the Cloudera Manager Admin Console for the first time, you use the Cloudera Manager "first run" wizard to do the following:

- Discover cluster hosts
- Optionally install the Oracle JDK
- Optionally install CDH, managed service, and Cloudera Manager Agent software on the hosts
- Select which services to run
- Specify the mapping of service roles to hosts
- Confirm service configurations and start the services

You can choose to abort the software installation process and the Cloudera Manager wizard automatically reverts and completely rolls back the installation process for any uninstalled components. (Installation that has completed successfully on a given host is not rolled back on that host.)

# <span id="page-11-1"></span>Installation Phases and Paths for Cloudera Manager, CDH, and Managed **Services**

The following diagram illustrates the phases required to install Cloudera Manager, CDH, and managed services. Every phase is required, but there are multiple ways to accomplish each phase, depending on your organization's policies and requirements.

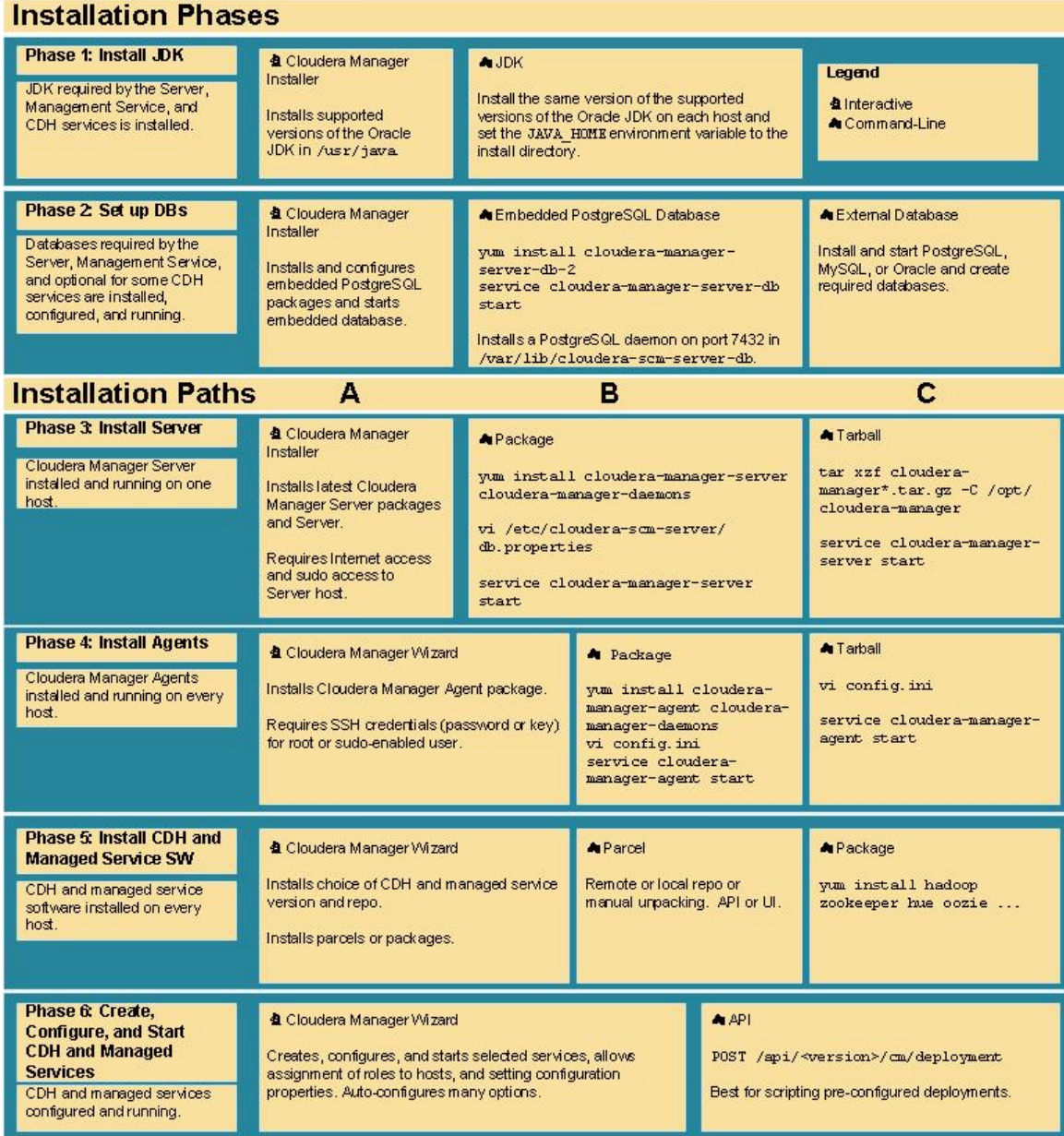

The six phases are grouped into three installation paths based on how the Cloudera Manager Server and database software is installed on the Cloudera Manager Server and cluster hosts. For each path you can choose to use the embedded PostgreSQL database or an external database. To review the criteria for choosing a path, see [Installing Cloudera Manager, CDH, and Managed Services](#page-42-0) on page 43.

# <span id="page-14-0"></span>Cloudera Manager Requirements

Cloudera Manager interacts with a diversity of entities such as operating systems, databases, and browsers. This topic provides information about which major release version and minor release version of each entity is supported. In some cases, such as some browsers, a minor version may not be provided. After installing each entity, upgrade to the latest patch version and apply any other appropriate updates. The available updates may be specific to the operating system on which it is installed. For example, you might be using CentOS in your environment. You could choose 6 as the major version and 4 as the minor version. These choices would mean you would be using CentOS 6.4. After installing this operating system, apply any and all relevant CentOS 6.4 upgrades and patches.

The following sections describe various requirements for Cloudera Manager.

# <span id="page-14-1"></span>Supported Operating Systems

Cloudera Manager supports the following operating systems:

- RHEL-compatible systems
	- Red Hat Enterprise Linux and CentOS 5.7, 64-bit
	- Red Hat Enterprise Linux and CentOS 6.4, 64-bit
	- Red Hat Enterprise Linux and CentOS 6.4 in SE Linux Mode
	- Red Hat Enterprise Linux and CentOS 6.5, 64-bit
	- Oracle Enterprise Linux 5.6 (UEK R2), 64-bit
	- Oracle Enterprise Linux 6.4 (UEK R2), 64-bit
	- Oracle Enterprise Linux 6.5 (UEK R2, UEK R3), 64-bit
- SLES SUSE Linux Enterprise Server 11, 64-bit. Service Pack 2 or later is required for CDH 5 and Service Pack 1 or later is required for CDH 4. To use the embedded PostgreSQL database that is installed when you follow [Installation Path A - Automated Installation by Cloudera Manager,](#page-43-0) the Updates repository must be active. The [SUSE Linux Enterprise Software Development Kit 11 SP1](http://download.novell.com/Download?buildid=zzeQqpY9nK4%7E) is required on hosts running the Cloudera Manager Agents.
- Debian Debian 7.0 and 7.1, 6.0 (deprecated), 64-bit
- Ubuntu Ubuntu 12.04, 10.04 (deprecated), 64-bit

#### <span id="page-14-2"></span>Note:

- Debian 6.0 and Ubuntu 10.04 are supported only for CDH 4.
- Using the same version of the same operating system on all cluster hosts is strongly recommended.

# <span id="page-14-3"></span>Supported JDK Versions

Cloudera Manager supports Oracle JDK 7u55 and Oracle JDK 6u31, and installs them during installation and upgrade.

# Supported Browsers

The Cloudera Manager Admin Console, which you use to install, configure, manage, and monitor services, supports the following browsers:

• Firefox 11 or later

### Cloudera Manager Requirements

- Google Chrome
- Internet Explorer 9 or later
- Safari 5 or later

# <span id="page-15-0"></span>Supported Databases

Cloudera Manager requires several databases. The Cloudera Manager Server stores information about configured services, role assignments, configuration history, commands, users, and running processes in a database of its own. You must also specify a database for the Activity Monitor and Reports Manager management services.

The database you choose to use must be configured to support UTF8 character set encoding. The embedded PostgreSQL database that is installed when you follow [Installation Path A - Automated Installation by Cloudera](#page-43-0) [Manager](#page-43-0) on page 44 automatically provides UTF8 encoding. If you install a custom database, you may need to enable UTF8 encoding. The commands for enabling UTF8 encoding are described in each database's section under [Cloudera Manager and Managed Service Databases](#page-20-0) on page 21.

After installing a database, upgrade to the latest patch version and apply any other appropriate updates. The available updates may be specific to the operating system on which it is installed.

Cloudera Manager and its supporting services can use the following databases:

- MySQL 5.0, 5.1, 5.5, and 5.6
- Oracle 11gR2
- PostgreSQL 8.4, 9.1, and 9.2

<span id="page-15-1"></span>For information about the databases supported by CDH, see [CDH 4 Supported Databases](http://www.cloudera.com/content/cloudera-content/cloudera-docs/CDH4/latest/CDH4-Requirements-and-Supported-Versions/cdhrsv_topic_2.html) and [CDH 5 Supported](http://www.cloudera.com/content/cloudera-content/cloudera-docs/CDH5/latest/CDH5-Requirements-and-Supported-Versions/cdhrsv_db.html) [Databases.](http://www.cloudera.com/content/cloudera-content/cloudera-docs/CDH5/latest/CDH5-Requirements-and-Supported-Versions/cdhrsv_db.html)

# Supported CDH and Managed Service Versions

The following versions of CDH and managed services are supported:

- Warning: Cloudera Manager 5 does not support CDH 3 and you cannot upgrade Cloudera Manager 4 to Cloudera Manager 5 if you have a cluster running CDH 3. Therefore, to upgrade CDH 3 clusters to CDH 4 using Cloudera Manager you must use Cloudera Manager 4.
- CDH 4 and CDH 5. The latest released versions of CDH 4 and CDH 5 are strongly recommended. For information on CDH 4 requirements, see [CDH 4 Requirements and Supported Versions](http://www.cloudera.com/content/cloudera-content/cloudera-docs/CDH4/latest/CDH4-Requirements-and-Supported-Versions/CDH4-Requirements-and-Supported-Versions.html). For information on CDH 5 requirements, see [CDH 5 Requirements and Supported Versions](http://www.cloudera.com/content/cloudera-content/cloudera-docs/CDH5/latest/CDH5-Requirements-and-Supported-Versions/CDH5-Requirements-and-Supported-Versions.html).
- Cloudera Impala Cloudera Impala is included with CDH 5. Cloudera Impala 1.2.1 with CDH 4.1.0 or later. For further information on Cloudera Impala requirements with CDH 4, see [Cloudera Impala Requirements.](http://www.cloudera.com/content/cloudera-content/cloudera-docs/Impala/latest/Installing-and-Using-Impala/ciiu_prereqs.html?scroll=prereqs_hadoop_unique_1)
- Cloudera Search Cloudera Search is included with CDH 5. Cloudera Search 1.2.0 with CDH 4.6.0. For further information on Cloudera Search requirements with CDH 4, see [Cloudera Search Requirements](http://www.cloudera.com/content/cloudera-content/cloudera-docs/Search/latest/Cloudera-Search-Installation-Guide/csig_requirements.html).
- <span id="page-15-2"></span>• Apache Spark - 0.90 or later with CDH 4.4.0 or later.
- Apache Accumulo 1.4.3 with CDH 4.3.0, 1.4.4 with CDH 4.5.0, and 1.6.0 with CDH 4.6.0.

For more information, see the [Cloudera Product Compatibility Matrix](http://www.cloudera.com/content/cloudera-content/cloudera-docs/Matrix/Product-Compatibility-Matrix/Product_Compatibility_Matrix.html).

# Resource Requirements

Cloudera Manager requires resources of the following types:

- Disk Space
	- Cloudera Manager Server
- $-5$  GB on the partition hosting /var.
- $-$  500 MB on the partition hosting /usr.
- For parcels, the space required depends on the number of parcels you download to the Cloudera Manager Server and distribute to Agent hosts. You can download multiple parcels of the same product, of different versions and builds. If you are managing multiple clusters, there will be only one parcel of a given product/version/build/distribution downloaded on the Cloudera Manager Server—not one per cluster. In the local parcel repository on the Cloudera Manager Server the approximate sizes of the various parcels are as follows:
	- $-$  CDH 4.6 ~700 MB per parcel, CDH 5 ~1 GB per parcel
	- Impala ~200 MB per parcel
	- Solr ~ 400 MB per parcel
- Cloudera Management Service The Host Monitor and Service Monitor databases are stored on the partition hosting /var. Ensure that you have at least 20 GB available on this partition. For further information, see [Monitoring Data Storage](#page-37-2) on page 38.
- Agents On Agent hosts each unpacked parcel requires about three times the space of the downloaded parcel on the Cloudera Manager Server. By default unpacked parcels are located in /opt/cloudera/parcels.
- RAM 4 GB is appropriate for most cases, and is required when using Oracle databases. 2 GB may be sufficient for non-Oracle deployments involving fewer than 100 hosts. However, if you want to run the Cloudera Manager Server on a machine with 2 GB of RAM, you must tune down its maximum heap size (by modifying  $-xmx$  in /etc/default/cloudera-scm-server). Otherwise the kernel may kill the Server for consuming too much RAM.
- <span id="page-16-0"></span>• Python - Cloudera Manager uses Python. All supported operating systems contain a Python version 2.4 or higher. Cloudera Manager and CDH 4 require at least Python 2.4, but Hue in CDH 5 requires Python 2.6 or 2.7.

# Networking and Security Requirements

• Cluster hosts must have a working network name resolution system and correctly formatted /etc/hosts file. All cluster hosts must have properly configured forward and reverse host resolution through DNS. The /etc/hosts files must contain consistent information about host names and addresses across all hosts. A properly formatted /etc/hosts should be similar to the following example:

```
127.0.0.1 localhost.localdomain localhost
192.168.1.1 cluster-01.example.com cluster-01
192.168.1.2 cluster-02.example.com cluster-02
192.168.1.3 cluster-03.example.com cluster-03
```
The /etc/hosts file *must not* have duplicate IP addresses.

• In most cases, the Cloudera Manager Server must have SSH access to the cluster hosts when you run the installation or upgrade wizard. You must log in using a root account or an account that has password-less sudo permission. For authentication during the installation and upgrade procedures, you must either enter the password or upload a public and private key pair for the root or sudo user account. If you want to use a public and private key pair, the public key must be installed on the cluster hosts before you use Cloudera Manager.

Cloudera Manager uses SSH only during the initial install or upgrade. Once your cluster is set up, you can disable root SSH access or change the root password. Cloudera Manager does not save SSH credentials and all credential information is discarded once the installation is complete. For further information, see [Permission](#page-17-0) [Requirements](#page-17-0) on page 18.

- The Cloudera Manager Agent runs as root so that it can make sure the required directories are created and that processes and files are owned by the appropriate user (for example, the hdfs and mapred users).
- No blocking by Security-Enhanced Linux (SELinux).

### Cloudera Manager Requirements

- Disable Ipv6 on all hosts.
- No blocking by iptables or firewalls; make sure port 7180 is open because it is the port used to access Cloudera Manager after installation. Cloudera Manager communicates using specific ports, which must be open. See [Configuring Ports for Cloudera Manager](#page-134-0) on page 135.
- For RedHat and CentOS, make sure the/etc/sysconfig/network file on each system contains the hostname you have just set (or verified) for that system.
- Cloudera Manager and CDH use several user accounts and groups to complete their tasks. The set of user accounts and groups varies according to which components you choose to install. Do not delete these accounts or groups and do not modify their permissions and rights. Ensure no existing systems obstruct the functioning of these accounts and groups. For example, if you have scripts that delete user accounts not in a white-list, add these accounts to the list of permitted accounts. Cloudera Manager, CDH, and managed services create and use the following accounts and groups:

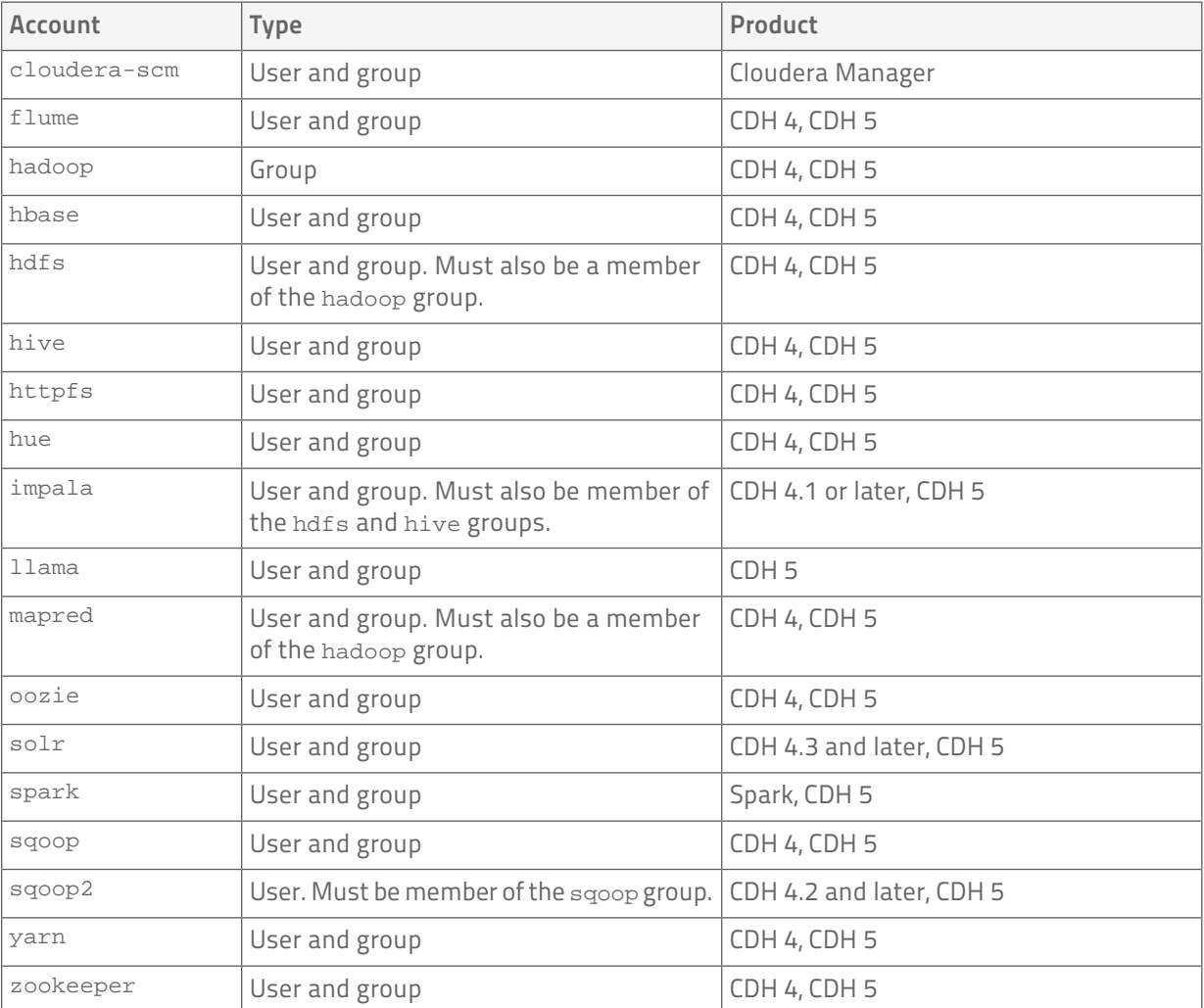

### <span id="page-17-0"></span>Permission Requirements

The following sections describe the permission requirements for package-based installation and upgrades of CDH with and without Cloudera Manager. The permission requirements are not controlled by Cloudera but result from standard UNIX system requirements for the installation and management of packages and running services.

#### Permission Requirements for Package-Based CDH Installation with Cloudera Manager

- . Important: Unless otherwise noted, when root and/or sudo access is required, using another system (such as [PowerBroker](http://www.beyondtrust.com/Products/PowerBrokerUnixLinux/)) that provides root/sudo privileges is acceptable.
- Installation of Cloudera Manager (via cloudera-manager-installer.bin) requires root and/or sudo access on a single host.
- Manual start/stop/restart of the Cloudera Manager Server (that is, logging onto the host running Cloudera Manager and executing: service cloudera-scm-server *action*) requires the use of root and/or sudo.
- A running instance of Cloudera Manager Server does not require root and/or sudo access, as the Server is run under the user cloudera-scm
- Installation of CDH components through Cloudera Manager requires the use of one of the following, as configured during the initial installation of Cloudera Manager:
	- Direct access to root user via the root password.
	- Direct access to root user using a SSH key file.
	- Passwordless sudo access for a specific user. This is the same requirement as the installation of CDH components on individual hosts, which is a requirement of the UNIX system in general.

Using another system (such as PowerBroker) that provides root/sudo privileges is not acceptable.

- Cloudera Manager uses a process called the Cloudera Manager Agent on each host that is being managed. Installation of the Cloudera Manager Agent through Cloudera Manager requires the use of one of the following, as configured during the initial installation of Cloudera Manager:
	- Direct access to root user via the root password.
	- Direct access to root user using a SSH key file.
	- Passwordless sudo access for a specific user. This is the same requirement as the installation of CDH components on individual hosts, which is a requirement of the UNIX system in general.

Using another system (such as PowerBroker) that provides root/sudo privileges is not acceptable.

- The Cloudera Manager Agent requires access to the root user account at runtime. This is achieved via three scenarios:
	- During Cloudera Manager and CDH installation on a given host, the Agent is automatically started upon a successful installation. It is then started via one of the following, as configured during the initial installation of Cloudera Manager:
		- Direct access to root user via the root password
		- Direct access to root user using a SSH key file
		- Passwordless sudo access for a specific user

Using another system (such as PowerBroker) that provides root/sudo privileges is not acceptable.

- Via automatic startup during system boot, via init.
- Manual start/stop/restart of the Agent process requires root and/or sudo access. This permission requirement is to ensure that services managed by the Cloudera Manager Agent on any given host assume the appropriate user (that is, the HDFS service assumes the hdfs user) for correct privileges. Any action request for a CDH service managed within Cloudera Manager *does not* require root and/or sudo access, as the action(s) are handled by the Cloudera Manager Agent which is already running under the root user.

#### Permission Requirements for Package-Based CDH Installation without Cloudera Manager

- Installation of CDH products requires root and/or sudo access for the installation of any RPM based package during the time of installation and service startup/shut down:
	- Passwordless SSH under the root user is not required for the installation (SSH root keys)
- Upgrading previously installed CDH packages requires root and/or sudo access to be completed:
	- Passwordless SSH under the root user is not required for the upgrade process (SSH root keys)

### Cloudera Manager Requirements

- Cloudera recommends passwordless SSH as root (SSH root keys) for simplicity of manually installing and/or upgrading hosts within a CDH ready cluster for the following reasons:
	- Scripts can be created to assist in CDH package management across the cluster
	- Scripts can be created to assist in configuration management across the cluster
- Any changes to the CDH package, including RPM upgrades, configuration changes that require CDH service restarts, or adding CDH services require the use of root and/or sudo access to restart any host impacted by this change, which could lead to a restart of a given service on each host in the cluster.
- Start/stop/restart actions against a CDH service require the use of root and/or sudo per UNIX standards.

<span id="page-20-0"></span>Cloudera Manager uses databases to store information about the Cloudera Manager configuration, as well as information such as the health of the system or task progress. To facilitate rapid completion of simple installations, the Cloudera Manager can install and configure an embedded PostgreSQL database as part of the Cloudera Manager installation process. This automatically installed database is referred to as an embedded PostgreSQL database. In addition, some CDH services use databases and are automatically configured to use a default database. If you plan to use the embedded and default databases provided during the Cloudera Manager installation, see [Installation Path A - Automated Installation by Cloudera Manager](#page-43-0) on page 44.

While the embedded database is a useful option for getting started quickly, Cloudera Manager also allows you to opt to use your own PostgreSQL, MySQL, or Oracle database for the Cloudera Manager Server and services that use databases. To learn more about database options or if you are unsure whether or not using the embedded database is right for your environment, continue with the following sections.

# <span id="page-20-1"></span>What Databases Must Be Installed

The Cloudera Manager Server, Activity Monitor, Reports Manager, Hive Metastore, Sentry Server, and Cloudera Navigator Audit Server all require databases:

- Cloudera Manager Contains all the information about what services you have configured, their role assignments, all configuration history, commands, users, and running processes. This is a relatively small database (<100 MB), and is the most important to back up. A monitoring database contains monitoring information about service and host status. In large clusters, this database can grow large.
- Activity Monitor Contains information about past activities. In large clusters, this database can grow large.
- Reports Manager Keeps track of disk utilization and processing activities over time. Medium-sized.
- Hive Metastore Contains Hive metadata. Relatively small.
- Sentry Server Contains authorization metadata. Relatively small.
- Cloudera Navigator Audit Server Contains auditing information. In large clusters, this database can grow large.

The Host Monitor and Service Monitor have an [internal datastore.](#page-37-2) Configuring an Activity Monitor database is only necessary if there's a MapReduce service in the deployment.

Cloudera Manager provides three install paths:

- Path A automatically installs an embedded PostgreSQL database to meet the requirements of the services. This path reduces the number of installation tasks you must complete, as well as the number of choices to make. In Path A you can also optionally choose to create external databases for Activity Monitor, Reports Manager, Hive Metastore, Sentry Server, and Cloudera Navigator Audit Server.
- Path B and Path C require you to create databases for the Cloudera Manager Server, Activity Monitor, Reports Manager, Hive Metastore, Sentry Server, and Cloudera Navigator Audit Server.

Using an external database requires more input and intervention as you either install databases or gather information about existing databases. These paths also provides greater flexibility in choosing database types and configurations.

Cloudera Manager supports deploying different types of databases in a single environment, but doing so may create unexpected complications. Cloudera recommends choosing one of the supported database providers to use for all of the Cloudera databases.

In most cases, you should install databases and services on the same host. For example, if you create the database for Activity Monitor on myhost1, then you should typically assign the Activity Monitor role to myhost1. You will assign the Activity Monitor and Reports Manager roles in the Cloudera Manager wizard during the install or upgrade process. After completing the install or upgrade process, you can also modify role assignments in the Management services pages of Cloudera Manager. While it is true that database location is changeable,

before beginning an installation or upgrade, you should decide which hosts you will use. The JDBC connector for your database *must* be installed on the hosts where you assign the Activity Monitor and Reports Manager roles.

It is possible to install the database and services on different hosts. Separating databases from services is more likely to occur in larger deployments and in cases where more sophisticated database administrators actively choose to establish such a configuration. For example, databases and services might be separated if your environment includes Oracle databases that will be separately managed by Oracle database administrators.

### <span id="page-21-0"></span>Setting up the Cloudera Manager Server Database

The Cloudera Manager Server database stores information about service and host configurations. You can use an embedded PostgreSQL database or an external database.

### <span id="page-21-1"></span>Installing and Starting the Cloudera Manager Server Embedded Database

If you are using [Installation Path B - Manual Installation Using Cloudera Manager Packages](#page-49-3) on page 50 for a demonstration or proof of concept deployment, and you want to use an embedded PostgreSQL database for the Cloudera Management Server, use this procedure to install and start the database:

- 1. Install the embedded PostgreSQL database packages:
	- Red Hat-compatible, if you have a yum repo configured:

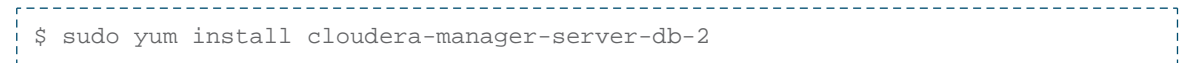

• Red Hat-compatible, if you're transferring RPMs manually:

\$ sudo yum --nogpgcheck localinstall cloudera-manager-server-db-2.noarch.rpm 

• SLES:

\$ sudo zypper install cloudera-manager-server-db-2 

• Debian/Ubuntu

<u>. . . . . . . . . . . . . . . .</u> \$ sudo apt-get install cloudera-manager-server-db-2

<span id="page-21-2"></span>2. Start the PostgreSQL database:

\$ sudo service cloudera-scm-server-db start

#### Preparing an Cloudera Manager Server External Database

Before performing these steps, install and configure a database as described in [MySQL Database](#page-29-0) on page 30, [Oracle Database](#page-34-0) on page 35, or [External PostgreSQL Database](#page-26-0) on page 27.

- 1. Run the scm prepare database.sh script:
	- Installer or package install

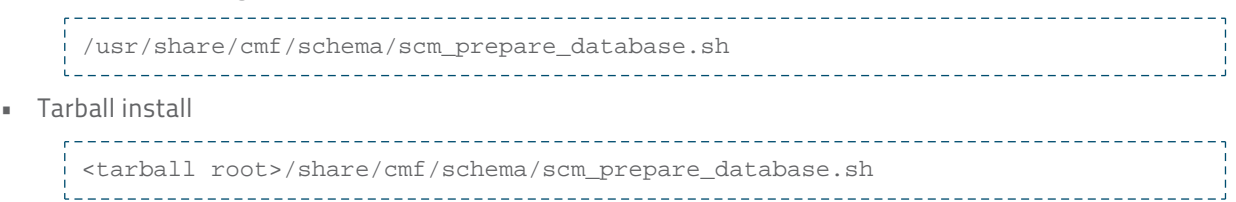

on the host where the Cloudera Manager Server package is installed. The script prepares the database by:

- Creating the Cloudera Manager Server database configuration file.
- Creating a database for the Cloudera Manager Server to use. This is optional and is only completed if options are specified.
- Setting up a user account for the Cloudera Manager Server. This is optional and is only completed if options are specified.
- 2. Remove the embedded PostgreSQL properties file:
	- Installer or package install

```
/etc/cloudera-scm-server/db.mgmt.properties
  • Tarball install
  <tarball root>/etc/cloudera-scm-server/db.mgmt.properties
```
<span id="page-22-0"></span>if it exists.

Andrew Co

#### scm\_prepare\_database.sh Syntax

```
__________________
        scm_prepare_database.sh database-type [options] database-name username password
```
Note: You can also run som\_prepare\_database.sh without options to see the syntax.

#### Table 1: Required Parameters

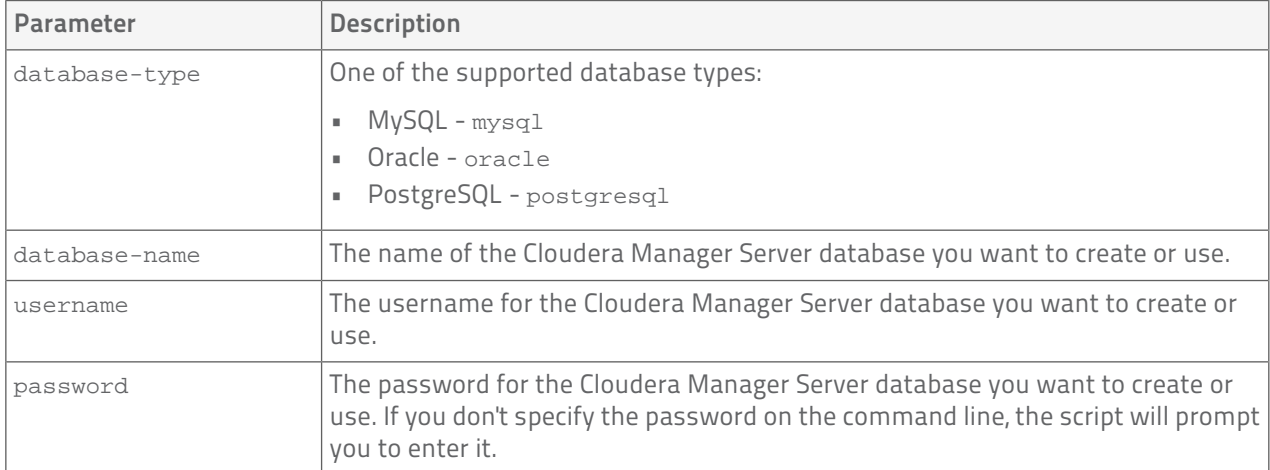

#### Table 2: Options

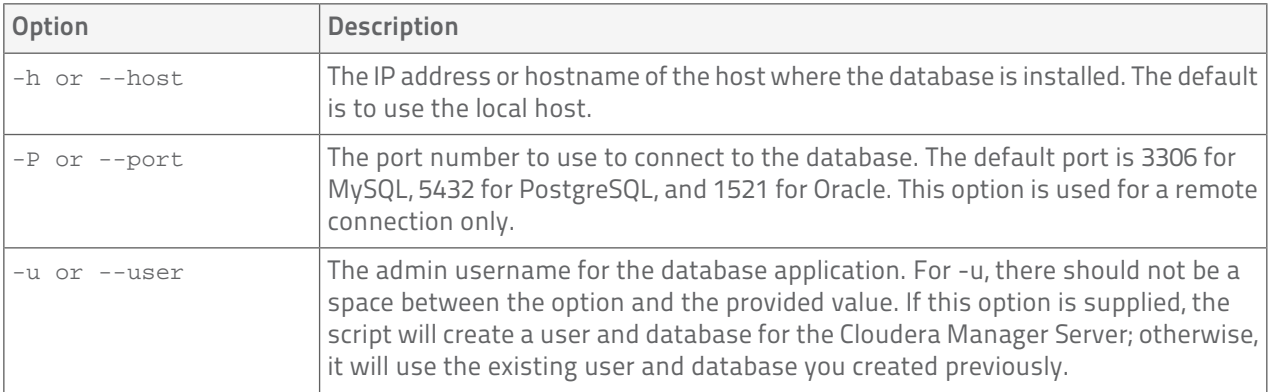

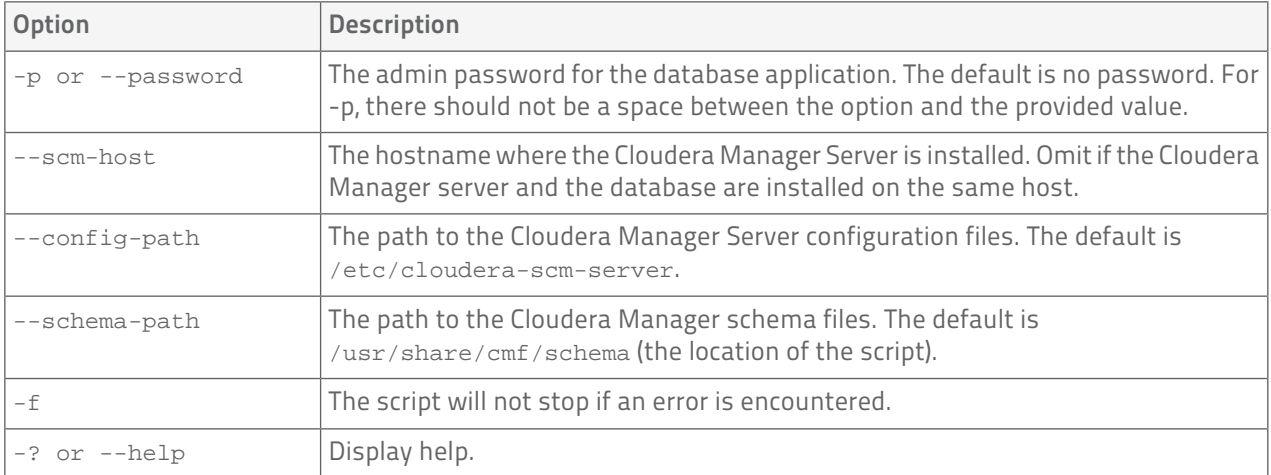

#### Example 1: Running the script when MySQL is installed on another host

This example explains how to run the script on the Cloudera Manager Server host (myhost2) and create and use a temporary MySQL user account to connect to MySQL remotely on the MySQL host (myhost1).

1. On myhost1's MySQL prompt, create a temporary user who can connect from myhost2:

```
mysql> grant all on *.* to 'temp'@'%' identified by 'temp' with grant option;
Query OK, 0 rows affected (0.00 sec)
   ----------------------------------
```
2. On the Cloudera Manager Server host (myhost2), run the script:

```
$ sudo /usr/share/cmf/schema/scm_prepare_database.sh mysql -h 
myhost1.sf.cloudera.com -utemp -ptemp --scm-host myhost2.sf.cloudera.com scm scm 
scm
Looking for MySQL binary
Looking for schema files in /usr/share/cmf/schema
Verifying that we can write to /etc/cloudera-scm-server
Creating SCM configuration file in /etc/cloudera-scm-server
Executing: /usr/java/jdk1.6.0_31/bin/java -cp 
/usr/share/java/mysql-connector-java.jar:/usr/share/cmf/schema/../lib/* 
com.cloudera.enterprise.dbutil.DbCommandExecutor 
/etc/cloudera-scm-server/db.properties com.cloudera.cmf.db.
[ main] DbCommandExecutor INFO Successfully connected to database.
All done, your SCM database is configured correctly!
```
3. On myhost1, delete the temporary user:

```
__________________________________
                 mysql> drop user 'temp'@'%';
Query OK, 0 rows affected (0.00 sec)
```
Example 2: Running the script to configure Oracle

```
[root@rhel55-6 ~]# /usr/share/cmf/schema/scm_prepare_database.sh -h cm-oracle.example.com
  oracle orcl sample_user sample_pass
Verifying that we can write to /etc/cloudera-scm-server
Creating SCM configuration file in /etc/cloudera-scm-server
Executing: /usr/java/jdk1.6.0_31/bin/java -cp 
/usr/share/java/mysql-connector-java.jar:/usr/share/cmf/schema/../lib/* 
com.cloudera.enterprise.dbutil.DbCommandExecutor /etc/cloudera-scm-server/db.properties
  com.cloudera.cmf.db.
[ main] DbCommandExecutor INFO Successfully connected to database.
All done, your SCM database is configured correctly!
```
#### Example 3: Running the script when PostgreSQL is co-located with the Cloudera Manager Server

This example assumes that you have already created the Cloudera Management Server database and database user, naming both scm.

. . . . . . . . . . . . . . . . \$ /usr/share/cmf/schema/scm prepare database.sh postgresgl scm scm scm

# <span id="page-24-0"></span>External Databases for Activity Monitor, Reports Manager, Hive Metastore, Sentry Server, and Cloudera Navigator Audit Server

You can configure Cloudera Manager to use an external database for Activity Monitor, Reports Manager, Hive Metastore, Sentry Server, and Cloudera Navigator Audit Server. If you choose this option, you must create the databases before you run the Cloudera Manager installation wizard. For more information, see the instructions in [MySQL Database](#page-29-0) on page 30, [Oracle Database](#page-34-0) on page 35, or [External PostgreSQL Database](#page-26-0) on page 27.

### <span id="page-24-1"></span>External Databases for Hue, and Oozie

Hue and Oozie are automatically configured with databases, but you can configure these services to use external databases after Cloudera Manager is installed.

#### Configuring an External Database for Hue

By default Hue is configured to use the SQLite database. If you want to use an external database for Hue, see Using an External Database for Hue.

#### Configuring an External Database for Oozie

<span id="page-24-2"></span>By default Oozie is configured to use the Derby database. If you want to use an external database for Oozie, see Using an External Database for Oozie.

### Embedded PostgreSQL Database

#### Installing and Starting the Embedded PostgreSQL Database

If you are using [Installation Path B - Manual Installation Using Cloudera Manager Packages](#page-49-3) on page 50 for a demonstration or proof of concept deployment, and you want to use an embedded PostgreSQL database for the Cloudera Management Server, use this procedure to install and start the database:

- 1. Install the embedded PostgreSQL database packages:
	- Red Hat-compatible, if you have a yum repo configured:

```
$ sudo yum install cloudera-manager-server-db-2
```
- • Red Hat-compatible, if you're transferring RPMs manually:
	- \$ sudo yum --nogpgcheck localinstall cloudera-manager-server-db-2.noarch.rpm
- SLES:

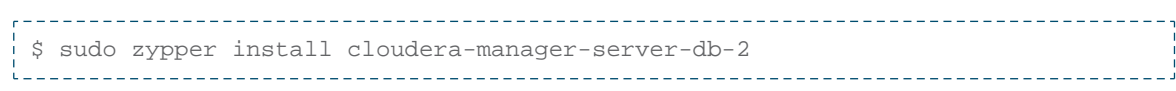

• Debian/Ubuntu

```
$ sudo apt-get install cloudera-manager-server-db-2
```
2. Start the PostgreSQL database:

```
$ sudo service cloudera-scm-server-db start
```
#### Stopping the Embedded PostgreSQL Database

- 1. Stop the services that have a dependency on the Hive Metastore (Hue, Impala, and Hive) in the following order:
	- Stop the Hue and Impala services.
	- Stop the Hive service.
- 2. Stop the Cloudera Management Service.
- **3. Stop the Cloudera Manager Server.**
- 4. Stop the Cloudera Manager Server database:

```
sudo service cloudera-scm-server-db stop
```
#### Changing Embedded PostgreSQL Database Passwords

The embedded PostgreSQL database has predefined user accounts and passwords. To change passwords associated with the embedded PostgreSQL database accounts retrieve the user name or password, as well as other database information as follows:

- The Cloudera Manager service connects to the database using the scm account. Information about this account is stored in the db. properties file.
- The root account for the database is the cloudera-scm account. Information about this account is stored in the generated\_password.txt file.

To find information about the PostgreSQL database user account that the SCM service uses, read the /etc/cloudera-scm-server/db.properties file:

```
# cat /etc/cloudera-scm-server/db.properties
Auto-generated by scm prepare database.sh
#
Sat Oct 1 12:19:15 PDT 201
#
com.cloudera.cmf.db.type=postgresql
com.cloudera.cmf.db.host=localhost:7432
com.cloudera.cmf.db.name=scm
com.cloudera.cmf.db.user=scm
com.cloudera.cmf.db.password=TXqEESuhj5
```
To find information about the root account for the database, read the

/var/lib/cloudera-scm-server-db/data/generated\_password.txt file:

```
# cat /var/lib/cloudera-scm-server-db/data/generated_password.txt
MnPwGeWaip
The password above was generated by /usr/share/cmf/bin/initialize_embedded_db.sh (part
 of the cloudera-scm-server-db package)
and is the password for the user 'cloudera-scm' for the database in the current 
directory.
Generated at Fri Jun 29 16:25:43 PDT 2012.
      __________________________
```
# <span id="page-26-0"></span>External PostgreSQL Database

If you want to use an external PostgreSQL database, follow these procedures.

### <span id="page-26-1"></span>Installing the External PostgreSQL Server

```
Note:
```
- If you already have a PostgreSQL database set up, you can skip to the section [Configuring and](#page-26-2) [Starting the PostgreSQL Server](#page-26-2) on page 27 to verify that your PostgreSQL configurations meet the requirements for Cloudera Manager.
- It is important that the data directory, which by default is /var/lib/postgresql/data/, is on a partition that has sufficient free space.
- 1. Use one or more of the following commands to set the locale:

```
export LANGUAGE=en US.UTF-8
export LANG=en_US.UTF-8
export LC_ALL=en_US.UTF-8
locale-gen en_US.UTF-8
dpkg-reconfigure locales
```
- 2. Install PostgreSQL packages:
	- Red Hat

```
$ sudo yum install postgresql-server
```
• SLES

```
$ sudo zypper install postgresql91-server
```
- Note: This command will install PostgreSQL 9.1. If you want to install a different version, you can use zypper search postgresql to search for available versions. You should install version 8.4 or higher.
- <span id="page-26-2"></span>• Debian/Ubuntu

```
______________
   $ sudo apt-get install postgresql
```
### Configuring and Starting the PostgreSQL Server

By default, PostgreSQL only accepts connections on the loopback interface. You must reconfigure PostgreSQL to accept connections from the Fully Qualified Domain Name (FQDN) of the hosts hosting the management roles. If you do not make these changes, the management processes will not be able to connect to and use the database on which they depend.

1. Initialize the external PostgreSQL database. For some versions of PostgreSQL, this is done automatically the first time that you start the PostgreSQL server. In this case, issue the command:

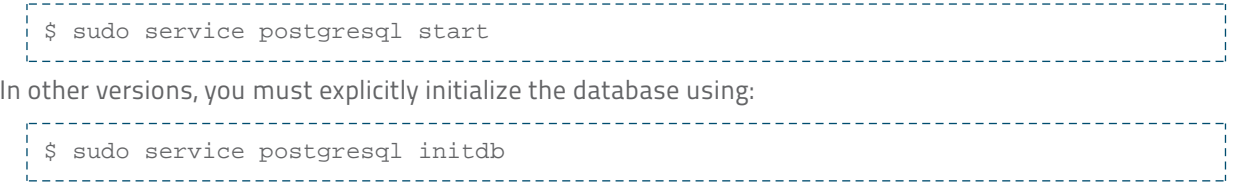

See the PostgreSQL documentation for more details.

2. Enable MD5 authentication. Edit  $pg\_hba.comf$ , which is usually found in /var/lib/pgsql/data or /etc/postgresql/8.4/main. Add the following line:

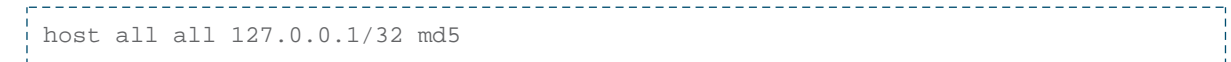

If the default pg\_hba.conf file contains the following line:

host all all 127.0.0.1/32 ident

then the host line specifying md5 authentication shown above must be inserted before this ident line. Failure to do so may cause an authentication error when running the som prepare database.sh script. You can modify the contents of the md5 line shown above to support different configurations. For example, if you want to access PostgreSQL from a different host, replace 127.0.0.1 with your IP address and update postgresql.conf, which is typically found in the same place as pg\_hba.conf to include:

```
listen_addresses = '*'
```
- 3. Configure settings to ensure your system performs as expected. Update these settings in the /var/lib/pgsql/data/postgresql.conf or /var/lib/postgresql/data/postgresql.conf file. Settings vary based on cluster size and resources.
	- Small clusters For small to mid-sized clusters, consider the following suggestions as a starting point for settings. If resources are especially limited, consider reducing the buffer sizes and checkpoint segments further. Ongoing tuning may be required based on each host's resource utilization. For example, if Cloudera Manager is running on the same host as other roles, the following values may be acceptable:
		- shared\_buffers 256MB
		- wal\_buffers 8MB
		- checkpoint\_segments 16
		- checkpoint\_completion\_target 0.9
	- Large clusters may contain up to 1000 hosts. For large clusters consider the following suggestions as a starting point for settings.
		- max\_connection For large clusters, each database is typically hosted on a different host. The general rule is to allow each database on a host 100 maximum connections and then add 50 extra connections. As a result, in the normal case for large clusters, configure each of the five hosts that hosts a single database for 150 connections. You may have to increase the system resources available to PostgreSQL, as described at [Connection Settings](http://www.postgresql.org/docs/current/static/runtime-config-connection.html).
		- shared\_buffers 1024MB. This requires that the operating system can allocate sufficient shared memory. See PostgreSQL information on [Managing Kernel Resources](http://www.postgresql.org/docs/current/static/kernel-resources.html) for more information on setting kernel resources.
		- wal\_buffers 16MB. This value is derived from the shared\_buffers value. Setting wal\_buffers to be approximately 3% of shared\_buffers up to a maximum of approximately 16MB works well in most case.
		- checkpoint\_segments 128. The [PostgreSQL Tuning Guide](http://wiki.postgresql.org/wiki/Tuning_Your_PostgreSQL_Server) recommends values between 32 and 256 for write-intensive systems, such as this one.
		- checkpoint\_completion\_target 0.9. This setting is only available in PostgreSQL 8.3 and later. These versions are highly recommended.
- 4. Configure the PostgreSQL server to start at boot.
	- Red Hat

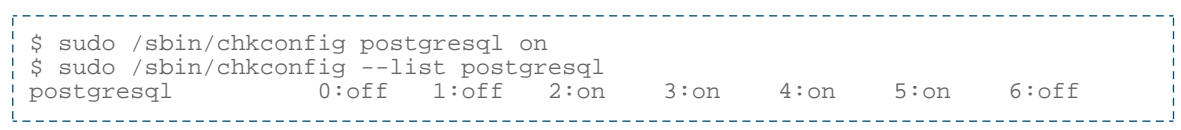

#### • SLES

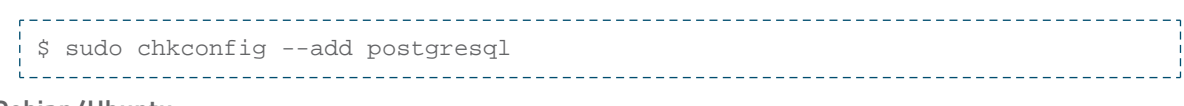

• Debian/Ubuntu

```
$ sudo chkconfig postgresql on
```
5. Start or restart the PostgreSQL database:

```
$ sudo service postgresql restart
```
### <span id="page-28-0"></span>Creating Databases for Activity Monitor, Reports Manager, Hive Metastore, Sentry Server, and Cloudera Navigator Audit Server

Create databases and user accounts for components that require databases:

- **If you are not using the [Cloudera Manager installer](#page-43-2), the Cloudera Manager Server.**
- Cloudera Management Service roles:
	- Activity Monitor (if using the MapReduce service)
	- Reports Manager
- Each Hive Metastore
- Sentry Server
- Cloudera Navigator Audit Server

You can create these databases on the host where the Cloudera Manager Server will run, or on any other hosts in the cluster. For performance reasons, you should typically install each database on the host on which the service runs, as determined by the roles you will assign during installation or upgrade. In larger deployments or in cases where database administrators are managing the databases the services will use, databases may be separated from services, but do not undertake such an implementation lightly.

The database must be configured to support UTF-8 character set encoding.

Note the values you enter for database names, user names, and passwords. The Cloudera Manager installation wizard requires this information to correctly connect to these databases.

1. Connect to PostgreSQL:

\$ sudo -u postgres psql

2. If you are not using the Cloudera Manager installer, create a database for the Cloudera Manager Server. The database name, user name, and password can be anything you want. Be sure to note the names chosen, as you will need to supply them later when running the som prepare database.sh script.

```
postgres=# CREATE ROLE scm LOGIN PASSWORD 'scm';
postgres=# CREATE DATABASE scm OWNER scm ENCODING 'UTF8';
```
3. Create databases for Activity Monitor, Reports Manager, Hive Metastore, Sentry Server, and Cloudera Navigator Audit Server:

```
postgres=# CREATE ROLE user LOGIN PASSWORD 'password';
postgres=# CREATE DATABASE databaseName OWNER user ENCODING 'UTF8';
```
where user, password, and databaseName can be anything you want. The examples shown match the default names provided in the Cloudera Manager configuration settings:

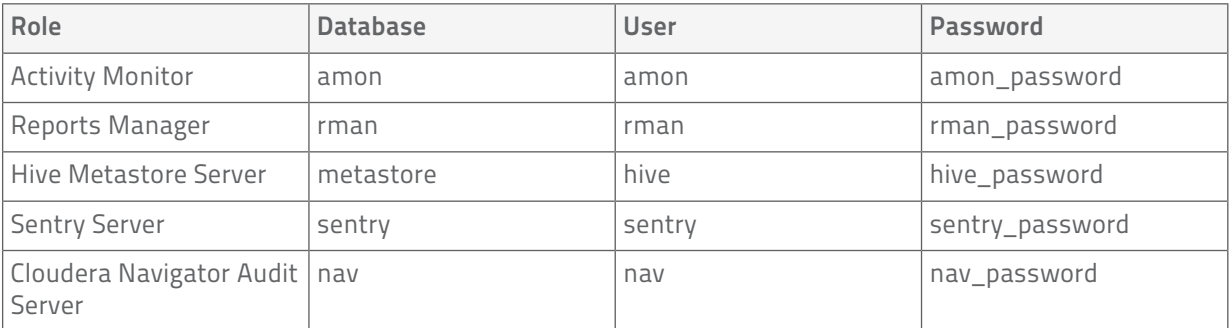

For PostgreSQL 8.2.23 or later, also do:

```
postgres=# ALTER DATABASE Metastore SET standard_conforming_strings = off;
```
# <span id="page-29-1"></span><span id="page-29-0"></span>MySQL Database

If you want to use an MySQL database, follow these procedures.

### Installing the MySQL Server

#### Note:

- If you already have a MySQL database set up, you can skip to the section [Configuring and Starting](#page-29-2) [the MySQL Server](#page-29-2) on page 30 to verify that your MySQL configurations meet the requirements for Cloudera Manager.
- It is important that the datadir directory, which, by default, is  $/var/$ ib/mysql, is on a partition that has sufficient free space.
- 1. Install the MySQL database.

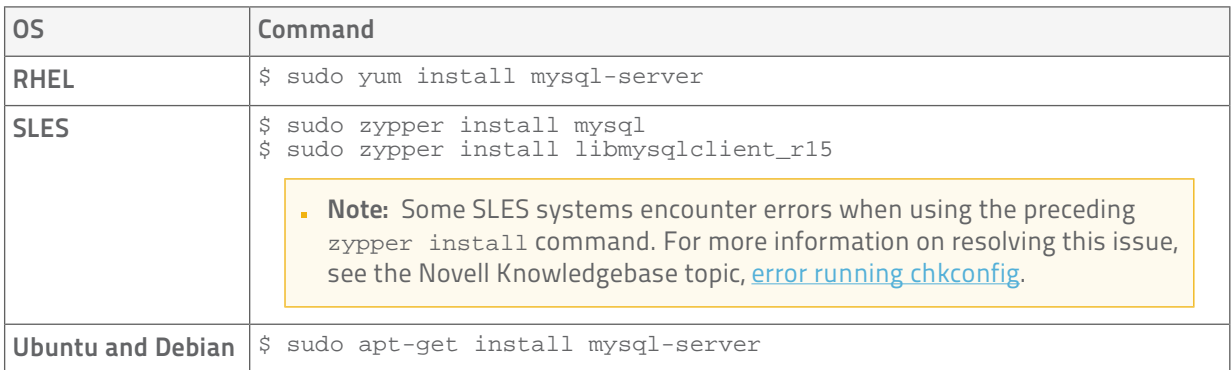

<span id="page-29-2"></span>After issuing the command to install MySQL, you may need to respond to prompts to confirm that you do want to complete the installation.

### Configuring and Starting the MySQL Server

- 1. Determine the version of MySQL.
- 2. Stop the MySQL server if it is running.

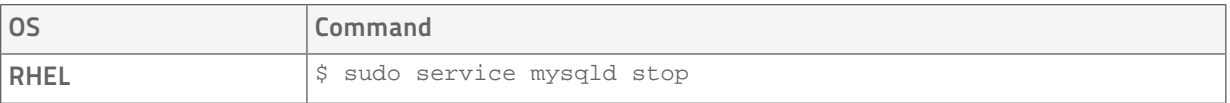

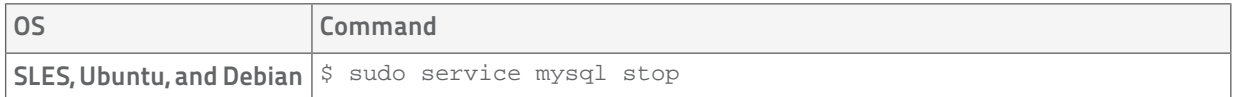

- 3. Move old InnoDB log files /var/lib/mysql/ib\_logfile0 and /var/lib/mysql/ib\_logfile1 out of /var/lib/mysql/ to a backup location.
- 4. Determine the location of the [option file,](http://dev.mysql.com/doc/refman/5.6/en/option-files.html) my. cnf.
- 5. Update my. cnf so that it conforms to the following requirements:

#### Important:

- To prevent deadlocks, Cloudera Manager requires the isolation level to be set to read committed.
- Configure the InnoDB engine. Cloudera Manager will not start if its tables are configured with the MyISAM engine. (Typically, tables revert to MyISAM if the InnoDB engine is misconfigured.) To check which engine your tables are using, run the following command from the MySQL shell:

mysql> show table status; !<br>!================================

- The default settings in the MySQL installations in most distributions are very conservative with regards to buffer sizes and memory usage. Cloudera Management Service roles need high write throughput as, based on cluster size, they may insert a lot of records in the database. Therefore Cloudera recommends that you set the innodb\_flush\_method property to O\_DIRECT.
- Set the max\_connections property according to the size of your cluster. Clusters with fewer than 50 hosts can be considered small clusters and clusters with more than 50 hosts can be considered large clusters:
	- Small clusters you can store more than one database (for example, both the Activity Monitor and Service Monitor) on the same host. If you do this, you should:
		- Put each database on its own storage volume.
		- Allow 100 maximum connections for each database and then add 50 extra connections. For example, for two databases set the maximum connections to 250. If you store five databases on one host (the databases for Cloudera Manager Server, Activity Monitor, Reports Manager, Cloudera Navigator, and Hive Metastore), set the maximum connections to 550.
	- Large clusters do not store more than one database on the same host. In such a case, use a separate host for each database/host pair. The hosts need not be reserved exclusively for databases, but each database should be on a separate host.

#### Here is a typical option file:

```
[mysqld]
transaction-isolation=READ-COMMITTED
# Disabling symbolic-links is recommended to prevent assorted security risks;
# to do so, uncomment this line:
# symbolic-links=0
key_buffer = 16M
key_buffer_size = 32M
max_allowed_packet = 32M
thread\_stack = 256Kthread_cache_size = 64<br>
query_cache_limit = 8M<br>
query_cache_size = 64M
query_cache_limit
query_cache_size
query\_cache\_type = 1
max_connections = 550
# log_bin should be on a disk with enough free space
# NOTE: replace '/x/home/mysql/logs/binary' below with
```

```
# an appropriate path for your system.
log_bin=/x/home/mysql/logs/binary/mysql_binary_log
# For MySQL version 5.1.8 or later. Comment out binlog_format for older versions.<br>binlog_format = mixed
binlog_format
read_buffer_size = 2M
read_rnd_buffer_size = 16M
sort_buffer_size = 8M
join_buffer_size = 8M
# InnoDB settings
innodb_file_per_table = 1
innodb_flush_log_at_trx_commit = 2
innodb_log_buffer_size = 64M
innodb_buffer_pool_size = 4G
innodb_thread_concurrency = 8
innodb_flush_method = O_DIRECT
innodb_log_file_size = 512M
[mysqld_safe]
log-error=/var/log/mysqld.log
pid-file=/var/run/mysqld/mysqld.pid
```
- 6. If AppArmor is running on the host where MySQL is installed, you might need to configure AppArmor to allow MySQL to write to the binary.
- 7. Ensure the MySQL server starts at boot.

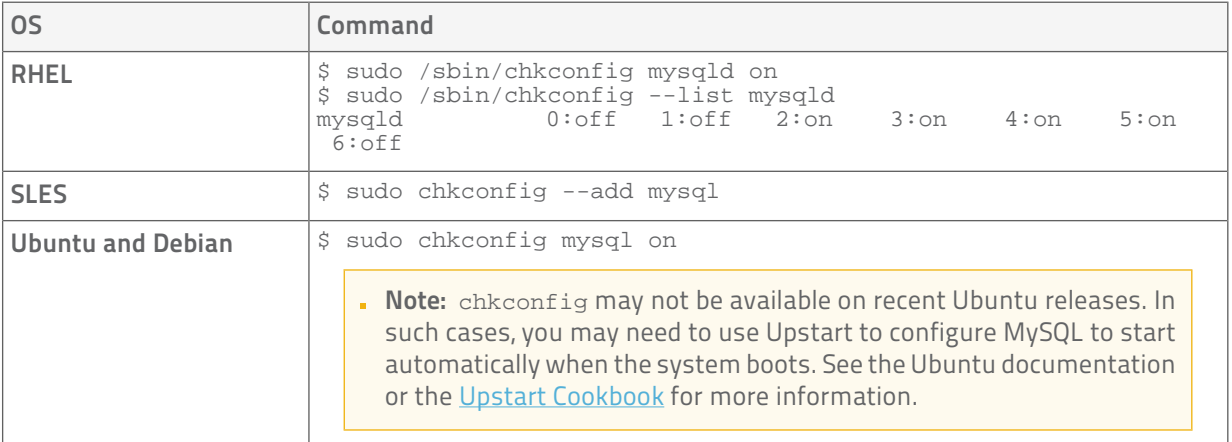

8. Start the MySQL server:

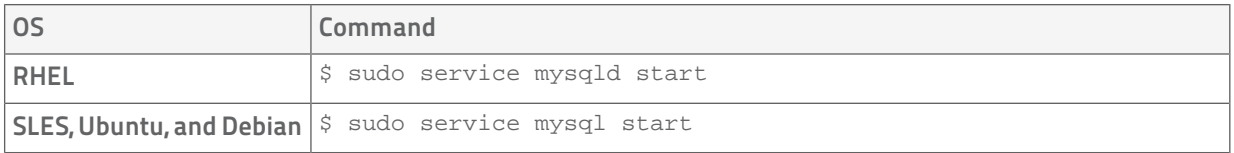

9. Set the MySQL root password. In the following procedure, your current  $\text{root}$  password is blank. Press the Enter key when you're prompted for the root password. 

```
$ sudo /usr/bin/mysql_secure_installation
[...]
Enter current password for root (enter for none):
OK, successfully used password, moving on...
[...]
Set root password? [Y/n] y
New password:
Re-enter new password:
Remove anonymous users? [Y/n] Y
[...]
Disallow root login remotely? [Y/n] N
```

```
[...]
Remove test database and access to it [Y/n] Y
[...]
Reload privilege tables now? [Y/n] Y
All done!
```
### <span id="page-32-0"></span>Installing the MySQL JDBC Connector

Install the JDBC connector on the Cloudera Manager Server host, as well as hosts to which you assign the Activity Monitor, Reports Manager, Hive Metastore, Sentry Server, and Cloudera Navigator Audit Server roles.

Note: If you already have the JDBC connector installed on the hosts that need it, you can skip this section. However, MySQL 5.6 requires a connector version 5.1.26 or higher.

Cloudera recommends that you assign all roles that require databases on the same host and install the connector on that host. While putting all such roles on the same host is recommended, it is not required. You could install a role, such as Activity Monitor on one host and other roles on a separate host. In such a case you would install the JDBC connector on each host running roles that access the database.

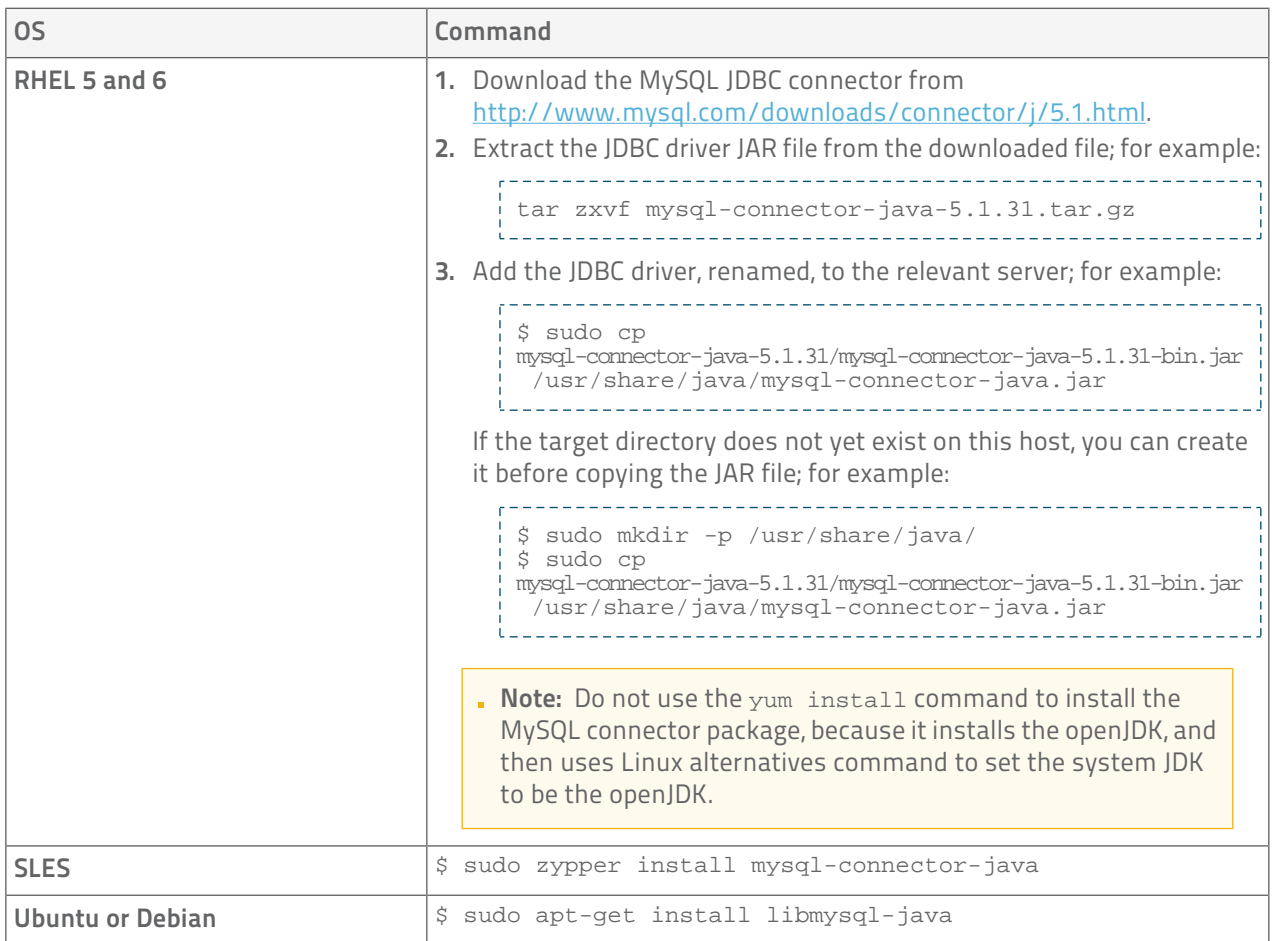

### <span id="page-32-1"></span>Creating Databases for Activity Monitor, Reports Manager, Hive Metastore, Sentry Server, and Cloudera Navigator Audit Server

Create databases and user accounts for components that require databases:

- **If you are not using the [Cloudera Manager installer](#page-43-2), the Cloudera Manager Server.**
- Cloudera Management Service roles:

- Activity Monitor (if using the MapReduce service)
- Reports Manager
- Each Hive Metastore
- Sentry Server
- Cloudera Navigator Audit Server

You can create these databases on the host where the Cloudera Manager Server will run, or on any other hosts in the cluster. For performance reasons, you should typically install each database on the host on which the service runs, as determined by the roles you will assign during installation or upgrade. In larger deployments or in cases where database administrators are managing the databases the services will use, databases may be separated from services, but do not undertake such an implementation lightly.

The database must be configured to support UTF-8 character set encoding.

Note the values you enter for database names, user names, and passwords. The Cloudera Manager installation wizard requires this information to correctly connect to these databases.

```
1. Log into MySQL as the root user:
 $ mysql -u root -p
 Enter password:
```
2. Create databases for the Activity Monitor, Reports Manager, Hive Metastore, Sentry Server, and Cloudera Navigator Audit Server:

```
mysql> create database database DEFAULT CHARACTER SET utf8;
Query OK, 1 row affected (0.00 sec)
mysql> grant all on database.* TO 'user'@'%' IDENTIFIED BY 'password';
Query OK, 0 rows affected (0.00 sec)
```
where database, user, and password can be anything you want. The examples shown match the default names provided in the Cloudera Manager configuration settings:

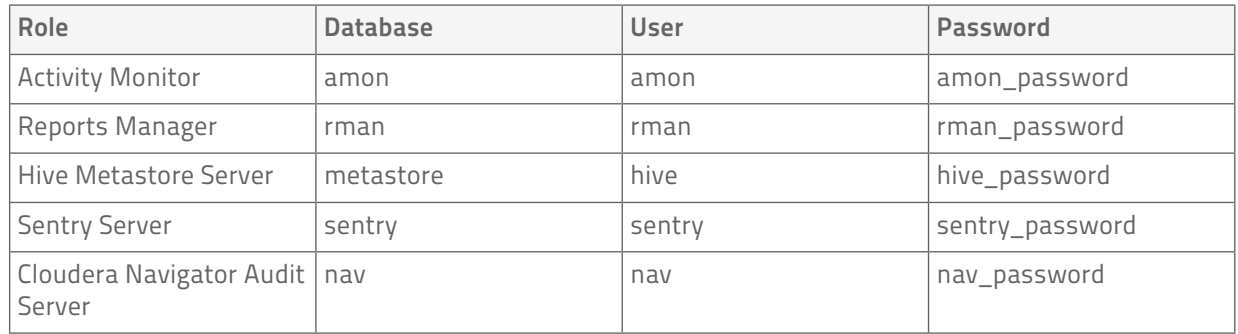

### Backing Up MySQL Databases

To back up the MySQL database, run the mysqldump command on the MySQL host, as follows:

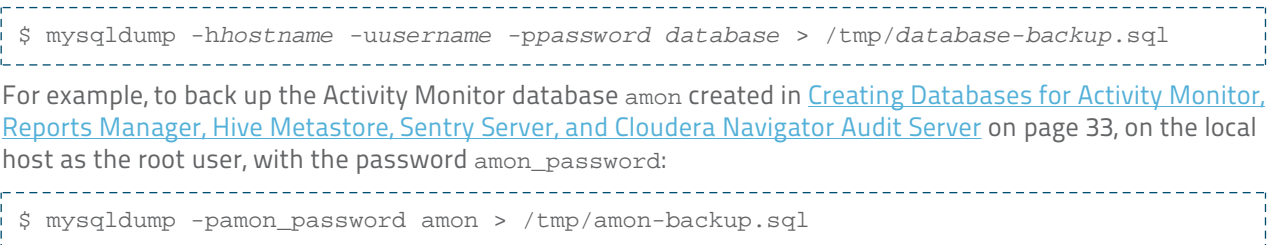

To back up the sample Activity Monitor database amon on remote host myhost.example.com as the root user, with the password amon password:

\$ mysqldump -hmyhost.example.com -uroot -pcloudera amon > /tmp/amon-backup.sql 

# <span id="page-34-0"></span>Oracle Database

If you want to use an Oracle database, follow these procedures.

### <span id="page-34-1"></span>Collecting Oracle Database Information

Installing, configuring, and maintaining an Oracle database should be completed by your organization's database administrator. In preparation for configuring Cloudera Manager to work with Oracle databases, gather the following information from your Oracle DBA:

- Host Name The DNS name or the IP address of the host where the Oracle database is installed.
- SID the name of the database that will store Cloudera Manager information. This database could contain schema that would store information for the Cloudera Manager Server, Activity Monitor, Reports Manager, and Cloudera Navigator.
- User name a user name for each schema that is storing information. This means you might have four unique usernames for the four schema.
- Password a password corresponding to each user name.

<span id="page-34-2"></span>You will use the Oracle database information that you have gathered to configure the external database to work with the Cloudera Manager Server.

### Configuring the Oracle Server

#### Adjust Oracle Settings to Accommodate Larger Clusters

Cloudera Management services require high write throughput. Depending on the size of your deployments, your DBA may need to modify Oracle settings for monitoring services. These guidelines are for larger clusters and do not apply to Cloudera Manager configuration database and to smaller clusters. Many factors contribute to whether to reconfigure your database settings, but in most cases, if your cluster has more than 100 hosts, you should consider making the following changes:

- Enable direct and asynchronous I/O by setting the FILESYSTEMIO\_OPTIONS parameter to SETALL.
- Increase the RAM available to Oracle by changing the MEMORY\_TARGET parameter. The amount of memory to assign depends on the size of Hadoop cluster.
- Create more redo log groups and spread the redo log members across separate disks/LUNs.
- Increase the size of redo log members to be at least 1 gigabyte.

#### Modify the Maximum Number of Oracle Connections

Work with your Oracle database administrator to ensure appropriate values are applied for your Oracle database settings. You must determine the number of connections, transactions, and sessions to be allowed.

Allow 100 maximum connections for each database and then add 50 extra connections. For example, for two databases set the maximum connections to 250. If you store five databases on one host (the databases for Cloudera Manager Server, Activity Monitor, Reports Manager, Cloudera Navigator, and Hive Metastore), set the maximum connections to 550.

From the maximum number of connections, you can determine the number of anticipated sessions using the following formula:

```
sessions = (1.1 * maximum_connections) + 5
```
For example, if a host has two databases, you anticipate 250 maximum connections. If you anticipate a maximum of 250 connections, plan for 280 sessions.

Once you know the number of sessions, you can determine the number of anticipated transactions using the following formula:

-------------transactions = 1.1 \* sessions

Continuing with the previous example, if you anticipate 280 sessions, you can plan for 308 transactions.

Work with your Oracle database administrator to apply these derived values to your system.

Using the sample values above, Oracle attributes would be set as follows:

```
alter system set processes=250;
alter system set transactions=308;
alter system set sessions=280;
```
#### Ensure Your Oracle Database Supports UTF8

The database you use must be configured to support UTF8 character set encoding. One way your DBA might implement UTF8 character set encoding in Oracle databases is using the dbca utility. In such a case, when creating a database, the characterSet AL32UTF8 option might be used to specify proper encoding. Consult with your DBA to ensure UTF8 encoding is properly configured.

<span id="page-35-0"></span>Having collected information about your Oracle database, installed the Oracle JDBC, considered having database settings adjusted, and ensured UTF-8 encoding is enabled, proceed to [Installing Cloudera Manager, CDH, and](#page-42-0) [Managed Services](#page-42-0) on page 43.

### Installing the Oracle JDBC Connector

You must install the JDBC connector on the Cloudera Manager Server host, as well as hosts to which you assign the Activity Monitor, Reports Manager, Hive Metastore, Sentry Server, and Cloudera Navigator Audit Server server roles.

Cloudera recommends that you assign all roles that require databases on the same host and install the connector on that host. While putting all such roles on the same host is recommended, it is not required. You could install a role, such as Activity Monitor on one host and other roles on a separate host. In such a case you would install the JDBC connector on each host running roles that access the database.

- 1. Download and install the ojdbc6.jar file, which contains the JDBC driver. There are different versions of the ojdbc6.jar file. You must download the version that is designed for:
	- Java 6
	- The Oracle database version used in your environment For example, for an environment using Oracle 11g R2, the jar file can be downloaded from [http://www.oracle.com/technetwork/database/enterprise-edition/jdbc-112010-090769.html.](http://www.oracle.com/technetwork/database/enterprise-edition/jdbc-112010-090769.html)
- <span id="page-35-1"></span>2. Copy the appropriate JDBC JAR file to /usr/share/java/oracle-connector-java.jar for use with the Cloudera Manager databases (for example, for the Activity Monitor, and so on), and for use with Hive.

\$ mkdir /usr/share/java (if necessary) \$ cp /tmp/ojdbc6.jar /usr/share/java/oracle-connector-java.jar

### Creating Databases for Activity Monitor, Reports Manager, Hive Metastore, Sentry Server, and Cloudera Navigator Audit Server

Create databases and user accounts for components that require databases:

• If you are not using the [Cloudera Manager installer](#page-43-2), the Cloudera Manager Server.
- Cloudera Management Service roles:
	- Activity Monitor (if using the MapReduce service)
	- Reports Manager
- Each Hive Metastore
- Sentry Server
- Cloudera Navigator Audit Server

You can create these databases on the host where the Cloudera Manager Server will run, or on any other hosts in the cluster. For performance reasons, you should typically install each database on the host on which the service runs, as determined by the roles you will assign during installation or upgrade. In larger deployments or in cases where database administrators are managing the databases the services will use, databases may be separated from services, but do not undertake such an implementation lightly.

The database must be configured to support UTF-8 character set encoding.

Note the values you enter for database names, user names, and passwords. The Cloudera Manager installation wizard requires this information to correctly connect to these databases.

# Backing up Databases

Cloudera recommends that you periodically back up the databases that Cloudera Manager uses to store configuration, monitoring, and reporting data and for managed services that require a database:

- Cloudera Manager Contains all the information about what services you have configured, their role assignments, all configuration history, commands, users, and running processes. This is a relatively small database (<100 MB), and is the most important to back up. A monitoring database contains monitoring information about service and host status. In large clusters, this database can grow large.
- Activity Monitor Contains information about past activities. In large clusters, this database can grow large.
- Reports Manager Keeps track of disk utilization and processing activities over time. Medium-sized.
- Hive Metastore Contains Hive metadata. Relatively small.
- Sentry Server Contains authorization metadata. Relatively small.
- Cloudera Navigator Audit Server Contains auditing information. In large clusters, this database can grow large.

#### Backing Up PostgreSQL Databases

The procedure for backing up a PostgreSQL database is the same whether you are using an embedded or external database:

- 1. Log in to the host where the Cloudera Manager Server is installed.
- 2. Run the following command as root:

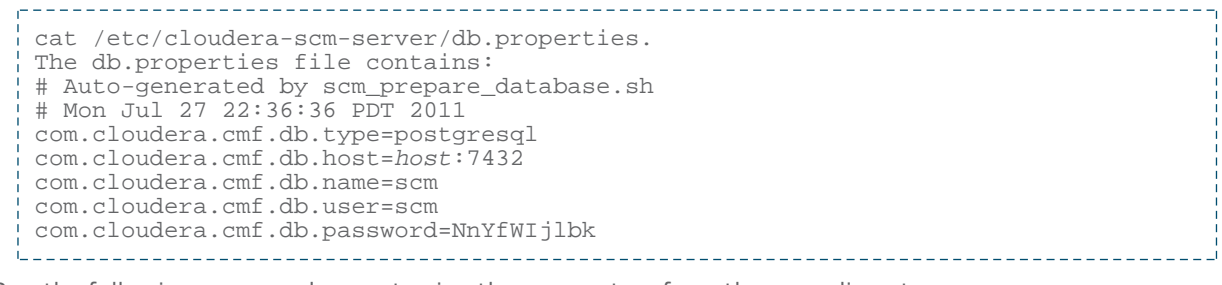

3. Run the following command as root using the parameters from the preceding step: 

# pg\_dump -h *host* -p 7432 -U scm > /tmp/scm\_server\_db\_backup.\$(date +%Y%m%d) 

4. Enter the password specified for the com.cloudera.cmf.db.password property on the last line of the db.properties file. If you are using the embedded database, Cloudera Manager generated the password

### Cloudera Manager and Managed Service Databases

for you during installation. If you are using an external database, enter the appropriate information for your database.

#### Backing Up MySQL Databases

To back up the MySQL database, run the mysqldump command on the MySQL host, as follows:

\$ mysqldump -h*hostname* -u*username* -p*password database* > /tmp/*database-backup*.sql For example, to back up the Activity Monitor database amon created in [Creating Databases for Activity Monitor,](#page-32-0) [Reports Manager, Hive Metastore, Sentry Server, and Cloudera Navigator Audit Server](#page-32-0) on page 33, on the local host as the root user, with the password amon password: \$ mysqldump -pamon\_password amon > /tmp/amon-backup.sql To back up the sample Activity Monitor database amon on remote host myhost. example.com as the root user, with the password amon\_password: \$ mysqldump -hmyhost.example.com -uroot -pcloudera amon > /tmp/amon-backup.sql

#### Backing Up Oracle Databases

For Oracle, work with your database administrator to ensure databases are properly backed up.

# Monitoring Data Storage

The Service Monitor and Host Monitor roles in the Cloudera Management Service store time series data, health data, Impala query metadata, and YARN application metadata. This section describes the process for migrating monitoring data and how to configure disk and memory properties to accommodate the requirements of these roles.

#### Monitoring Data Migration During Cloudera Manager Upgrade

The Cloudera Manager upgrade process automatically migrates data from existing databases to the local datastore. The upgrade process occurs only once for Host Monitor and Service Monitor, though it can be spread across multiple runs of Host Monitor and Service Monitor if they are restarted before it completes. Resource usage (CPU, memory, and disk) by Host Monitor and Service Monitor will be higher than normal during the process.

You can monitor the progress of migrating data from a Cloudera Manager 4 database to the Cloudera Manager 5 datastore in the Host Monitor and Service Monitor logs. Log statements starting with LDBTimeSeriesDataMigrationTool identify the upgrade process. The important statements are: Starting DB migration when migration is first started and Migration progress: {} total, {} migrated, {} errors as progress is reported. Progress is reported with partition counts, so it'll be something like 3 total, 0 migrated, 0 errors to start, up to 3 total, 3 migrated, 0 errors at the end.

After migration completes, the migrated data is summarized in statements such as Running the LDBTimeSeriesRollupManager at {}, forMigratedData={} with table names. At this point, the external database will never again be used by Host Monitor and Service Monitor and the database configurations can be removed (connection information, username, password, etc.).

#### Service Monitor Storage Configuration

The Service Monitor stores time series data and health data, Impala query metadata, and YARN application metadata.

By default, the data is stored in /var/lib/cloudera-service-monitor/ on the Service Monitor host. This can be changed by modifying the Service Monitor Storage Directory configuration (firehose.storage.base.directory). To change this configuration on an active system, see [Moving Monitoring](#page-39-0) [Data on an Active Cluster](#page-39-0) on page 40.

You can also control how much disk space to reserve for the different classes of data the Service Monitor stores by changing the following configuration options:

- Time-series metrics and health data: Time-Series Storage (firehose\_time\_series\_storage\_bytes 10 GB default)
- Impala query metadata: Impala Storage (firehose\_impala\_storage\_bytes 1 GB default)
- YARN application metadata: YARN Storage (firehose\_yarn\_storage\_bytes 1 GB default)

See [Data Granularity and Time-Series Metric Data](#page-38-0) on page 39 for an explanation of how metric data is stored within Cloudera Manager and for the impact the storage limits have on data retention.

The default values are fairly small, so you should examine disk usage after several days of activity to determine how much space is needed. Do this by visiting the Disk Usage tab on the Service Monitor page. This page shows the current disk space consumed and its rate of growth, both broken down by the type of data stored. For example, it allows you to compare the space consumed by raw metric data versus daily summaries of that data.

### Host Monitor Storage Configuration

The Host Monitor stores time series data and health data.

By default, the data is stored in /var/lib/cloudera-host-monitor/ on the Host Monitor's host. This can be changed by modifying the Host Monitor Storage Directory configuration (firehose.storage.base.directory). To change this configuration on an active system see [Moving Monitoring Data on an Active Cluster](#page-39-0) on page 40.

You can control how much disk space to reserve for Host Monitor data by changing the following configuration option:

• Time-series metrics and health data: Time Series Storage (firehose\_time\_series\_storage\_bytes - 10 GB default)

See the next section for an explanation of how metric data is stored within Cloudera Manager and for the impact these limits have on data retention.

<span id="page-38-0"></span>The default value is fairly small so we encourage you to examine disk usage after several days of activity to determine how much space they need. You can do this by visiting the Disk Usage tab on the Host Monitor page. This page shows the current disk space consumed and its rate of growth, both broken down by the type of data stored. For example, it allows you to compare the space consumed by raw metric data versus daily summaries of that data.

#### Data Granularity and Time-Series Metric Data

The Service Monitor and Host Monitor store metric data store time-series metric data in a variety of ways. When the data is first received it is written as is to the metric store. Over time, the raw data is summarized to and stored at various data granularities. For example, after ten minutes a single ten-minute summary point is written containing the average of the metric over the period as well as the minimum, the maximum, the standard deviation, and a variety of other statistics. This process is repeated to produce hourly, six-hourly, daily, and weekly summaries. This data summarization system is only for metric data. Impala query monitoring and YARN application monitoring do not have a similar system. For those systems, when the storage limit is reached, the oldest stored records are deleted.

The Service Monitor and Host Monitor internally manage the amount of their overall storage space to dedicate to each data granularity level. When the limit for a particular level is reached, the oldest data points at that level are deleted. Note that metric data for that time period remains available at the lower granularity levels. That is, when an hourly point for a particular time is deleted to free up space, a daily point still exists covering that hour. Since each of these data granularities consumes significantly less storage than the previous summary level,

### Cloudera Manager and Managed Service Databases

lower granularity levels can be retained for longer periods of time. In particular, given a reasonable amount of storage, weekly points can normally be retained indefinitely.

Some features, notably detailed display of health results, depend on the presence of raw data. Health history is maintained by the event store dictated by its retention policies.

#### <span id="page-39-0"></span>Moving Monitoring Data on an Active Cluster

There are two ways to change where monitoring data is stored on a cluster: basic and advanced.

#### Basic: Changing the Configured Directory

- 1. Stop the Service or Host Monitor.
- 2. If you want to save your old monitoring data then copy the current directory to the new directory.
- 3. Update the Storage Directory configuration option (firehose.storage.base.directory) on corresponding role's configuration page.
- 4. Start the Service or Host Monitor.

#### Advanced: High Performance

For the best performance, and especially for a large cluster, we recommend putting the Host and Service Monitor storage directories on their own dedicated spindles. In most cases that will provide sufficient performance, but if you need additional performance you can divide your data even further. Though this cannot be configured directly with Cloudera Manager, it can be done using symbolic links.

For example if all your Service Monitor data is located in /data/1/service\_monitor and you want to separate your Impala data from your time series data you could do the following:

- 1. Stop the Service Monitor.
- 2. Move the original Impala data in /data/1/service\_monitor/impala to the new directory, for example /data/2/impala\_data.
- **3.** Create a symbolic link from /data/1/service\_monitor/impala to /data/2/impala\_data with the following command:

```
ln -s /data/2/impala_data /data/1/service_monitor/impala
```
4. Start the Service Monitor.

#### Host Monitor and Service Monitor Memory Configuration

There are two memory-related configuration options: Java heap size and non-Java memory size. The memory required or recommended for both of these configuration options depends on the size of the cluster. In addition to the memory configured, the Host and Service Monitor will also take advantage of the Linux page cache. Having memory free for use as page cache on the Service and Host Monitor hosts will improve performance.

#### Table 3: Small Clusters: No More Than 10 Hosts

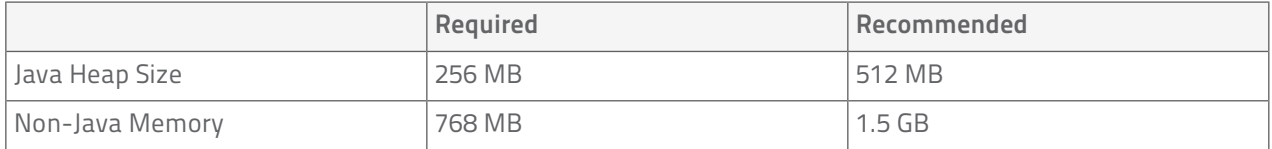

#### Table 4: Medium Clusters: Between 11 and 100 Hosts

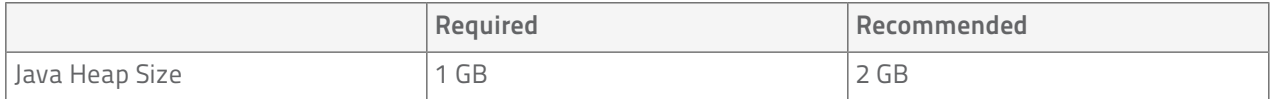

### Cloudera Manager and Managed Service Databases

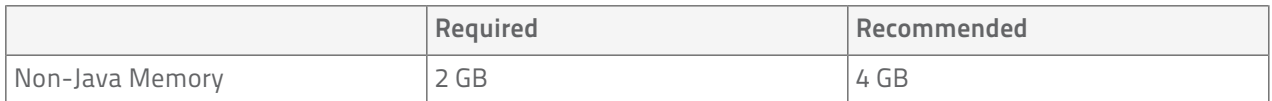

### Table 5: Large Clusters: More Than 100 Hosts

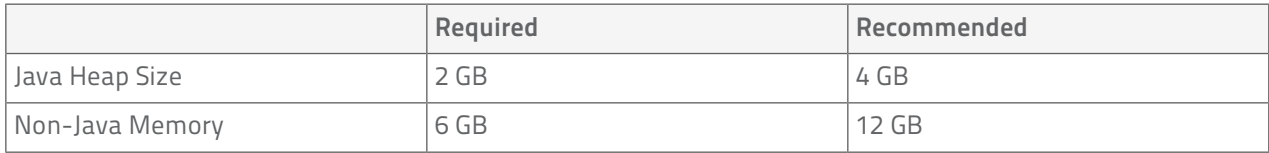

A Cloudera Manager deployment consists of many software components: Cloudera Manager Server and Agent software, supporting database software, and CDH and managed service software. This section describes the three main paths for creating a new Cloudera Manager deployment and the criteria for choosing an installation path. If your cluster already has an installation of a previous version of Cloudera Manager, follow the instructions in Upgrading Cloudera Manager.

#### <span id="page-42-0"></span>Choosing an Installation Path

The Cloudera Manager installation paths share some common phases, but the variant aspects of each path support different user and cluster host requirements:

- Demonstration and proof of concept deployments There are two installation options:
	- [Installation Path A Automated Installation by Cloudera Manager](#page-43-0) on page 44 Cloudera Manager automates the installation of the Oracle JDK, Cloudera Manager Server, embedded PostgreSQL database, and Cloudera Manager Agent packages, and configures databases for the Cloudera Manager Server and Hive Metastore and optionally for Cloudera Management Service roles. This path is recommended for demonstration and proof of concept deployments, but is not recommended for production deployments because its not intended to scale and may require database migration as your cluster grows. To use this method, server and cluster hosts must satisfy the following requirements:
		- Provide the ability to log in to the Cloudera Manager Server host using a root account or an account that has password-less sudo permission.
		- Allow the Cloudera Manager Server host to have uniform SSH access on the same port to all hosts. See [Networking and Security Requirements](#page-16-0) on page 17 for further information.
		- All hosts must have access to standard package repositories and either archive.cloudera.com or a local repository with the necessary installation files.
	- [Installation Path B Manual Installation Using Cloudera Manager Packages](#page-49-0) on page 50 you install the Oracle JDK and Cloudera Manager Server, and embedded PostgreSQL database packages on the Cloudera Manager Server host. You have two options for installing Oracle JDK, Cloudera Manager Agent, CDH, and managed service software on cluster hosts: manually install it yourself or use Cloudera Manager to automate installation. However, in order for Cloudera Manager to automate installation of Cloudera Manager Agent packages or CDH and managed service packages, cluster hosts must satisfy the following requirements:
		- Allow the Cloudera Manager Server host to have uniform SSH access on the same port to all hosts. See [Networking and Security Requirements](#page-16-0) on page 17 for further information.
		- All hosts must have access to standard package repositories and either archive.cloudera.com or a local repository with the necessary installation files.
- Production deployments require you to first manually install and configure a production [database](#page-20-0) for the Cloudera Manager Server and Hive Metastore. There are two installation options:
	- [Installation Path B Manual Installation Using Cloudera Manager Packages](#page-49-0) on page 50 you install the Oracle JDK and Cloudera Manager Server packages on the Cloudera Manager Server host. You have two options for installing Oracle JDK, Cloudera Manager Agent, CDH, and managed service software on cluster hosts: manually install it yourself or use Cloudera Manager to automate installation. However, in order for Cloudera Manager to automate installation of Cloudera Manager Agent packages or CDH and managed service packages, cluster hosts must satisfy the following requirements:
		- Allow the Cloudera Manager Server host to have uniform SSH access on the same port to all hosts. See [Networking and Security Requirements](#page-16-0) on page 17 for further information.
		- All hosts must have access to standard package repositories and either archive.cloudera.com or a local repository with the necessary installation files.

– [Installation Path C - Manual Installation Using Cloudera Manager Tarballs](#page-64-0) on page 65 - you install the Oracle JDK, Cloudera Manager Server, and Cloudera Manager Agent software as tarballs and use Cloudera Manager to automate installation of CDH and managed service software as parcels.

# <span id="page-43-0"></span>Installation Path A - Automated Installation by Cloudera Manager

Before proceeding with this path for a new installation, review [Choosing an Installation Path](#page-42-0) on page 43. If you are upgrading an Cloudera Manager existing installation, see Upgrading Cloudera Manager.

The general steps in the procedure for Installation Path A follow.

### Before You Begin

In certain circumstances you may need to perform optional installation and configuration steps.

#### Install and Configure External Databases

If you intend to use an external database for services or Cloudera Management Service roles, install and configure it following the instructions in [External Databases for Activity Monitor, Reports Manager, Hive Metastore, Sentry](#page-24-0) [Server, and Cloudera Navigator Audit Server](#page-24-0) on page 25.

#### (CDH 5 only) On RHEL and CentOS 5, Install Python 2.6 or 2.7

Python 2.6 or 2.7 is required to run Hue. RHEL 5 and CentOS 5, in particular, require the EPEL repository package.

In order to install packages from the EPEL repository, first download the appropriate repository rpm packages to your machine and then install Python using yum. For example, use the following commands for RHEL 5 or CentOS 5:

#### \$ su -c 'rpm -Uvh http://download.fedoraproject.org/pub/epel/5/i386/epel-release-5-4.noarch.rpm' ... \$ yum install python26

#### Configure an HTTP Proxy

The Cloudera Manager installer accesses archive.cloudera.com by using yum on RHEL systems, zypper on SLES systems, or apt-get on Debian/Ubuntu systems. If your hosts access the Internet through an HTTP proxy, you can configure yum, zypper, or apt-get, system-wide, to access archive.cloudera.com through a proxy. To do so, modify the system configuration on the Cloudera Manager Server host and on every cluster host as follows:

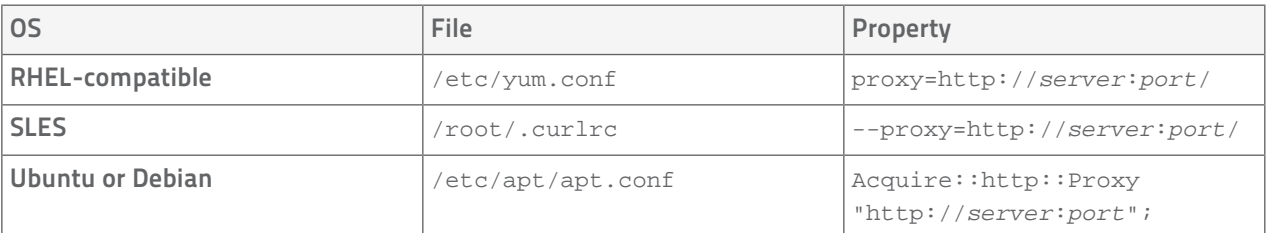

### Download and Run the Cloudera Manager Server Installer

- 1. Download the Cloudera Manager installer binary from [Cloudera Manager 5.1.3 Downloads](http://www.cloudera.com/content/support/en/downloads/cloudera_manager/cm-5-1-3.html) to the cluster host where you want to install the Cloudera Manager Server.
	- a. Click Download Cloudera Express or Download Cloudera Enterprise. See Cloudera Express and Cloudera Enterprise Features.
	- b. Optionally register and click Submit or click the Just take me to the download page link. The cloudera-manager-installer.bin file downloads.

2. Change cloudera-manager-installer.bin to have executable permission.

\$ chmod u+x cloudera-manager-installer.bin

- 
- 3. Run the Cloudera Manager Server installer:
	- Install Cloudera Manager packages from the Internet sudo ./cloudera-manager-installer.bin
	- Install Cloudera Manager packages from a [local repository](#page-97-0) sudo . / cloudera-manager-installer.bin --skip\_repo\_package=1
- 4. Read the Cloudera Manager README and then press Return or Enter to choose Next.
- 5. Read the Cloudera Manager Express License and then press Return or Enter to choose Next. Use the arrow keys and press Return or Enter to choose Yes to confirm you accept the license.
- 6. Read the Oracle Binary Code License Agreement and then press Return or Enter to choose Next.
- 7. Use the arrow keys and press Return or Enter to choose Yes to confirm you accept the Oracle Binary Code License Agreement. The following occurs:
	- a. The installer installs the Oracle JDK and the Cloudera Manager repository files.
	- b. The installer installs the Cloudera Manager Server and embedded PostgreSQL packages.
	- c. The installer starts the Cloudera Manager Server and embedded PostgreSQL database.
- 8. When the installation completes, the complete URL provided for the Cloudera Manager Admin Console, including the port number, which is 7180 by default. Press Return or Enter to choose OK to continue.
- 9. Press Return or Enter to choose OK to exit the installer.
	- Note: If the installation is interrupted for some reason, you may need to clean up before you can re-run it. See [Uninstalling Cloudera Manager and Managed Software](#page-124-0) on page 125.

### Start the Cloudera Manager Admin Console

The Cloudera Manager Server URL takes the following form http://*Server host*:*port*, where Server host is the fully-qualified domain name or IP address of the host where the Cloudera Manager Server is installed and port is the port configured for the Cloudera Manager Server. The default port is 7180.

- 1. Wait several minutes for the Cloudera Manager Server to complete its startup. To observe the startup process you can perform tail -f /var/log/cloudera-scm-server/cloudera-scm-server.log on the Cloudera Manager Server host. If the Cloudera Manager Server does not start, see [Troubleshooting Installation and](#page-130-0) [Upgrade Problems](#page-130-0) on page 131.
- 2. In a web browser, enter http://*Server host*:7180, where Server host is the fully-qualified domain name or IP address of the host where you installed the Cloudera Manager Server. The login screen for Cloudera Manager Admin Console displays.
- 3. Log into Cloudera Manager Admin Console. The default credentials are: Username: admin Password: admin. Cloudera Manager does not support changing the admin username for the installed account. You can [change](#page-49-1) [the password](#page-49-1) using Cloudera Manager after you run the installation wizard. While you cannot change the admin username, you can add a new user, assign administrative privileges to the new user, and then delete the default admin account.

### Use the Cloudera Manager Wizard for Software Installation and Configuration

The following instructions describe how to use the Cloudera Manager installation wizard to do an initial installation and configuration. The wizard lets you:

- Select the version of Cloudera Manager you want to install
- Find the cluster hosts you specify via hostname and IP address ranges
- Connect to each host with SSH to install the Cloudera Manager Agent and other components

- Optionally (Cloudera Manager 5.1.3) installs the Oracle JDK on the cluster hosts. If you choose not to have the JDK installed, you must install it on all clusters according to the following instructions prior to running the wizard:
	- CDH 5 - [\(CDH 5\) Java Development Kit Installation.](http://www.cloudera.com/content/cloudera-content/cloudera-docs/CDH5/latest/CDH5-Installation-Guide/cdh5ig_jdk_installation.html)
	- CDH 4 - [\(CDH 4\) Java Development Kit Installation.](http://www.cloudera.com/content/cloudera-content/cloudera-docs/CDH4/latest/CDH4-Installation-Guide/cdh4ig_topic_29.html)
- Install CDH and managed service packages or parcels
- Configure CDH and managed services automatically and start the services
	- Important: All hosts in the cluster must have some way to access installation files via one of the following methods:
		- Internet access to allow the wizard to install software packages or parcels from archive.cloudera.com.
		- A custom internal repository that the host(s) can access. For example, for a Red Hat host, you could set up a Yum repository. See [Creating and Using a Package Repository](#page-97-0) on page 98 for more information about this option.

### Choose Cloudera Manager Edition and Hosts

- 1. Choose which edition to install:
	- Cloudera Express, which does not require a license, but provides a somewhat limited set of features.
	- Cloudera Enterprise Data Hub Edition Trial, which does not require a license, but expires after 60 days and cannot be renewed
	- Cloudera Enterprise with one of the following license types:
		- Basic Edition
		- Flex Edition
		- Data Hub Edition

If you choose Cloudera Express or Cloudera Enterprise Data Hub Edition Trial, you can elect to upgrade the license at a later time. See Managing Licenses.

- 2. If you have elected Cloudera Enterprise, install a license:
	- a. Click Upload License.
	- b. Click the document icon to the left of the Select a License File text field.
	- c. Navigate to the location of your license file, click the file, and click Open.
	- d. Click Upload.

Click Continue to proceed with the installation.

- 3. Information is displayed indicating what the CDH installation includes. At this point, you can access online Help or the Support Portal if you wish. Click **Continue** to proceed with the installation.
- 4. To enable Cloudera Manager to automatically discover hosts on which to install CDH and managed services, enter the cluster hostnames or IP addresses. You can also specify hostname and IP address ranges. For example:

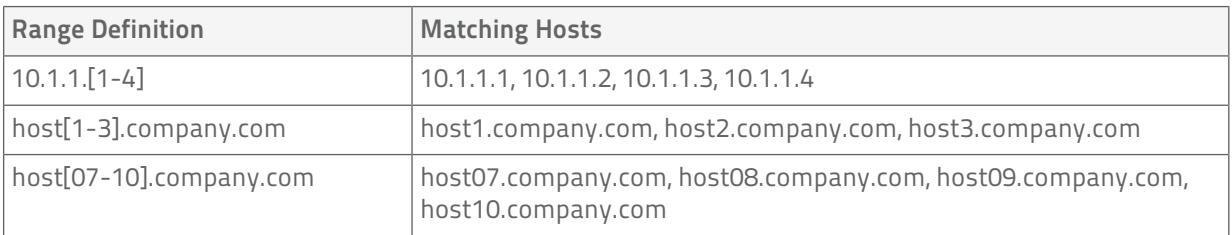

You can specify multiple addresses and address ranges by separating them by commas, semicolons, tabs, or blank spaces, or by placing them on separate lines. Use this technique to make more specific searches

instead of searching overly wide ranges. The scan results will include all addresses scanned, but only scans that reach hosts running SSH will be selected for inclusion in your cluster by default. If you don't know the IP addresses of all of the hosts, you can enter an address range that spans over unused addresses and then deselect the hosts that do not exist (and are not discovered) later in this procedure. However, keep in mind that wider ranges will require more time to scan.

- 5. Click Search. Cloudera Manager identifies the hosts on your cluster to allow you to configure them for services. If there are a large number of hosts on your cluster, wait a few moments to allow them to be discovered and shown in the wizard. If the search is taking too long, you can stop the scan by clicking Abort Scan. To find additional hosts, click New Search, add the host names or IP addresses and click Search again. Cloudera Manager scans hosts by checking for network connectivity. If there are some hosts where you want to install services that are not shown in the list, make sure you have network connectivity between the Cloudera Manager Server host and those hosts. Common causes of loss of connectivity are firewalls and interference from SELinux.
- 6. Verify that the number of hosts shown matches the number of hosts where you want to install services. Deselect host entries that do not exist and deselect the hosts where you do not want to install services. Click Continue. The Select Repository page displays.

### Choose Software Installation Method and Install Software

- 1. Select the repository type to use for the installation: parcels or packages.
	- Use Parcels:
		- 1. Choose the parcels to install. The choices you see depend on the repositories you have chosen a repository may contain multiple parcels. Only the parcels for the latest supported service versions are configured by default.

You can add additional parcels for previous versions by specifying custom repositories. For example, you can find the locations of the previous CDH 4 parcels at http://archive.cloudera.com/cdh4/parcels/. Or, if you are installing CDH 4.3 and want to use Sentry for Policy File-Based Hive Authorization, you can add the Sentry parcel using this mechanism.

- 1. To specify the parcel directory, local parcel repository, add a parcel repository, or specify the properties of a proxy server through which parcels are downloaded, click the More Options button and do one or more of the following:
	- Parcel Directory and Local Parcel Repository Path Specify the location of parcels on cluster hosts and the Cloudera Manager Server host.
	- **Parcel Repository** In the Remote Parcel Repository URLs field, click the  $\biguparrow$  button and enter the URL of the repository. The URL you specify is added to the list of repositories listed in the [Configuring Server Parcel Settings](#page-83-0) on page 84 page and a parcel is added to the list of parcels on the Select Repository page. If you have multiple repositories configured, you will see all the unique parcels contained in all your repositories.
	- **Proxy Server** Specify the properties of a proxy server.
- 2. Click OK.
- Use Packages:
	- 1. Select the major release of CDH to install.
	- 2. Select the specific release of CDH to install.
	- 3. Select the specific releases of Impala and Solr to install, assuming you have selected an appropriate CDH version. You can choose either the latest version or use a custom repository. Choose None if you do not want to install that service.
- 2. Select the release of Cloudera Manager Agent to install. You can choose either the version that matches the Cloudera Manager Server you are currently using or specify a version in a custom repository.

- 3. If you opted to use custom repositories for installation files, you can provide a GPG key URL that applies for all repositories.
- 4. Click Continue.
	- (Cloudera Manager 5.1.3) Leave Install Oracle Java SE Development Kit (JDK) checked to allow Cloudera Manager to install the JDK on each cluster host or uncheck if you plan to install it yourself.
	- If your local laws permit you to deploy unlimited strength encryption and you are running a secure cluster, check the Install Java Unlimited Strength Encryption Policy Files checkbox.

#### Click Continue.

- 5. Specify SSH login properties:
	- a. Select root or enter the user name for an account that has password-less sudo permission.
	- b. Select an authentication method:
		- If you choose to use password authentication, enter and confirm the password.
		- If you choose to use public-key authentication provide a passphrase and path to the required key files.
	- c. You can choose to specify an alternate SSH port. The default value is 22.
	- d. You can specify the maximum number of host installations to run at once. The default value is 10.

Click Continue. Cloudera Manager performs the following:

- Parcels installs the Oracle JDK and the Cloudera Manager Agent packages and starts the Agent. Click Continue. During the parcel installation, progress is indicated for the two phases of the parcel installation process (Download and Distribution) in a separate progress bars. If you are installing multiple parcels you will see progress bars for each parcel. When the **Continue** button appears at the bottom of the screen, the installation process is completed.
- **Packages** configures package repositories, installs the Oracle JDK, CDH and managed service and the Cloudera Manager Agent packages, and starts the Agent. When the Continue button appears at the bottom of the screen, the installation process is completed. If the installation has completed successfully on some hosts but failed on others, you can click Continue if you want to skip installation on the failed hosts and continue to the next screen to start configuring services on the successful hosts.

While packages are being installed, the status of installation on each host is displayed. You can click the Details link for individual hosts to view detailed information about the installation and error messages if installation fails on any hosts. If you click the Abort Installation button while installation is in progress, it will halt any pending or in-progress installations and roll back any in-progress installations to a clean state. The Abort Installation button does not affect host installations that have already completed successfully or already failed.

6. Click Continue. The Host Inspector runs to validate the installation, and provides a summary of what it finds, including all the versions of the installed components. If the validation is successful, click Finish. The Cluster Setup page displays.

### Add Services

1. In the first page of the Add Services wizard you choose the combination of services to install and whether to install Cloudera Navigator:

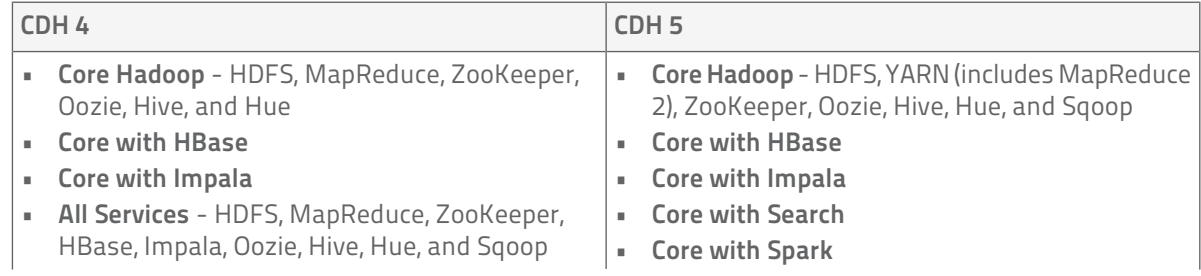

• Click the radio button next to the combination of services to install:

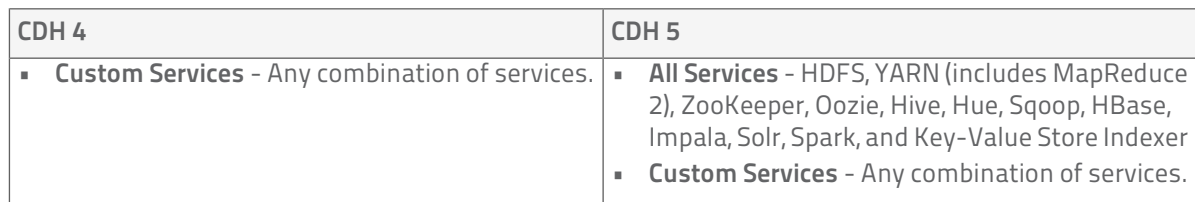

As you select the services, keep the following in mind:

- Some services depend on other services; for example, HBase requires HDFS and ZooKeeper. Cloudera Manager tracks dependencies and installs the correct combination of services.
- In a CDH 4 cluster, the MapReduce service is the default MapReduce computation framework. Choose Custom Services to install YARN or use the Add Service functionality to add YARN after installation completes.
	- Important: You can create a YARN service in a CDH 4 cluster, but it is not considered production ready.
- In a CDH 5 cluster, the YARN service is the default MapReduce computation framework. Choose Custom Services to install MapReduce or use the Add Service functionality to add MapReduce after installation completes.
	- Important: In CDH 5 the MapReduce service has been deprecated. However, the MapReduce service is fully supported for backward compatibility through the CDH 5 life cycle.
- The Flume service can be added only after your cluster has been set up.
- If you have chosen Data Hub Edition Trial or Cloudera Enterprise, optionally check the Include Cloudera Navigator checkbox to enable Cloudera Navigator. See the [Cloudera Navigator Documentation](http://www.cloudera.com/content/support/en/documentation/cloudera-navigator/cloudera-navigator-v2-latest.html).

Click Continue. The Customize Role Assignments page displays.

2. Customize the assignment of role instances to hosts. The wizard evaluates the hardware configurations of the hosts to determine the best hosts for each role. The wizard assigns all worker roles to the same set of hosts to which the HDFS DataNode role is assigned. These assignments are typically acceptable, but you can reassign role instances to hosts of your choosing, if desired.

Click a field below a role to display a dialog containing a pageable list of hosts. If you click a field containing multiple hosts, you can also select All Hosts to assign the role to all hosts or Custom to display the pageable hosts dialog.

The following shortcuts for specifying hostname patterns are supported:

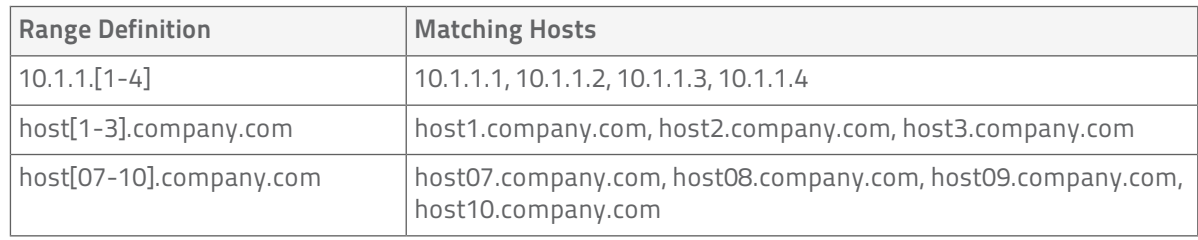

• Range of hostnames (without the domain portion)

- IP addresses
- Rack name

Click the View By Host button for an overview of the role assignment by hostname ranges.

- 3. When you are satisfied with the assignments, click Continue. The Database Setup page displays.
- 4. Configure database settings:
- a. Choose the database type:
	- **•** Leave the default setting of Use Embedded Database to have Cloudera Manager create and configure required databases. Make a note of the auto-generated passwords.
	- **Select Use Custom Databases** to specify external databases.
		- 1. Enter the database host, database type, database name, username, and password for the database that you created when you set up the database.
- b. Click Test Connection to confirm that Cloudera Manager can communicate with the database using the information you have supplied. If the test succeeds in all cases, click Continue; otherwise check and correct the information you have provided for the database and then try the test again. (For some servers, if you are using the embedded database, you will see a message saying the database will be created at a later step in the installation process.) The Review Changes page displays.
- 5. Review the configuration changes to be applied. Confirm the settings entered for file system paths. The file paths required vary based on the services to be installed.

Warning: DataNode data directories should not be placed on NAS devices.

Click Continue. The wizard starts the services.

- 6. When all of the services are started, click Continue. You will see a success message indicating that your cluster has been successfully started.
- 7. Click Finish to proceed to the Home Page.

### Configure Cluster CDH Version for Package Installs

<span id="page-49-1"></span>If you have installed CDH as a package, after an install or upgrade make sure that the cluster CDH version matches the package CDH version, using the procedure in Configuring the CDH Version for a Cluster in Managing Clusters with Cloudera Manager. If the cluster CDH version does not match the package CDH version, Cloudera Manager will incorrectly enable and disable service features based on the cluster's configured CDH version.

### Change the Default Administrator Password

As soon as possible after running the wizard and beginning to use Cloudera Manager, change the default administrator password:

- 1. Right-click the logged-in username at the far right of the top navigation bar and select Change Password.
- 2. Enter the current password, and a new password twice and then click Update.

### <span id="page-49-0"></span>Test the Installation

You can test the installation following the instructions in [Testing the Installation](#page-122-0) on page 123.

# Installation Path B - Manual Installation Using Cloudera Manager Packages

Before proceeding with this path for a new installation, review [Choosing an Installation Path](#page-42-0) on page 43. If you are upgrading an Cloudera Manager existing installation, see Upgrading Cloudera Manager.

To install the Cloudera Manager Server using packages, follow the instructions in this section. You can also use Puppet or Chef to install the packages. The general steps in the procedure for Installation Path B follow.

### Before You Begin

#### Install and Configure Databases

Cloudera Manager Server, Cloudera Management Service, and the Hive Metastore data is stored in a database. Install and configure required databases following the instructions in [Cloudera Manager and Managed Service](#page-20-0) [Databases](#page-20-0) on page 21.

#### (CDH 5 only) On RHEL and CentOS 5, Install Python 2.6 or 2.7

Python 2.6 or 2.7 is required to run Hue. RHEL 5 and CentOS 5, in particular, require the EPEL repository package.

In order to install packages from the EPEL repository, first download the appropriate repository rpm packages to your machine and then install Python using yum. For example, use the following commands for RHEL 5 or CentOS 5:

```
$ su -c 'rpm -Uvh 
http://download.fedoraproject.org/pub/epel/5/i386/epel-release-5-4.noarch.rpm'
...
$ yum install python26
i____________________
```
### Establish Your Cloudera Manager Repository Strategy

Cloudera recommends installing products using package management tools such as yum for Red Hat compatible systems, zypper for SLES, and apt-get for Debian/Ubuntu. These tools depend on access to repositories to install software. For example, Cloudera maintains Internet-accessible repositories for CDH and Cloudera Manager installation files. Strategies for installing Cloudera Manager include:

- Standard Cloudera repositories. For this method, ensure you have added the required repository information to your systems. For Cloudera Manager repository locations and client repository files, see Cloudera Manager Version and Download Information.
- Internally hosted repositories. You might use internal repositories for environments where hosts do not have access to the Internet. In such a case, ensure your environment is properly prepared. For more information, see [Understanding Custom Installation Solutions](#page-94-0) on page 95.

#### Red Hat-compatible

1. Save the appropriate Cloudera Manager repo file (cloudera-manager.repo) for your system:

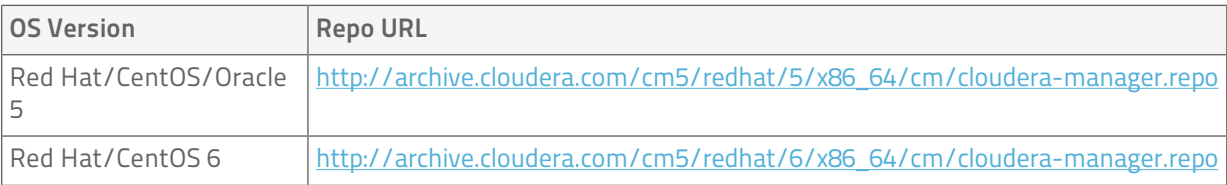

2. Copy the repo file to the /etc/yum.repos.d/ directory.

#### **SLES**

1. Run the following command:

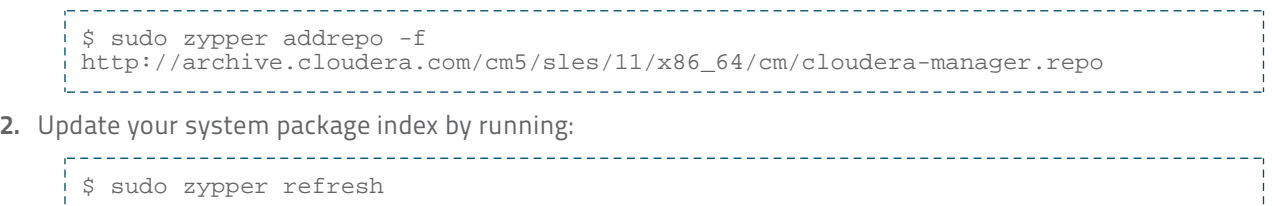

#### Ubuntu or Debian

1. Save the appropriate Cloudera Manager list file (cloudera.list) for your system:

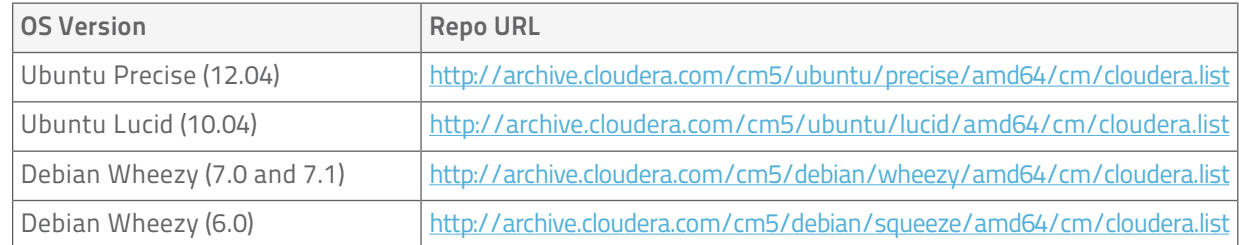

- 2. Copy the content of that file and append it to the content of the cloudera.list in the /etc/apt/sources.list.d/ directory.
- 3. Update your system package index by running:

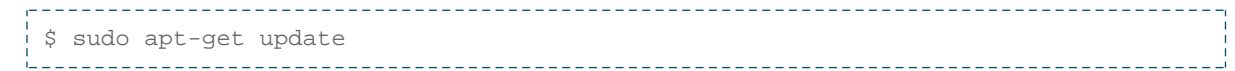

### Install the Oracle JDK

Install the Oracle Java Development Kit (JDK) on the Cloudera Manager Server host.

The JDK is included in the Cloudera Manager 5 repositories. Once you have the repo or list file in the correct place, you can install the JDK as follows:

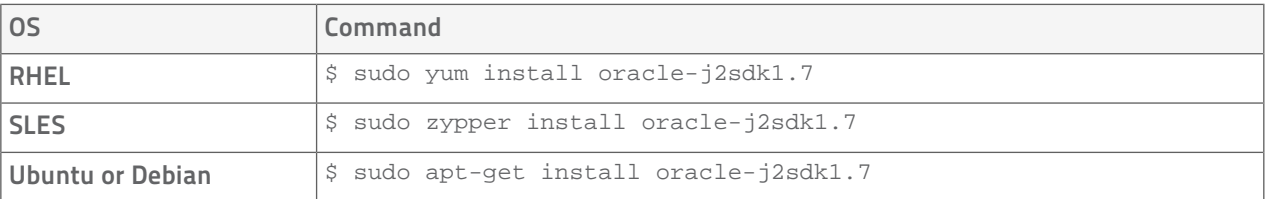

### Install the Cloudera Manager Server Packages

Install the Cloudera Manager Server packages either on the host where the database is installed, or on a host that has access to the database. This host need not be a host in the cluster that you want to manage with Cloudera Manager. On the Cloudera Manager Server host, type the following commands to install the Cloudera Manager packages.

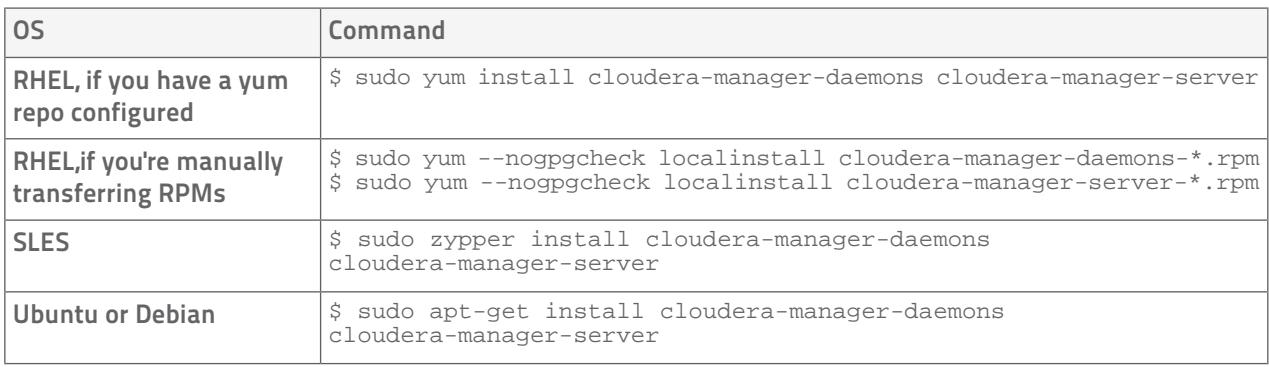

### Set up a Database for the Cloudera Manager Server

Set up the Cloudera Manager Server database as described in [Setting up the Cloudera Manager Server Database](#page-21-0) on page 22.

### <span id="page-52-2"></span>(Optional) Install Cloudera Manager Agent, CDH, and Managed Service Software

You can have Cloudera Manager install Cloudera Manager Agent packages or manually install the packages yourself. Similarly, you can allow Cloudera Manager to install CDH and managed service software or manually install the software yourself.

If you choose to have Cloudera Manager install the software (in [Choose Software Installation Method and Install](#page-60-0) [Software](#page-60-0) on page 61), you must satisfy the requirements described in [Choosing an Installation Path](#page-42-0) on page 43. If you satisfy the requirements and choose to have Cloudera Manager install software, you can go to [Start](#page-58-0) [the Cloudera Manager Server](#page-58-0) on page 59. Otherwise, proceed with the following sections.

#### Install the Oracle JDK

Install the Oracle JDK on the cluster hosts. Cloudera Manager 5 can manage both CDH 5 and CDH 4, and the required JDK version varies accordingly:

- <span id="page-52-0"></span>• CDH 5 - [\(CDH 5\) Java Development Kit Installation.](http://www.cloudera.com/content/cloudera-content/cloudera-docs/CDH5/latest/CDH5-Installation-Guide/cdh5ig_jdk_installation.html)
- CDH 4 - [\(CDH 4\) Java Development Kit Installation.](http://www.cloudera.com/content/cloudera-content/cloudera-docs/CDH4/latest/CDH4-Installation-Guide/cdh4ig_topic_29.html)

#### Install Cloudera Manager Agent Packages

If you to manually install the packages yourself, on every Cloudera Manager Agent host (including those that will run one or more of the Cloudera Management Service roles: Service Monitor, Activity Monitor, Event Server, Alert Publisher, Reports Manager) do the following:

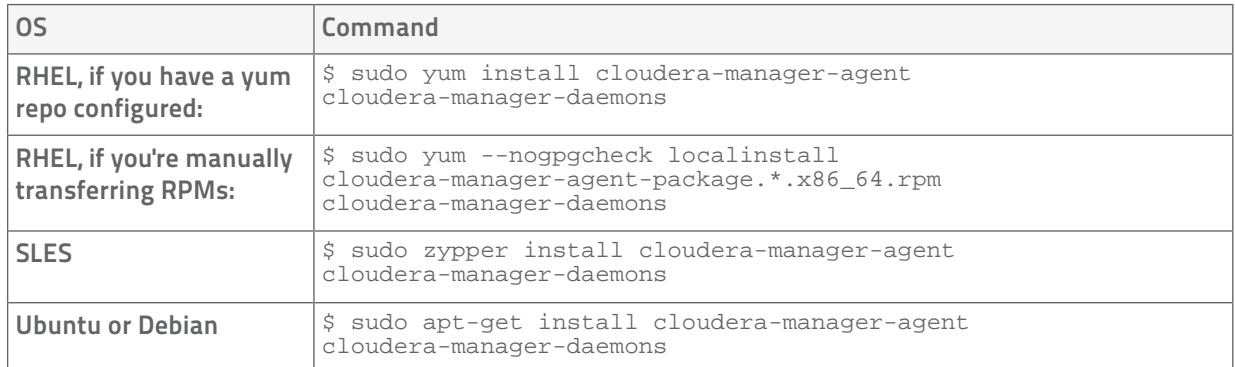

1. Use one of the following commands to install the Cloudera Manager Agent packages:

2. On every Cloudera Manager Agent host, configure the Cloudera Manager Agent to point to the Cloudera Manager Server by setting the following properties in the /etc/cloudera-scm-agent/config.ini configuration file:

<span id="page-52-1"></span>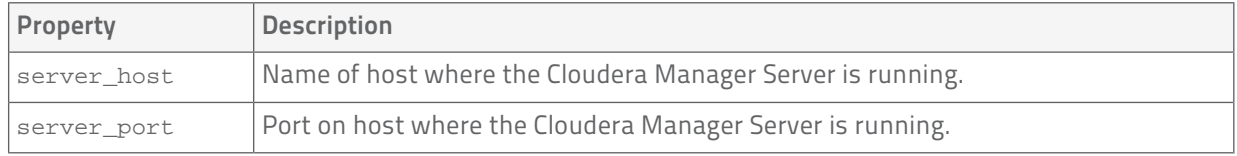

For more information on Agent configuration options, see Agent Configuration File.

#### Install CDH and Managed Service Packages

For more information about manually installing CDH packages, see [CDH 4 Installation Guide](http://www.cloudera.com/content/cloudera-content/cloudera-docs/CDH4/latest/CDH4-Installation-Guide/CDH4-Installation-Guide.html) or [CDH 5 Installation](http://www.cloudera.com/content/cloudera-content/cloudera-docs/CDH5/latest/CDH5-Installation-Guide/CDH5-Installation-Guide.html) [Guide](http://www.cloudera.com/content/cloudera-content/cloudera-docs/CDH5/latest/CDH5-Installation-Guide/CDH5-Installation-Guide.html).

- 1. Choose a repository strategy:
	- Standard Cloudera repositories. For this method, ensure you have added the required repository information to your systems.

- Internally hosted repositories. You might use internal repositories for environments where hosts do not have access to the Internet. In such a case, ensure your environment is properly prepared. For more information, see [Understanding Custom Installation Solutions](#page-94-0) on page 95.
- 2. Install packages:

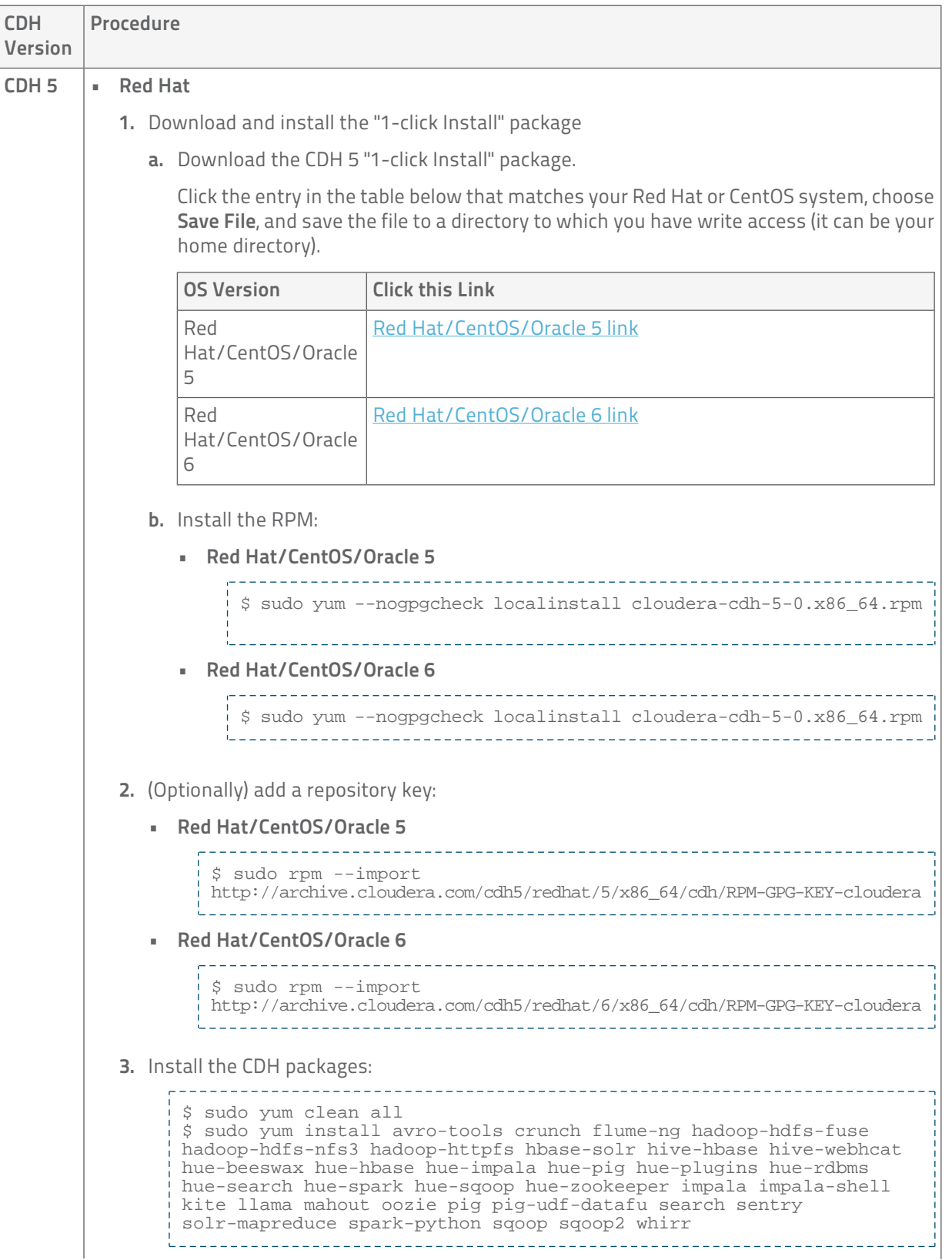

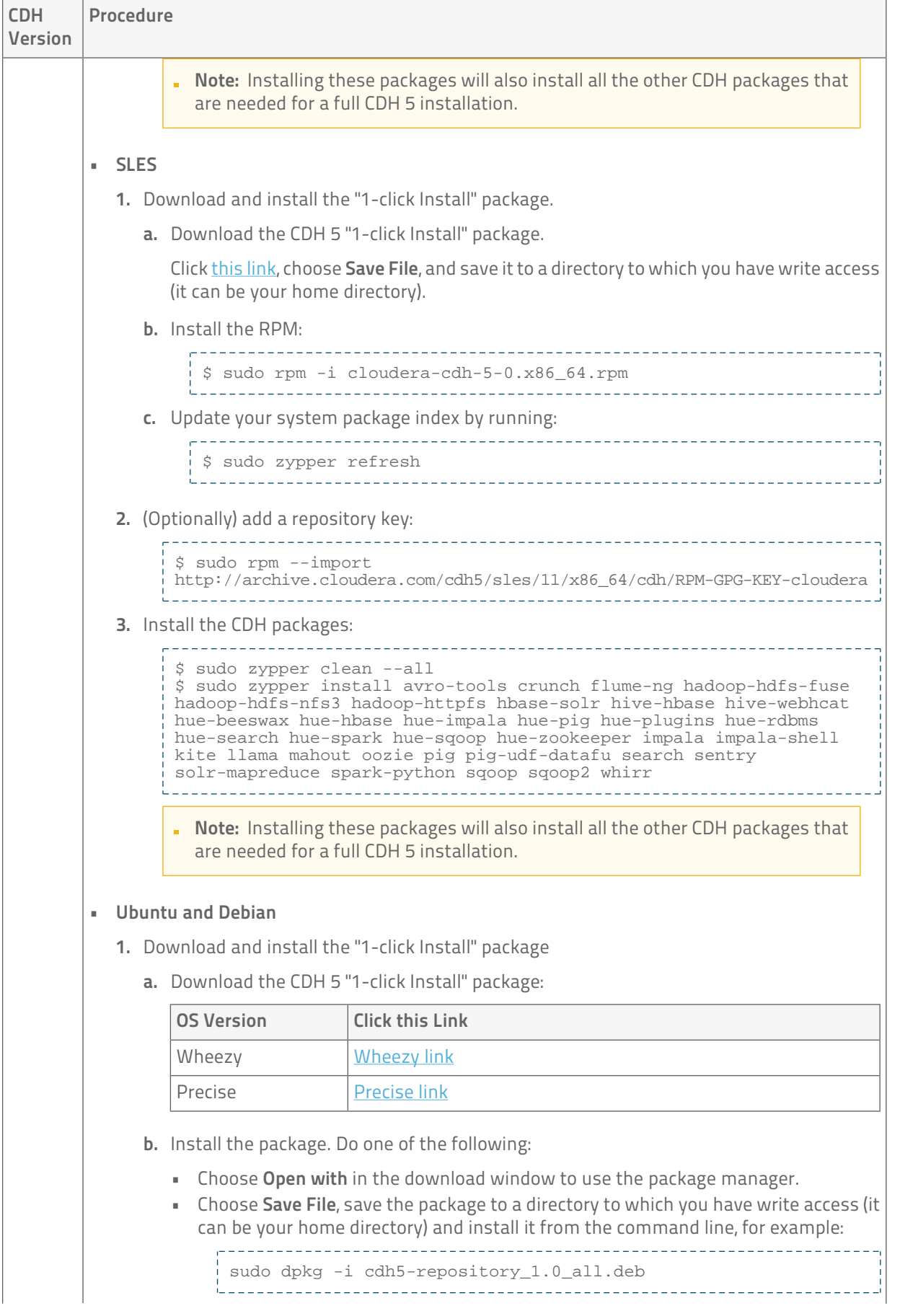

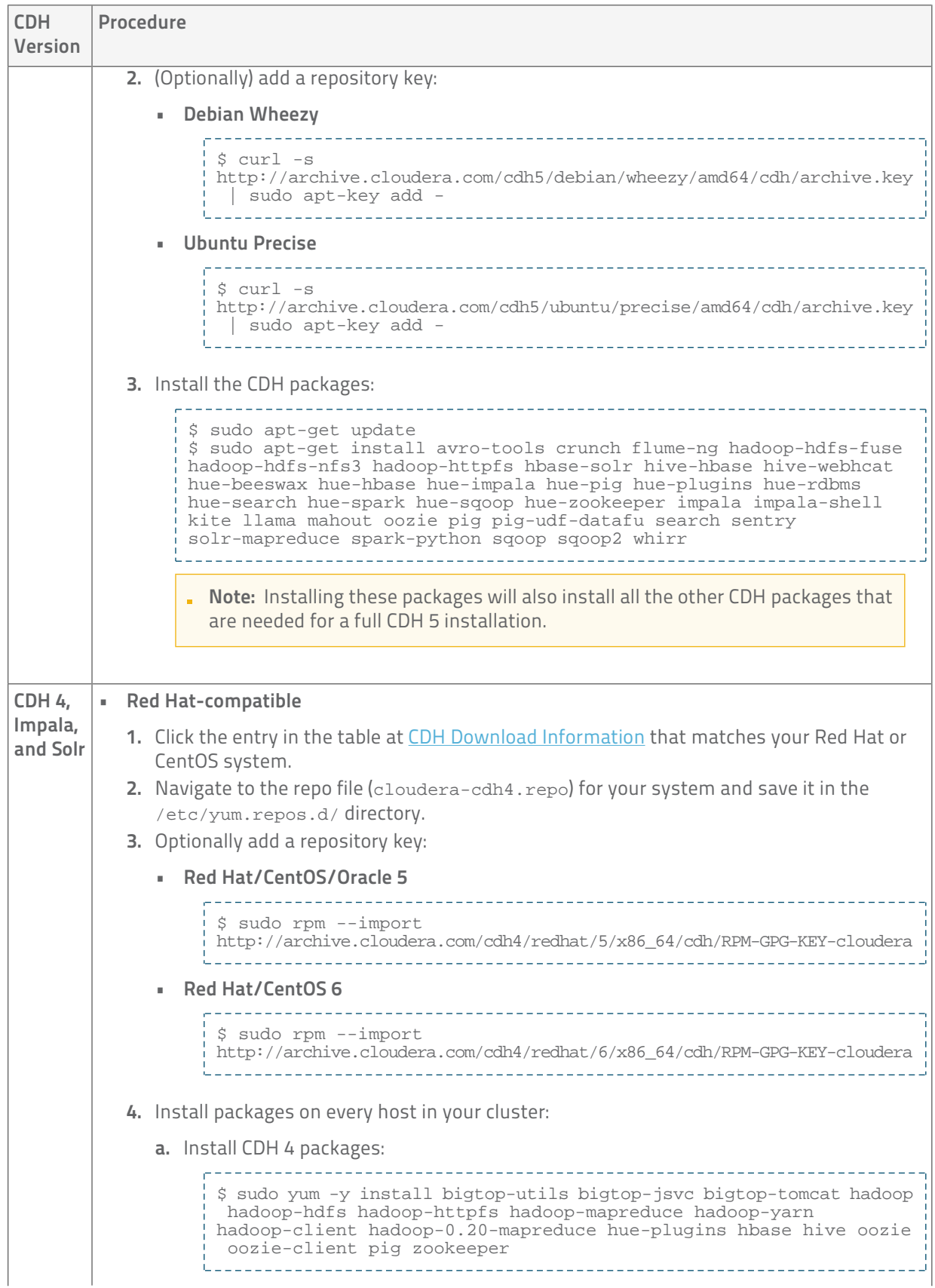

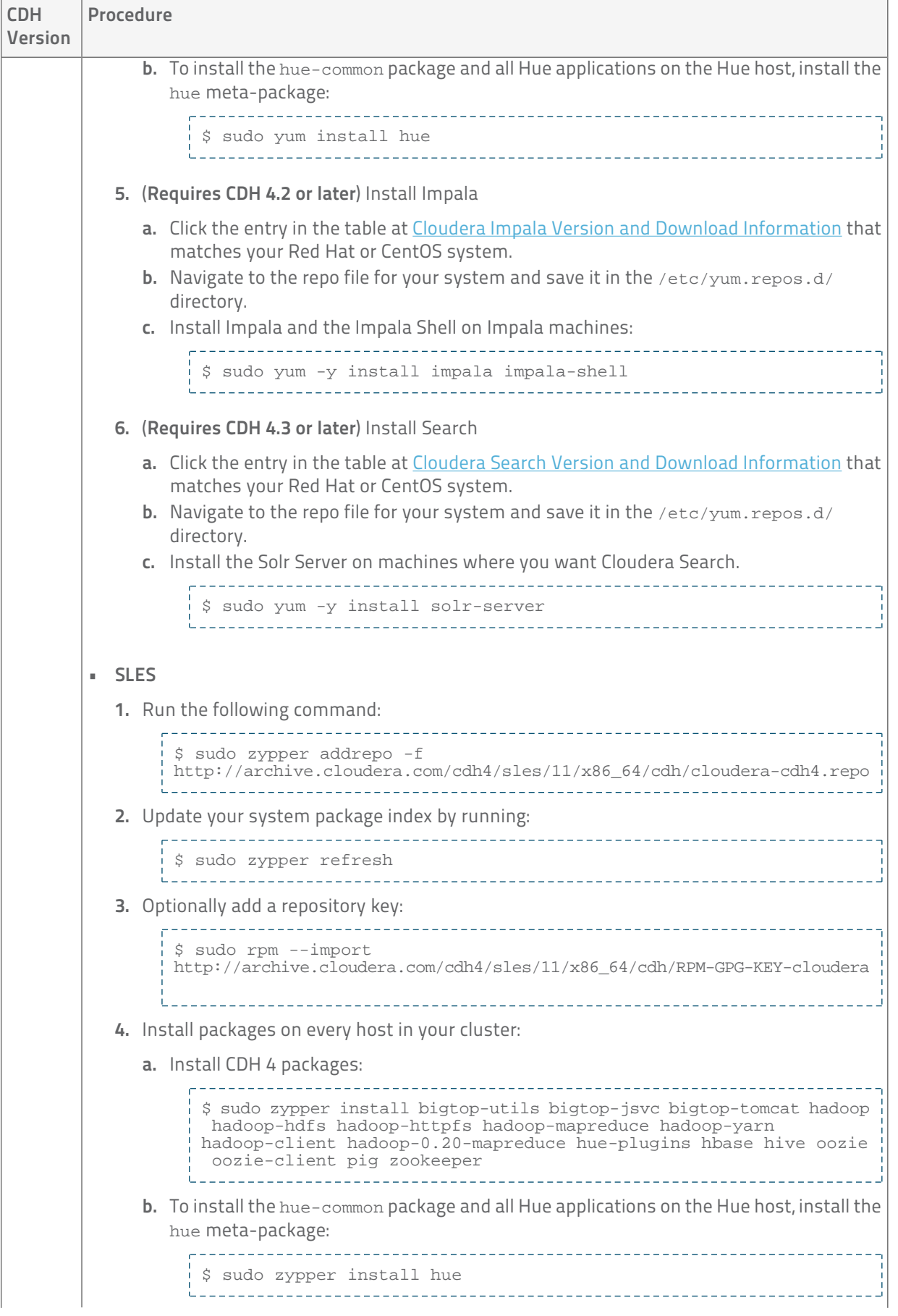

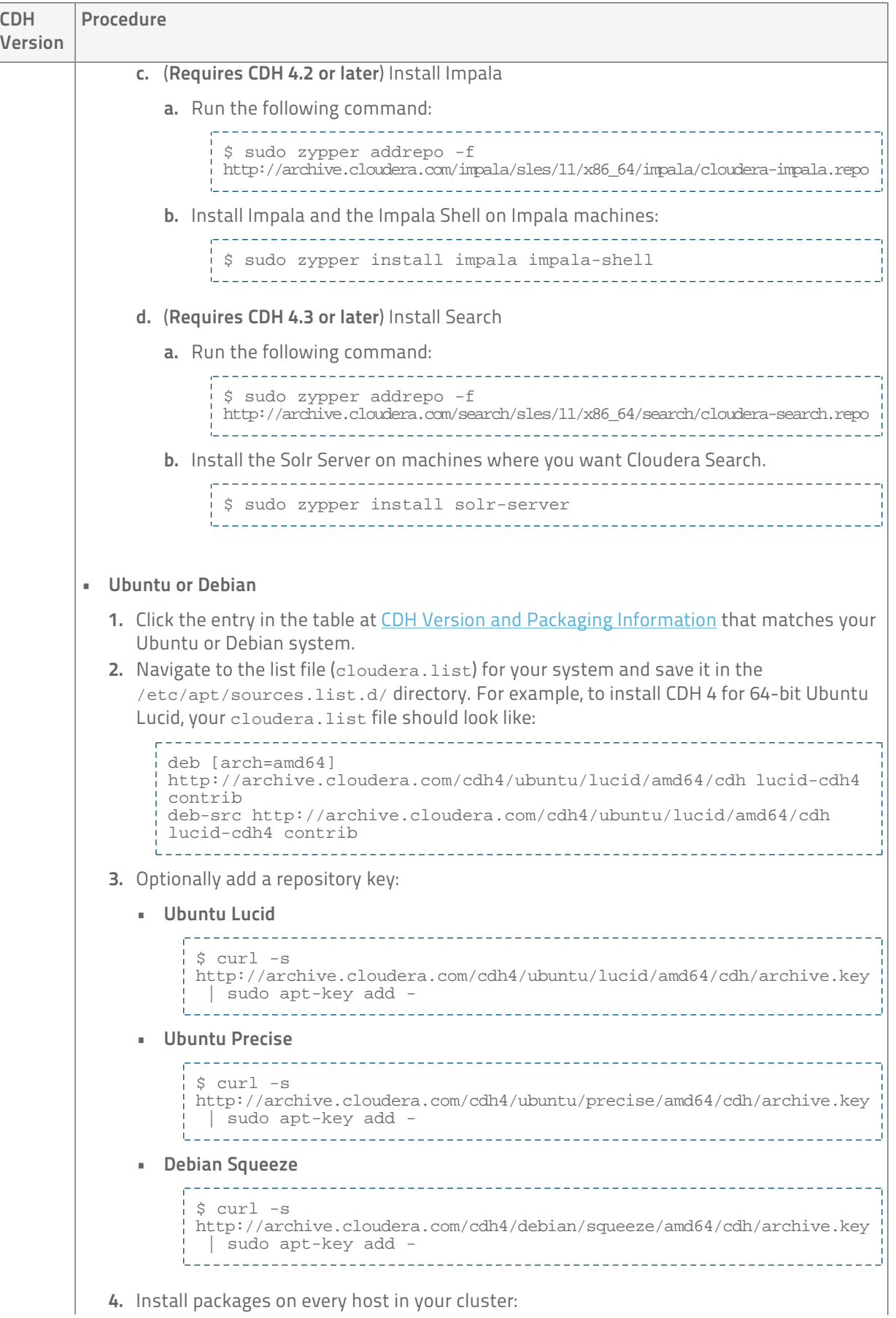

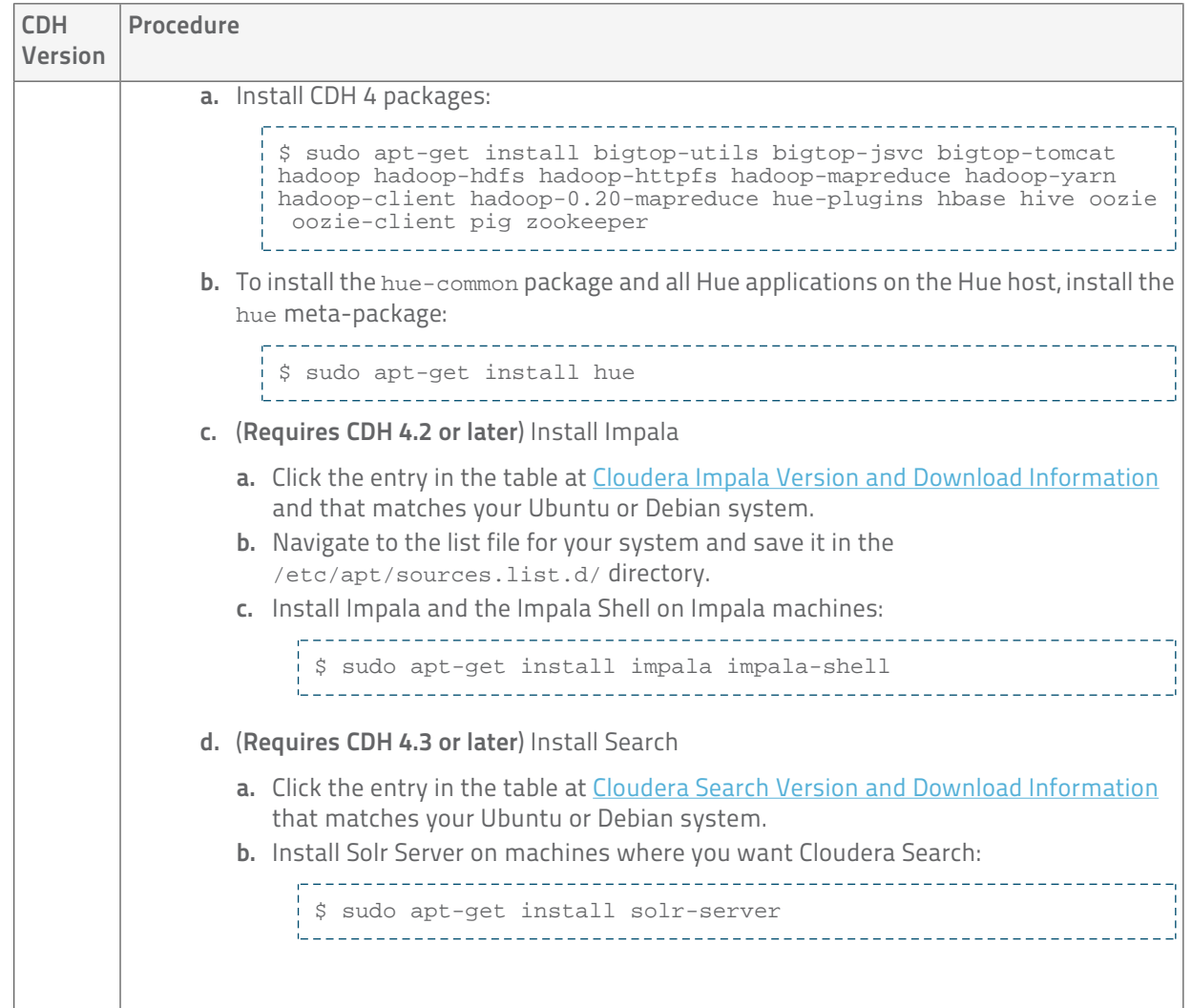

### <span id="page-58-0"></span>Start the Cloudera Manager Server

- Important: When you start the Cloudera Manager Server and Agents, Cloudera Manager assumes you are not already running HDFS and MapReduce. If these services are running:
	- 1. Shut down HDFS and MapReduce. See [Stopping Services](http://www.cloudera.com/content/cloudera-content/cloudera-docs/CDH4/latest/CDH4-Installation-Guide/cdh4ig_topic_27_3.html) (for CDH 4) or [Stopping Services](http://www.cloudera.com/content/cloudera-content/cloudera-docs/CDH5/latest/CDH5-Installation-Guide/cdh5ig_services_stop.html) (for CDH 5) for the commands to stop these services.
	- 2. Configure the init scripts to not start on boot, use commands similar to those shown in [Configuring](http://www.cloudera.com/content/cloudera-content/cloudera-docs/CDH4/latest/CDH4-Installation-Guide/cdh4ig_topic_27_2.html) [init to Start Core Hadoop System Services](http://www.cloudera.com/content/cloudera-content/cloudera-docs/CDH4/latest/CDH4-Installation-Guide/cdh4ig_topic_27_2.html) or [Configuring init to Start Core Hadoop System Services](http://www.cloudera.com/content/cloudera-content/cloudera-docs/CDH5/latest/CDH5-Installation-Guide/cdh5ig_init_configure.html) but *disable* the start on boot (for example,  $\frac{1}{5}$  sudo chkconfig hadoop-hdfs-namenode off).

Contact Cloudera Support for help converting your existing Hadoop configurations for use with Cloudera Manager.

- 1. Run this command on the Cloudera Manager Server host:
	- - \$ sudo service cloudera-scm-server start

If the Cloudera Manager Server does not start, see [Troubleshooting Installation and Upgrade Problems](#page-130-0) on page 131.

### (Optional) Start the Cloudera Manager Agents

If you installed the Cloudera Manager Agent packages in *[Install Cloudera Manager Agent Packages](#page-52-0)* on page 53, run this command on each Agent host:

\$ sudo service cloudera-scm-agent start

When the Agent starts up, it contacts the Cloudera Manager Server. If there is a communication failure between a Cloudera Manager Agent and Cloudera Manager Server, see [Troubleshooting Installation and Upgrade Problems](#page-130-0) on page 131.

When the Agent hosts reboot, cloudera-scm-agent starts automatically.

### Start the Cloudera Manager Admin Console

The Cloudera Manager Server URL takes the following form http://*Server host*:*port*, where Server host is the fully-qualified domain name or IP address of the host where the Cloudera Manager Server is installed and port is the port configured for the Cloudera Manager Server. The default port is 7180.

- 1. Wait several minutes for the Cloudera Manager Server to complete its startup. To observe the startup process you can perform tail -f /var/log/cloudera-scm-server/cloudera-scm-server.log on the Cloudera Manager Server host. If the Cloudera Manager Server does not start, see [Troubleshooting Installation and](#page-130-0) [Upgrade Problems](#page-130-0) on page 131.
- 2. In a web browser, enter http://*Server host*:7180, where Server host is the fully-qualified domain name or IP address of the host where you installed the Cloudera Manager Server. The login screen for Cloudera Manager Admin Console displays.
- 3. Log into Cloudera Manager Admin Console. The default credentials are: Username: admin Password: admin. Cloudera Manager does not support changing the admin username for the installed account. You can [change](#page-49-1) [the password](#page-49-1) using Cloudera Manager after you run the installation wizard. While you cannot change the admin username, you can add a new user, assign administrative privileges to the new user, and then delete the default admin account.

### Choose Cloudera Manager Edition and Hosts

The following instructions describe how to use the Cloudera Manager wizard to choose which edition of Cloudera Manager you are using and which hosts will run CDH and managed services.

- 1. When you start the Cloudera Manager Admin Console, the install wizard starts up. Click Continue to get started.
- 2. Choose which edition to install:
	- Cloudera Express, which does not require a license, but provides a somewhat limited set of features.
	- Cloudera Enterprise Data Hub Edition Trial, which does not require a license, but expires after 60 days and cannot be renewed
	- Cloudera Enterprise with one of the following license types:
		- Basic Edition
		- Flex Edition
		- Data Hub Edition

If you choose Cloudera Express or Cloudera Enterprise Data Hub Edition Trial, you can elect to upgrade the license at a later time. See Managing Licenses.

- 3. If you have elected Cloudera Enterprise, install a license:
	- a. Click Upload License.
	- b. Click the document icon to the left of the Select a License File text field.
	- c. Navigate to the location of your license file, click the file, and click Open.
	- d. Click Upload.

Click Continue to proceed with the installation.

- 4. Click Continue in the next screen. The Specify Hosts page displays.
- 5. Do one of the following:
	- If you installed Cloudera Agent packages in [Install Cloudera Manager Agent Packages](#page-52-0) on page 53, choose from among hosts with the packages installed:
		- 1. Click the Currently Managed Hosts tab.
		- 2. Choose the hosts to add to the cluster.
	- Search for and choose hosts:
		- 1. To enable Cloudera Manager to automatically discover hosts on which to install CDH and managed services, enter the cluster hostnames or IP addresses. You can also specify hostname and IP address ranges. For example:

![](_page_60_Picture_232.jpeg)

You can specify multiple addresses and address ranges by separating them by commas, semicolons, tabs, or blank spaces, or by placing them on separate lines. Use this technique to make more specific searches instead of searching overly wide ranges. The scan results will include all addresses scanned, but only scans that reach hosts running SSH will be selected for inclusion in your cluster by default. If you don't know the IP addresses of all of the hosts, you can enter an address range that spans over unused addresses and then deselect the hosts that do not exist (and are not discovered) later in this procedure. However, keep in mind that wider ranges will require more time to scan.

- 2. Click Search. Cloudera Manager identifies the hosts on your cluster to allow you to configure them for services. If there are a large number of hosts on your cluster, wait a few moments to allow them to be discovered and shown in the wizard. If the search is taking too long, you can stop the scan by clicking Abort Scan. To find additional hosts, click New Search, add the host names or IP addresses and click Search again. Cloudera Manager scans hosts by checking for network connectivity. If there are some hosts where you want to install services that are not shown in the list, make sure you have network connectivity between the Cloudera Manager Server host and those hosts. Common causes of loss of connectivity are firewalls and interference from SELinux.
- 3. Verify that the number of hosts shown matches the number of hosts where you want to install services. Deselect host entries that do not exist and deselect the hosts where you do not want to install services. Click Continue. The Select Repository page displays.
- <span id="page-60-0"></span>6. Click Continue. The Select Repository page displays.

#### Choose Software Installation Method and Install Software

The following instructions describe how to use the Cloudera Manager wizard to install Cloudera Manager Agent, CDH, and managed service software.

- 1. Select how CDH and managed service software is installed: packages or parcels:
	- **Use Packages** If you *did not* install packages in [Install CDH and Managed Service Packages](#page-52-1) on page 53, click the package versions to install. Otherwise, select the CDH version (CDH 4 or CDH 5) that matches the packages that you installed manually.
	- Use Parcels

1. Choose the parcels to install. The choices you see depend on the repositories you have chosen – a repository may contain multiple parcels. Only the parcels for the latest supported service versions are configured by default.

You can add additional parcels for previous versions by specifying custom repositories. For example, you can find the locations of the previous CDH 4 parcels at http://archive.cloudera.com/cdh4/parcels/. Or, if you are installing CDH 4.3 and want to use Sentry for Policy File-Based Hive Authorization, you can add the Sentry parcel using this mechanism.

- 1. To specify the parcel directory, local parcel repository, add a parcel repository, or specify the properties of a proxy server through which parcels are downloaded, click the More Options button and do one or more of the following:
	- Parcel Directory and Local Parcel Repository Path Specify the location of parcels on cluster hosts and the Cloudera Manager Server host.
	- **Parcel Repository In the Remote Parcel Repository URLs field, click the**  $\biguparrow$  **button and enter** the URL of the repository. The URL you specify is added to the list of repositories listed in the [Configuring Server Parcel Settings](#page-83-0) on page 84 page and a parcel is added to the list of parcels on the Select Repository page. If you have multiple repositories configured, you will see all the unique parcels contained in all your repositories.
	- **Proxy Server** Specify the properties of a proxy server.
- 2. Click OK.
- 2. If you did not install Cloudera Manager Agent packages in [Install Cloudera Manager Agent Packages](#page-52-0) on page 53, do the following:
	- a. Select the release of Cloudera Manager Agent to install. You can choose either the version that matches the Cloudera Manager Server you are currently using or specify a version in a custom repository.
	- b. If you opted to use custom repositories for installation files, you can provide a GPG key URL that applies for all repositories.
- 3. Click Continue.
	- (Cloudera Manager 5.1.3) Leave Install Oracle Java SE Development Kit (JDK) checked to allow Cloudera Manager to install the JDK on each cluster host or uncheck if you plan to install it yourself.
	- If your local laws permit you to deploy unlimited strength encryption and you are running a secure cluster, check the Install Java Unlimited Strength Encryption Policy Files checkbox.

#### Click Continue.

- 4. If your local laws permit you to deploy unlimited strength encryption and you are running a secure cluster, check the Install Java Unlimited Strength Encryption Policy Files checkbox.
- 5. If you chose to have Cloudera Manager install packages, specify host installation properties:
	- a. Select root or enter the user name for an account that has password-less sudo permission.
	- b. Select an authentication method:
		- If you choose to use password authentication, enter and confirm the password.
		- If you choose to use public-key authentication provide a passphrase and path to the required key files.
	- c. You can choose to specify an alternate SSH port. The default value is 22.
	- d. You can specify the maximum number of host installations to run at once. The default value is 10.
- 6. Click Continue. If you did not install packages in [\(Optional\) Install Cloudera Manager Agent, CDH, and Managed](#page-52-2) [Service Software](#page-52-2) on page 53, Cloudera Manager installs the Oracle JDK, Cloudera Manager Agent,packages and CDH and managed service packages or parcels. During the parcel installation, progress is indicated for the two phases of the parcel installation process (Download and Distribution) in a separate progress bars. If you are installing multiple parcels you will see progress bars for each parcel. When the Continue button appears at the bottom of the screen, the installation process is completed. Click Continue.

7. Click Continue. The Host Inspector runs to validate the installation, and provides a summary of what it finds, including all the versions of the installed components. If the validation is successful, click Finish. The Cluster Setup page displays.

### Add Services

The following instructions describe how to use the Cloudera Manager wizard to configure and start CDH and managed services.

- 1. In the first page of the Add Services wizard you choose the combination of services to install and whether to install Cloudera Navigator:
	- Click the radio button next to the combination of services to install:

![](_page_62_Picture_239.jpeg)

As you select the services, keep the following in mind:

- Some services depend on other services; for example, HBase requires HDFS and ZooKeeper. Cloudera Manager tracks dependencies and installs the correct combination of services.
- In a CDH 4 cluster, the MapReduce service is the default MapReduce computation framework. Choose Custom Services to install YARN or use the Add Service functionality to add YARN after installation completes.
	- . Important: You can create a YARN service in a CDH 4 cluster, but it is not considered production ready.
- In a CDH 5 cluster, the YARN service is the default MapReduce computation framework. Choose Custom Services to install MapReduce or use the Add Service functionality to add MapReduce after installation completes.
	- Important: In CDH 5 the MapReduce service has been deprecated. However, the MapReduce service is fully supported for backward compatibility through the CDH 5 life cycle.
- The Flume service can be added only after your cluster has been set up.
- If you have chosen Data Hub Edition Trial or Cloudera Enterprise, optionally check the Include Cloudera Navigator checkbox to enable Cloudera Navigator. See the [Cloudera Navigator Documentation](http://www.cloudera.com/content/support/en/documentation/cloudera-navigator/cloudera-navigator-v2-latest.html).

Click Continue. The Customize Role Assignments page displays.

2. Customize the assignment of role instances to hosts. The wizard evaluates the hardware configurations of the hosts to determine the best hosts for each role. The wizard assigns all worker roles to the same set of hosts to which the HDFS DataNode role is assigned. These assignments are typically acceptable, but you can reassign role instances to hosts of your choosing, if desired.

Click a field below a role to display a dialog containing a pageable list of hosts. If you click a field containing multiple hosts, you can also select All Hosts to assign the role to all hosts or Custom to display the pageable hosts dialog.

The following shortcuts for specifying hostname patterns are supported:

• Range of hostnames (without the domain portion)

![](_page_63_Picture_220.jpeg)

- IP addresses
- Rack name

Click the View By Host button for an overview of the role assignment by hostname ranges.

- 3. When you are satisfied with the assignments, click Continue. The Database Setup page displays.
- 4. On the Database Setup page, configure settings for required databases:
	- a. Enter the database host, database type, database name, username, and password for the database that you created when you set up the database.
	- b. Click Test Connection to confirm that Cloudera Manager can communicate with the database using the information you have supplied. If the test succeeds in all cases, click Continue; otherwise check and correct the information you have provided for the database and then try the test again. (For some servers, if you are using the embedded database, you will see a message saying the database will be created at a later step in the installation process.) The Review Changes page displays.
- 5. Review the configuration changes to be applied. Confirm the settings entered for file system paths. The file paths required vary based on the services to be installed.

Warning: DataNode data directories should not be placed on NAS devices.

Click Continue. The wizard starts the services.

- 6. When all of the services are started, click Continue. You will see a success message indicating that your cluster has been successfully started.
- 7. Click Finish to proceed to the Home Page.

### Configure Cluster CDH Version for Package Installs

If you have installed CDH as a package, after an install or upgrade make sure that the cluster CDH version matches the package CDH version, using the procedure in Configuring the CDH Version for a Cluster in Managing Clusters with Cloudera Manager. If the cluster CDH version does not match the package CDH version, Cloudera Manager will incorrectly enable and disable service features based on the cluster's configured CDH version.

### Change the Default Administrator Password

As soon as possible after running the wizard and beginning to use Cloudera Manager, change the default administrator password:

- 1. Right-click the logged-in username at the far right of the top navigation bar and select Change Password.
- 2. Enter the current password, and a new password twice and then click Update.

#### Test the Installation

You can test the installation following the instructions in [Testing the Installation](#page-122-0) on page 123.

# <span id="page-64-0"></span>Installation Path C - Manual Installation Using Cloudera Manager Tarballs

Before proceeding with this path for a new installation, review [Choosing an Installation Path](#page-42-0) on page 43. If you are upgrading an Cloudera Manager existing installation, see Upgrading Cloudera Manager.

To avoid using system packages, and to use tarballs and parcels instead, follow the instructions in this section.

Note: When installing with tarballs and parcels, some services may require additional dependencies which are not provided by Cloudera. To determine these dependencies, check the logs if a service fails to start or has errors. The logs should specify whether there are missing dependencies, which you then must install manually.

#### Before You Begin

#### Install and Configure Databases

Cloudera Manager Server, Cloudera Management Service, and the Hive Metastore data is stored in a database. Install and configure required databases following the instructions in [Cloudera Manager and Managed Service](#page-20-0) [Databases](#page-20-0) on page 21.

#### (CDH 5 only) On RHEL and CentOS 5, Install Python 2.6 or 2.7

Python 2.6 or 2.7 is required to run Hue. RHEL 5 and CentOS 5, in particular, require the EPEL repository package.

In order to install packages from the EPEL repository, first download the appropriate repository rpm packages to your machine and then install Python using yum. For example, use the following commands for RHEL 5 or CentOS 5:

```
$ su -c 'rpm -Uvh 
http://download.fedoraproject.org/pub/epel/5/i386/epel-release-5-4.noarch.rpm'
...
$ yum install python26
```
#### Install the Cloudera Manager Server and Agents

Tarballs contain both the Cloudera Manager Server and Cloudera Manager Agent in a single file. Download tarballs from the locations listed in Cloudera Manager Version and Download Information. Copy the tarballs and unpack them on all hosts on which you intend to install Cloudera Manager Server and Cloudera Manager Agents in a location of your choosing. If necessary, create a new directory to accommodate the files you extract from the tarball. For instance if /opt/cloudera-manager does not exist, create that using a command similar to:

```
$ sudo mkdir /opt/cloudera-manager
```
When you have a location to which to extract the contents of the tarball, extract the contents. For example, to copy a tar file to your home directory and extract the contents of all tar files to the /opt/ directory, you might use a command similar to the following:

\$ tar xzf cloudera-manager\*.tar.gz -C /opt/cloudera-manager

The files are extracted to a subdirectory named according to the Cloudera Manager version being extracted. For example, files could extract to /opt/cloudera-manager/cm-5.0/. This full path is needed later and is referred to as tarball root directory.

#### Create Users

The Cloudera Manager Server and managed services need a user account to complete tasks. When installing Cloudera Manager from tarballs, you much create this user account on all hosts manually. Because Cloudera Manager Server and managed services are configured to use the user account cloudera-scm by default, creating a user with this name is the simplest approach. After creating such a user, it is automatically used after installation is complete.

To create a user cloudera-scm, use a command such as the following:

```
$ useradd --system --home=/opt/cloudera-manager/cm-5.0/run/cloudera-scm-server 
--no-create-home --shell=/bin/false --comment "Cloudera SCM User" cloudera-scm
```
For the preceding useradd command, ensure the --home argument path matches your environment. This argument varies according to where you place the tarball and the version number varies among releases. For example, the --home location could be /opt/cm-5.0/run/cloudera-scm-server.

#### Configure Cloudera Manager Agents

On every Cloudera Manager Agent host, configure the Cloudera Manager Agent to point to the Cloudera Manager Server by setting the following properties in the *tarball root*/etc/cloudera-scm-agent/config.ini configuration file:

![](_page_65_Picture_198.jpeg)

#### Custom Cloudera Manager Users and Directories

Cloudera Manager is built to use a default set of directories and user accounts. You can use the default locations and accounts, but there is also the option to change these settings. In some cases, changing these settings is required. For most installations, you can skip ahead to [Configure a Database for the Cloudera Manager Server](#page-66-0) on page 67. By default, Cloudera Manager services creates directories in /var/log and /var/lib. The directories the Cloudera Manager installer attempts to create are:

- /var/log/cloudera-scm-headlamp
- /var/log/cloudera-scm-firehose
- /var/log/cloudera-scm-alertpublisher
- /var/log/cloudera-scm-eventserver
- /var/lib/cloudera-scm-headlamp
- /var/lib/cloudera-scm-firehose
- /var/lib/cloudera-scm-alertpublisher
- /var/lib/cloudera-scm-eventserver

If you are using a custom user and directory for Cloudera Manager, you must create these directories on the Cloudera Manager Server host and assign ownership of these directories to your user manually. Issues might arise if any of these directories already exist. The Cloudera Manager installer makes no changes to existing directories. In such a case, Cloudera Manager is unable to write to any existing directories for which it does not have proper permissions and services may not perform as expected.

Two ways to resolve such situations are: Changing the ownership of existing directories or specifying alternate directories for agents. You do not need to complete both procedures.

#### To change ownership for existing directories:

1. Change the directory owner to the Cloudera Manager user. If the Cloudera Manager user and group are cloudera-scm and you needed to take ownership of the headlamp log directory, you would issue a command similar to the following:

```
$ chown -R cloudera-scm:cloudera-scm /var/log/cloudera-scm-headlamp
```
2. Repeat the process of using chown to change ownership for all existing directories to the Cloudera Manager user.

#### To use alternate directories for services:

1. If the directories you plan to use do not exist, create them now. For example to create /var/cm\_logs/cloudera-scm-headlamp for use by the cloudera-scm user, you might use the following commands:

```
mkdir /var/cm_logs/cloudera-scm-headlamp
chown cloudera-scm /var/cm_logs/cloudera-scm-headlamp
```
- 2. Connect to the Cloudera Manager Admin Console.
- 3. Under the Cloudera Managed Services, click the name of the service.
- 4. In the service status page, click Configuration.
- 5. In the settings page, enter a term in the Search field to find the settings to be change. For example, you might enter "/var" or "directory".
- <span id="page-66-0"></span>6. Update each value with the new locations for Cloudera Manager to use.
- 7. Click Save Changes.

### Configure a Database for the Cloudera Manager Server

Set up the Cloudera Manager Server database as described in [Setting up the Cloudera Manager Server Database](#page-21-0) on page 22.

### Create a Parcel Repository Directory

1. Create a parcel repository directory:

\$ mkdir -p /opt/cloudera/parcel-repo

2. Change the directory ownership to be the username you are using to run Cloudera Manager:

\$ chown *username*:*groupname* /opt/cloudera/parcel-repo

where username and groupname are the user and group names (respectively) you are using to run Cloudera Manager. For example, if you use the default username cloudera-scm, you would give the command:

\$ chown cloudera-scm:cloudera-scm /opt/cloudera/parcel-repo

### Start the Cloudera Manager Server

- Important: When you start the Cloudera Manager Server and Agents, Cloudera Manager assumes you are not already running HDFS and MapReduce. If these services are running:
	- 1. Shut down HDFS and MapReduce. See [Stopping Services](http://www.cloudera.com/content/cloudera-content/cloudera-docs/CDH4/latest/CDH4-Installation-Guide/cdh4ig_topic_27_3.html) (for CDH 4) or [Stopping Services](http://www.cloudera.com/content/cloudera-content/cloudera-docs/CDH5/latest/CDH5-Installation-Guide/cdh5ig_services_stop.html) (for CDH 5) for the commands to stop these services.
	- 2. Configure the init scripts to not start on boot, use commands similar to those shown in [Configuring](http://www.cloudera.com/content/cloudera-content/cloudera-docs/CDH4/latest/CDH4-Installation-Guide/cdh4ig_topic_27_2.html) [init to Start Core Hadoop System Services](http://www.cloudera.com/content/cloudera-content/cloudera-docs/CDH4/latest/CDH4-Installation-Guide/cdh4ig_topic_27_2.html) or [Configuring init to Start Core Hadoop System Services](http://www.cloudera.com/content/cloudera-content/cloudera-docs/CDH5/latest/CDH5-Installation-Guide/cdh5ig_init_configure.html) but *disable* the start on boot (for example,  $\ddot{s}$  sudo chkconfig hadoop-hdfs-namenode off).

Contact Cloudera Support for help converting your existing Hadoop configurations for use with Cloudera Manager.

The way in which you start the Cloudera Manager Server varies according to what account you want the server to run under:

• As root:

```
$ sudo tarball root/etc/init.d/cloudera-scm-server start
```
• As another user. If you run as another user, ensure the user you created for Cloudera Manager owns the location to which you extracted the tarball including the newly created database files. If you followed the earlier examples and created the directory /opt/cloudera-manager and the user cloudera-scm, you could use the following command to change ownership of the directory:

```
$ sudo chown -R cloudera-scm:cloudera-scm /opt/cloudera-manager
```
Once you have established proper ownership of directory locations, you can start Cloudera Manager Server using the user account you chose. For example, you might run the Cloudera Manager Server as cloudera-service. In such a case there are following options:

– Run the following command:

\$ sudo -u *user tarball root*/etc/init.d/cloudera-scm-server start 

- Edit the configuration files so the script internally changes the user. Then run the script as root. To make this possible, complete the following steps:
	- 1. Remove the following line from *tarball root*/etc/default/cloudera-scm-server:

export CMF\_SUDO\_CMD=" " Change the user and group in *tarball root*/etc/init.d/cloudera-scm-server to the user you want the server to run as. For example, to run as cloudera-service, change the user and group as

```
follows:
 USER=cloudera-service
 GROUP=cloudera-service
```
2. Run the server script as root:

```
$ sudo tarball root/etc/init.d/cloudera-scm-server start
```
- To start the Cloudera Manager Server automatically after a reboot:
	- 1. On the Cloudera Manager Server host, open the /etc/init.d/cloudera-scm-server file and change the value of CMF\_DEFAULTS from \${CMF\_DEFAULTS:-/etc/default} to *tarball root*/etc/default.
- Run the following commands on the Cloudera Manager Server host:
	- RHEL-compatible and SLES

```
$ cp tarball root/etc/init.d/cloudera-scm-server /etc/init.d/cloudera-scm-server
$ chkconfig cloudera-scm-server on
```
– Debian/Ubuntu

```
. . . . . . . . . . . . . . . .
$ cp tarball root/etc/init.d/cloudera-scm-server /etc/init.d/cloudera-scm-server
$ update-rc.d cloudera-scm-server defaults
```
If the Cloudera Manager Server does not start, see [Troubleshooting Installation and Upgrade Problems](#page-130-0) on page 131.

#### Start the Cloudera Manager Agents

• To start the Cloudera Manager Agent, run this command on each Agent host:

![](_page_68_Picture_244.jpeg)

When the Agent starts, it contacts the Cloudera Manager Server.

- To start the Cloudera Manager Agents automatically after a reboot:
	- 1. Run the following commands on each Agent host:
		- RHEL-compatible and SLES

![](_page_68_Picture_245.jpeg)

• Debian/Ubuntu

\$ cp *tarball root*/etc/init.d/cloudera-scm-agent /etc/init.d/cloudera-scm-agent \$ update-rc.d cloudera-scm-agent defaults 

2. On each Agent, open the *tarball root*/etc/init.d/cloudera-scm-agent file and change the value of CMF\_DEFAULTS from \${CMF\_DEFAULTS:-/etc/default} to *tarball root*/etc/default.

#### Start the Cloudera Manager Admin Console

The Cloudera Manager Server URL takes the following form http://*Server host*:*port*, where Server host is the fully-qualified domain name or IP address of the host where the Cloudera Manager Server is installed and port is the port configured for the Cloudera Manager Server. The default port is 7180.

- 1. Wait several minutes for the Cloudera Manager Server to complete its startup. To observe the startup process you can perform tail -f /var/log/cloudera-scm-server/cloudera-scm-server.log on the Cloudera Manager Server host. If the Cloudera Manager Server does not start, see [Troubleshooting Installation and](#page-130-0) [Upgrade Problems](#page-130-0) on page 131.
- 2. In a web browser, enter http://*Server host*:7180, where Server host is the fully-qualified domain name or IP address of the host where you installed the Cloudera Manager Server. The login screen for Cloudera Manager Admin Console displays.
- 3. Log into Cloudera Manager Admin Console. The default credentials are: Username: admin Password: admin. Cloudera Manager does not support changing the admin username for the installed account. You can [change](#page-49-1) [the password](#page-49-1) using Cloudera Manager after you run the installation wizard. While you cannot change the admin username, you can add a new user, assign administrative privileges to the new user, and then delete the default admin account.

### Choose Cloudera Manager Edition and Hosts

- 1. When you start the Cloudera Manager Admin Console, the install wizard starts up. Click Continue to get started.
- 2. Choose which edition to install:
	- Cloudera Express, which does not require a license, but provides a somewhat limited set of features.
	- Cloudera Enterprise Data Hub Edition Trial, which does not require a license, but expires after 60 days and cannot be renewed
	- Cloudera Enterprise with one of the following license types:
		- Basic Edition
		- Flex Edition
		- Data Hub Edition

If you choose Cloudera Express or Cloudera Enterprise Data Hub Edition Trial, you can elect to upgrade the license at a later time. See Managing Licenses.

- 3. If you have elected Cloudera Enterprise, install a license:
	- a. Click Upload License.
	- b. Click the document icon to the left of the Select a License File text field.
	- c. Navigate to the location of your license file, click the file, and click Open.
	- d. Click Upload.

Click Continue to proceed with the installation.

- 4. Click Continue in the next screen. The Specify Hosts page displays.
- 5. Click the Currently Managed Hosts tab.
- 6. Choose the hosts to add to the cluster.
- 7. Click Continue. The Select Repository page displays.

### Choose Software Installation Method and Install Software

- 1. Click Use Parcels to install CDH and managed services using parcels and then do the following:
	- a. Choose the parcels to install. The choices you see depend on the repositories you have chosen a repository may contain multiple parcels. Only the parcels for the latest supported service versions are configured by default.

You can add additional parcels for previous versions by specifying custom repositories. For example, you can find the locations of the previous CDH 4 parcels at http://archive.cloudera.com/cdh4/parcels/. Or, if you are installing CDH 4.3 and want to use Sentry for Policy File-Based Hive Authorization, you can add the Sentry parcel using this mechanism.

- 1. To specify the parcel directory, local parcel repository, add a parcel repository, or specify the properties of a proxy server through which parcels are downloaded, click the More Options button and do one or more of the following:
	- Parcel Directory and Local Parcel Repository Path Specify the location of parcels on cluster hosts and the Cloudera Manager Server host.
	- Parcel Repository In the Remote Parcel Repository URLs field, click the  $\bigoplus$  button and enter the URL of the repository. The URL you specify is added to the list of repositories listed in the [Configuring](#page-83-0) [Server Parcel Settings](#page-83-0) on page 84 page and a parcel is added to the list of parcels on the Select Repository page. If you have multiple repositories configured, you will see all the unique parcels contained in all your repositories.
	- **Proxy Server** Specify the properties of a proxy server.
- 2. Click OK.

- b. Click Continue. Cloudera Manager installs the CDH and managed service parcels. During the parcel installation, progress is indicated for the two phases of the parcel installation process (Download and Distribution) in a separate progress bars. If you are installing multiple parcels you will see progress bars for each parcel. When the Continue button appears at the bottom of the screen, the installation process is completed. Click Continue.
- 2. Click Continue. The Host Inspector runs to validate the installation, and provides a summary of what it finds, including all the versions of the installed components. If the validation is successful, click Finish. The Cluster Setup page displays.

### Add Services

The following instructions describe how to use the Cloudera Manager wizard to configure and start CDH and managed services.

- 1. In the first page of the Add Services wizard you choose the combination of services to install and whether to install Cloudera Navigator:
	- CDH 4 CDH 5 • Core Hadoop - HDFS, YARN (includes MapReduce 2), ZooKeeper, Oozie, Hive, Hue, and Sqoop • Core Hadoop - HDFS, MapReduce, ZooKeeper, Oozie, Hive, and Hue • Core with HBase **• Core with HBase** • Core with Impala • Core with Impala • All Services - HDFS, MapReduce, ZooKeeper, HBase, Impala, Oozie, Hive, Hue, and Sqoop • Core with Search • Core with Spark • Custom Services - Any combination of services. | AII Services - HDFS, YARN (includes MapReduce 2), ZooKeeper, Oozie, Hive, Hue, Sqoop, HBase, Impala, Solr, Spark, and Key-Value Store Indexer **• Custom Services** - Any combination of services.
	- Click the radio button next to the combination of services to install:

As you select the services, keep the following in mind:

- Some services depend on other services; for example, HBase requires HDFS and ZooKeeper. Cloudera Manager tracks dependencies and installs the correct combination of services.
- In a CDH 4 cluster, the MapReduce service is the default MapReduce computation framework. Choose Custom Services to install YARN or use the Add Service functionality to add YARN after installation completes.
	- Important: You can create a YARN service in a CDH 4 cluster, but it is not considered production ready.
- In a CDH 5 cluster, the YARN service is the default MapReduce computation framework. Choose Custom Services to install MapReduce or use the Add Service functionality to add MapReduce after installation completes.
	- . Important: In CDH 5 the MapReduce service has been deprecated. However, the MapReduce service is fully supported for backward compatibility through the CDH 5 life cycle.
- The Flume service can be added only after your cluster has been set up.
- If you have chosen Data Hub Edition Trial or Cloudera Enterprise, optionally check the Include Cloudera Navigator checkbox to enable Cloudera Navigator. See the [Cloudera Navigator Documentation](http://www.cloudera.com/content/support/en/documentation/cloudera-navigator/cloudera-navigator-v2-latest.html).

Click Continue. The Customize Role Assignments page displays.

2. Customize the assignment of role instances to hosts. The wizard evaluates the hardware configurations of the hosts to determine the best hosts for each role. The wizard assigns all worker roles to the same set of hosts to which the HDFS DataNode role is assigned. These assignments are typically acceptable, but you can reassign role instances to hosts of your choosing, if desired.

Click a field below a role to display a dialog containing a pageable list of hosts. If you click a field containing multiple hosts, you can also select All Hosts to assign the role to all hosts or Custom to display the pageable hosts dialog.

The following shortcuts for specifying hostname patterns are supported:

• Range of hostnames (without the domain portion)

![](_page_71_Picture_245.jpeg)

- IP addresses
- Rack name

Click the View By Host button for an overview of the role assignment by hostname ranges.

- 3. When you are satisfied with the assignments, click Continue. The Database Setup page displays.
- 4. On the Database Setup page, configure settings for required databases:
	- a. Enter the database host, database type, database name, username, and password for the database that you created when you set up the database.
	- b. Click Test Connection to confirm that Cloudera Manager can communicate with the database using the information you have supplied. If the test succeeds in all cases, click Continue; otherwise check and correct the information you have provided for the database and then try the test again. (For some servers, if you are using the embedded database, you will see a message saying the database will be created at a later step in the installation process.) The Review Changes page displays.
- 5. Review the configuration changes to be applied. Confirm the settings entered for file system paths. The file paths required vary based on the services to be installed.

Warning: DataNode data directories should not be placed on NAS devices.

Click Continue. The wizard starts the services.

- 6. When all of the services are started, click Continue. You will see a success message indicating that your cluster has been successfully started.
- 7. Click Finish to proceed to the Home Page.

### (Optional) Change the Cloudera Manager User

After configuring your services, the installation wizard attempts to automatically start the Cloudera Management Service under the assumption that it will run using cloudera-scm. If you configured this service to run using a user other than cloudera-scm, then the Cloudera Management Service roles do not start automatically. In such a case, change the service configuration to use the user account that you selected:

- 1. Connect to the Cloudera Manager Admin Console.
- 2. Do one of the following:
	- Select Clusters > Cloudera Management Service > Cloudera Management Service.
	- On the Status tab of the Home page, in Cloudera Management Service table, click the Cloudera Management Service link.
- 3. Click the Configuration tab.
- 4. Use the search box to find the property to be changed. For example, you might enter "system" to find the System User and System Group properties.
- 5. Make any changes required to the System User and System Group to ensure Cloudera Manager uses the proper user accounts.
- 6. Click Save Changes.

After making this configuration change, manually start the Cloudera Management Service roles.

## Change the Default Administrator Password

As soon as possible after running the wizard and beginning to use Cloudera Manager, change the default administrator password:

- 1. Right-click the logged-in username at the far right of the top navigation bar and select Change Password.
- 2. Enter the current password, and a new password twice and then click Update.

### Test the Installation

You can test the installation following the instructions in [Testing the Installation](#page-122-0) on page 123.

# Installing Impala

Cloudera Impala is included with CDH 5. To use Cloudera Impala with CDH 4, you must install both CDH and Impala on the hosts that will run Impala.

### Note:

- **See [Supported CDH and Managed Service Versions](#page-15-0) on page 16 for supported versions.**
- Before proceeding, review the installation options described in [Choosing an Installation Path](#page-42-0) on page 43.

#### Installing Impala after Upgrading Cloudera Manager

If you have just upgraded Cloudera Manager from a version that did not support Impala, the Impala software is not installed automatically. (Upgrading Cloudera Manager does not automatically upgrade CDH or other managed services). You can add Impala using parcels; go to the Hosts tab, and select the Parcels tab. You should see at least one Impala parcel available for download. See [Parcels](#page-76-0) on page 77 for detailed instructions on using parcels to install or upgrade Impala. If you do not see any Impala parcels available, click the Edit Settings button on the Parcels page to go to the Parcel configuration settings and verify that the Impala parcel repo URL [\(http://archive.cloudera.com/impala/parcels/latest/\)](http://archive.cloudera.com/impala/parcels/latest/) has been configured in the **Parcels** configuration page. See [Parcel Configuration Settings](#page-83-0) on page 84 for more details.

#### Post Installation Configuration

See The Impala Service in *Managing Clusters with Cloudera Manager* for instructions on configuring the Impala service.

# Installing Search

Cloudera Search is provided by the Solr service. The Solr service is included with CDH 5. To use Cloudera Search with CDH 4, you must install both CDH and Search on the hosts that will run Search.

#### Note:

- **See [Supported CDH and Managed Service Versions](#page-15-0) on page 16 for supported versions.**
- Before proceeding, review the installation options described in [Choosing an Installation Path](#page-42-0) on page 43.

### Installing Search after Upgrading Cloudera Manager

If you have just upgraded Cloudera Manager from a version that did not support Search, the Search software is not installed automatically. (Upgrading Cloudera Manager does not automatically upgrade CDH or other managed services). You can add Search using parcels; go to the Hosts tab, and select the Parcels tab. You should see at least one Solr parcel available for download. See [Parcels](#page-76-0) on page 77 for detailed instructions on using parcels to install or upgrade Solr. If you do not see any Solr parcels available, click the Edit Settings button on the Parcels page to go to the Parcel configuration settings and verify that the Search parcel repo URL [\(http://archive.cloudera.com/search/parcels/latest/\)](http://archive.cloudera.com/search/parcels/latest/) has been configured in the Parcels configuration page.

See [Parcel Configuration Settings](#page-83-0) on page 84 for more details.

### Post Installation Configuration

See The Solr Service in Managing Clusters with Cloudera Manager for instructions on configuring Cloudera Search.

# Installing Spark

[Apache Spark](http://spark.apache.org/documentation.html) is included with CDH 5. To use Apache Spark with CDH 4, you must install both CDH and Spark on the hosts that will run Spark.

### Note:

- **See [Supported CDH and Managed Service Versions](#page-15-0) on page 16 for supported versions.**
- Before proceeding, review the installation options described in [Choosing an Installation Path](#page-42-0) on page 43.

### Installing Spark after Upgrading Cloudera Manager

If you have just upgraded Cloudera Manager from a version that did not support Spark, the Spark software is not installed automatically. (Upgrading Cloudera Manager does not automatically upgrade CDH or other managed services).

You can add Spark using parcels; go to the Hosts tab, and select the Parcels tab. You should see at least one Spark parcel available for download. See [Parcels](#page-76-0) on page 77 for detailed instructions on using parcels to install or upgrade Spark. If you do not see any Spark parcels available, click the Edit Settings button on the Parcels page to go to the Parcel configuration settings and verify that the Spark parcel repo URL [\(http://archive.cloudera.com/spark/parcels/latest/](http://archive.cloudera.com/spark/parcels/latest/)) has been configured in the **Parcels** configuration page. See [Parcel Configuration Settings](#page-83-0) on page 84 for more details.

### Post Installation Configuration

See The Spark Service in Managing Clusters with Cloudera Manager for instructions on adding the Spark service.

# Installing GPL Extras

GPL Extras contains LZO functionality.

To install the GPL Extras parcel:

- 1. Add the appropriate repository to the Cloudera Manager list of [parcel repositories.](#page-83-1) The public repositories can be found at:
	- CDH 5 -<http://archive.cloudera.com/gplextras5/parcels/latest>
	- CDH 4 -<http://archive.cloudera.com/gplextras/parcels/latest>

If you are using LZO with Impala, you must choose a specific version of the GPL Extras parcel for the Impala version according to the following table:

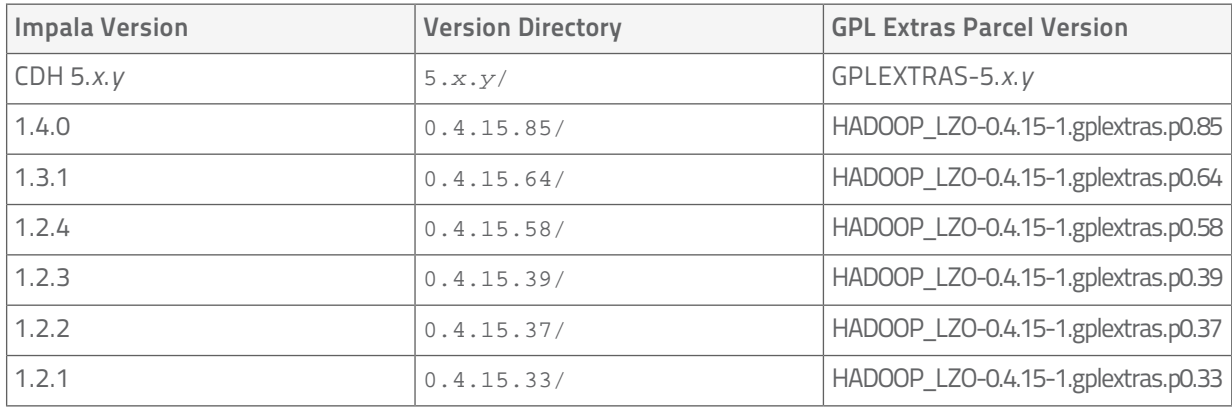

To create the repository URL, append the version directory to the URL (CDH 4) http://archive.cloudera.com/gplextras/parcels/ or (CDH 5) http://archive.cloudera.com/gplextras5/parcels/ respectively. For example: [http://archive.cloudera.com/gplextras5/parcels/5.0.2.](http://archive.cloudera.com/gplextras5/parcels/5.0.2)

2. Download, distribute, and activate the parcel.

A major function of Cloudera Manager is to distribute and activate software in your cluster. Cloudera Manager supports two software distribution formats: packages and parcels.

A *package* is a binary distribution format that contains compiled code and meta-information such as a package description, version, and dependencies. Package management systems evaluate this meta-information to allow package searches, perform upgrades to a newer version, and ensure that all dependencies of a package are fulfilled. Cloudera Manager uses the native "system package manager" for each supported OS.

A *parcel* is a binary distribution format containing the program files, along with additional metadata used by Cloudera Manager. There are a few notable differences between parcels and packages:

- Parcels are self-contained and installed in a versioned directory. This means that multiple versions of a given parcel can be installed side-by-side. You can then designate one of these installed versions as the active one. With traditional packages, only one package can be installed at a time so there's no distinction between what's installed and what's active.
- Parcels can be installed at any location in the filesystem. By default, parcels are installed in /opt/cloudera/parcels.

# <span id="page-76-0"></span>Parcels

# Required Role: Administrator

A *parcel* is a binary distribution format containing the program files, along with additional metadata used by Cloudera Manager. There are a few notable differences between parcels and packages:

- Parcels are self-contained and installed in a versioned directory. This means that multiple versions of a given parcel can be installed side-by-side. You can then designate one of these installed versions as the active one. With traditional packages, only one package can be installed at a time so there's no distinction between what's installed and what's active.
- <span id="page-76-1"></span>• Parcels can be installed at any location in the filesystem. By default, parcels are installed in /opt/cloudera/parcels.

Parcels are available for CDH 4.1.3 or later, and for Impala, Search, Spark, and Accumulo.

# Advantages of Parcels

As a consequence of their unique properties, parcels offer a number of advantages over packages:

- CDH is distributed as a single object In contrast to having a separate package for each part of CDH, when using parcels there is just a single object to install. This is especially useful when managing a cluster that isn't connected to the Internet.
- Internal consistency All CDH components are matched so there isn't a danger of different parts coming from different versions of CDH.
- Installation outside of **/usr** In some environments, Hadoop administrators do not have privileges to install system packages. In the past, these administrators had to fall back to CDH tarballs, which deprived them of a lot of infrastructure that packages provide. With parcels, administrators can install to /opt or anywhere else without having to step through all the additional manual steps of regular tarballs.
	- Note: With parcel software distribution, the path to the CDH libraries is /opt/cloudera/parcels/CDH/lib instead of the usual /usr/lib. You should not link /usr/lib/ elements to parcel deployed paths, as such links may confuse scripts that distinguish between the two paths.

- Installation of CDH without **sudo** Parcel installation is handled by the Cloudera Manager Agent running as root so it's possible to install CDH without needing sudo.
- Decouples distribution from activation Due to side-by-side install capabilities, it is possible to stage a new version of CDH across the cluster in advance of switching over to it. This allows the longest running part of an upgrade to be done ahead of time without affecting cluster operations, consequently reducing the downtime associated with upgrade.
- Rolling upgrades These are only possible with parcels, due to their side-by-side nature. Packages require shutting down the old process, upgrading the package, and then starting the new process. This can be hard to recover from in the event of errors and requires extensive integration with the package management system to function seamlessly. When a new version is staged side-by-side, switching to a new minor version is simply a matter of changing which version of CDH is used when restarting each process. It then becomes practical to do upgrades with rolling restarts, where service roles are restarted in the right order to switch over to the new version with minimal service interruption. Your cluster can continue to run on the existing installed components while you stage a new version across your cluster, without impacting your current operations. Note that major version upgrades (for example, CDH 4 to CDH 5) require full service restarts due to the substantial changes between the versions. Finally, you can upgrade individual parcels, or multiple parcels at the same time.
- **Easy downgrades** Reverting back to an older minor version can be as simple as upgrading. Note that some CDH components may require explicit additional steps due to schema upgrades.
- Upgrade management Cloudera Manager can fully manage all the steps involved in a CDH version upgrade. In contrast, with packages, Cloudera Manager can only help with initial installation.
- Distributing additional components Parcels are not limited to CDH. Cloudera Impala, Cloudera Search, LZO, and add-on service parcels are also available.
- Compatibility with other distribution tools If there are specific reasons to use other tools for download and/or distribution, you can do so, and Cloudera Manager will work alongside your other tools. For example, you can handle distribution with Puppet. Or, you can download the parcel to Cloudera Manager Server manually (perhaps because your cluster has no Internet connectivity) and then have Cloudera Manager distribute the parcel to the cluster.

# Parcel Life Cycle

To enable upgrades and additions with minimal disruption, parcels participate in six phases: download, distribute, activate: deactivate, remove, and delete.

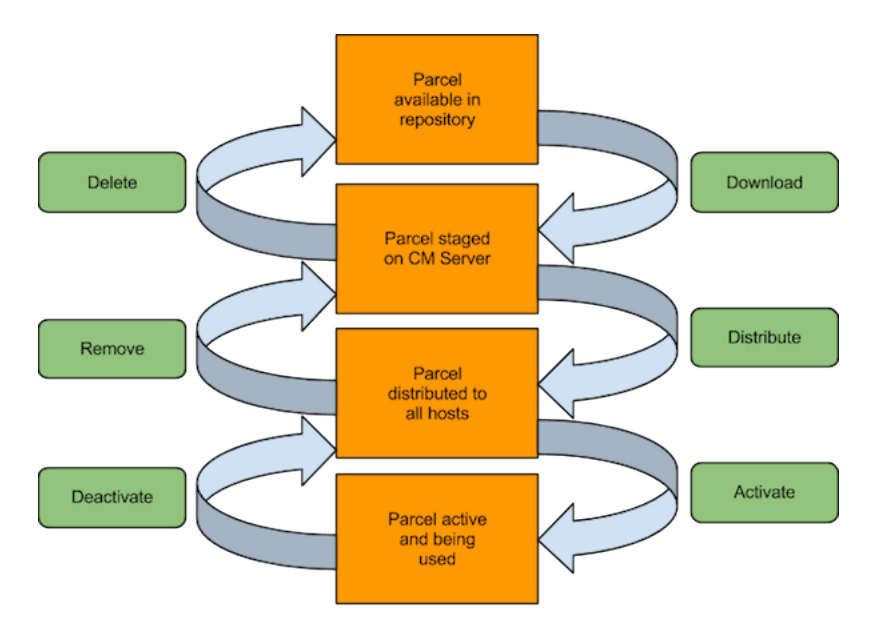

- Downloading a parcel copies the appropriate software to a local parcel repository on the Cloudera Manager Server, where it is available for distribution to the other hosts in any of your clusters managed by this Cloudera Manager Server. You can have multiple parcels for a given product downloaded to your Cloudera Manager Server. Once a parcel has been downloaded to the Server, it will be available for distribution on all clusters managed by the Server. A downloaded parcel will appear in the cluster-specific section for every cluster managed by this Cloudera Manager Server.
- Distributing a parcel copies the parcel to the member hosts of a cluster and unpacks it. Distributing a parcel does not actually upgrade the components running on your cluster; the current services continue to run unchanged. You can have multiple parcels distributed on your cluster.

Note: The distribute process does not require Internet access; rather the Cloudera Manager Agent on each cluster member downloads the parcels from the local parcel repository on the Cloudera Manager Server.

- Activating a parcel causes the Cloudera Manager to link to the new components, ready to run the new version upon the next restart. Activation does not automatically stop the current services or perform a restart you have the option to restart the service(s) after activation, or you can allow the system administrator to determine the appropriate time to perform those operations.
- Deactivating a parcel causes Cloudera Manager to unlink from the parcel components. A parcel cannot be deactivated while it is still in use on one or more hosts.
- **Removing** a parcel causes Cloudera Manager to remove the parcel components from the hosts.
- Deleting a parcel causes Cloudera Manager to remove the parcel components from the local parcel repository.

For example, the following screenshot:

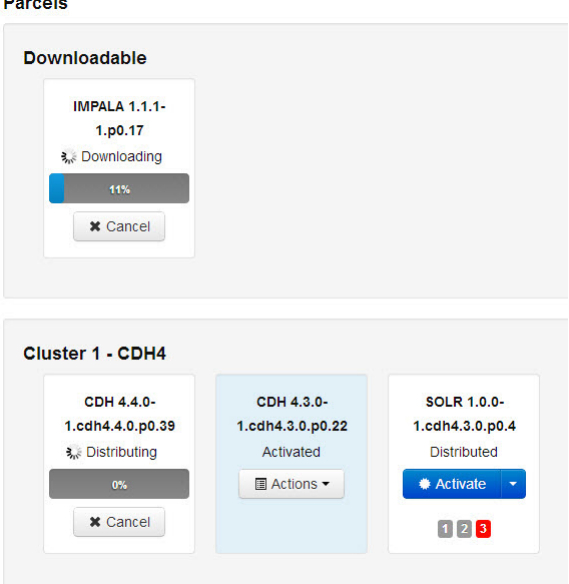

shows:

<u>e</u>

- One activated CDH parcel
- One SOLR parcel distributed and ready to activate
- One Impala parcel being downloaded
- One CDH parcel being distributed

Cloudera Manager detects when new parcels are available. The parcel indicator in the Admin Console navigation

bar ( $\left( \frac{5}{15} \right)$ ) indicates how many parcels are eligible for downloading or distribution. For example, CDH parcels older than the active one do not contribute to the count if you are already using the latest version. If no parcels

are eligible, or if all parcels have been activated, then the indicator will not have a number badge. You can configure Cloudera Manager to download and distribute parcels automatically, if desired.

Important: If you plan to upgrade CDH you should follow the instructions in Upgrading CDH and Managed Services. There are additional steps that must be performed in order to successfully upgrade.

## Parcel Locations

The default location for the local parcel directory on the Cloudera Manager Server host is /opt/cloudera/parcel-repo. To change this location, follow the instructions in [Configuring Server Parcel](#page-83-1) [Settings](#page-83-1) on page 84.

The default location for the distributed parcels on the managed hosts is /opt/cloudera/parcels. To change this location, set the parcel dir property in /etc/cloudera-scm-agent/config.ini file of the Cloudera Manager Agent and restart the Cloudera Manager Agent or by following the instructions in [Configuring the Host](#page-84-0) [Parcel Directory](#page-84-0) on page 85.

Note: With parcel software distribution, the path to the CDH libraries is /opt/cloudera/parcels/CDH/lib instead of the usual /usr/lib. You should not link /usr/lib/ elements to parcel deployed paths, as such links may confuse scripts that distinguish between the two paths.

## Managing Parcels

Through the Parcels interface in Cloudera Manager, you can determine what software versions are running across your clusters. You access the Parcels page by doing one of the following:

- Clicking the parcel indicator in the Admin Console navigation bar ( $\ddot{H}$ )
- **Clicking the Hosts in the top navigation bar, then the Parcels tab.**

The Parcels page is divided into several sections. The top section, labeled **Downloadable**, shows you all the parcels that are available for download from the configured parcel repositories.

Below the Downloadable section, each cluster managed by this Cloudera Manager Server has a section that shows the parcels that have been downloaded, distributed, or activated on that cluster.

When you download a parcel, it appears under every cluster, if you are managing more than one. However, this just indicates that the parcel is available for distribution on those clusters — in fact there is only one copy of the downloaded parcel, residing on the Cloudera Manager Server. Only after you distribute the parcel to a cluster will copies of it be placed on the hosts in that cluster.

### Downloading a Parcel

1. Click the parcel indicator in the top navigation bar. This takes you to the Hosts page, Parcels tab. By default, any parcels available for download are shown in the **Available Remotely** section of the Parcels page. Parcels available for download will display a Download button.

If the parcel you want is not shown here — for example, you want to upgrade to version of CDH that is not the most current version — you can make additional remote parcel repositories available through the Administration Settings page. You can also configure the location of the local parcel repository and other settings. See [Parcel Configuration Settings](#page-83-0) on page 84.

2. Click Download to initiate the download of the parcel from the remote parcel repository to your local repository.

When the parcel has been downloaded, the button label changes to Distribute.

Note: The parcel download is done at the Cloudera Manager Server, so with multiple clusters, the downloaded parcels are shown as available to all clusters managed by the Cloudera Manager Server. However, distribution (to a specific cluster's member hosts) must be selected on a cluster-by-cluster basis.

### Distributing a Parcel

Parcels that have been downloaded can be distributed to the hosts in your cluster, available for activation.

From the Parcels tab, click the Distribute button for the parcel you want to distribute. This starts the distribution process to the hosts in the cluster.

Distribution does not require Internet access; rather the Cloudera Manager Agent on each cluster member downloads the parcel from the local parcel repository hosted on the Cloudera Manager Server.

If you have a large number of hosts to which the parcels should be distributed, you can control how many concurrent uploads Cloudera Manager will perform. You can configure this setting on the Administration page, Properties tab under the Parcels section.

You can delete a parcel that is ready to be distributed; click the triangle at the right end of the Distribute button to access the Delete command. This will delete the downloaded parcel from the local parcel repository.

Distributing parcels to the hosts in the cluster does not affect the current running services.

### Activating a Parcel

Parcels that have been distributed to the hosts in a cluster are ready to be activated.

- 1. From the Parcels tab, click the Activate button for the parcel you want to activate. This will update Cloudera Manager to point to the new software, ready to be run the next time a service is restarted.
- 2. A pop-up warns you that your currently running process will not be affected until you restart, and gives you the option to perform a restart. If you do not want to restart at this time, click Close.

If you elect not to restart services as part of the Activation process, you can instead go to the Clusters tab and restart your services at a later time. Until you restart services, the current software will continue to run. This allows you to restart your services at a time that is convenient based on your maintenance schedules or other considerations.

Activating a new parcel also deactivates the previously active parcel (if any) for the product you've just upgraded. However, until you restart the services, the previously active parcel will have the link Still in use and you will not be able to remove the parcel until it is no longer being used.

Note: Under some situations, such as doing a major release upgrade (for example, CDH 4 to CDH 5) additional upgrade steps may be necessary. In this case, instead of Activate, the button may instead say Upgrade. This indicates that there may be additional steps involved in the upgrade.

### Deactivating a Parcel

You can deactivate an active parcel; this will update Cloudera Manager to point to the previous software version, ready to be run the next time a service is restarted. To deactivate a parcel, click Actions on an activated parcel and select Deactivate.

To use the previous version of the software, go to the Clusters tab and restart your services.

Note: If you did your original installation from parcels, and there is only one version of your software installed (that is, no packages, and no previous parcels have been activated and started) then when you attempt to restart after deactivating the current version, your roles will be stopped but will not be able to restart.

### Removing a Parcel

To remove a parcel, click the down arrow to the right of an Activate button and select Remove from Hosts.

#### Deleting a Parcel

To delete a parcel, click the down arrow to the right of a Distribute button and select Delete.

#### **Troubleshooting**

If you experience an error while performing parcel operations, click on the red 'X' icons on the parcel page to display a message that will identify the source of the error.

If you have a parcel distributing but never completing, make sure you have enough free space in the [parcel](#page-83-0) [download directories,](#page-83-0) as Cloudera Manager will retry to downloading and unpacking parcels even if there is insufficient space.

### Viewing Parcel Usage

The Parcel Usage page shows you which parcels are in current use in your clusters. This is particularly useful in a large deployment where it may be difficult to keep track of what versions are installed across the cluster, especially if some hosts were not available when you performed an installation or upgrade, or were added later. To display the Parcel Usage page:

- 1. Do one of the following:
	- **Click**  $\ddot{\mathbf{H}}$  in the top navigation bar
	- **Click Hosts** in the top navigation bar and click the **Parcels** tab.
- 2. Click the Parcel Usage button.

This page only shows the usage of parcels, not components that were installed as packages. If you select a cluster running packages (for example, a CDH 4 cluster) the cluster is not displayed, and instead you will see a message indicating the cluster is not running parcels. If you have individual hosts running components installed as packages, they will appear as "empty."

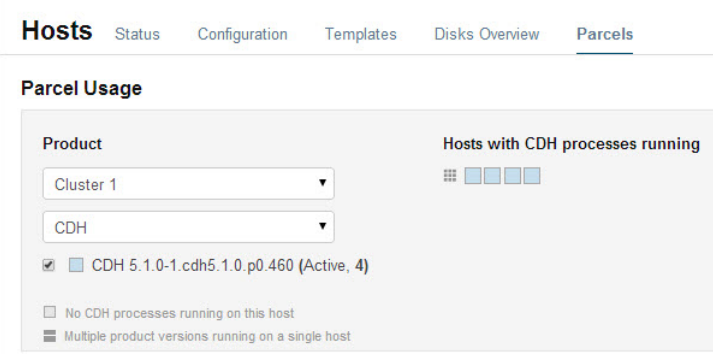

You can view parcel usage by cluster, or by product (CDH, SOLR, IMPALA, SPARK, or ACCUMULO).

You can also view just the hosts running only the active parcels, or just hosts running older parcels (not the currently active parcels) or both.

The "host map" at the right shows each host in the cluster with the status of the parcels on that host. If the host is actually running the processes from the currently activated parcels, the host is indicated in blue. A black square indicates that a parcel has been activated, but that all the running processes are from an earlier version of the software. This can happen, for example, if you have not restarted a service or role after activating a new parcel.

Move the cursor over the **ill** icon to see the rack to which the hosts are assigned. Hosts on different racks are displayed in separate rows.

To view the exact versions of the software running on a given host, you can click on the square representing the host. This pops up a display showing the parcel versions installed on that host.

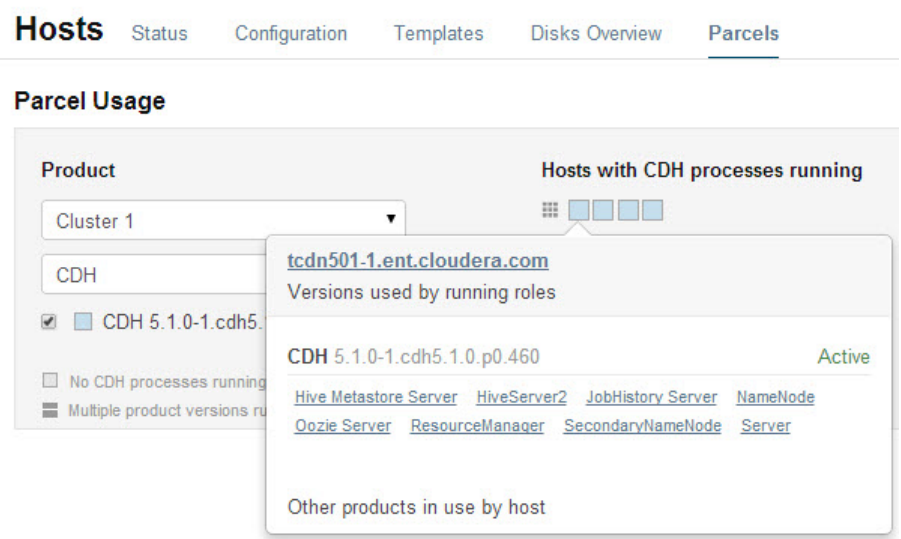

For CDH 4.4, Impala 1.1.1, and Solr 0.9.3 or later, it will list the roles running on the selected host that are part of the listed parcel. Clicking a role takes you to the Cloudera Manager page for that role. It also shows whether the parcel is Active or not.

If a host is running a mix of software versions, the square representing the host is shown by a four-square icon . When you move the cursor over that host, both the active and inactive components are shown. For example, in the image below the older CDH parcel has been deactivated but only the HDFS service has been restarted.

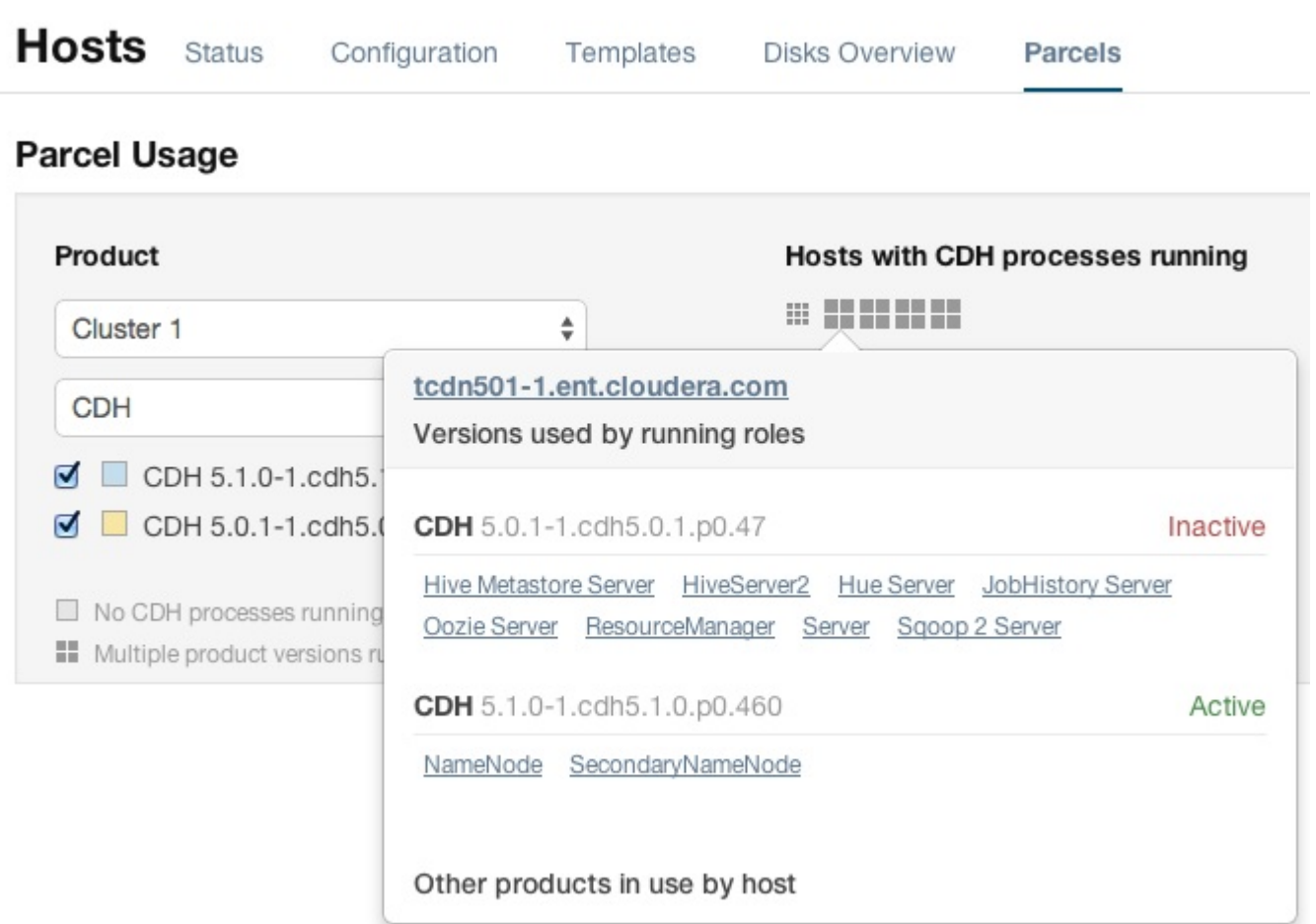

# <span id="page-83-1"></span><span id="page-83-0"></span>Parcel Configuration Settings

### Configuring Server Parcel Settings

- 1. Do one of the following to open the parcel settings page:
	- $\blacksquare$  1. Click  $\mathbf{\ddot{H}}$  in the top navigation bar
		- 2. Click the Edit Settings button.
	- 1. Select Administration > Settings.
		- 2. Click the Parcels category.
	- 1. Click the Hosts tab.
		- 2. Click the Configuration tab.
		- 3. Click the Parcels category.
		- 4. Click the Edit Settings button.
- 2. Specify a property:
	- Local Parcel Repository Path defines the path on the Cloudera Manager Server host where downloaded parcels are stored.
	- **Remote Parcel Repository URLs** is a list of repositories that Cloudera Manager should check for parcels. Initially this points to the latest released CDH 4, CDH 5, Impala, and Solr repositories but you can add your own repository locations to the list. You can use this mechanism to add Cloudera repositories that are

not listed by default, such as older versions of CDH, or the Sentry parcel for CDH 4.3. You can also use this to add your own [custom repositories](#page-96-0). The locations of the Cloudera parcel repositories are http://archive.cloudera.com/*product*/parcels/*version*, where product is cdh4, cdh5, gplextras5, impala, search, and sentry, and *version* is a specific product version or latest.

To add a parcel repository:

- 1. In the Remote Parcel Repository URLs list, click  $\blacklozenge$  to open an additional row.
- 2. Enter the path to the repository.

### 3. Click Save Changes.

You can also:

- Set the frequency with which Cloudera Manager will check for new parcels.
- Configure a proxy to access to the remote repositories.
- Configure whether downloads and distribution of parcels should occur automatically whenever new ones are detected. If automatic downloading/distribution are not enabled (the default), you must go to the Parcels page to initiate these actions.
- Control which products can be downloaded if automatic downloading is enabled.
- Control whether to retain downloaded parcels.
- Control whether to retain old parcel version and how many parcel versions to retain

You can configure the bandwidth limits and the number of concurrent uploads, to tune the load that parcel distribution puts on your network. The defaults are up to 50 concurrent parcel uploads and 50 MiB/s aggregate bandwidth.

- The concurrent upload count (Maximum Parcel Uploads) doesn't matter, theoretically, if all hosts have the same speed Ethernet. In general, 50 concurrent uploads is an acceptable setting in most cases. However, in a scenario where the server has more bandwidth (say 10Gbe while the normal hosts are using 1Gbe), then the count is important to maximize bandwidth, and would need to be at least the difference in speeds (10x in this case).
- The bandwidth limit (Parcel Distribution Rate Limit) should be your Ethernet speed (in MiB/seconds) divided by approximately 16. You can use a higher limit if you have QoS set up to prevent starving other services, or if you are willing accept a higher risk of higher bandwidth load.

### <span id="page-84-0"></span>Configuring a Proxy Server

To configure a proxy server through which parcels are downloaded, follow the instructions in Configuring Network Settings.

### Configuring the Host Parcel Directory

To configure the location of distributed parcels:

- 1. Click Hosts in the top navigation bar.
- 2. Click the Configuration tab.
- 3. Configure the value of the Parcel Directory property. The setting of the parcel dir property in the Cloudera Manager Agent configuration file overrides this setting.
- 4. Click Save Changes to commit the changes.

# Migrating from Packages to Parcels

Required Role: Administrator

Managing software distribution using parcels offers many [advantages](#page-76-1) over packages. To migrate from packages to the same version parcel, perform the following steps. To upgrade to a different version, see Upgrading CDH and Managed Services.

### Download, Distribute, and Activate Parcels

- 
- In the Cloudera Manager Admin Console, click the Parcels indicator in the top navigation bar ( $\mathbf{\ddot{H}}$  or  $\mathbf{\ddot{F}}$  ).
- 2. Click Download for the version that matches the CDH or service version of the currently installed packages. If the parcel you want is not shown here—for example, if you want to use a version of CDH that is not the most current version—you can add parcel repositories through the [Parcel Configuration Settings](#page-83-0) on page 84 page:
	- CDH 4
		- CDH http://archive.cloudera.com/cdh4/parcels/
		- Impala http://archive.cloudera.com/impala/parcels/
		- Search http://archive.cloudera.com/search/parcels/
		- Spark http://archive.cloudera.com/spark/parcels/
		- GPL Extras http://archive.cloudera.com/gplextras/parcels/
	- CDH 5 Impala, Spark, and Search are included in the CDH parcel.
		- CDH http://archive.cloudera.com/cdh5/parcels/
		- GPL Extras http://archive.cloudera.com/gplextras5/parcels/
	- Other services
		- Accumulo http://archive.cloudera.com/accumulo/parcels/
		- Sqoop connectors http://archive.cloudera.com/sqoop-connectors/parcels/

If your Cloudera Manager Server does not have Internet access, you can obtain the required parcel file(s) and put them into a repository. See [Creating and Using a Parcel Repository](#page-96-0) on page 97 for more details.

- 3. When the download has completed, click Distribute for the version you downloaded.
- 4. When the parcel has been distributed and unpacked, the button will change to say Activate.
- 5. Click Activate.

### Restart the Cluster and Deploy Client Configuration

- 1. Restart the cluster:
	- a. On the Home page, click  $\blacktriangleright$  to the right of the cluster name and select Restart.
	- b. Click Restart that appears in the next screen to confirm. The Command Details window shows the progress of stopping services.

When All services successfully started appears, the task is complete and you can close the Command Details window.

You can optionally perform a rolling restart.

- 2. Redeploy client configurations:
	- a. On the Home page, click  $\blacktriangleright$  to the right of the cluster name and select Deploy Client Configuration.
	- b. Click Deploy Client Configuration.

### Uninstall Packages

- 1. Uninstall the CDH packages on each host:
	- Not including Impala and Search

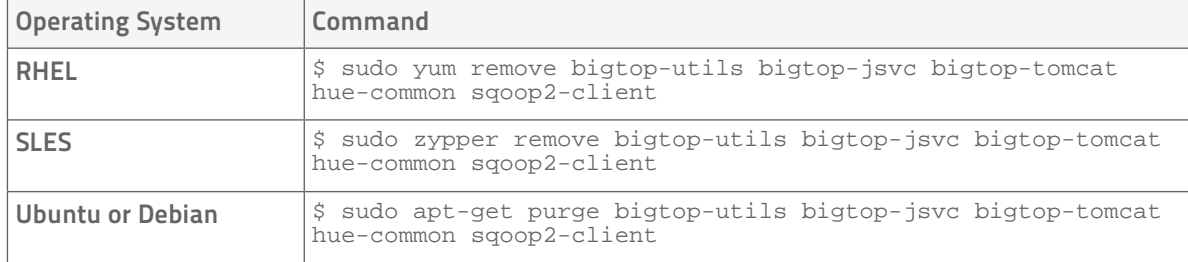

#### • Including Impala and Search

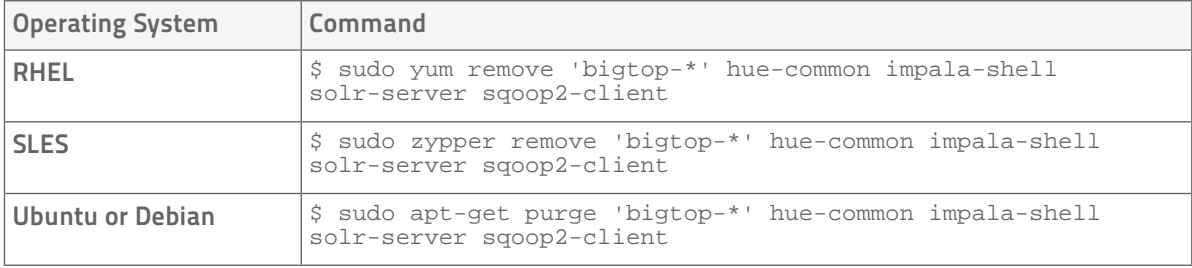

#### Restart Cloudera Manager Agents

Restart all the Cloudera Manager Agents to force an update of the symlinks to point to the newly installed components. On each host run:

s sudo service cloudera-scm-agent restart

#### Update Applications to Reference Parcel Paths

With parcel software distribution, the path to the CDH libraries is /opt/cloudera/parcels/CDH/lib instead of the usual /usr/lib. You should not link /usr/lib/ elements to parcel deployed paths, as such links may confuse scripts that distinguish between the two paths. Instead you should update your applications to reference the new library locations.

# Migrating from Parcels to Packages

# Required Role: Administrator

To migrate from a parcel to the *same version* packages, perform the following steps. To upgrade to a different version, see Upgrading CDH and Managed Services.

## Install Packages

#### Install CDH and Managed Service Packages

For more information about manually installing CDH packages, see [CDH 4 Installation Guide](http://www.cloudera.com/content/cloudera-content/cloudera-docs/CDH4/latest/CDH4-Installation-Guide/CDH4-Installation-Guide.html) or [CDH 5 Installation](http://www.cloudera.com/content/cloudera-content/cloudera-docs/CDH5/latest/CDH5-Installation-Guide/CDH5-Installation-Guide.html) [Guide](http://www.cloudera.com/content/cloudera-content/cloudera-docs/CDH5/latest/CDH5-Installation-Guide/CDH5-Installation-Guide.html).

- 1. Choose a repository strategy:
	- Standard Cloudera repositories. For this method, ensure you have added the required repository information to your systems.
	- Internally hosted repositories. You might use internal repositories for environments where hosts do not have access to the Internet. In such a case, ensure your environment is properly prepared. For more information, see [Understanding Custom Installation Solutions](#page-94-0) on page 95.

2. Install packages:

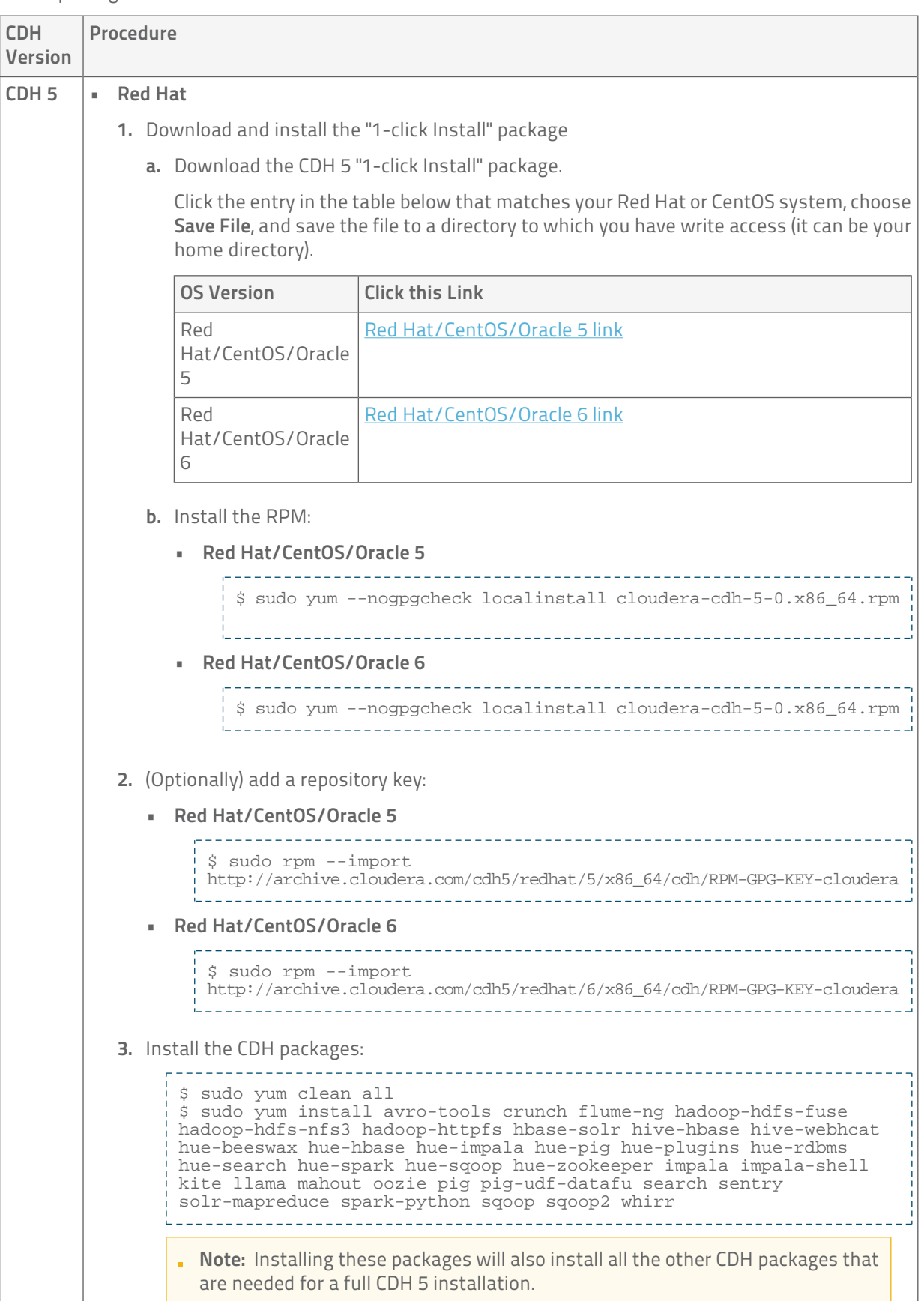

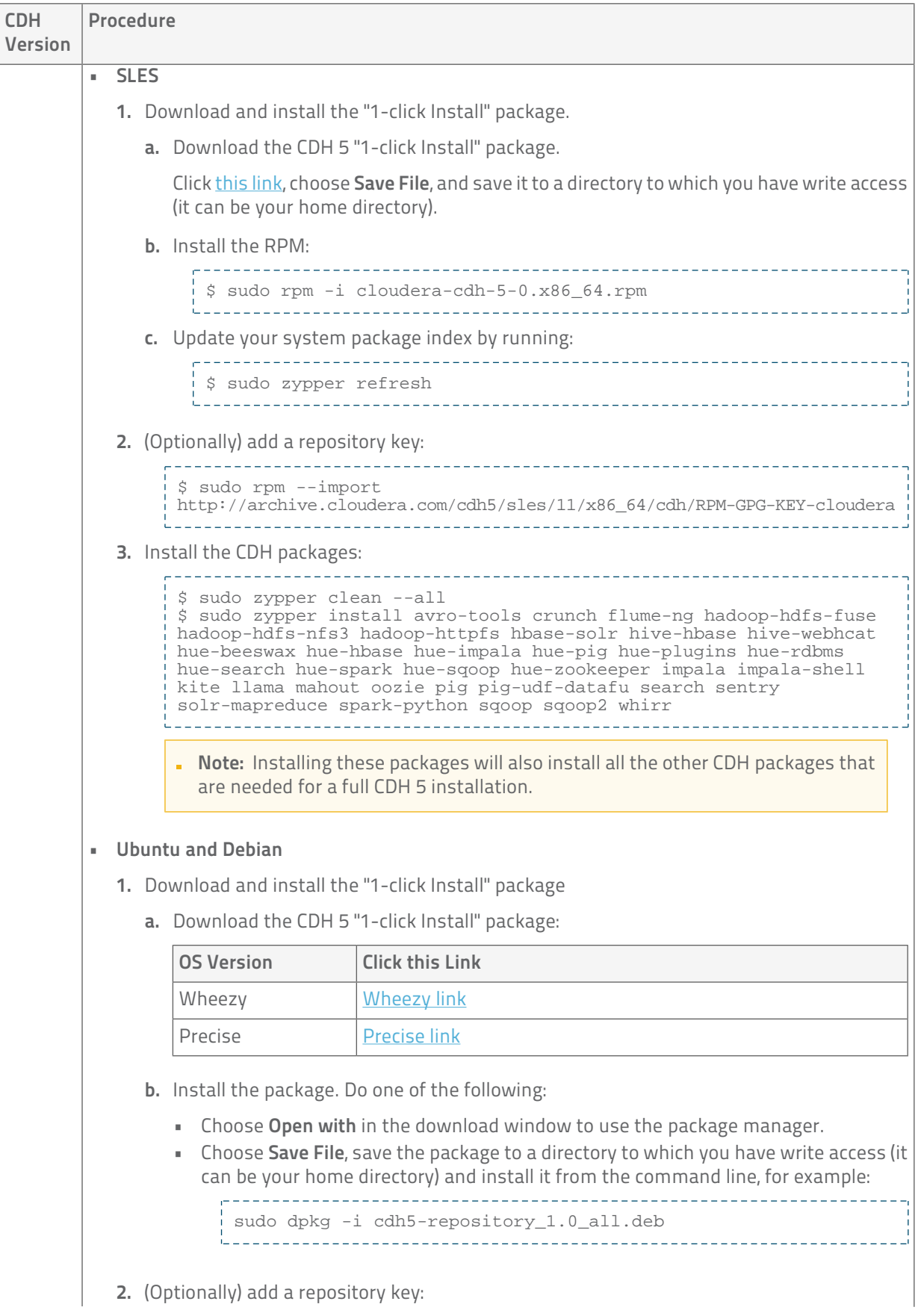

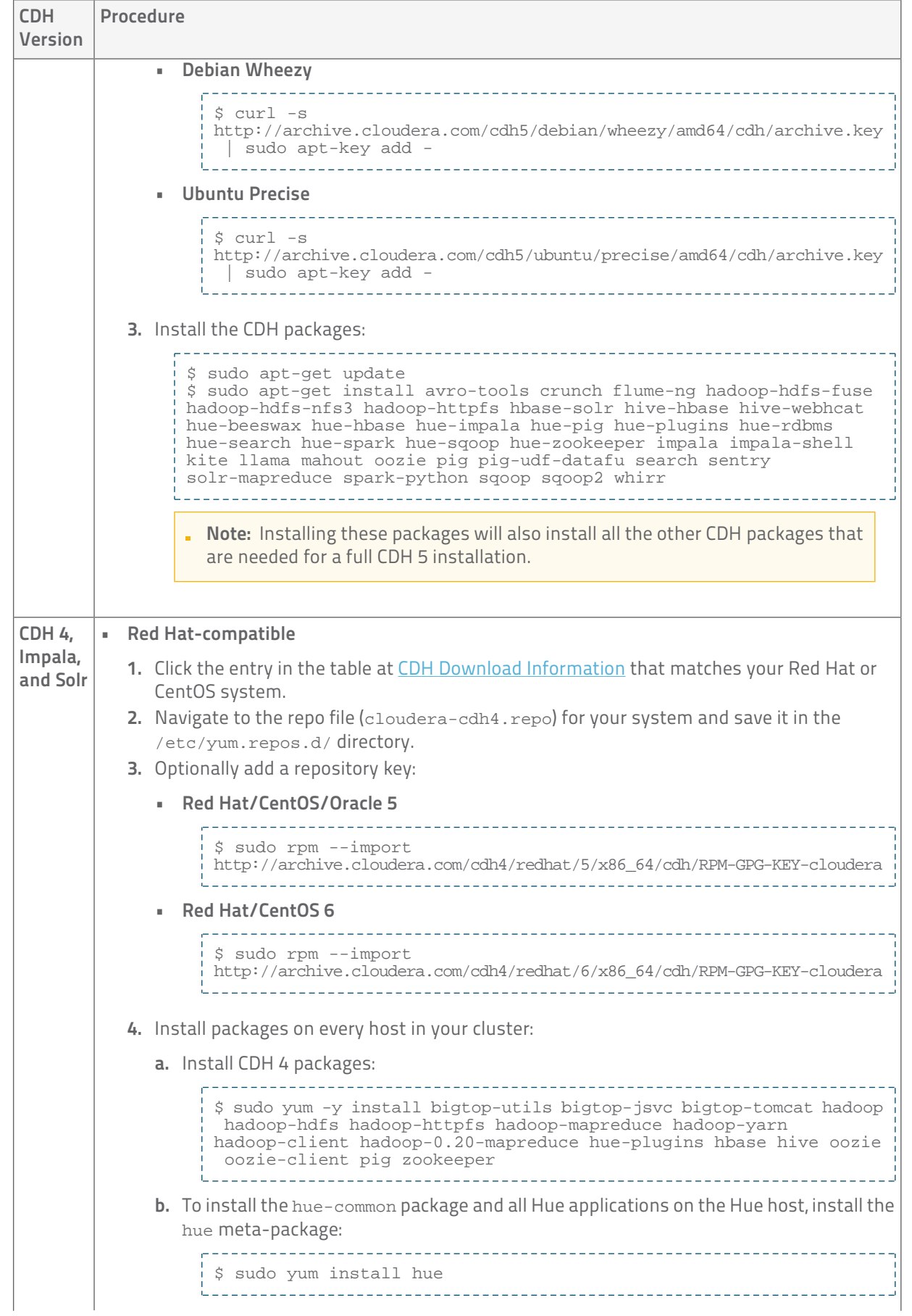

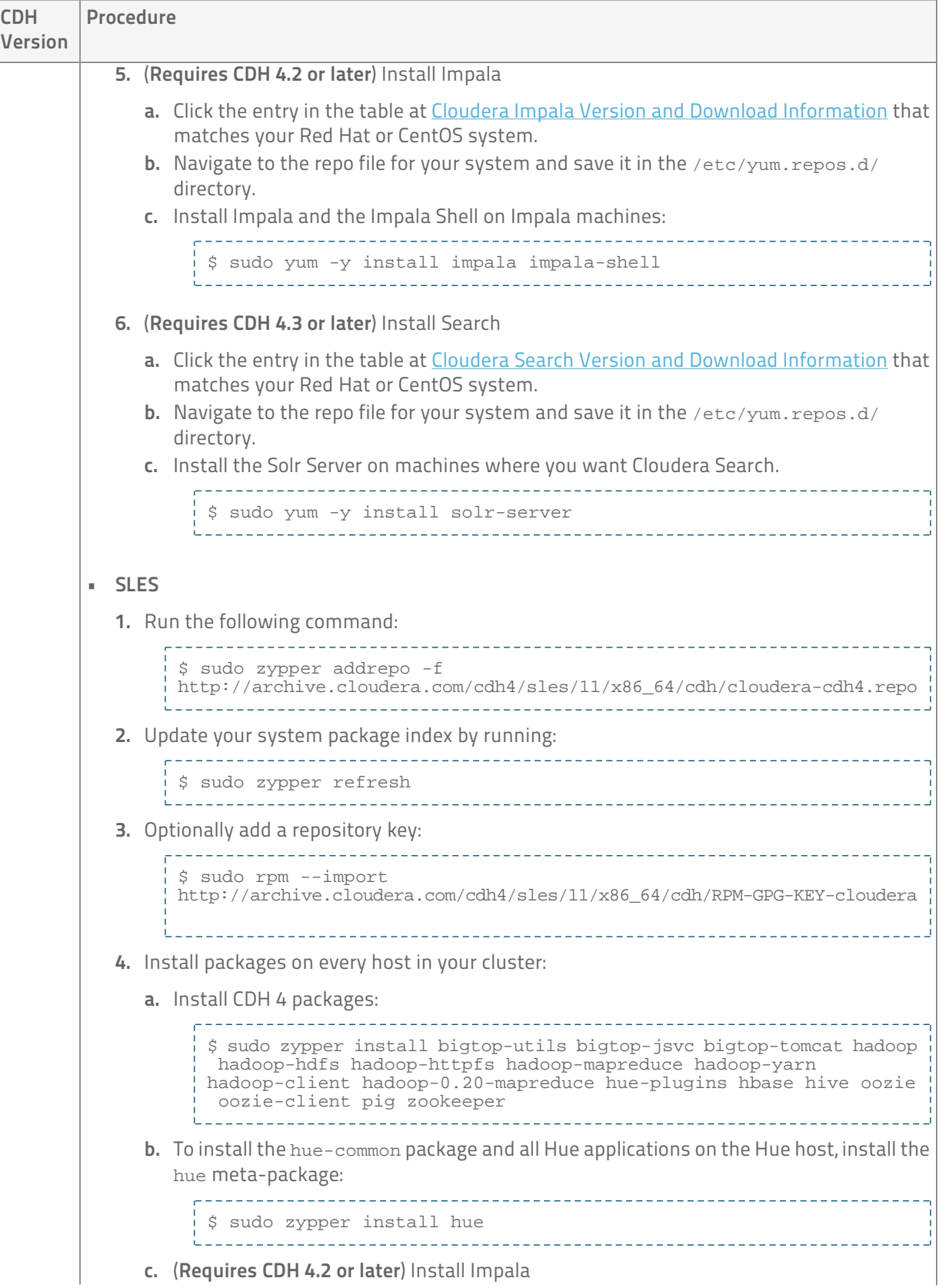

```
CDH Procedure
Version
            a. Run the following command:
                 $ sudo zypper addrepo -f 
                http://archive.cloudera.com/impala/sles/11/x86_64/impala/cloudera-impala.repo
                b. Install Impala and the Impala Shell on Impala machines:
                $ sudo zypper install impala impala-shell
                d. (Requires CDH 4.3 or later) Install Search
            a. Run the following command:
                __________________
                 $ sudo zypper addrepo -f 
                 http://archive.cloudera.com/search/sles/11/x86_64/search/cloudera-search.repo
                    b. Install the Solr Server on machines where you want Cloudera Search.
                $ sudo zypper install solr-server
                  • Ubuntu or Debian
        1. Click the entry in the table at CDH Version and Packaging Information that matches your
          Ubuntu or Debian system.
        2. Navigate to the list file (cloudera.list) for your system and save it in the
          /etc/apt/sources.list.d/ directory. For example, to install CDH 4 for 64-bit Ubuntu
          Lucid, your cloudera.list file should look like:
            deb [arch=amd64] 
            http://archive.cloudera.com/cdh4/ubuntu/lucid/amd64/cdh lucid-cdh4 
            contrib
            deb-src http://archive.cloudera.com/cdh4/ubuntu/lucid/amd64/cdh 
            lucid-cdh4 contrib
        3. Optionally add a repository key:
          • Ubuntu Lucid
              $ curl -s 
              http://archive.cloudera.com/cdh4/ubuntu/lucid/amd64/cdh/archive.key
                | sudo apt-key add -
              • Ubuntu Precise
              $ curl -s 
              http://archive.cloudera.com/cdh4/ubuntu/precise/amd64/cdh/archive.key
                | sudo apt-key add -
              • Debian Squeeze
                        $ curl -s 
              http://archive.cloudera.com/cdh4/debian/squeeze/amd64/cdh/archive.key
              | sudo apt-key add -
        4. Install packages on every host in your cluster:
```
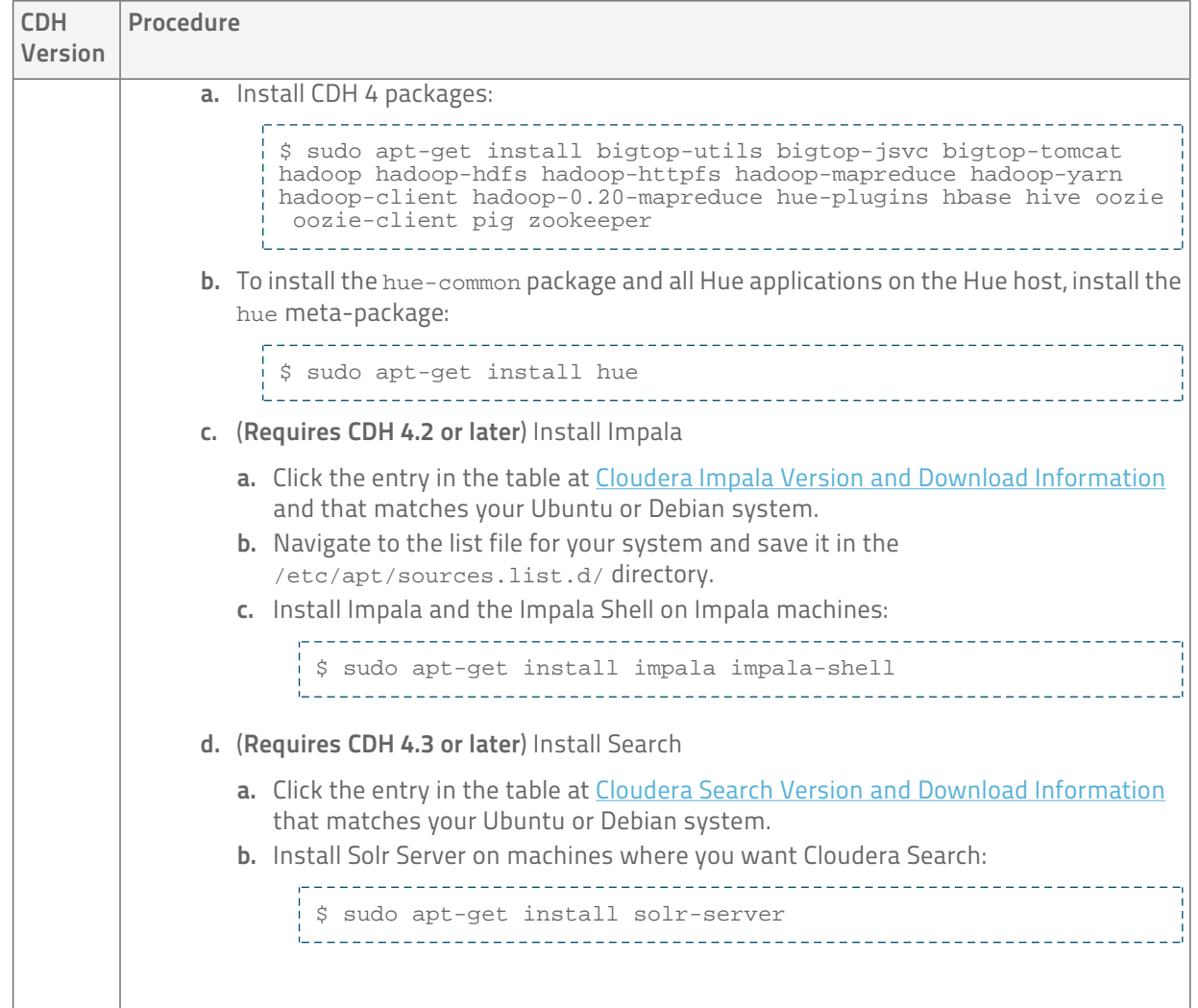

# Deactivate Parcels

When you deactivate a parcel, Cloudera Manager points to the installed packages, ready to be run the next time a service is restarted. To deactivate parcels,

- 1. Go to the Parcels page by doing one of the following:
	- Clicking the parcel indicator in the Admin Console navigation bar ( $\mathbf{\ddot{H}}$ )
	- **Clicking the Hosts in the top navigation bar, then the Parcels tab.**
- 2. Click Actions on the activated CDH and managed service parcels and select Deactivate.

## Restart the Cluster

- 1. On the Home page, click  $\blacktriangledown$  to the right of the cluster name and select Restart.
- 2. Click Restart that appears in the next screen to confirm. The Command Details window shows the progress of stopping services.

When All services successfully started appears, the task is complete and you can close the Command Details window.

You can optionally perform a rolling restart.

# Remove and Delete Parcels

### Removing a Parcel

To remove a parcel, click the down arrow to the right of an Activate button and select Remove from Hosts.

## Deleting a Parcel

To delete a parcel, click the down arrow to the right of a Distribute button and select Delete.

<span id="page-94-0"></span>Cloudera hosts two types of software repositories that you can use to install products such as Cloudera Manager or CDH—parcel repositories and RHEL and SLES RPM and Debian/Ubuntu package repositories.

These repositories are effective solutions in most cases, but custom installation solutions are sometimes required. Using the software repositories requires client access over the Internet and results in the installation of the latest version of products. An alternate solution is required if:

- You need to install older product versions. For example, in a CDH cluster, all hosts must run the same CDH version. After completing an initial installation, you may want to add hosts. This could be to increase the size of your cluster to handle larger tasks or to replace older hardware.
- The hosts on which you want to install Cloudera products are not connected to the Internet, so they are unable to reach the Cloudera repository. (For a parcel installation, only the Cloudera Manager Server needs Internet access, but for a package installation, all cluster members need access to the Cloudera repository). Some organizations choose to partition parts of their network from outside access. Isolating segments of a network can provide greater assurance that valuable data is not compromised by individuals out of maliciousness or for personal gain. In such a case, the isolated computers are unable to access Cloudera repositories for new installations or upgrades.

In both of these cases, using a custom repository solution allows you to meet the needs of your organization, whether that means installing older versions of Cloudera software or installing any version of Cloudera software on hosts that are disconnected from the Internet.

# Understanding Parcels

Parcels are a packaging format that facilitate upgrading software from within Cloudera Manager. You can download, distribute, and activate a new software version all from within Cloudera Manager. Cloudera Manager downloads a parcel to a local directory. Once the parcel is downloaded to the Cloudera Manager Server host, an Internet connection is no longer needed to deploy the parcel. Parcels are available for CDH 4.1.3 and onwards. For detailed information about parcels, see [Parcels](#page-76-0) on page 77.

If your Cloudera Manager Server does not have Internet access, you can obtain the required parcel files and put them into a parcel repository. See [Creating and Using a Parcel Repository](#page-96-0) on page 97.

# Understanding Package Management

Before getting into the details of how to configure a custom package management solution in your environment, it can be useful to have more information about:

- Package management tools
- Package repositories

## Package Management Tools

Packages (rpm or deb files) help ensure that installations complete successfully by encoding each package's dependencies. That means that if you request the installation of a solution, all required elements can be installed at the same time. For example, hadoop-0.20-hive depends on hadoop-0.20. Package management tools, such as yum (RHEL), zypper (SLES), and apt-get (Debian/Ubuntu) are tools that can find and install any required packages. For example, for RHEL, you might enter yum install hadoop-0.20-hive. yum would inform you that the hive package requires hadoop-0.20 and offers to complete that installation for you. zypper and apt-get provide similar functionality.

## Package Repositories

Package management tools operate on package repositories.

#### Repository Configuration Files

Information about package repositories is stored in configuration files, the location of which varies according to the package management tool.

- RedHat/CentOS yum /etc/yum.repos.d
- SLES zypper /etc/zypp/zypper.conf
- Debian/Ubuntu apt-get /etc/apt/apt.conf (Additional repositories are specified using \*.list files in the /etc/apt/sources.list.d/ directory.)

For example, on a typical CentOS system, you might find:

```
[user@localhost ~]$ ls -l /etc/yum.repos.d/
total 24
-rw-r--r-- 1 root root 2245 Apr 25 2010 CentOS-Base.repo
-rw-r--r-- 1 root root 626 Apr 25 2010 CentOS-Media.repo
```
The .repo files contain pointers to one or many repositories. There are similar pointers inside configuration files for zypper and apt-get. In the following snippet from CentOS-Base. repo, there are two repositories defined: one named Base and one named Updates. The mirrorlist parameter points to a website that has a list of places where this repository can be downloaded.

```
\# ...
[base]
name=CentOS-$releasever - Base
mirrorlist=http://mirrorlist.centos.org/?release=$releasever&arch=$basearch&repo=os
#baseurl=http://mirror.centos.org/centos/$releasever/os/$basearch/
gpgcheck=1
gpgkey=file:///etc/pki/rpm-gpg/RPM-GPG-KEY-CentOS-5
#released updates
[updates]
name=CentOS-$releasever - Updates
mirrorlist=http://mirrorlist.centos.org/?release=$releasever&arch=$basearch&repo=updates
#baseurl=http://mirror.centos.org/centos/$releasever/updates/$basearch/
gpgcheck=1
gpgkey=file:///etc/pki/rpm-gpg/RPM-GPG-KEY-CentOS-5
\# ...
```
### Listing Repositories

You can list the repositories you have enabled. The command varies according to operating system:

- RedHat/CentOS yum repolist
- SLES zypper repos
- Debian/Ubuntu apt-get does not include a command to display sources, but you can determine sources by reviewing the contents of /etc/apt/sources.list and any files contained in /etc/apt/sources.list.d/.

The following shows an example of what you might find on a CentOS system in repolist:

```
[root@localhost yum.repos.d]$ yum repolist
Loaded plugins: fastestmirror
Loading mirror speeds from cached hostfile
 * addons: mirror.san.fastserv.com
 * base: centos.eecs.wsu.edu
 * extras: mirrors.ecvps.com
 * updates: mirror.5ninesolutions.com
                    repo name status status
addons CentOS-5 - Addons enabled:
```
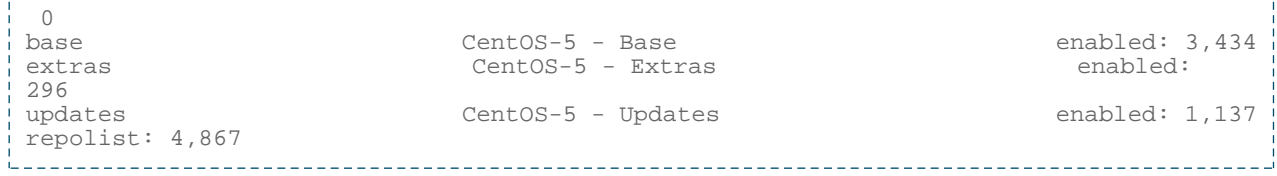

# <span id="page-96-0"></span>Creating and Using a Parcel Repository

This topic describes how to create a repository and then how to direct hosts in your environment to use that repository. To create a repository, you simply put the parcel files you want to host in one directory. Then publish the resulting repository on a website.

## Install a Web Server

The repository is typically hosted using HTTP on a host inside your network. If you already have a web server in your organization, you can move the repository directory, which will include both the RPMs and the repodata/ subdirectory, to a location hosted by the web server. An easy web server to install is the Apache HTTPD. If you are able to use an existing web server, then note the URL and skip to [Download Parcel and Publish Files](#page-96-1) on page 97.

### Installing Apache HTTPD

You may need to respond to some prompts to confirm you want to complete the installation.

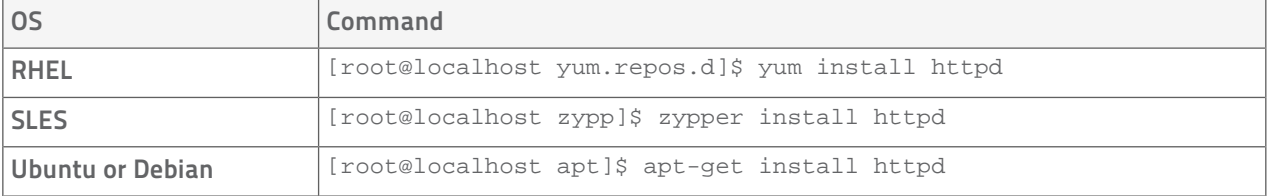

### Starting Apache HTTPD

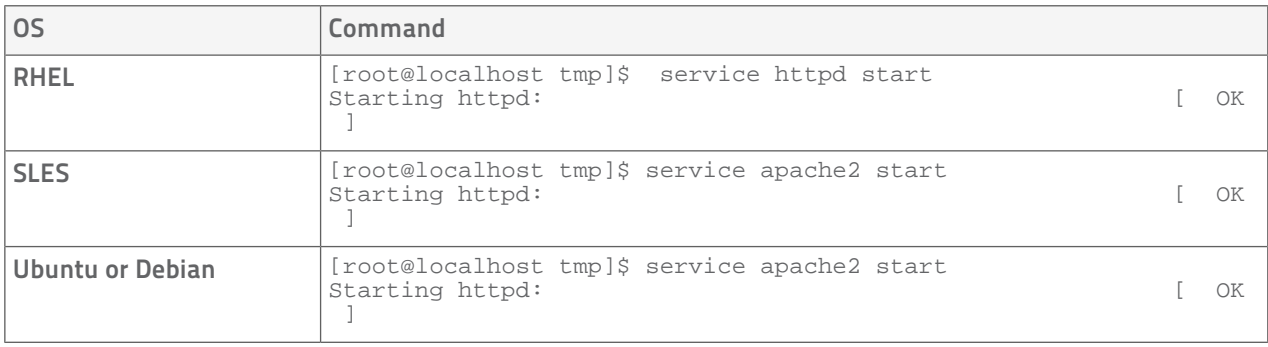

### <span id="page-96-1"></span>Download Parcel and Publish Files

- 1. Download the parcel and manifest. json files for your OS distribution from
	- CDH 4
		- CDH http://archive.cloudera.com/cdh4/parcels/
		- Impala http://archive.cloudera.com/impala/parcels/
		- Search http://archive.cloudera.com/search/parcels/
		- Spark http://archive.cloudera.com/spark/parcels/
		- GPL Extras http://archive.cloudera.com/gplextras/parcels/

- CDH 5 Impala, Spark, and Search are included in the CDH parcel.
	- CDH http://archive.cloudera.com/cdh5/parcels/
	- GPL Extras http://archive.cloudera.com/gplextras5/parcels/
- Other services
	- Accumulo http://archive.cloudera.com/accumulo/parcels/
	- Sqoop connectors http://archive.cloudera.com/sqoop-connectors/parcels/
- 2. Move the parcel and manifest. json files to the web server directory, and modify file permissions. For example, you might use the following commands:

```
.<br>[root@localhost tmp]$ mkdir /var/www/html/cdh4.6
\frac{1}{2} [root@localhost tmp]$ mv CDH-4.6.0-1.cdh4.6.0.p0.26-lucid.parcel
/var/www/html/cdh4.6
[root@localhost tmp]$ mv manifest.json /var/www/html/cdh4.6
[root@localhost tmp]$ chmod -R ugo+rX /var/www/html/cdh4.6
```
After moving the files and changing permissions, visit http://*hostname*:80/cdh4.6/ to verify that you can access the parcel. Apache may have been configured to not show indexes, which is also acceptable.

# Configure the Cloudera Manager Server to Use the Parcel URL

- 1. Do one of the following to open the parcel settings page:
	- **1.** Click  $\mathbf{\ddot{H}}$  in the top navigation bar
		- 2. Click the Edit Settings button.
	- 1. Select Administration > Settings.
		- 2. Click the **Parcels** category.
	- **1.** Click the Hosts tab.
		- 2. Click the Configuration tab.
		- 3. Click the Parcels category.
		- 4. Click the Edit Settings button.
- 2. In the Remote Parcel Repository URLs list, click  $\blacklozenge$  to open an additional row.
- 3. Enter the path to the parcel. For example, http://*hostname*:80/cdh4.6/.
- 4. Click Save Changes to commit the changes.

# <span id="page-97-0"></span>Creating and Using a Package Repository

This topic describes how to create a package repository and then how to direct hosts in your environment to use that repository. To create a repository, you simply put the repo files you want to host in one directory. Then publish the resulting repository on a website.

## Install a Web Server

The repository is typically hosted using HTTP on a host inside your network. If you already have a web server in your organization, you can move the repository directory, which will include both the RPMs and the repodata/ subdirectory, to some a location hosted by the web server. An easy web server to install is the Apache HTTPD. If you are able to use an existing web server, then note the URL and skip to [Download Tarball and Publish](#page-98-0) [Repository Files](#page-98-0) on page 99.

### Installing Apache HTTPD

You may need to respond to some prompts to confirm you want to complete the installation.

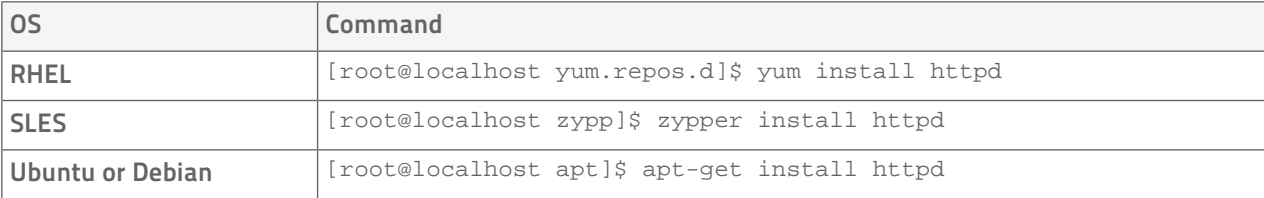

### Starting Apache HTTPD

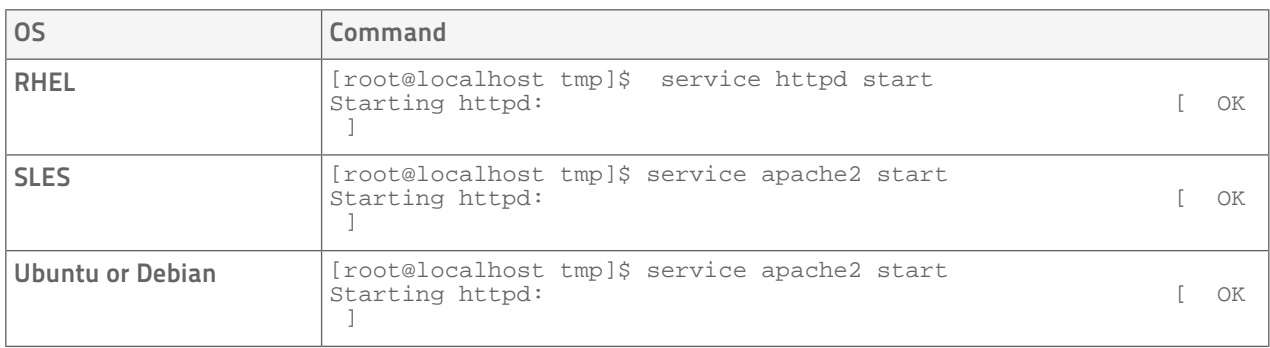

## <span id="page-98-0"></span>Download Tarball and Publish Repository Files

- 1. Download the tarball for your OS distribution from the [repo as tarball archive.](http://archive.cloudera.com/cm5/repo-as-tarball)
- 2. Unpack the tarball, move the files to the web server directory, and modify file permissions. For example, you might use the following commands:

[root@localhost tmp]\$ gunzip cm5.0.0-centos6.tar.gz [root@localhost tmp]\$ tar xvf cm5.0.0-centos6.tar [root@localhost tmp]\$ mv cm /var/www/html [root@localhost tmp]\$ chmod -R ugo+rX /var/www/html/cm 

After moving files and changing permissions, visit http://<hostname>:80/cm to verify that you see an index of files. Apache may have been configured to not show indexes, which is also acceptable.

# Modify Clients to Find Repository

Having established the repository, modify the clients so they find the repository.

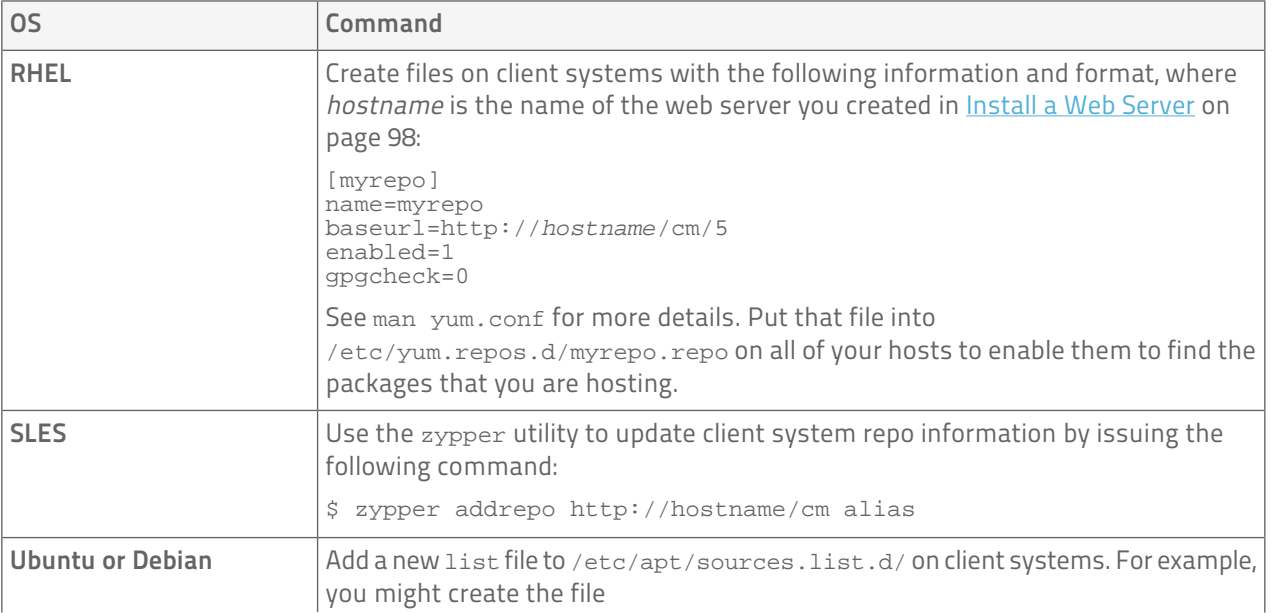

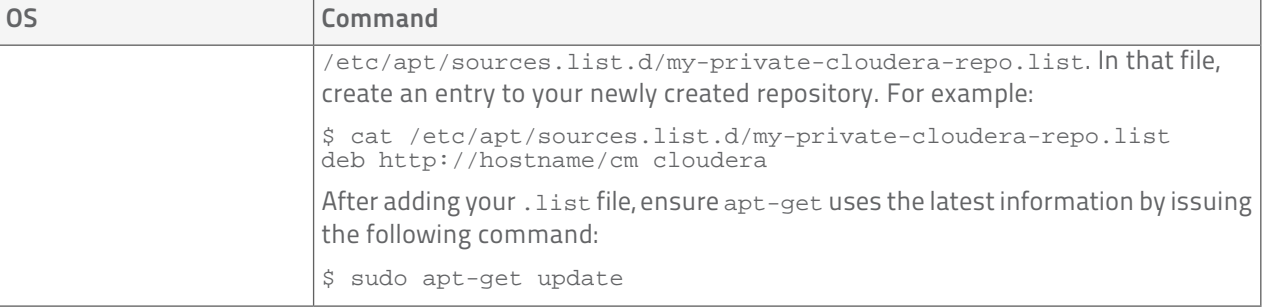

After completing these steps, you have established the environment necessary to install a previous version of Cloudera Manager or install Cloudera Manager to hosts that are not connected to the Internet. Proceed with the installation process, being sure to target the newly created repository with your package management tool.

# <span id="page-99-0"></span>Installing Cloudera Manager and CDH on EC2

The following procedure leads you through setting up Cloudera Manager and CDH on a cluster of Amazon Web Services (AWS) EC2 instances.

- The Cloudera Manager installation wizard launches the EC2 version of the wizard when Cloudera Manager is started on EC2.
- The resulting installation uses an embedded PostgreSQL database; there is no option for setting up other databases.
- This wizard installs and starts all the latest Cloudera Manager-managed CDH services.

### Note:

- The EC2 version of the wizard does not support Amazon Virtual Private Cloud (Amazon VPC).
- This setup is not recommended for production use.

# Step 1: Set up an AWS EC2 instance for the Cloudera Manager Server.

- Note: The instance on which you install the Cloudera Manager Server must conform to the requirements described in [Networking and Security Requirements](#page-16-0) on page 17. In particular, SELinux and iptables must be disabled.
- 1. Log into the [AWS console.](https://console.aws.amazon.com/)
- 2. Go to EC2.
- 3. Create a security group:
	- a. In the left pane, click Security Groups.
	- b. Click Create Security Group.
	- c. When prompted, enter a name and description, and click OK.
	- d. Select the group you created in the list of groups.
	- e. In the bottom panel, go to the Inbound tab.
	- f. Authorize TCP ports 22, 7180, 7182, 7183, and 7432.
	- g. Authorize ICMP Echo Reply.
- 4. Create (or import) an SSH key pair:
	- a. In the left pane, click Key Pairs.
	- b. Click Create Key Pair.
	- c. When prompted, enter a key pair name and click OK
- d. Your private key *keypair-name*.pem will be downloaded automatically. AWS does not store the private keys – if you lose this file, you won't be able to SSH into instances you provision with this key pair.
- 5. Launch an EC2 instance:
	- a. In the left pane, click Instances.
	- b. Click Launch Instance.
	- c. Select the Ubuntu 12.04 AMI 64-bit or other operating system supported by Cloudera Manager. See [Cloudera Manager Requirements](#page-14-0) on page 15.
	- d. Choose the Instance Type. Cloudera recommends using at least General purpose > m1.large instances.
	- e. In the Configure Security Group tab, use the security group and key pair you prepared in the previous steps.
	- f. Look at the instance details, and copy the public hostname.
	- g. SSH into the instance:

```
 $ ssh -i private-key-file username@ec2-xx-xx-xx-xx.compute-1.amazonaws.com
 The username is usually "ubuntu" on Ubuntu systems, and "ec2-user" on most other Linux images on
EC2.
```
h. Download the Cloudera Manager installer:

\$ wget http://archive.cloudera.com/cm5/installer/latest/cloudera-manager-installer.bin

i. Execute the installer:

```
$ sudo su
$ chmod +x cloudera-manager-installer.bin
$ ./cloudera-manager-installer.bin
```
- 6. When the installer finishes, navigate to http://*public hostname*:7180 and log into the Cloudera Manager Admin console.
- 7. (optional) Configure TLS encryption. (See Configuring TLS Security for Cloudera Manager).

### Note:

- You must upload your AWS account credentials to launch the EC2 instances in the installation wizard, and Cloudera strongly recommends configuring TLS connection.
- If you encounter any problems, consult [Troubleshooting Installation and Upgrade Problems](#page-130-0) on page 131.

# Step 2: Use the Cloud Wizard to provision cloud instances and install Cloudera Manager and CDH.

- 1. Log into the Cloudera Manager Admin Console on your EC2 instance: <public hostname>:7180. The initial user name and password are admin.
- 2. Choose which edition to install:
	- Cloudera Express, which does not require a license, but provides a somewhat limited set of features.
	- Cloudera Enterprise Data Hub Edition Trial, which does not require a license, but expires after 60 days and cannot be renewed
	- Cloudera Enterprise with one of the following license types:
		- Basic Edition
		- Flex Edition
		- Data Hub Edition

If you choose Cloudera Express or Cloudera Enterprise Data Hub Edition Trial, you can elect to upgrade the license at a later time. See Managing Licenses.

3. The Welcome Page appears.

Warning: Instances provisioned on AWS EC2 by this wizard are instance store-based, so all data will be lost when an instance is stopped or terminated.

### Click Continue.

- 4. Provide the instance specifications:
	- a. Choose the OS.
	- b. Alternatively, you may use a custom AMI:
		- Make sure the AMI is in the same region as Cloudera Manager Server.
		- Specify the username Cloudera Manager should use to SSH in. This is usually "ubuntu" on Ubuntu systems, and "ec2-user" on most other Linux images on EC2.
	- c. Choose the type of EC2 instances you want to provision. Instances not matching the minimum requirements are deliberately removed from the list. For CDH 5 hosts, select General purpose > m1.large or larger instances.
	- d. Specify the number of instances you wish to provision.
	- e. Specify the group name (string). This string will be included in the name of your instances and the security group and key pair, which will be created by Cloudera Manager.
- 5. Provide credentials:
	- a. Enter the AWS access and secret key. To create new ones, follow these instructions:
		- a. Go to [https://console.aws.amazon.com/iam/.](https://console.aws.amazon.com/iam/)
		- b. Click Users.
		- c. Check the box next to the desired user, scroll down and click Manage Access Keys.
		- d. Copy the new keys and paste them to the inputs.
	- b. Choose the instance authentication method:
		- a. Let Cloudera Manager create a new SSH key pair for your instances. You will be able to download the private key later to SSH into the new instances.
		- b. Import and upload your own key:
			- a. In the console, go to **Key Pairs**.
			- b. Click Import Key.
			- c. Select your private key file, specify the name and click Yes, Import.
- 6. Review the Installation settings:
	- a. You may go back if you want to correct any information you provided in the previous steps.
	- b. Once the instances are provisioned, you must terminate them if you need to modify the installation settings.
	- c. Click Start Installation.
- 7. Provision new instances. Once instances are provisioned:
	- a. Download the private SSH key if you chose to create one.
- 8. The wizard leads you through the installation steps:
	- a. Install Cloudera Manager and CDH.
	- b. Run the Host Inspector.
	- c. Start all services.

9. When you are finished, [terminate](#page-102-0) the instances through the AWS EC2 console.

## <span id="page-102-0"></span>Terminating EC2 Instances

- Warning: Cloudera Manager will only terminate instances if the installation fails. You must terminate the instances manually when you are done using the CDH cluster.
- 1. Sign into the [AWS EC2 console](https://console.aws.amazon.com/ec2/).
- 2. In the left pane, select Instances.
- 3. Select the instances you want to terminate. You may use the string you entered as "group name" to filter the instances provisioned by Cloudera Manager.
- 4. From Actions select Terminate.

# Using Whirr to Launch Cloudera Manager

Cloudera Manager provides an installation wizard that installs Cloudera Manager, CDH and Impala on a cluster of Amazon Web Services (AWS) EC2 instances. See [Installing Cloudera Manager and CDH on EC2](#page-99-0) on page 100. Alternatively, you can install Cloudera Manager using Whirr following the instructions here. Follow these instructions to start a cluster on Amazon Elastic Compute Cloud (EC2) running Cloudera Manager.

This method uses Whirr to start a cluster with:

- One host running the Cloudera Manager Admin Console
- A user-selectable number of hosts for the Hadoop cluster itself.

Once Whirr has started the cluster, you use Cloudera Manager in the usual way.

### Step 1: Set your AWS credentials as environment variables

Run the following commands from your local host:

```
_______________________________
                      $ export AWS ACCESS KEY ID=...
$ export AWS_SECRET_ACCESS_KEY=...
```
### Step 2: Install Whirr

Install CDH repositories and the whirr package. For CDH 4, see the [CDH 4 Installation Guide.](http://www.cloudera.com/content/cloudera-content/cloudera-docs/CDH4/latest/CDH4-Installation-Guide/CDH4-Installation-Guide.html) For CDH 5, see the [CDH 5 Installation Guide](http://www.cloudera.com/content/cloudera-content/cloudera-docs/CDH5/latest/CDH5-Installation-Guide/CDH5-Installation-Guide.html).

Create environment variables:

```
_________________________________
$ export WHIRR_HOME=/usr/lib/whirr
$ export PATH=$WHIRR_HOME/bin:$PATH
```
### Step 3: Create a password-less SSH Key Pair

Create a password-less SSH Key Pair for Whirr to use:

```
ssh-keygen -t rsa -P '' -f ~/.ssh/id_rsa_cm
 ____________________________
```
### Step 4: Get your Whirr-Cloudera-Manager Configuration

You can download a sample Whirr EC2 Cloudera Manager configuration as follows:

\$ curl -O https://raw.github.com/cloudera/whirr-cm/master/cm-ec2.properties

To upload a Cloudera Manager License as part of the installation (Cloudera can provide this if you do not have one), place the license in a file cm-license.txt on the Whirr classpath (for example in  $\frac{1}{2}$ WHIRR\_HOME/conf), using a command such as the following:

```
$ mv -v eval_acme_20120925_cloudera_enterprise_license.txt 
$WHIRR_HOME/conf/cm-license.txt
```
To upload a Cloudera Manager configuration as part of the installation, place the configuration in a file called cm-config.json on the Whirr classpath (for example in \$WHIRR\_HOME/conf). The format of this file should match the JSON as downloaded from the Cloudera Manager UI. For example:

```
_____________________
$ curl -O https://raw.github.com/cloudera/whirr-cm/master/cm-config.json
$ mv -v cm-config.json $WHIRR_HOME/conf/cm-config.json
```
# <span id="page-103-1"></span>Step 5: Launch a Cloudera Manager Cluster

The following command starts a cluster with five Hadoop hosts:

```
$ whirr launch-cluster --config cm-ec2.properties
```

```
___________________________
```
#### Note:  $\alpha$

- To change the number of hosts edit the whirr.instance-templates line in the cm-ec2.properties file. For example, to launch a cluster with 20 hosts: whirr.instance-templates=1 cmserver,20 cmagent
- To add a no-op host to use as [gateway](#page-103-0) host: whirr.instance-templates=1 cmserver, 20 cmagent,1 noop

Whirr reports progress to the console as it runs. The command exits when the cluster is ready to be used.

## <span id="page-103-0"></span>Using the Cluster

Once the Hadoop cluster is up and running you can run jobs from any Cloudera Manager Agent host, or from a Cloudera Manager gateway host.

### Using a Gateway Host (Optional)

In most cases, you will not a need a gateway host, but you may want to consider using one if you want to run jobs on a host that is not also running CDH TaskTracker and DataNode processes. In that case, edit whirr.instance-templates to use the noop option shown in the [previous section,](#page-103-1) launch the cluster, and then follow Cloudera Manager instructions to add a gateway role on the no-op host, which you can find in the documentation for your version of Cloudera Manager, for example at Role Instances.

Then SSH to the gateway host. Now you can interact with the cluster; for example, to list files in HDFS:

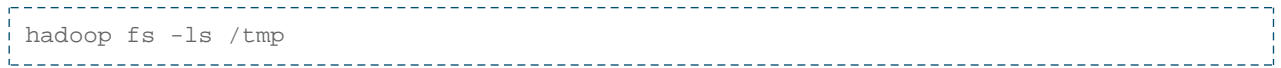

### Shutting Down the Cluster

When you want to shut down the cluster, run the following command.

Important: All data and state stored on the cluster will be lost.

```
whirr destroy-cluster --config cm-ec2.properties
```
# Configuring a Custom Java Home Location

Java, which Cloudera services require, may be installed at a custom location. Follow the installation instructions in:

- CDH 5 - [\(CDH 5\) Java Development Kit Installation.](http://www.cloudera.com/content/cloudera-content/cloudera-docs/CDH5/latest/CDH5-Installation-Guide/cdh5ig_jdk_installation.html)
- CDH 4 - [\(CDH 4\) Java Development Kit Installation.](http://www.cloudera.com/content/cloudera-content/cloudera-docs/CDH4/latest/CDH4-Installation-Guide/cdh4ig_topic_29.html)

If you choose to use a custom Java location, modify the host configuration to ensure the JDK can be found:

- 1. Open the Cloudera Manager Admin Console.
- 2. In the main navigation bar, click the Hosts tab and optionally click a specific host link.
- 3. Click the Configuration tab.
- 4. In the Advanced category, click the Java Home Directory property.
- 5. Set the property to the custom location.
- 6. Click Save Changes.
- 7. Restart all services.

If you don't update the configuration, Cloudera services will be unable to find this resource and will not start.

# Installing Older Versions of Cloudera Manager 5

The Cloudera Manager installation solutions, such as the installer downloadable from the Cloudera Downloads website, install the most recent version of Cloudera Manager. This ensures that you install the latest features and bug fixes. While having the latest version of Cloudera Manager is valuable, in some cases it may be necessary to install previous versions.

The most common reason to install a previous version is when you want to expand an existing cluster. In this case, follow the instructions in Adding a Host to the Cluster.

You can also add a cluster to be managed by the same instance of Cloudera Manager – you do this using the Add Cluster feature from the Services page in the Cloudera Manager Admin Console. In this case, follow the instructions in Adding a Cluster.

You may also want to install a previous version of the Cloudera Manager server on a new cluster if, for example, you have validated a specific version and want to deploy that version on additional clusters. Installing an older version of Cloudera Manager requires several manual steps to install and configure the database and the correct version of the Cloudera Manager Server. Once these are done, you can run the Express wizard to complete the installation of Cloudera Manager and CDH.

# Before You Begin

### Install and Configure Databases

Cloudera Manager Server, Cloudera Management Service, and the Hive Metastore data is stored in a database. Install and configure required databases following the instructions in [Cloudera Manager and Managed Service](#page-20-0) [Databases](#page-20-0) on page 21.

### (CDH 5 only) On RHEL and CentOS 5, Install Python 2.6 or 2.7

Python 2.6 or 2.7 is required to run Hue. RHEL 5 and CentOS 5, in particular, require the EPEL repository package.

In order to install packages from the EPEL repository, first download the appropriate repository rpm packages to your machine and then install Python using yum. For example, use the following commands for RHEL 5 or CentOS 5:

```
$ su -c 'rpm -Uvh 
http://download.fedoraproject.org/pub/epel/5/i386/epel-release-5-4.noarch.rpm'
...
$ yum install python26
________________________
```
## Establish Your Cloudera Manager Repository Strategy

- Download and Edit the Repo File for RHEL-compatible OSs or SLES
	- 1. Download the Cloudera Manager repo file (cloudera-manager.repo) for your OS version using the links provided in the [Cloudera Manager Version and Download Information](http://www.cloudera.com/content/cloudera-content/cloudera-docs/CM5/latest/Cloudera-Manager-Version-and-Download-Information/Cloudera-Manager-Version-and-Download-Information.html) page. For example, for Red Hat/CentOS 6, this is found at

http://archive.cloudera.com/cm5/redhat/6/x86\_64/cm/cloudera-manager.repo

- 2. Edit the file to change the baseurl to point to the specific version of Cloudera Manager you want to download. For example, if you want to install Cloudera Manager version 5.0.1, change: baseurl=http://archive.cloudera.com/cm5/redhat/6/x86\_64/cm/5/ to baseurl=http://archive.cloudera.com/cm5/redhat/6/x86\_64/cm/5.0.1/.
- 3. Save the edited file:
	- For Red Hat or CentOS, save it in /etc/yum.repos.d/.
	- For SLES, save it in /etc/zypp/repos.d.
- Download and Edit the cloudera.list file for Debian or Apt
	- 1. Download the [Cloudera Manager](http://www.cloudera.com/content/cloudera-content/cloudera-docs/CM5/latest/Cloudera-Manager-Version-and-Download-Information/Cloudera-Manager-Version-and-Download-Information.html) list file (cloudera.list) using the links provided at Cloudera Manager [Version and Download Information.](http://www.cloudera.com/content/cloudera-content/cloudera-docs/CM5/latest/Cloudera-Manager-Version-and-Download-Information/Cloudera-Manager-Version-and-Download-Information.html) For example, for for Ubuntu 10.04 (lucid), this is found at http://archive.cloudera.com/cm5/ubuntu/lucid/amd64/cm/cloudera.list
	- 2. Edit the file to change the second-to-last element to specify the version of Cloudera Manager you want to install. For example, with Ubuntu lucid, for if you want to install Cloudera Manager version 5.0.1, change: deb http://archive.cloudera.com/cm5/ubuntu/lucid/amd64/cm lucid-cm5 contrib to deb http://archive.cloudera.com/cm5/ubuntu/lucid/amd64/cm lucid-cm5.0.1 contrib.
	- 3. Save the edited file in the directory /etc/apt/sources.list.d/.

## Install the Oracle JDK

Install the Oracle Java Development Kit (JDK) on the Cloudera Manager Server host.

The JDK is included in the Cloudera Manager 5 repositories. Once you have the repo or list file in the correct place, you can install the JDK as follows:

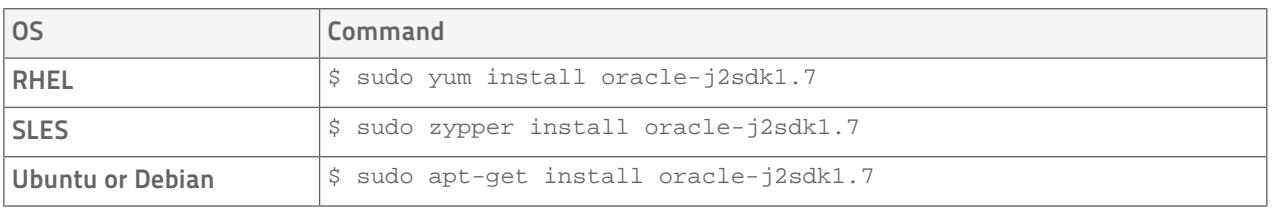

## Install the Cloudera Manager Server Packages

Install the Cloudera Manager Server packages either on the host where the database is installed, or on a host that has access to the database. This host need not be a host in the cluster that you want to manage with Cloudera Manager. On the Cloudera Manager Server host, type the following commands to install the Cloudera Manager packages.

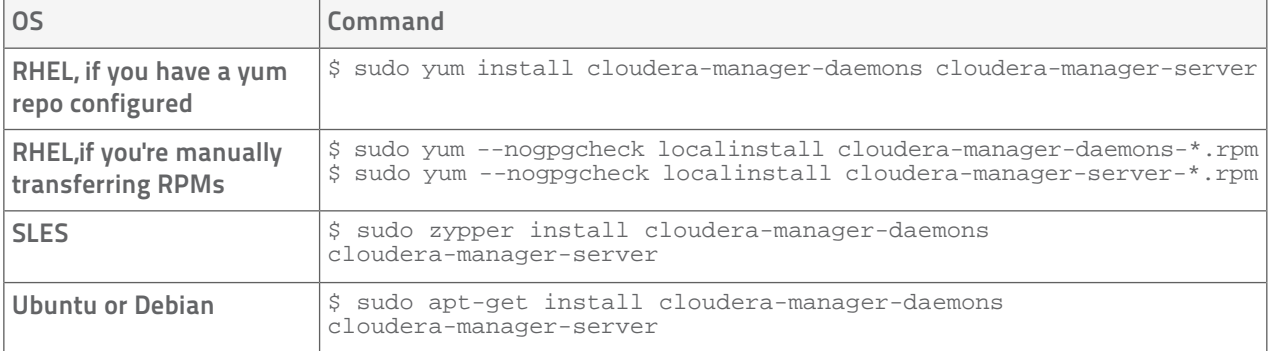

# Set up a Database for the Cloudera Manager Server

Set up the Cloudera Manager Server database as described in [Setting up the Cloudera Manager Server Database](#page-21-0) on page 22.

# (Optional) Install Cloudera Manager Agent, CDH, and Managed Service Software

You can have Cloudera Manager install Cloudera Manager Agent packages or manually install the packages yourself. Similarly, you can allow Cloudera Manager to install CDH and managed service software or manually install the software yourself.

If you choose to have Cloudera Manager install the software (in [Choose Software Installation Method and Install](#page-60-0) [Software](#page-60-0) on page 61), you must satisfy the requirements described in [Choosing an Installation Path](#page-42-0) on page 43. If you satisfy the requirements and choose to have Cloudera Manager install software, you can go to [Start](#page-58-0) [the Cloudera Manager Server](#page-58-0) on page 59. Otherwise, proceed with the following sections.

### Install the Oracle JDK

Install the Oracle JDK on the cluster hosts. Cloudera Manager 5 can manage both CDH 5 and CDH 4, and the required JDK version varies accordingly:

- CDH 5 - [\(CDH 5\) Java Development Kit Installation.](http://www.cloudera.com/content/cloudera-content/cloudera-docs/CDH5/latest/CDH5-Installation-Guide/cdh5ig_jdk_installation.html)
- CDH 4 - [\(CDH 4\) Java Development Kit Installation.](http://www.cloudera.com/content/cloudera-content/cloudera-docs/CDH4/latest/CDH4-Installation-Guide/cdh4ig_topic_29.html)

### Install Cloudera Manager Agent Packages

If you to manually install the packages yourself, on every Cloudera Manager Agent host (including those that will run one or more of the Cloudera Management Service roles: Service Monitor, Activity Monitor, Event Server, Alert Publisher, Reports Manager) do the following:

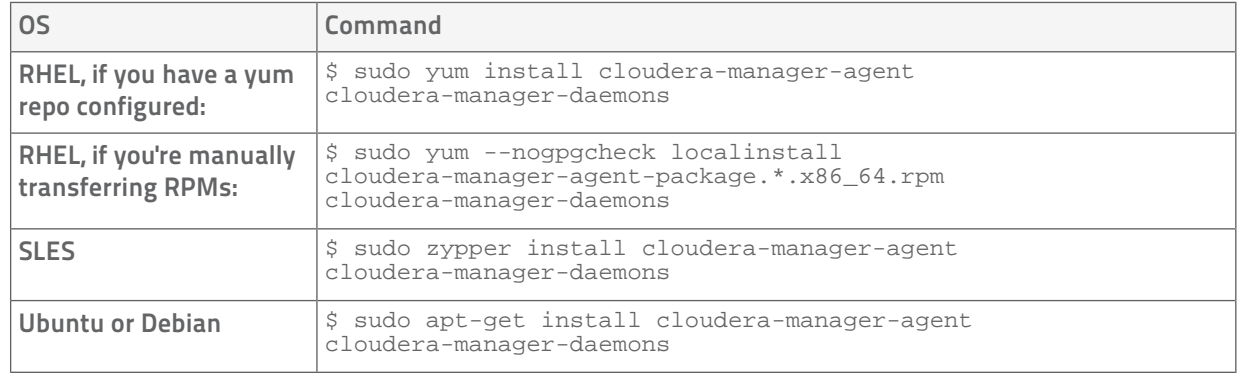

1. Use one of the following commands to install the Cloudera Manager Agent packages:

2. On every Cloudera Manager Agent host, configure the Cloudera Manager Agent to point to the Cloudera Manager Server by setting the following properties in the /etc/cloudera-scm-agent/config.ini configuration file:

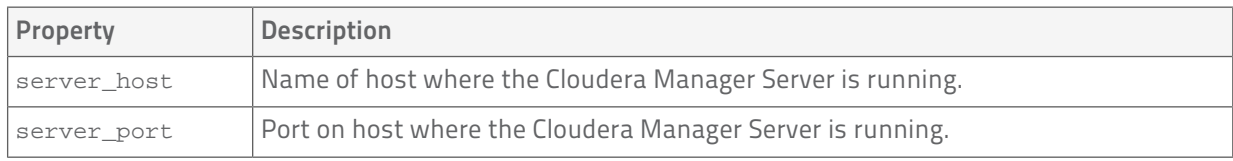

For more information on Agent configuration options, see Agent Configuration File.

### Install CDH and Managed Service Packages

For more information about manually installing CDH packages, see [CDH 4 Installation Guide](http://www.cloudera.com/content/cloudera-content/cloudera-docs/CDH4/latest/CDH4-Installation-Guide/CDH4-Installation-Guide.html) or [CDH 5 Installation](http://www.cloudera.com/content/cloudera-content/cloudera-docs/CDH5/latest/CDH5-Installation-Guide/CDH5-Installation-Guide.html) [Guide](http://www.cloudera.com/content/cloudera-content/cloudera-docs/CDH5/latest/CDH5-Installation-Guide/CDH5-Installation-Guide.html).

- 1. Choose a repository strategy:
	- Standard Cloudera repositories. For this method, ensure you have added the required repository information to your systems.
	- Internally hosted repositories. You might use internal repositories for environments where hosts do not have access to the Internet. In such a case, ensure your environment is properly prepared. For more information, see [Understanding Custom Installation Solutions](#page-94-0) on page 95.
- 2. Install packages:

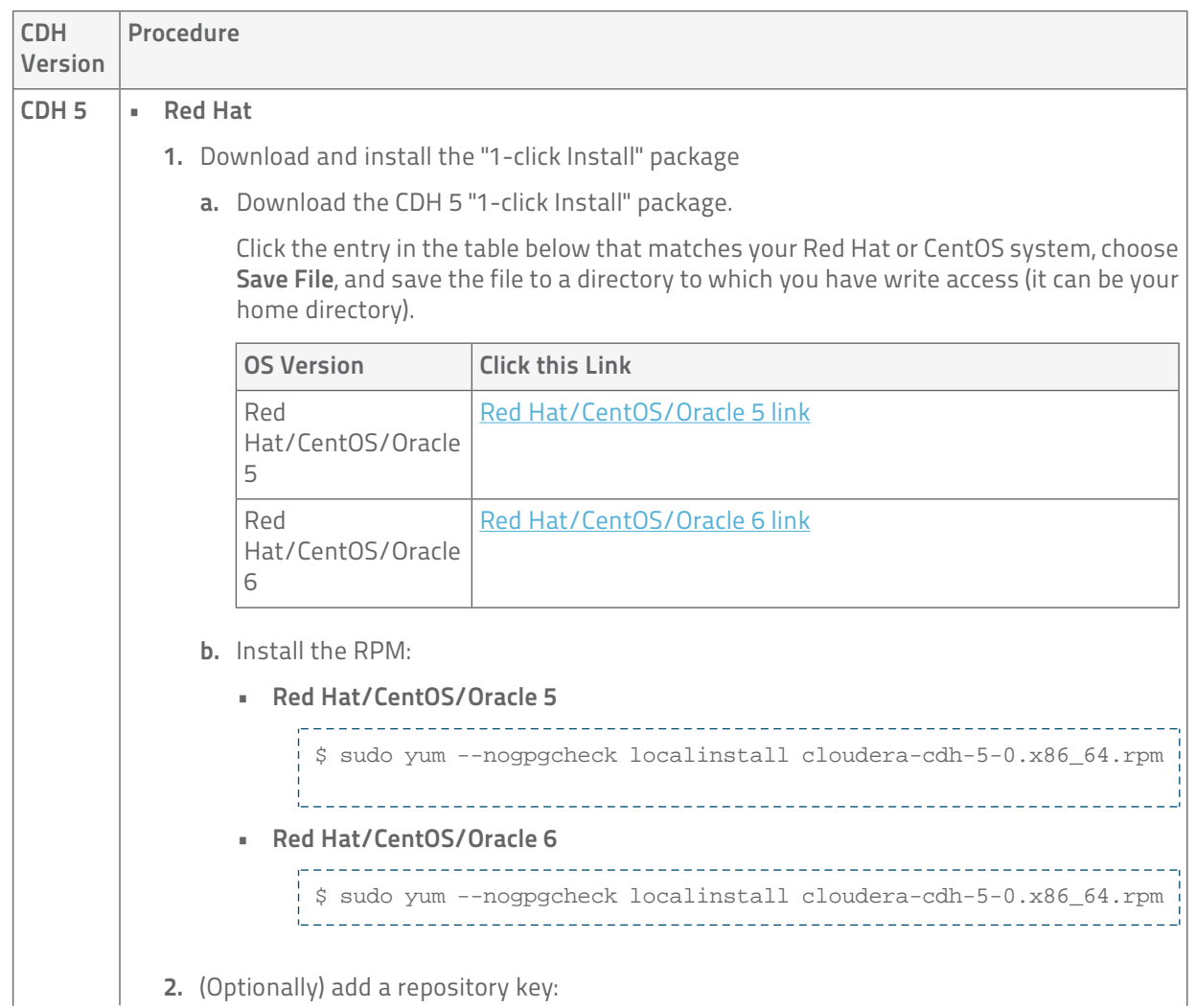
```
CDH | Procedure
Version
           • Red Hat/CentOS/Oracle 5
               $ sudo rpm --import 
              http://archive.cloudera.com/cdh5/redhat/5/x86_64/cdh/RPM-GPG-KEY-cloudera
               • Red Hat/CentOS/Oracle 6
              $ sudo rpm --import 
              http://archive.cloudera.com/cdh5/redhat/6/x86_64/cdh/RPM-GPG-KEY-cloudera
        3. Install the CDH packages:
             ______________________
                              $ sudo yum clean all
            $ sudo yum install avro-tools crunch flume-ng hadoop-hdfs-fuse 
            hadoop-hdfs-nfs3 hadoop-httpfs hbase-solr hive-hbase hive-webhcat 
             hue-beeswax hue-hbase hue-impala hue-pig hue-plugins hue-rdbms 
             hue-search hue-spark hue-sqoop hue-zookeeper impala impala-shell 
            kite llama mahout oozie pig pig-udf-datafu search sentry 
            solr-mapreduce spark-python sqoop sqoop2 whirr
              Note: Installing these packages will also install all the other CDH packages that
              are needed for a full CDH 5 installation.
      • SLES
        1. Download and install the "1-click Install" package.
          a. Download the CDH 5 "1-click Install" package.
              this link, choose Save File, and save it to a directory to which you have write access
            (it can be your home directory).
          b. Install the RPM:
               $ sudo rpm -i cloudera-cdh-5-0.x86_64.rpm
              c. Update your system package index by running:
              $ sudo zypper refresh
              2. (Optionally) add a repository key:
               $ sudo rpm --import 
            http://archive.cloudera.com/cdh5/sles/11/x86_64/cdh/RPM-GPG-KEY-cloudera
            3. Install the CDH packages:
             ___________________________
             $ sudo zypper clean --all
             $ sudo zypper install avro-tools crunch flume-ng hadoop-hdfs-fuse 
             hadoop-hdfs-nfs3 hadoop-httpfs hbase-solr hive-hbase hive-webhcat 
             hue-beeswax hue-hbase hue-impala hue-pig hue-plugins hue-rdbms 
            hue-search hue-spark hue-sqoop hue-zookeeper impala impala-shell 
             kite llama mahout oozie pig pig-udf-datafu search sentry 
             solr-mapreduce spark-python sqoop sqoop2 whirr
            Note: Installing these packages will also install all the other CDH packages that
              are needed for a full CDH 5 installation.
```
## Understanding Custom Installation Solutions

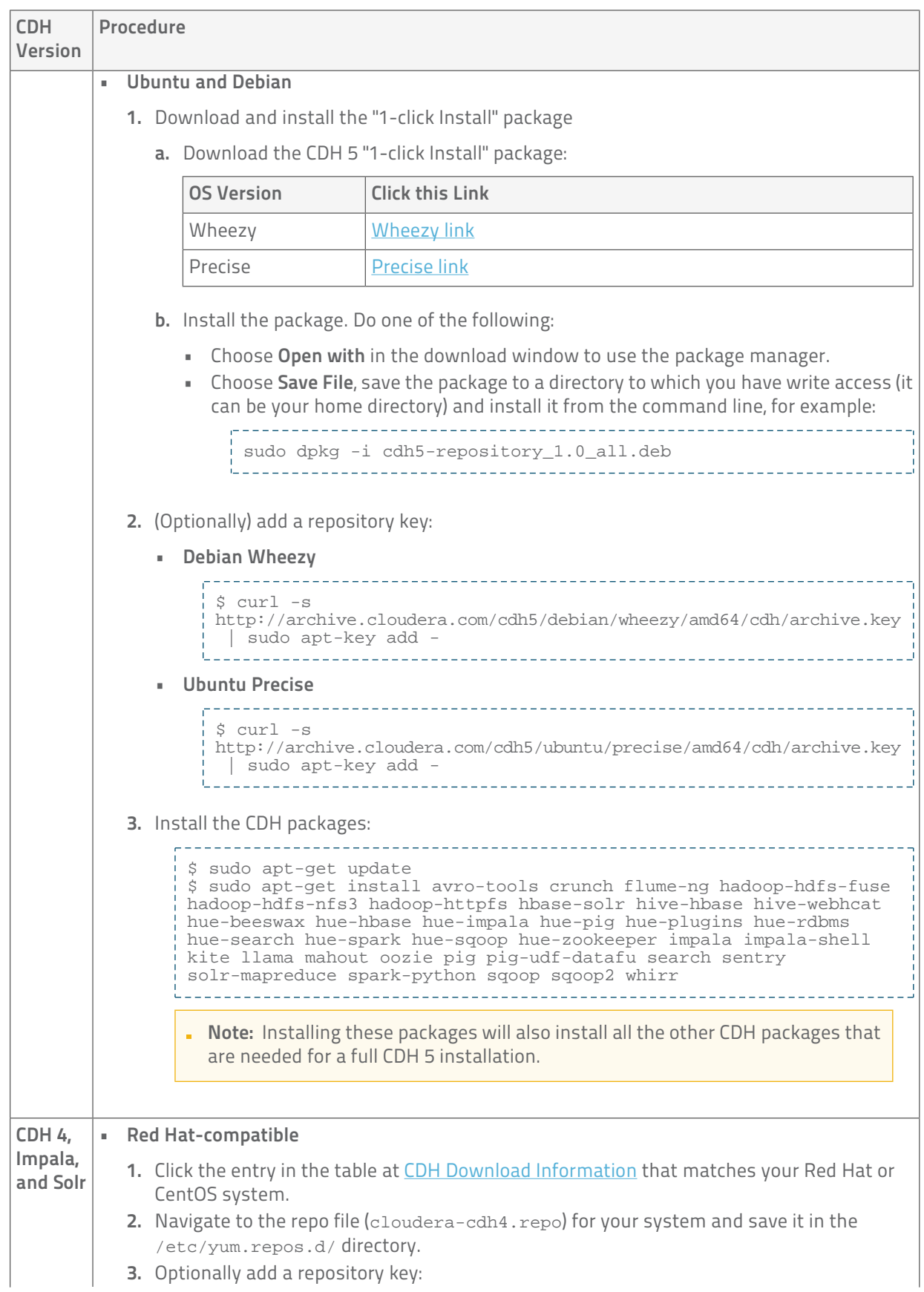

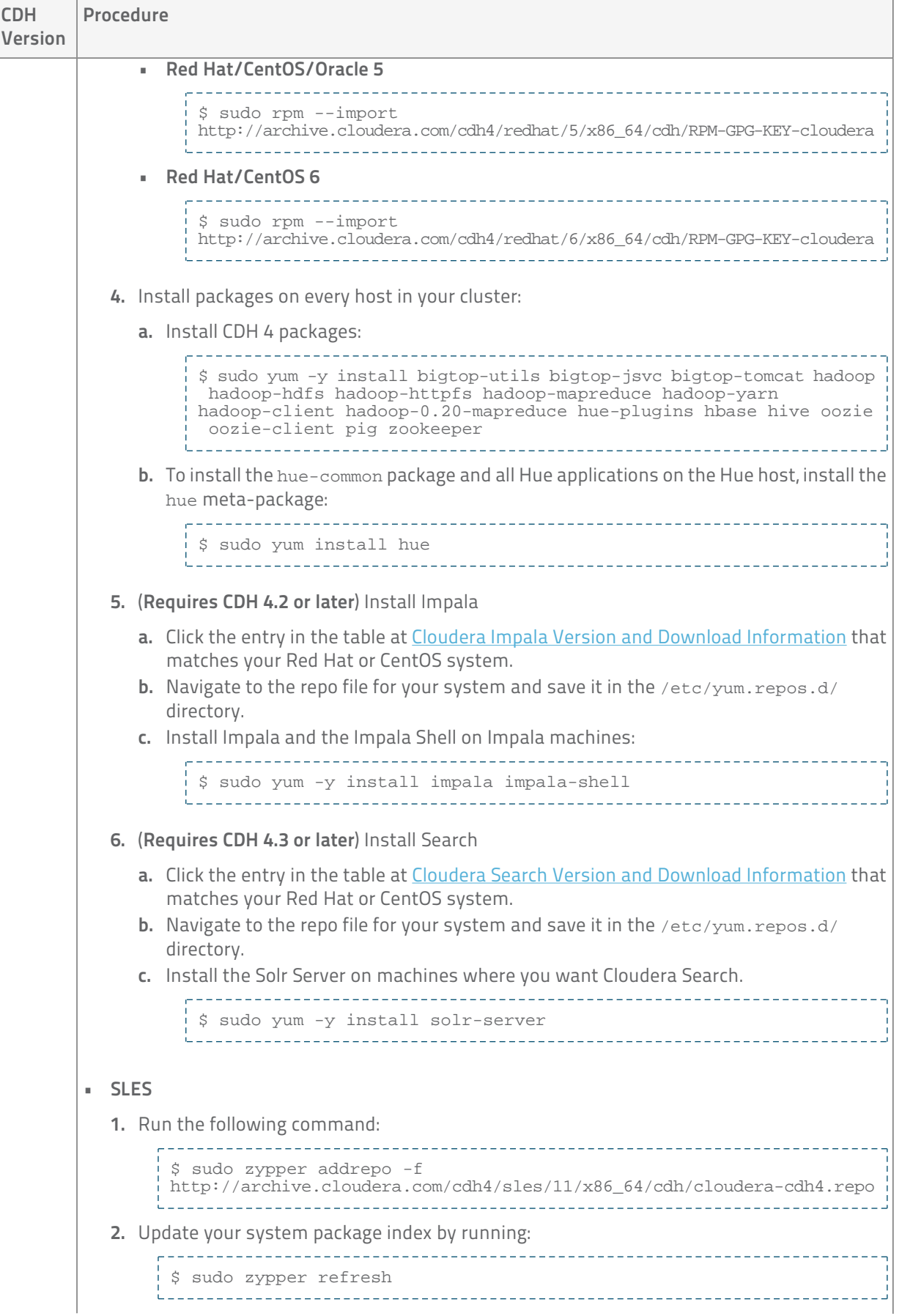

## Understanding Custom Installation Solutions

```
CDH | Procedure
Version
         3. Optionally add a repository key:
              $ sudo rpm --import 
              http://archive.cloudera.com/cdh4/sles/11/x86_64/cdh/RPM-GPG-KEY-cloudera
             4. Install packages on every host in your cluster:
           a. Install CDH 4 packages:
                                      $ sudo zypper install bigtop-utils bigtop-jsvc bigtop-tomcat hadoop
                 hadoop-hdfs hadoop-httpfs hadoop-mapreduce hadoop-yarn 
                hadoop-client hadoop-0.20-mapreduce hue-plugins hbase hive oozie
                 oozie-client pig zookeeper
           b. To install the hue-common package and all Hue applications on the Hue host, install the
             hue meta-package:
                $ sudo zypper install hue 
               c. (Requires CDH 4.2 or later) Install Impala
              a. Run the following command:
                  _______________________________
                                          --------------------------------
                  $ sudo zypper addrepo -f 
                 http://archive.cloudera.com/impala/sles/11/x86_64/impala/cloudera-impala.repo
                  b. Install Impala and the Impala Shell on Impala machines:
                  $ sudo zypper install impala impala-shell
                  d. (Requires CDH 4.3 or later) Install Search
              a. Run the following command:
                  ________________________________
                                          ---------------------
                  $ sudo zypper addrepo -f 
                  http://archive.cloudera.com/search/sles/11/x86_64/search/cloudera-search.repo
                     b. Install the Solr Server on machines where you want Cloudera Search.
                 $ sudo zypper install solr-server
       • Ubuntu or Debian
         CDH Version and Packaging Information that matches your
           Ubuntu or Debian system.
         2. Navigate to the list file (cloudera.list) for your system and save it in the
           /etc/apt/sources.list.d/ directory. For example, to install CDH 4 for 64-bit Ubuntu
           Lucid, your cloudera.list file should look like:
              deb [arch=amd64] 
              http://archive.cloudera.com/cdh4/ubuntu/lucid/amd64/cdh lucid-cdh4 
              contrib
             deb-src http://archive.cloudera.com/cdh4/ubuntu/lucid/amd64/cdh 
             lucid-cdh4 contrib
                                     ________________
         3. Optionally add a repository key:
```

```
CDH | Procedure
Version
           Ubuntu Lucid
•
                $ curl -s 
               http://archive.cloudera.com/cdh4/ubuntu/lucid/amd64/cdh/archive.key
                 | sudo apt-key add -
               <u>Uddecessessessesses</u>
           • Ubuntu Precise
               ------------
                $ curl -s 
               http://archive.cloudera.com/cdh4/ubuntu/precise/amd64/cdh/archive.key
                 | sudo apt-key add -
               USSSSSSSSSSSSSSSSS
           • Debian Squeeze
               $ curl -s 
               http://archive.cloudera.com/cdh4/debian/squeeze/amd64/cdh/archive.key
                 | sudo apt-key add -
               __________________________________
         4. Install packages on every host in your cluster:
           a. Install CDH 4 packages:
                                    ---------------------------------
                $ sudo apt-get install bigtop-utils bigtop-jsvc bigtop-tomcat 
               hadoop hadoop-hdfs hadoop-httpfs hadoop-mapreduce hadoop-yarn 
               hadoop-client hadoop-0.20-mapreduce hue-plugins hbase hive oozie
                oozie-client pig zookeeper
               i.................................
           b. To install the hue-common package and all Hue applications on the Hue host, install the
             hue meta-package:
               $ sudo apt-get install hue 
               c. (Requires CDH 4.2 or later) Install Impala
               Cloudera Impala Version and Download Information
                and that matches your Ubuntu or Debian system.
             b. Navigate to the list file for your system and save it in the
                /etc/apt/sources.list.d/ directory.
             c. Install Impala and the Impala Shell on Impala machines:
                 $ sudo apt-get install impala impala-shell
                  d. (Requires CDH 4.3 or later) Install Search
               Cloudera Search Version and Download Information
                that matches your Ubuntu or Debian system.
              b. Install Solr Server on machines where you want Cloudera Search:
                    $ sudo apt-get install solr-server
                 idada d
```
## Start the Cloudera Manager Server

- Important: When you start the Cloudera Manager Server and Agents, Cloudera Manager assumes you are not already running HDFS and MapReduce. If these services are running:
	- 1. Shut down HDFS and MapReduce. See [Stopping Services](http://www.cloudera.com/content/cloudera-content/cloudera-docs/CDH4/latest/CDH4-Installation-Guide/cdh4ig_topic_27_3.html) (for CDH 4) or [Stopping Services](http://www.cloudera.com/content/cloudera-content/cloudera-docs/CDH5/latest/CDH5-Installation-Guide/cdh5ig_services_stop.html) (for CDH 5) for the commands to stop these services.
	- 2. Configure the init scripts to not start on boot, use commands similar to those shown in [Configuring](http://www.cloudera.com/content/cloudera-content/cloudera-docs/CDH4/latest/CDH4-Installation-Guide/cdh4ig_topic_27_2.html) [init to Start Core Hadoop System Services](http://www.cloudera.com/content/cloudera-content/cloudera-docs/CDH4/latest/CDH4-Installation-Guide/cdh4ig_topic_27_2.html) or [Configuring init to Start Core Hadoop System Services](http://www.cloudera.com/content/cloudera-content/cloudera-docs/CDH5/latest/CDH5-Installation-Guide/cdh5ig_init_configure.html) but *disable* the start on boot (for example,  $\sharp$  sudo chkconfig hadoop-hdfs-namenode off).

Contact Cloudera Support for help converting your existing Hadoop configurations for use with Cloudera Manager.

1. Run this command on the Cloudera Manager Server host:

```
$ sudo service cloudera-scm-server start
```
If the Cloudera Manager Server does not start, see [Troubleshooting Installation and Upgrade Problems](#page-130-0) on page 131.

## (Optional) Start the Cloudera Manager Agents

If you installed the Cloudera Manager Agent packages in [Install Cloudera Manager Agent Packages](#page-52-0) on page 53, run this command on each Agent host:

\$ sudo service cloudera-scm-agent start

When the Agent starts up, it contacts the Cloudera Manager Server. If there is a communication failure between a Cloudera Manager Agent and Cloudera Manager Server, see [Troubleshooting Installation and Upgrade Problems](#page-130-0) on page 131.

When the Agent hosts reboot, cloudera-scm-agent starts automatically.

## Start the Cloudera Manager Admin Console

The Cloudera Manager Server URL takes the following form http://*Server host*:*port*, where Server host is the fully-qualified domain name or IP address of the host where the Cloudera Manager Server is installed and port is the port configured for the Cloudera Manager Server. The default port is 7180.

- 1. Wait several minutes for the Cloudera Manager Server to complete its startup. To observe the startup process you can perform tail -f /var/log/cloudera-scm-server/cloudera-scm-server.log on the Cloudera Manager Server host. If the Cloudera Manager Server does not start, see [Troubleshooting Installation and](#page-130-0) [Upgrade Problems](#page-130-0) on page 131.
- 2. In a web browser, enter http://*Server host*:7180, where Server host is the fully-qualified domain name or IP address of the host where you installed the Cloudera Manager Server. The login screen for Cloudera Manager Admin Console displays.
- 3. Log into Cloudera Manager Admin Console. The default credentials are: Username: admin Password: admin. Cloudera Manager does not support changing the admin username for the installed account. You can [change](#page-49-0) [the password](#page-49-0) using Cloudera Manager after you run the installation wizard. While you cannot change the admin username, you can add a new user, assign administrative privileges to the new user, and then delete the default admin account.

## Choose Cloudera Manager Edition and Hosts

The following instructions describe how to use the Cloudera Manager wizard to choose which edition of Cloudera Manager you are using and which hosts will run CDH and managed services.

- 1. When you start the Cloudera Manager Admin Console, the install wizard starts up. Click Continue to get started.
- 2. Choose which edition to install:
	- Cloudera Express, which does not require a license, but provides a somewhat limited set of features.
	- Cloudera Enterprise Data Hub Edition Trial, which does not require a license, but expires after 60 days and cannot be renewed
	- Cloudera Enterprise with one of the following license types:
		- Basic Edition
		- Flex Edition
		- Data Hub Edition

If you choose Cloudera Express or Cloudera Enterprise Data Hub Edition Trial, you can elect to upgrade the license at a later time. See Managing Licenses.

- 3. If you have elected Cloudera Enterprise, install a license:
	- a. Click Upload License.
	- b. Click the document icon to the left of the Select a License File text field.
	- c. Navigate to the location of your license file, click the file, and click Open.
	- d. Click Upload.

Click Continue to proceed with the installation.

- 4. Click Continue in the next screen. The Specify Hosts page displays.
- 5. Do one of the following:
	- If you installed Cloudera Agent packages in [Install Cloudera Manager Agent Packages](#page-52-0) on page 53, choose from among hosts with the packages installed:
		- 1. Click the Currently Managed Hosts tab.
		- 2. Choose the hosts to add to the cluster.
	- Search for and choose hosts:
		- 1. To enable Cloudera Manager to automatically discover hosts on which to install CDH and managed services, enter the cluster hostnames or IP addresses. You can also specify hostname and IP address ranges. For example:

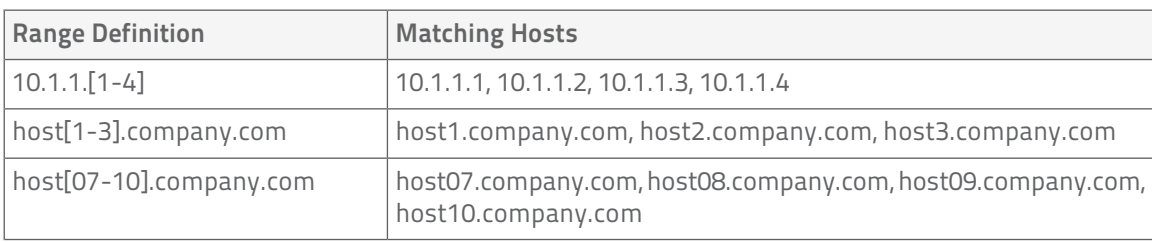

You can specify multiple addresses and address ranges by separating them by commas, semicolons, tabs, or blank spaces, or by placing them on separate lines. Use this technique to make more specific searches instead of searching overly wide ranges. The scan results will include all addresses scanned, but only scans that reach hosts running SSH will be selected for inclusion in your cluster by default. If you don't know the IP addresses of all of the hosts, you can enter an address range that spans over unused addresses and then deselect the hosts that do not exist (and are not discovered) later in this procedure. However, keep in mind that wider ranges will require more time to scan.

2. Click Search. Cloudera Manager identifies the hosts on your cluster to allow you to configure them for services. If there are a large number of hosts on your cluster, wait a few moments to allow them to be discovered and shown in the wizard. If the search is taking too long, you can stop the scan by clicking Abort Scan. To find additional hosts, click New Search, add the host names or IP addresses and click Search again. Cloudera Manager scans hosts by checking for network connectivity. If there

## Understanding Custom Installation Solutions

are some hosts where you want to install services that are not shown in the list, make sure you have network connectivity between the Cloudera Manager Server host and those hosts. Common causes of loss of connectivity are firewalls and interference from SELinux.

- 3. Verify that the number of hosts shown matches the number of hosts where you want to install services. Deselect host entries that do not exist and deselect the hosts where you do not want to install services. Click Continue. The Select Repository page displays.
- 6. Click Continue. The Select Repository page displays.

## Choose Software Installation Method and Install Software

The following instructions describe how to use the Cloudera Manager wizard to install Cloudera Manager Agent, CDH, and managed service software.

- 1. Select how CDH and managed service software is installed: packages or parcels:
	- **Use Packages** If you *did not* install packages in [Install CDH and Managed Service Packages](#page-52-1) on page 53, click the package versions to install. Otherwise, select the CDH version (CDH 4 or CDH 5) that matches the packages that you installed manually.
	- Use Parcels
		- 1. Choose the parcels to install. The choices you see depend on the repositories you have chosen a repository may contain multiple parcels. Only the parcels for the latest supported service versions are configured by default.

You can add additional parcels for previous versions by specifying custom repositories. For example, you can find the locations of the previous CDH 4 parcels at http://archive.cloudera.com/cdh4/parcels/. Or, if you are installing CDH 4.3 and want to use Sentry for Policy File-Based Hive Authorization, you can add the Sentry parcel using this mechanism.

- 1. To specify the parcel directory, local parcel repository, add a parcel repository, or specify the properties of a proxy server through which parcels are downloaded, click the More Options button and do one or more of the following:
	- Parcel Directory and Local Parcel Repository Path Specify the location of parcels on cluster hosts and the Cloudera Manager Server host.
	- **Parcel Repository In the Remote Parcel Repository URLs field, click the**  $\biguparrow$  **button and enter** the URL of the repository. The URL you specify is added to the list of repositories listed in the [Configuring Server Parcel Settings](#page-83-0) on page 84 page and a parcel is added to the list of parcels on the Select Repository page. If you have multiple repositories configured, you will see all the unique parcels contained in all your repositories.
	- **Proxy Server** Specify the properties of a proxy server.
- 2. Click OK.
- 2. If you did not install Cloudera Manager Agent packages in [Install Cloudera Manager Agent Packages](#page-52-0) on page 53, do the following:
	- a. Select the release of Cloudera Manager Agent to install. You can choose either the version that matches the Cloudera Manager Server you are currently using or specify a version in a custom repository.
	- b. If you opted to use custom repositories for installation files, you can provide a GPG key URL that applies for all repositories.
- 3. Click Continue.
	- (Cloudera Manager 5.1.3) Leave Install Oracle Java SE Development Kit (JDK) checked to allow Cloudera Manager to install the JDK on each cluster host or uncheck if you plan to install it yourself.
	- If your local laws permit you to deploy unlimited strength encryption and you are running a secure cluster, check the Install Java Unlimited Strength Encryption Policy Files checkbox.

Click Continue.

- 4. If your local laws permit you to deploy unlimited strength encryption and you are running a secure cluster, check the Install Java Unlimited Strength Encryption Policy Files checkbox.
- 5. If you chose to have Cloudera Manager install packages, specify host installation properties:
	- a. Select root or enter the user name for an account that has password-less sudo permission.
	- b. Select an authentication method:
		- If you choose to use password authentication, enter and confirm the password.
		- If you choose to use public-key authentication provide a passphrase and path to the required key files.
	- c. You can choose to specify an alternate SSH port. The default value is 22.
	- d. You can specify the maximum number of host installations to run at once. The default value is 10.
- 6. Click Continue. If you did not install packages in [\(Optional\) Install Cloudera Manager Agent, CDH, and Managed](#page-52-2) [Service Software](#page-52-2) on page 53, Cloudera Manager installs the Oracle JDK, Cloudera Manager Agent,packages and CDH and managed service packages or parcels. During the parcel installation, progress is indicated for the two phases of the parcel installation process (Download and Distribution) in a separate progress bars. If you are installing multiple parcels you will see progress bars for each parcel. When the Continue button appears at the bottom of the screen, the installation process is completed. Click Continue.
- 7. Click Continue. The Host Inspector runs to validate the installation, and provides a summary of what it finds, including all the versions of the installed components. If the validation is successful, click Finish. The Cluster Setup page displays.

## Add Services

The following instructions describe how to use the Cloudera Manager wizard to configure and start CDH and managed services.

- 1. In the first page of the Add Services wizard you choose the combination of services to install and whether to install Cloudera Navigator:
	- Click the radio button next to the combination of services to install:

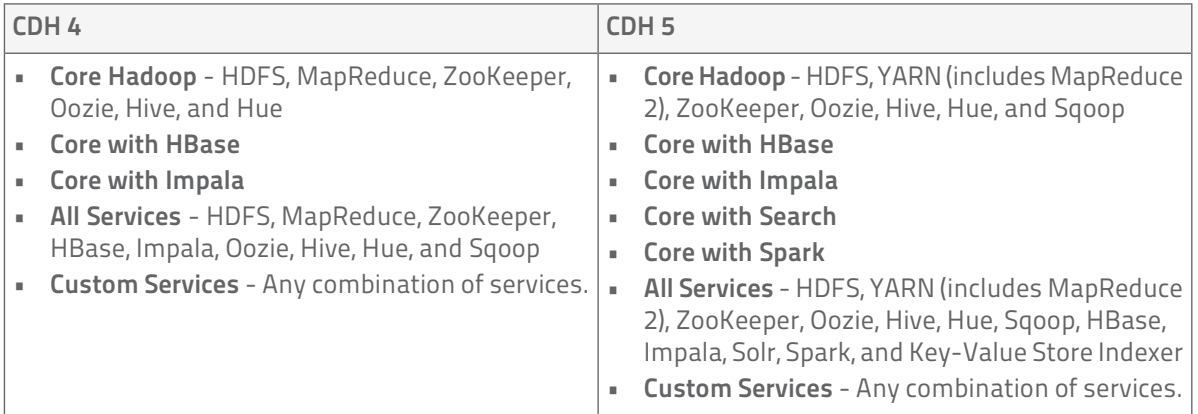

As you select the services, keep the following in mind:

- Some services depend on other services; for example, HBase requires HDFS and ZooKeeper. Cloudera Manager tracks dependencies and installs the correct combination of services.
- In a CDH 4 cluster, the MapReduce service is the default MapReduce computation framework. Choose Custom Services to install YARN or use the Add Service functionality to add YARN after installation completes.
	- Important: You can create a YARN service in a CDH 4 cluster, but it is not considered production ready.

## Understanding Custom Installation Solutions

- In a CDH 5 cluster, the YARN service is the default MapReduce computation framework. Choose Custom Services to install MapReduce or use the Add Service functionality to add MapReduce after installation completes.
	- Important: In CDH 5 the MapReduce service has been deprecated. However, the MapReduce service is fully supported for backward compatibility through the CDH 5 life cycle.
- The Flume service can be added only after your cluster has been set up.
- If you have chosen Data Hub Edition Trial or Cloudera Enterprise, optionally check the Include Cloudera Navigator checkbox to enable Cloudera Navigator. See the [Cloudera Navigator Documentation](http://www.cloudera.com/content/support/en/documentation/cloudera-navigator/cloudera-navigator-v2-latest.html).

Click Continue. The Customize Role Assignments page displays.

2. Customize the assignment of role instances to hosts. The wizard evaluates the hardware configurations of the hosts to determine the best hosts for each role. The wizard assigns all worker roles to the same set of hosts to which the HDFS DataNode role is assigned. These assignments are typically acceptable, but you can reassign role instances to hosts of your choosing, if desired.

Click a field below a role to display a dialog containing a pageable list of hosts. If you click a field containing multiple hosts, you can also select All Hosts to assign the role to all hosts or Custom to display the pageable hosts dialog.

The following shortcuts for specifying hostname patterns are supported:

• Range of hostnames (without the domain portion)

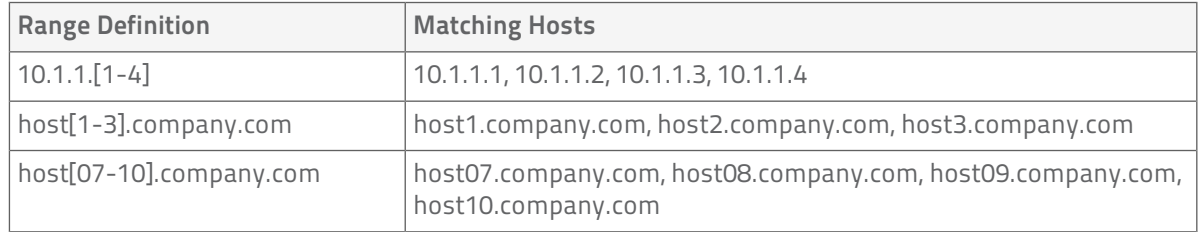

- IP addresses
- Rack name

Click the View By Host button for an overview of the role assignment by hostname ranges.

- 3. When you are satisfied with the assignments, click Continue. The Database Setup page displays.
- 4. On the Database Setup page, configure settings for required databases:
	- a. Enter the database host, database type, database name, username, and password for the database that you created when you set up the database.
	- b. Click Test Connection to confirm that Cloudera Manager can communicate with the database using the information you have supplied. If the test succeeds in all cases, click Continue; otherwise check and correct the information you have provided for the database and then try the test again. (For some servers, if you are using the embedded database, you will see a message saying the database will be created at a later step in the installation process.) The Review Changes page displays.
- 5. Review the configuration changes to be applied. Confirm the settings entered for file system paths. The file paths required vary based on the services to be installed.

Warning: DataNode data directories should not be placed on NAS devices.

Click Continue. The wizard starts the services.

- 6. When all of the services are started, click Continue. You will see a success message indicating that your cluster has been successfully started.
- 7. Click Finish to proceed to the Home Page.

## Change the Default Administrator Password

As soon as possible after running the wizard and beginning to use Cloudera Manager, change the default administrator password:

- 1. Right-click the logged-in username at the far right of the top navigation bar and select Change Password.
- 2. Enter the current password, and a new password twice and then click Update.

### Test the Installation

You can test the installation following the instructions in [Testing the Installation](#page-122-0) on page 123.

# Deploying Clients

Client configuration files are generated automatically by Cloudera Manager based on the services you install.

Cloudera Manager deploys these configurations automatically at the end of the installation workflow. You can also download the client configuration files to deploy them manually.

If you modify the configuration of your cluster, you may need to redeploy the client configuration files. If a service's status is "Client configuration redeployment required," you need to redeploy those files.

See Client Configuration Files for information on downloading client configuration files, or redeploying them through Cloudera Manager.

# <span id="page-122-0"></span>Testing the Installation

To begin testing, start the Cloudera Manager Admin Console. Once you've logged in, the Home page should look something like this:

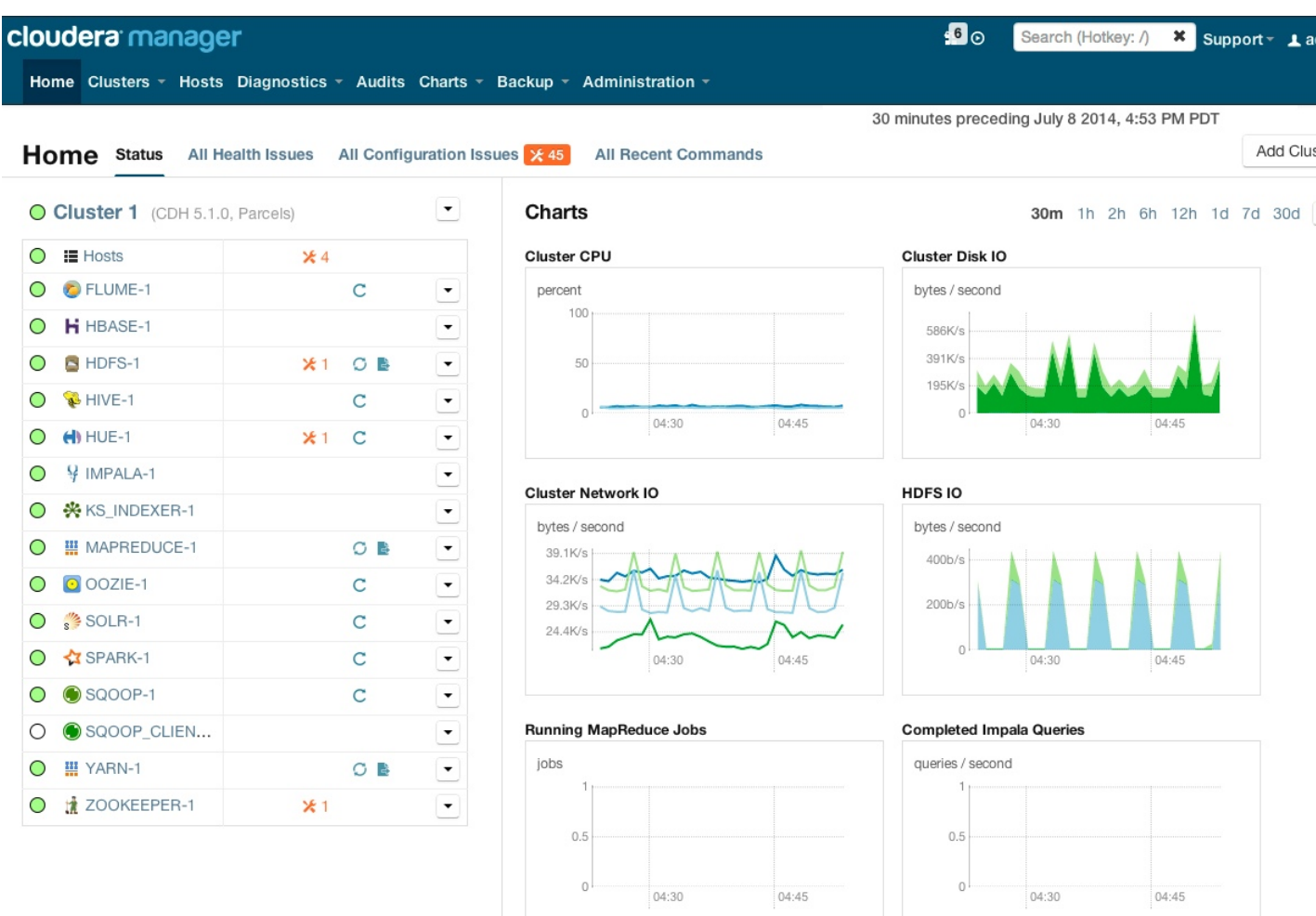

On the left side of the screen is a list of services currently running with their status information. All the services should be running with Good Health $\bigcirc$ . You can click on each service to view more detailed information about each service. You can also test your installation by either checking each Host's heartbeats, running a MapReduce job, or interacting with the cluster with an existing Hue application.

## Checking Host Heartbeats

One way to check whether all the Agents are running is to look at the time since their last heartbeat. You can do this by clicking the Hosts tab where you can see a list of all the Hosts along with the value of their Last Heartbeat. By default, every Agent must heartbeat successfully every 15 seconds. A recent value for the Last Heartbeat means that the Server and Agents are communicating successfully.

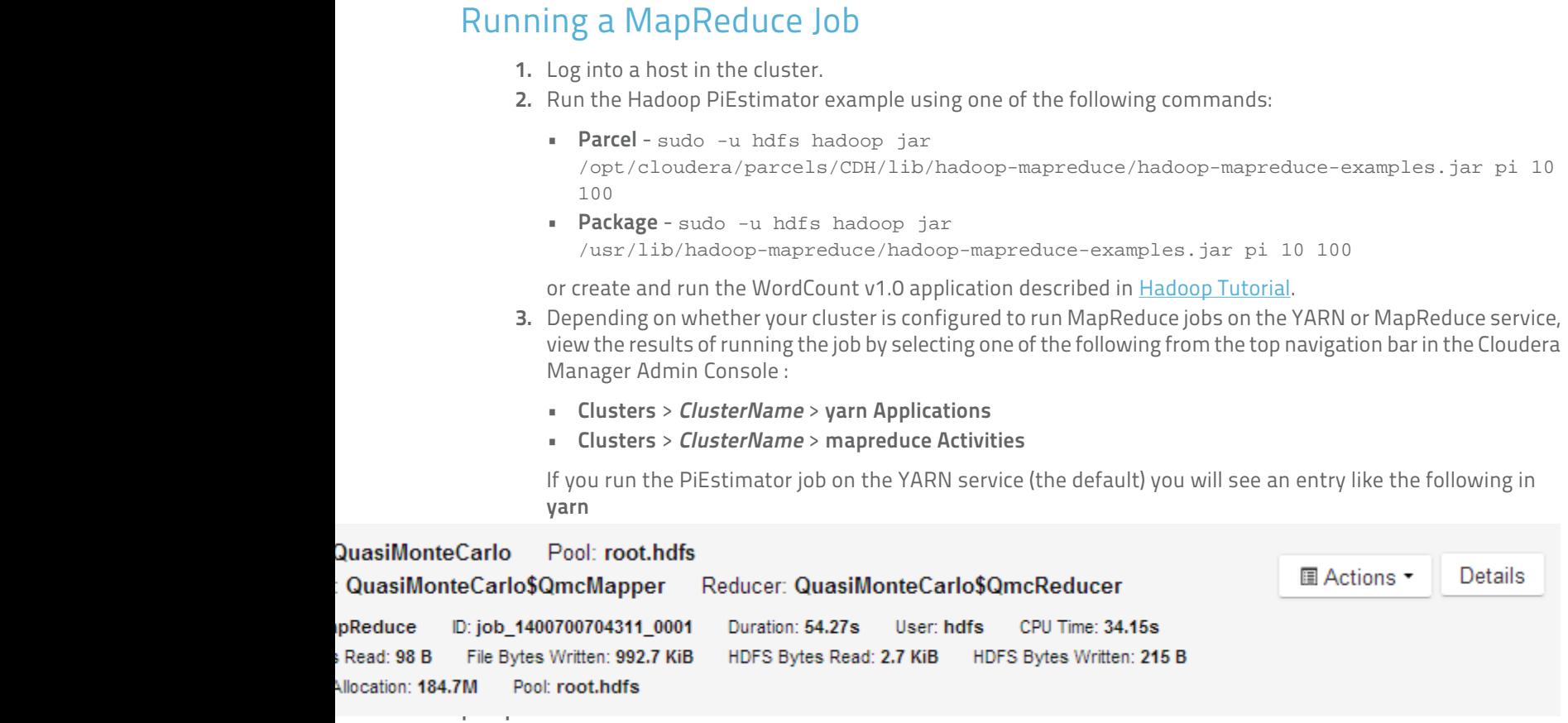

## Testing with Hue

A good way to test the cluster is by running a job. In addition, you can test the cluster by running one of the Hue web applications. Hue is a graphical user interface that allows you to interact with your clusters by running applications that let you browse HDFS, manage a Hive metastore, and run Hive, Impala, and Search queries, Pig scripts, and Oozie workflows.

- 1. In the Cloudera Manager Admin Console Home page, click the Hue service.
- 2. Click the Hue Web UI tab, which opens Hue in a new window.
- 3. Log in with the credentials, username: hdfs, password: hdfs.
- 4. Choose an application in the navigation bar at the top of the browser window.

For more information, see the [Hue User Guide](http://archive.cloudera.com/cdh5/cdh/5/hue/user-guide).

# <span id="page-124-0"></span>Uninstalling Cloudera Manager and Managed Software

Use the following instructions to uninstall the Cloudera Manager Server, Agents, managed software, and databases.

## Reverting an Incomplete Installation

If you have come to this page because your installation did not complete (for example, if it was interrupted by a virtual machine timeout), and you want to proceed with the installation, do the following before reinstalling:

1. Remove files and directories:

```
$ sudo rm -Rf /usr/share/cmf /var/lib/cloudera* /var/cache/yum/cloudera*
```
## Uninstalling Cloudera Manager and Managed Software

Follow the steps in this section to remove software and data.

### Record User Data Paths

The user data paths listed [Remove User Data](#page-128-0) on page 129, /var/lib/flume-ng /var/lib/hadoop\* /var/lib/hue /var/lib/navigator /var/lib/oozie /var/lib/solr /var/lib/sqoop\* /var/lib/zookeeper /dfs /mapred /yarn, are the default settings. However, at some point they may have been reconfigured in Cloudera Manager. If you want to remove all user data from the cluster and have changed the paths, either when you installed CDH and managed services or at some later time, note the location of the paths by checking the configuration in each service.

### Stop all Services

- 1. For each cluster managed by Cloudera Manager:
	- **a.** On the Home page, click  $\bullet$  to the right of the cluster name and select Stop.
	- b. Click Stop in the confirmation screen. The Command Details window shows the progress of stopping services. When All services successfully stopped appears, the task is complete and you can close the Command Details window.
	- **c.** On the Home page, click  $\bullet$  to the right of the Cloudera Management Service entry and select **Stop**. The Command Details window shows the progress of stopping services. When All services successfully stopped appears, the task is complete and you can close the Command Details window.
- 2. Stop the Cloudera Management Service.

### Deactivate and Remove Parcels

If you installed using packages, skip this step and go to [Uninstall the Cloudera Manager Server](#page-125-0) on page 126; you will remove packages in [Uninstall Cloudera Manager Agent and Managed Software](#page-125-1) on page 126. If you installed using parcels remove them as follows:

- 1. Click the parcel indicator  $\mathbf{\ddot{H}}$  in the main navigation bar.
- 2. For each activated parcel, select Actions > Deactivate. When this action has completed, the parcel button changes to Activate.
- 3. For each activated parcel, select Actions > Remove from Hosts. When this action has completed, the parcel button changes to Distribute.

### Uninstalling Cloudera Manager and Managed Software

4. For each activated parcel, select Actions > Delete. This removes the parcel from the local parcel repository.

There may be multiple parcels that have been downloaded and distributed, but that are not active. If this is the case, you should also remove those parcels from any hosts onto which they have been distributed, and delete the parcels from the local repository.

### <span id="page-125-0"></span>Uninstall the Cloudera Manager Server

The commands for uninstalling the Cloudera Manager Server depend on the method you used to install it. Refer to steps below that correspond to the method you used to install the Cloudera Manager Server.

• If you used the cloudera-manager-installer.bin file - Run the following command on the Cloudera Manager Server host:

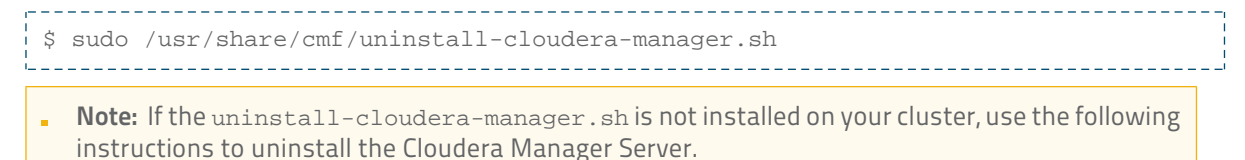

- If you did not use the cloudera-manager-installer.bin file If you installed the Cloudera Manager Server using a different installation method such as Puppet, run the following commands on the Cloudera Manager Server host.
	- 1. Stop the Cloudera Manager Server and its database:

```
sudo service cloudera-scm-server stop
sudo service cloudera-scm-server-db stop
  ________________________________
```
2. Uninstall the Cloudera Manager Server and its database. This process described also removes the embedded PostgreSQL database software, if you installed that option. If you did not use the embedded PostgreSQL database, omit the cloudera-manager-server-db steps.

Red Hat systems:

```
. . . . . . . .
  sudo yum remove cloudera-manager-server
  sudo yum remove cloudera-manager-server-db-2
 SLES systems:
 sudo zypper -n rm --force-resolution cloudera-manager-server
 sudo zypper -n rm --force-resolution cloudera-manager-server-db-2
```
#### <span id="page-125-1"></span>Debian/Ubuntu systems:

```
sudo apt-get remove cloudera-manager-server
sudo apt-get remove cloudera-manager-server-db-2
```
### Uninstall Cloudera Manager Agent and Managed Software

Do the following on all Agent hosts:

1. Stop the Cloudera Manager Agent.

#### Red Hat/SLES systems:

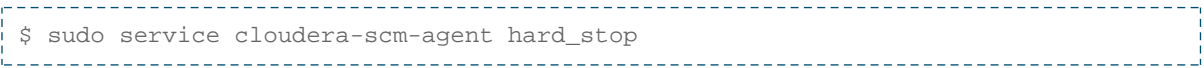

#### Debian/Ubuntu systems:

```
$ sudo /usr/sbin/service cloudera-scm-agent hard_stop
```
2. Uninstall software:

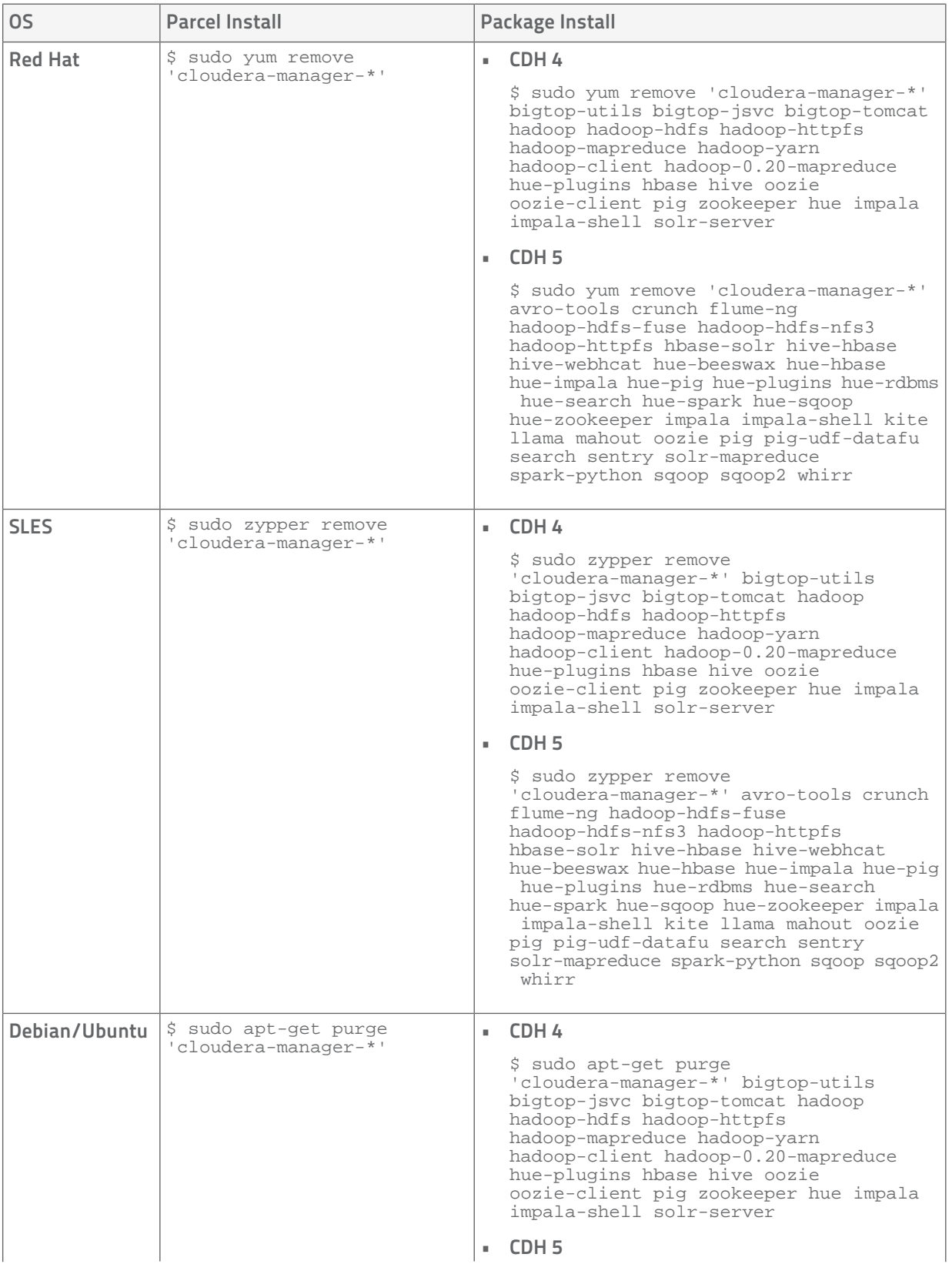

## Uninstalling Cloudera Manager and Managed Software

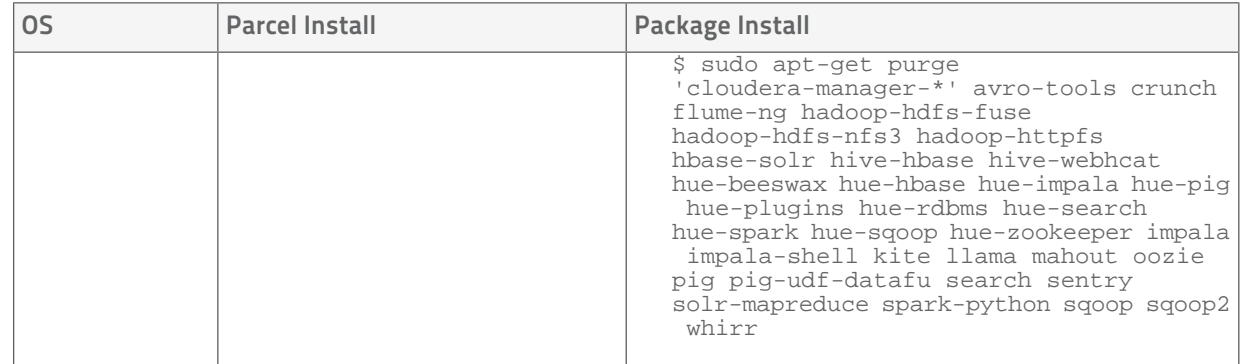

#### 3. Run the clean command:

#### Red Hat

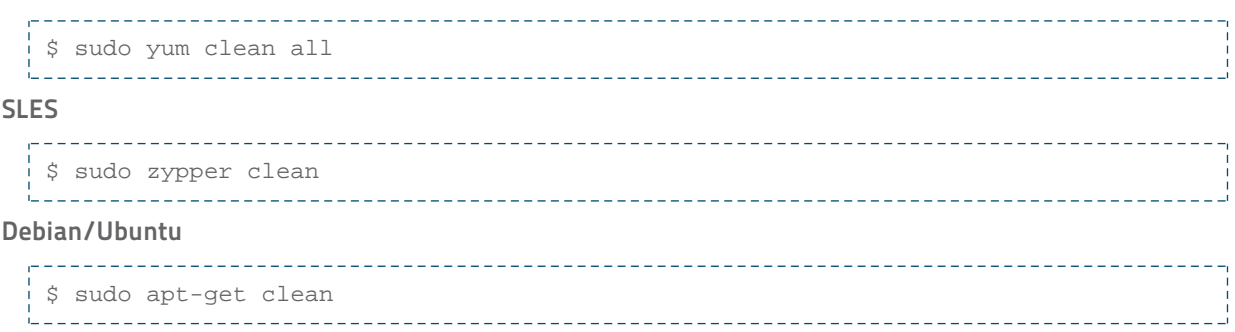

## Remove Cloudera Manager and User Data

### Kill Cloudera Manager and Managed Processes

On all Agent hosts, kill any running Cloudera Manager and managed processes:

```
$ for u in cloudera-scm flume hadoop hdfs hbase hive httpfs hue impala llama mapred 
oozie solr spark sqoop sqoop2 yarn zookeeper; do sudo kill $(ps -u $u -o pid=); done
```
Note: This step should not be necessary if you stopped all the services and the Cloudera Manager Agent correctly.

#### Remove Cloudera Manager Data

This step permanently removes Cloudera Manager data. If you want to be able to access any of this data in the future, you must back it up before removing it. If you used an embedded PostgreSQL database, that data is stored in /var/lib/cloudera-scm-server-db. On all Agent hosts, run the following command:

```
$ sudo rm -Rf /usr/share/cmf /var/lib/cloudera* /var/cache/yum/cloudera* 
/var/log/cloudera* /var/run/cloudera*
```
### Remove the Cloudera Manager Lock File

On all Agent hosts, run this command to remove the Cloudera Manager lock file:

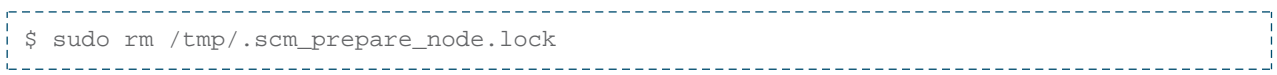

### <span id="page-128-0"></span>Remove User Data

This step permanently removes all user data. To preserve the data, copy it to another cluster using the distcp command before starting the uninstall process. On all Agent hosts, run the following commands:

\$ sudo rm -Rf /var/lib/flume-ng /var/lib/hadoop\* /var/lib/hue /var/lib/navigator /var/lib/oozie /var/lib/solr /var/lib/sqoop\* /var/lib/zookeeper \$ sudo rm -Rf /dfs /mapred /yarn 

Note: For additional information about uninstalling CDH, including clean-up of CDH files, see the entry on Uninstalling CDH Components in the [CDH4 Installation Guide](http://www.cloudera.com/content/cloudera-content/cloudera-docs/CDH4/latest/CDH4-Installation-Guide/CDH4-Installation-Guide.html) or [CDH 5 Installation Guide](http://www.cloudera.com/content/cloudera-content/cloudera-docs/CDH5/latest/CDH5-Installation-Guide/CDH5-Installation-Guide.html).

#### Stop and Remove External Databases

If you chose to store Cloudera Manager or user data in an [external database](#page-20-0), see the database vendor documentation for details on how to remove the databases.

### <span id="page-130-0"></span>For information on known issues, see

[http://www.cloudera.com/content/cloudera-content/cloudera-docs/CM5/latest/Cloudera-Manager-Release-Notes/cm5rn\\_known\\_issues.html.](http://www.cloudera.com/content/cloudera-content/cloudera-docs/CM5/latest/Cloudera-Manager-Release-Notes/cm5rn_known_issues.html)

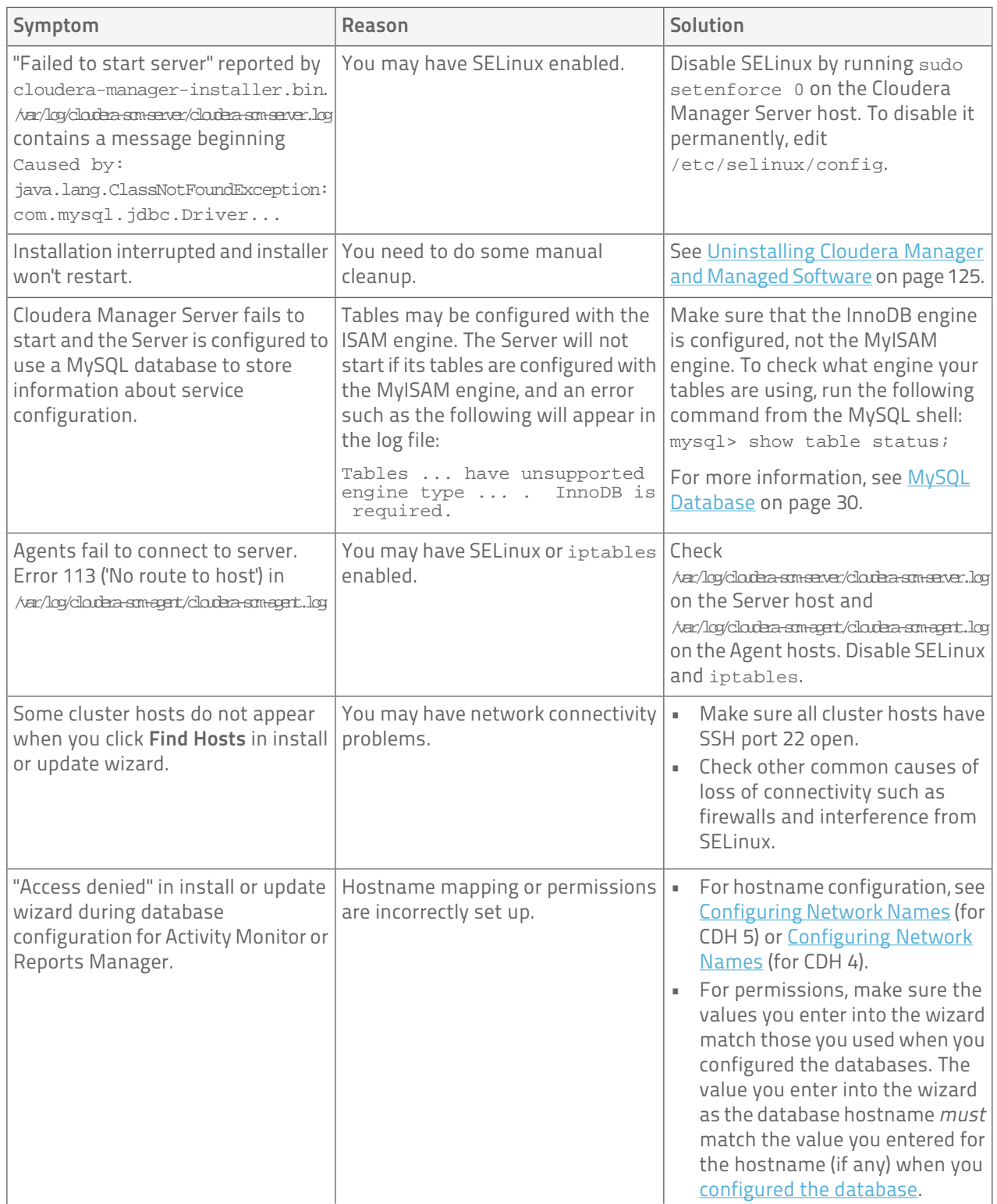

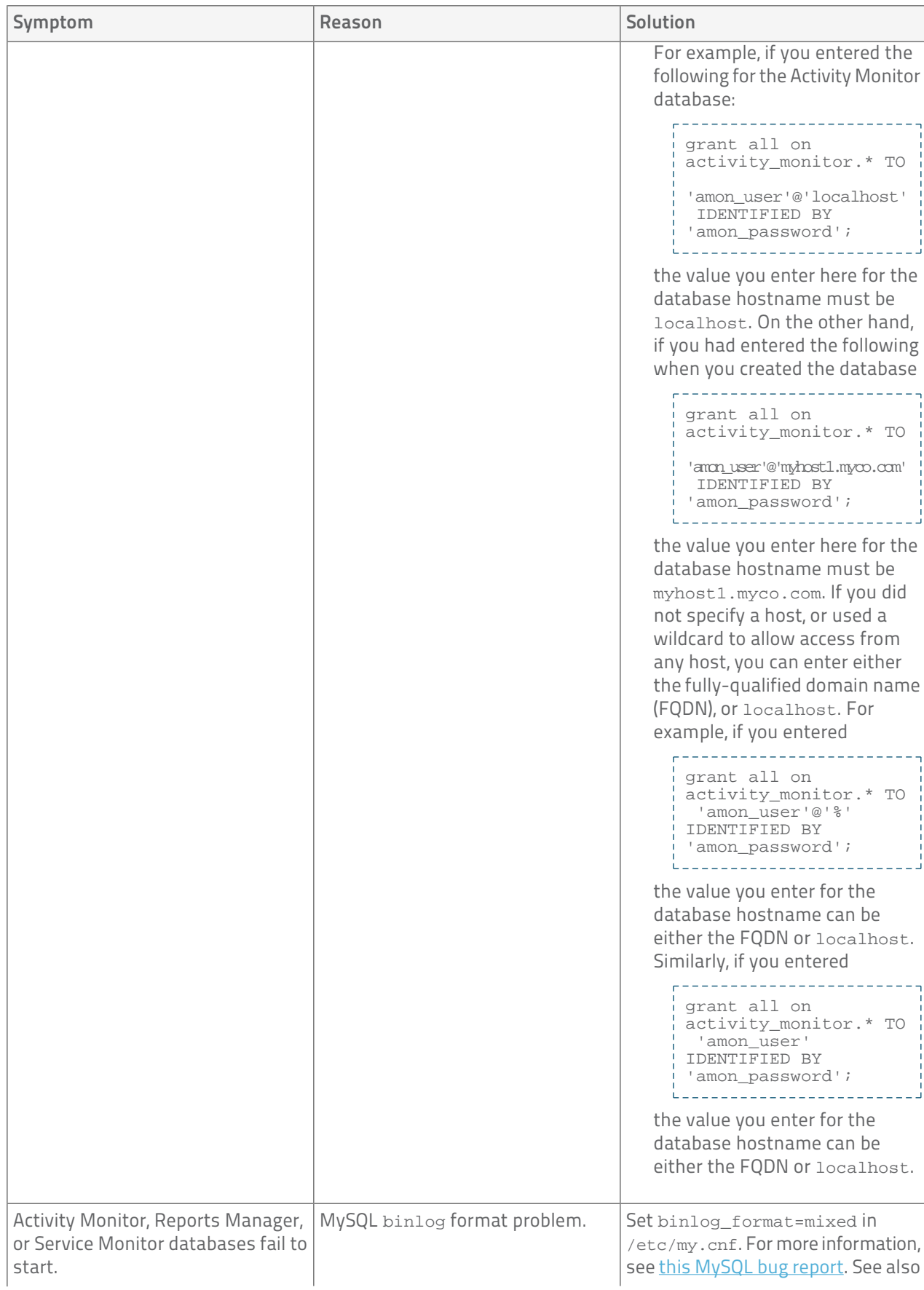

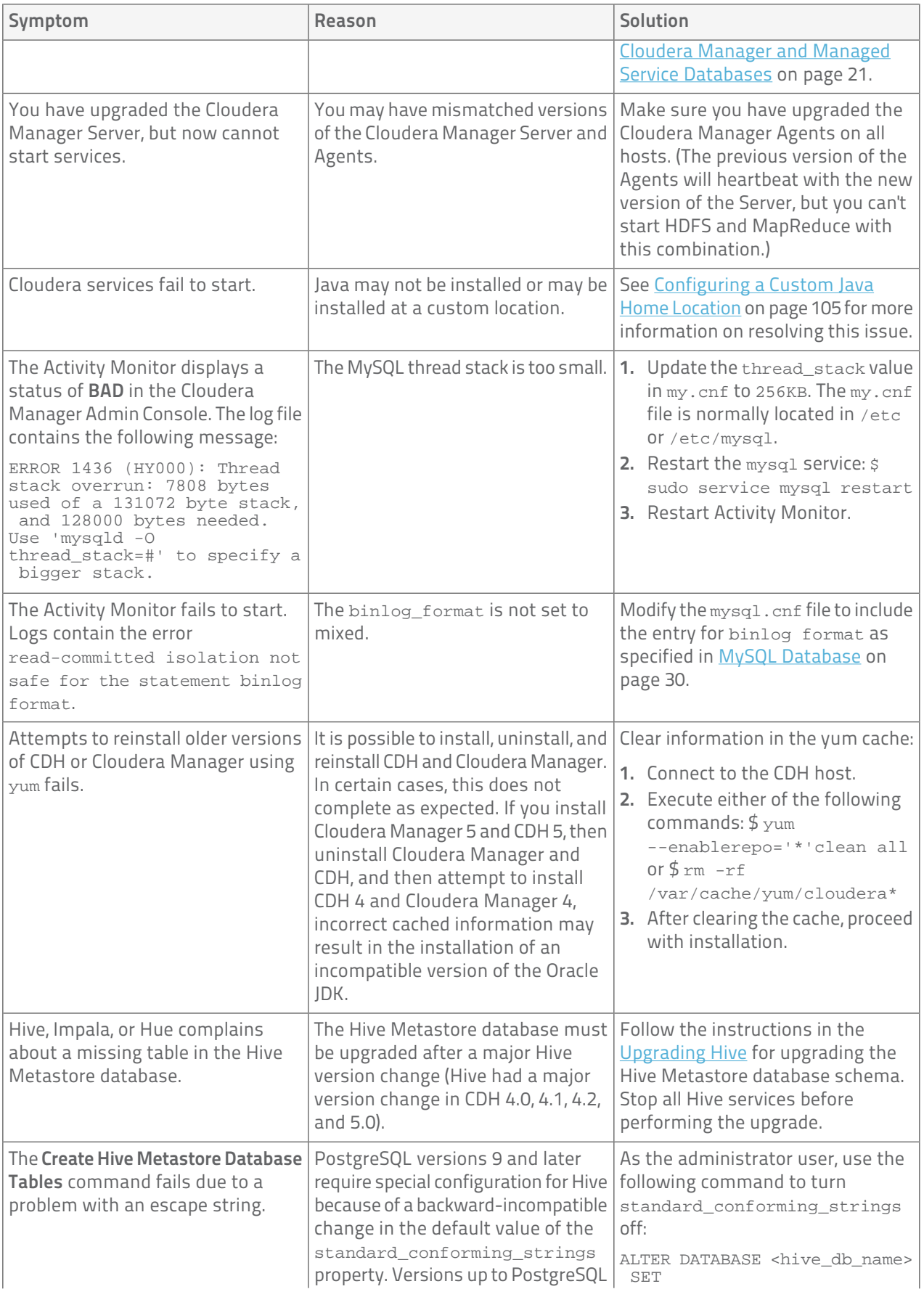

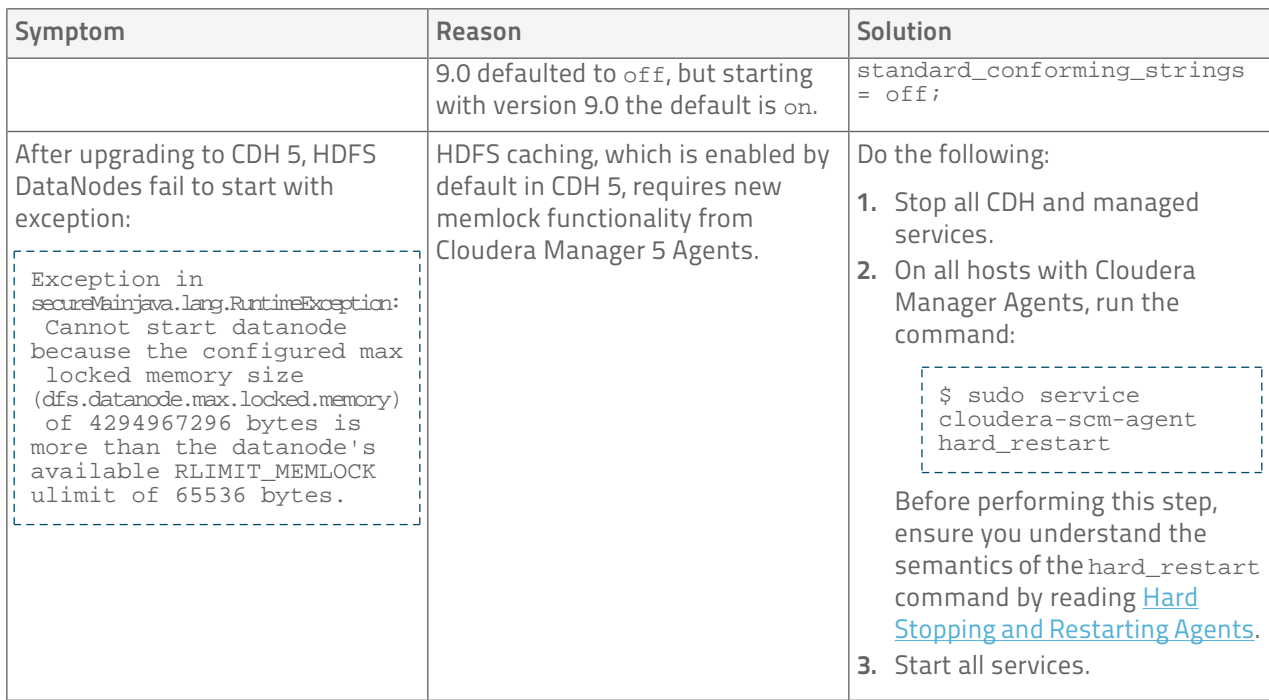

Cloudera Manager, CDH components, managed services, and third-party components use the ports listed in the tables that follow. Before you deploy Cloudera Manager, CDH, and managed services, and third-party components make sure these ports are open on each system. If you are using a firewall, such as iptables, and cannot open all the listed ports, you will need to disable the firewall completely to ensure full functionality.

## Ports Used by Cloudera Manager

The following diagram provides an overview of the ports used by Cloudera Manager, Cloudera Navigator, and Cloudera Management Service roles:

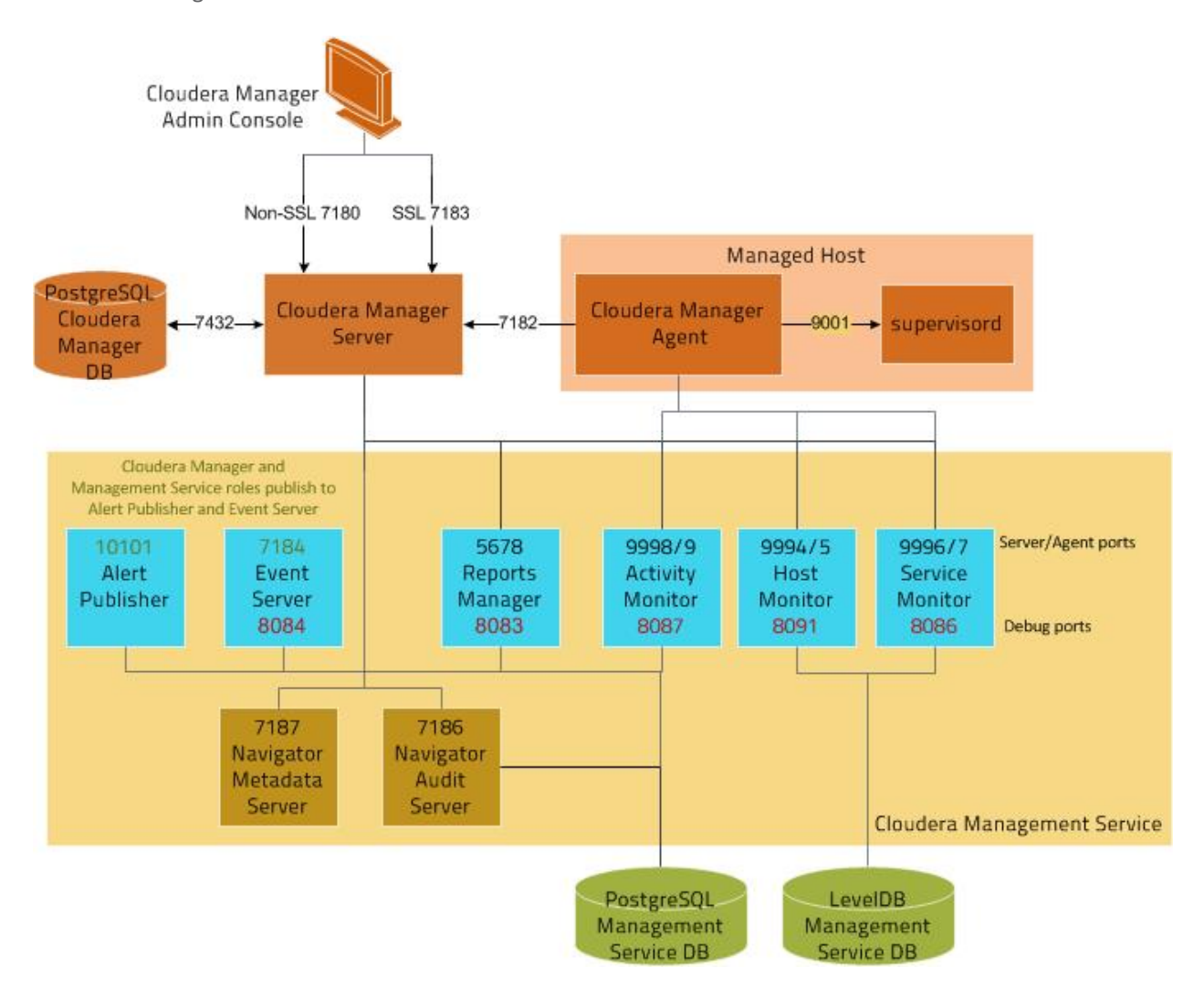

For further details, see the following table:

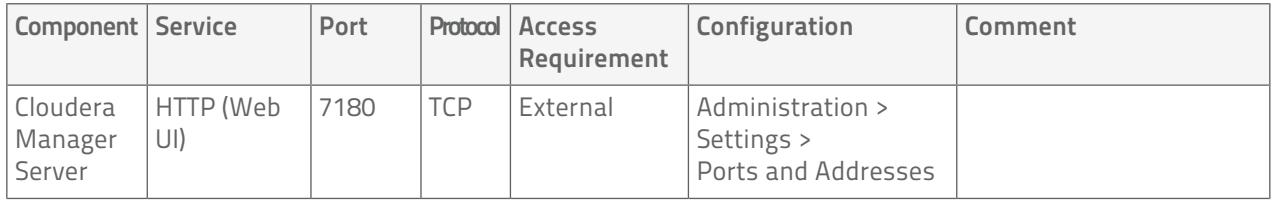

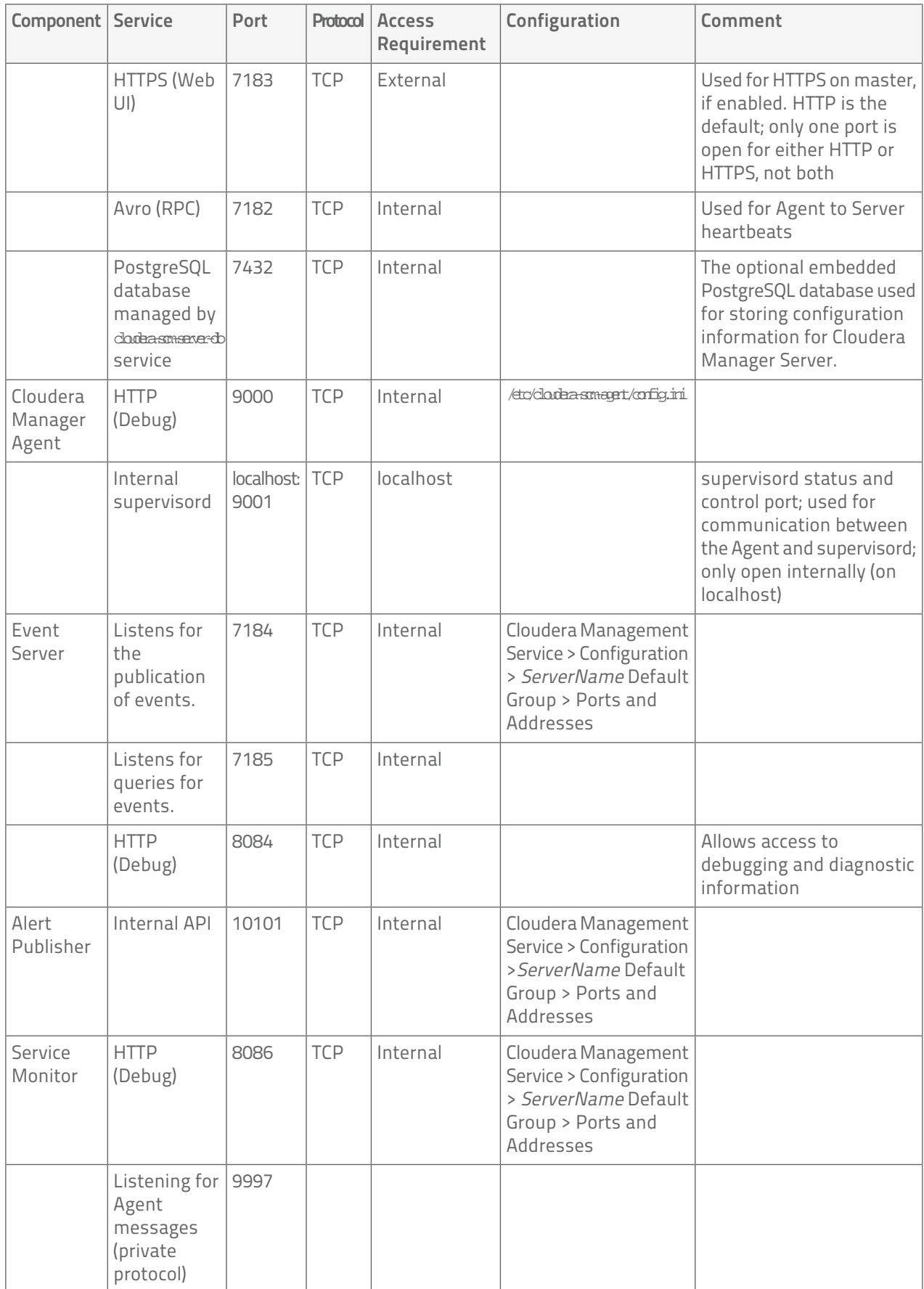

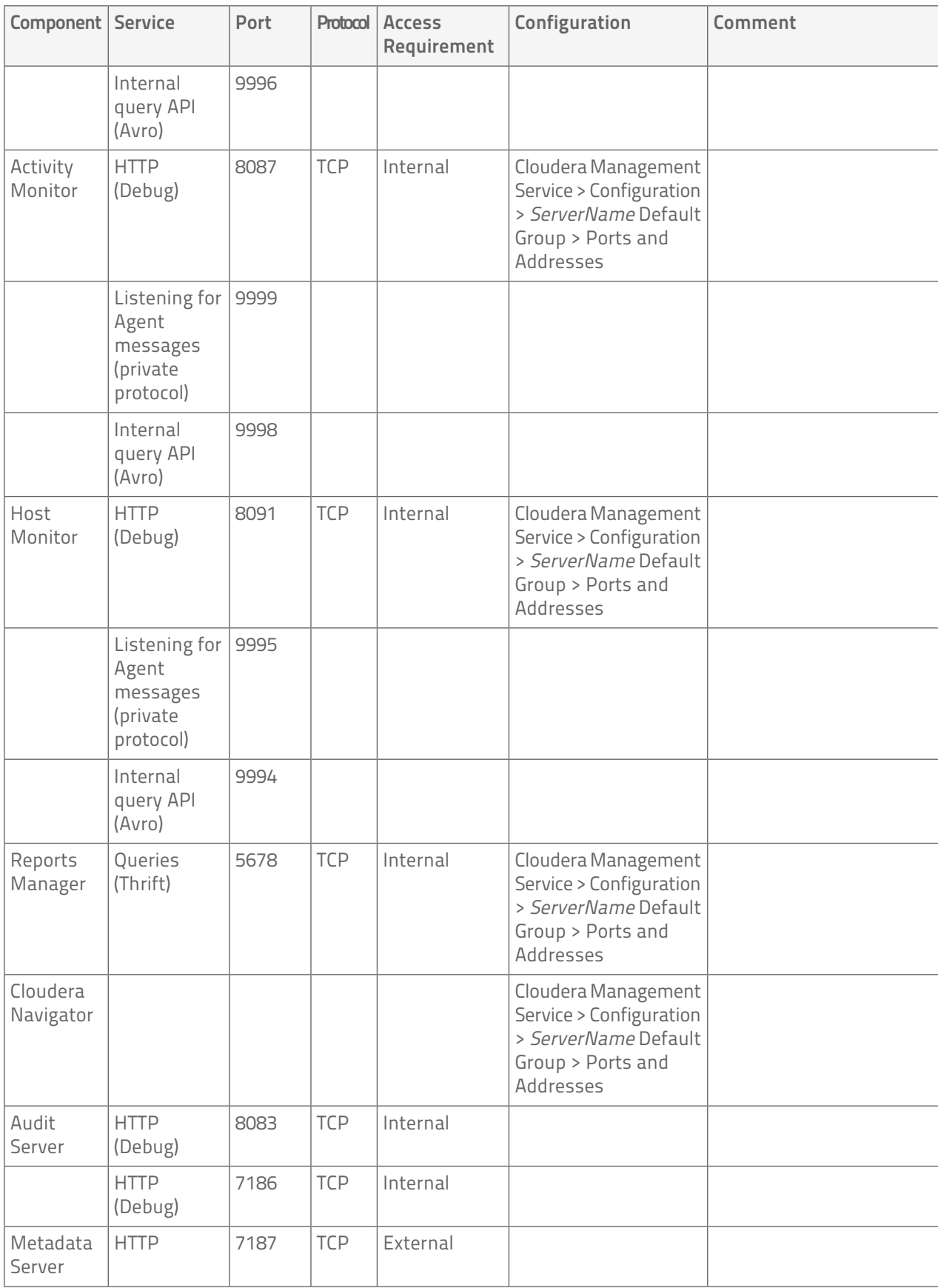

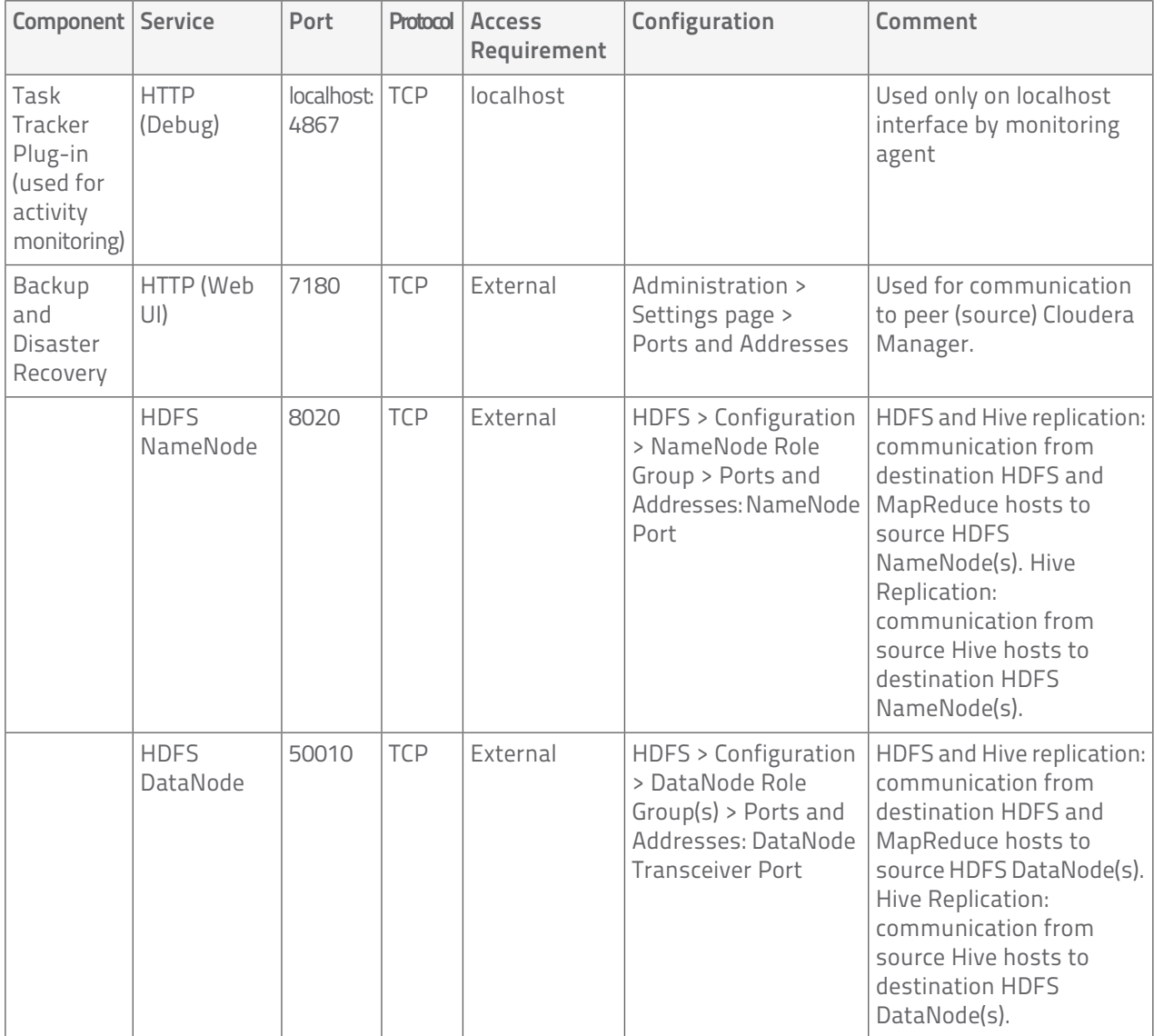

# Ports Used by Components of CDH 5

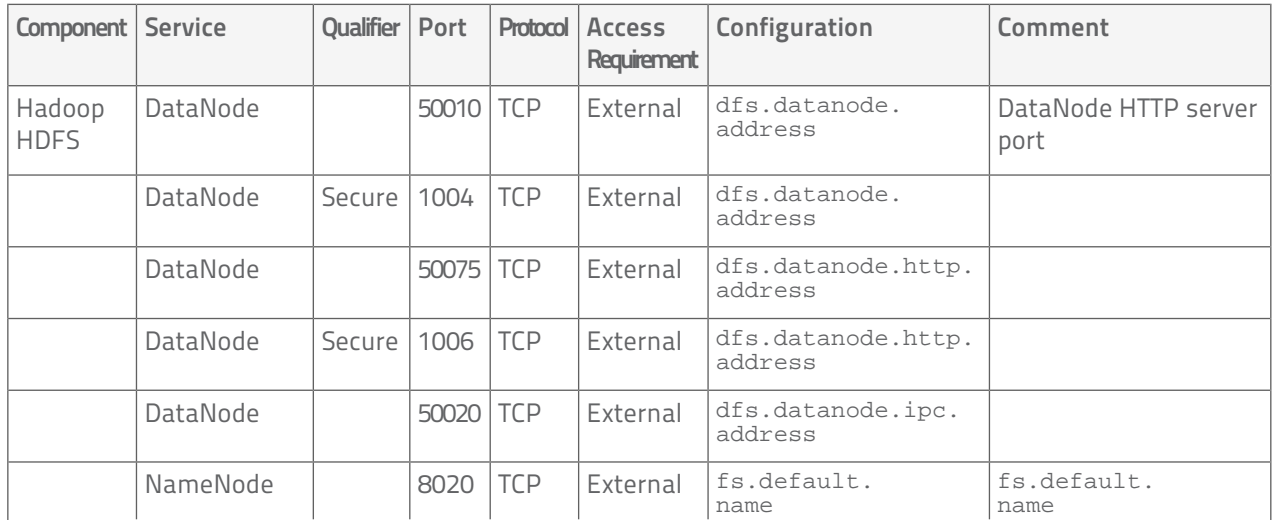

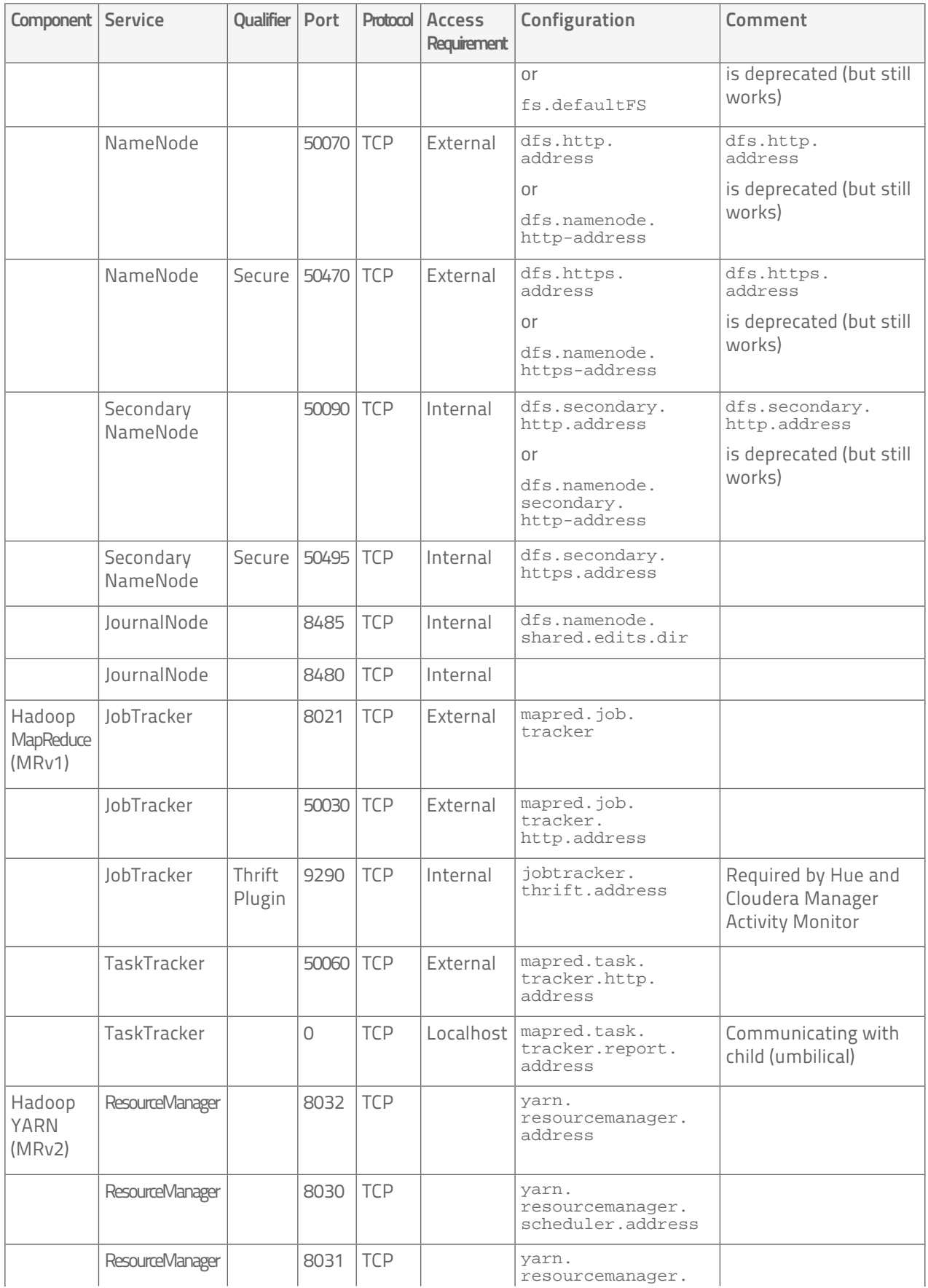

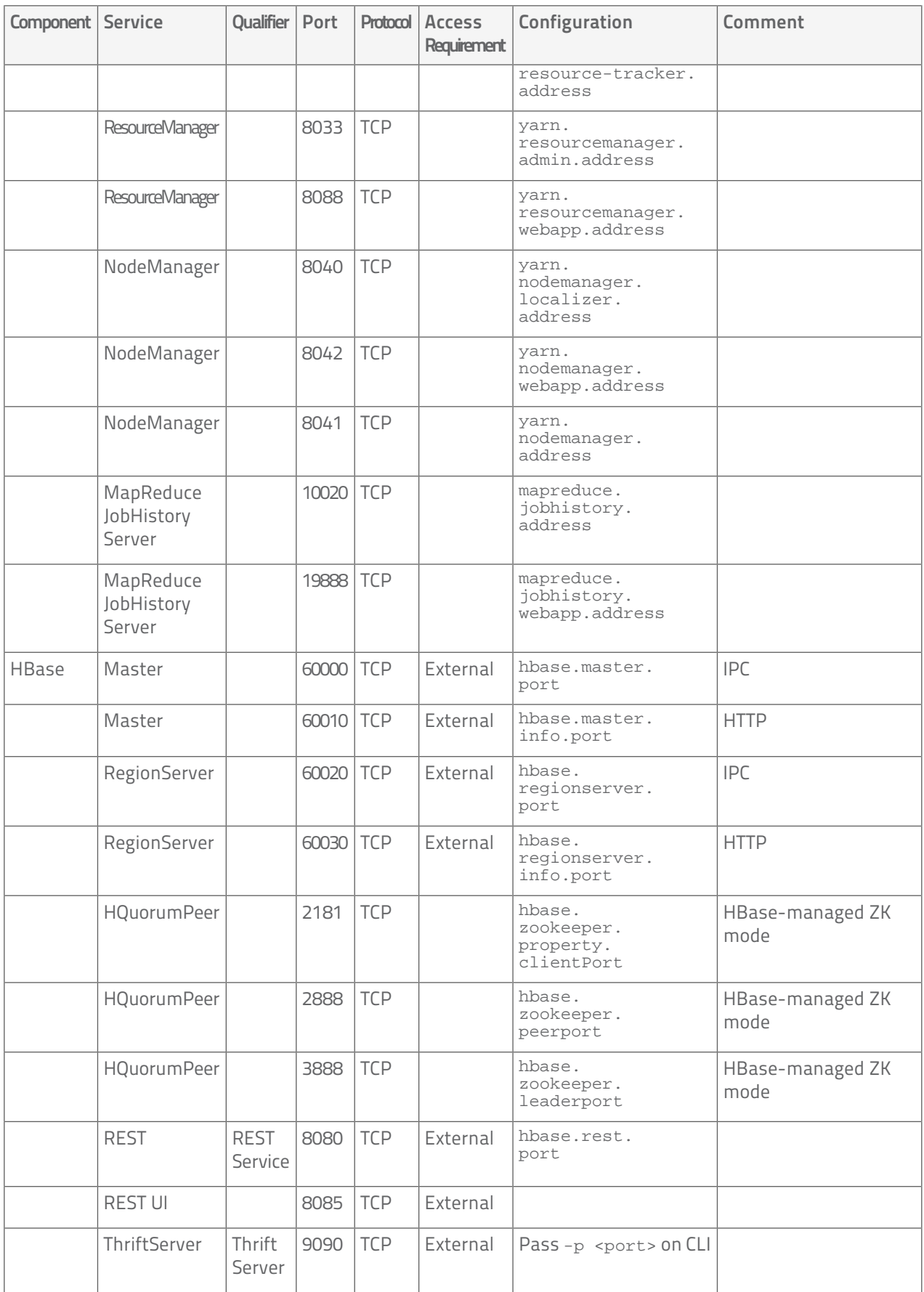

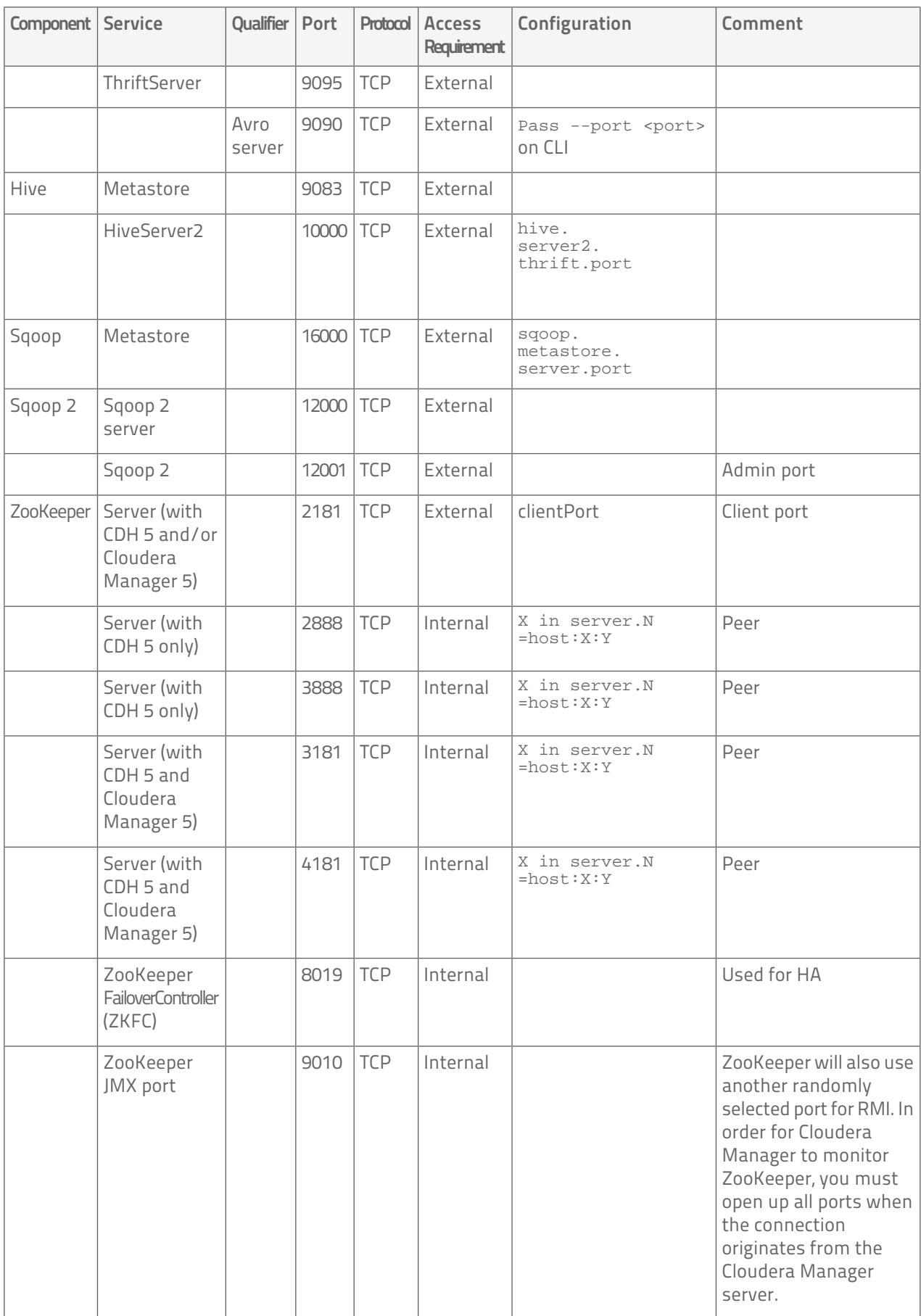

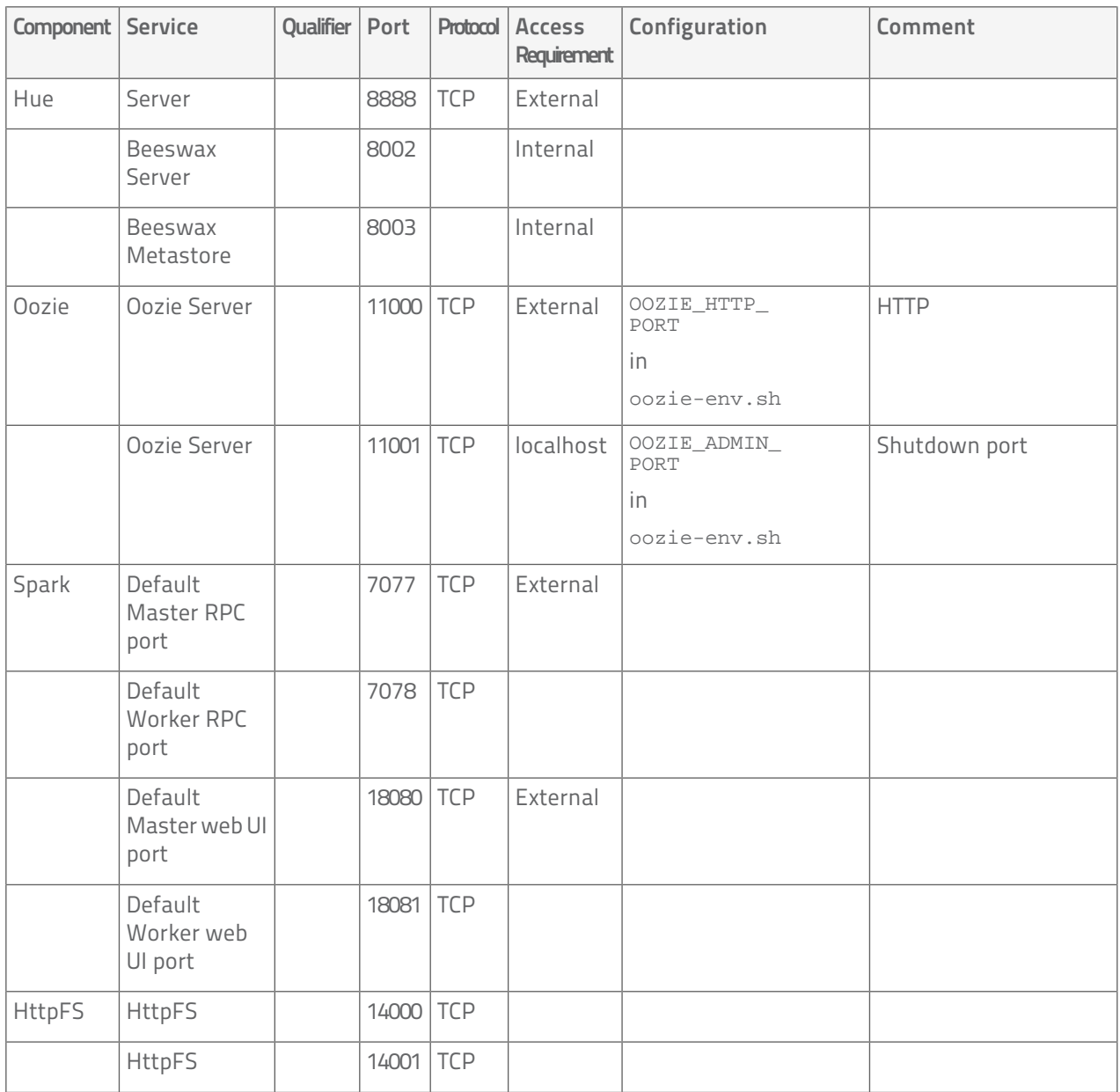

# Ports Used by Components of CDH 4

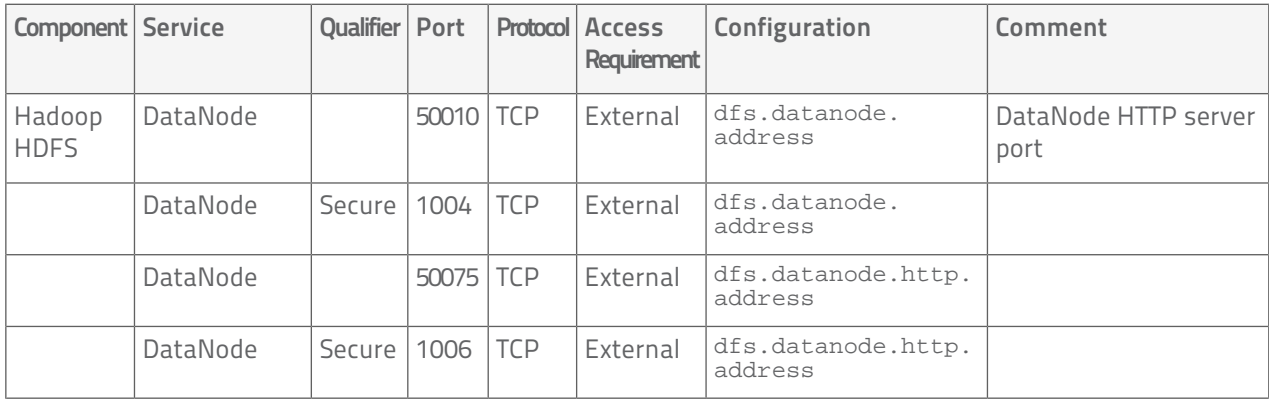

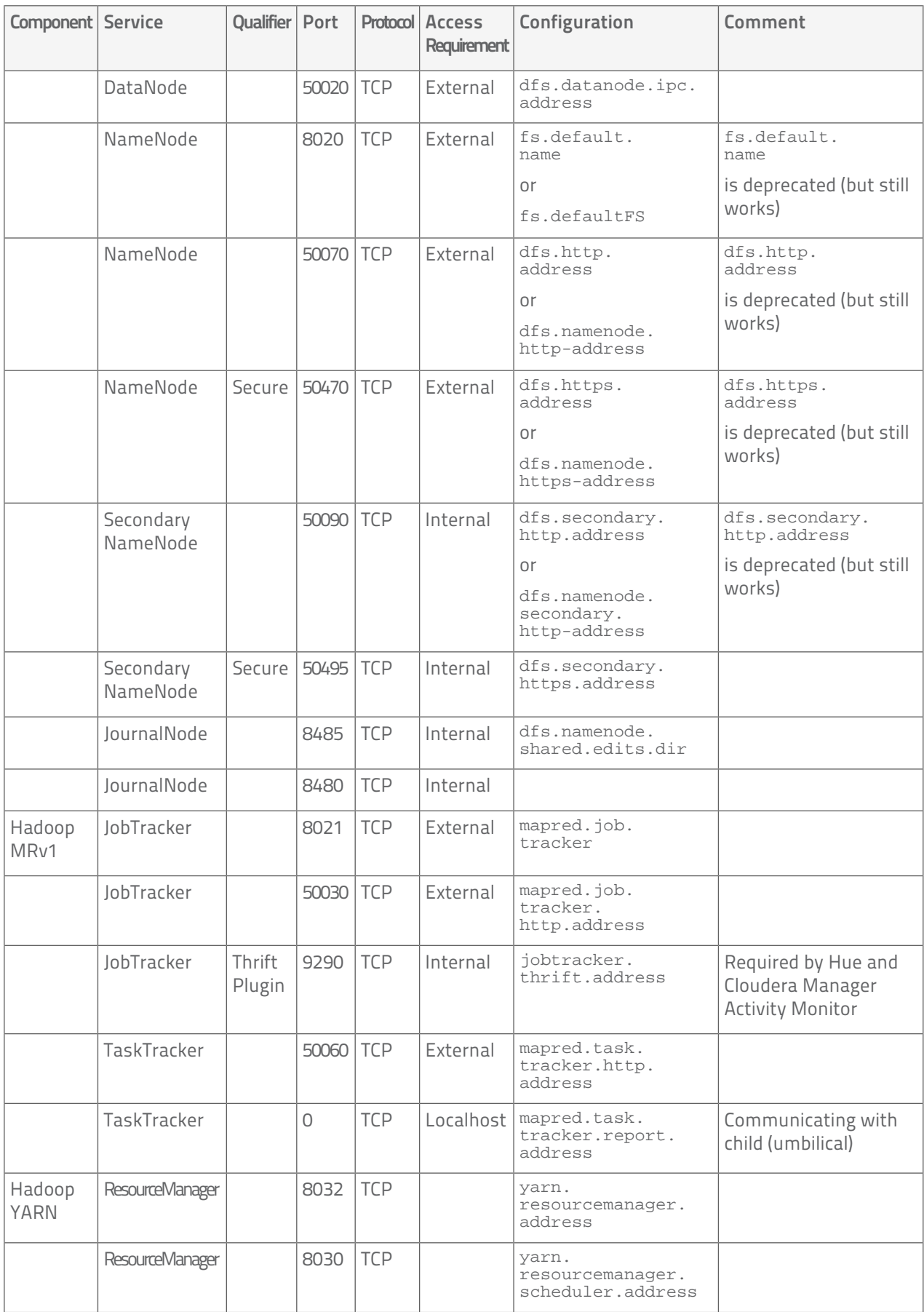

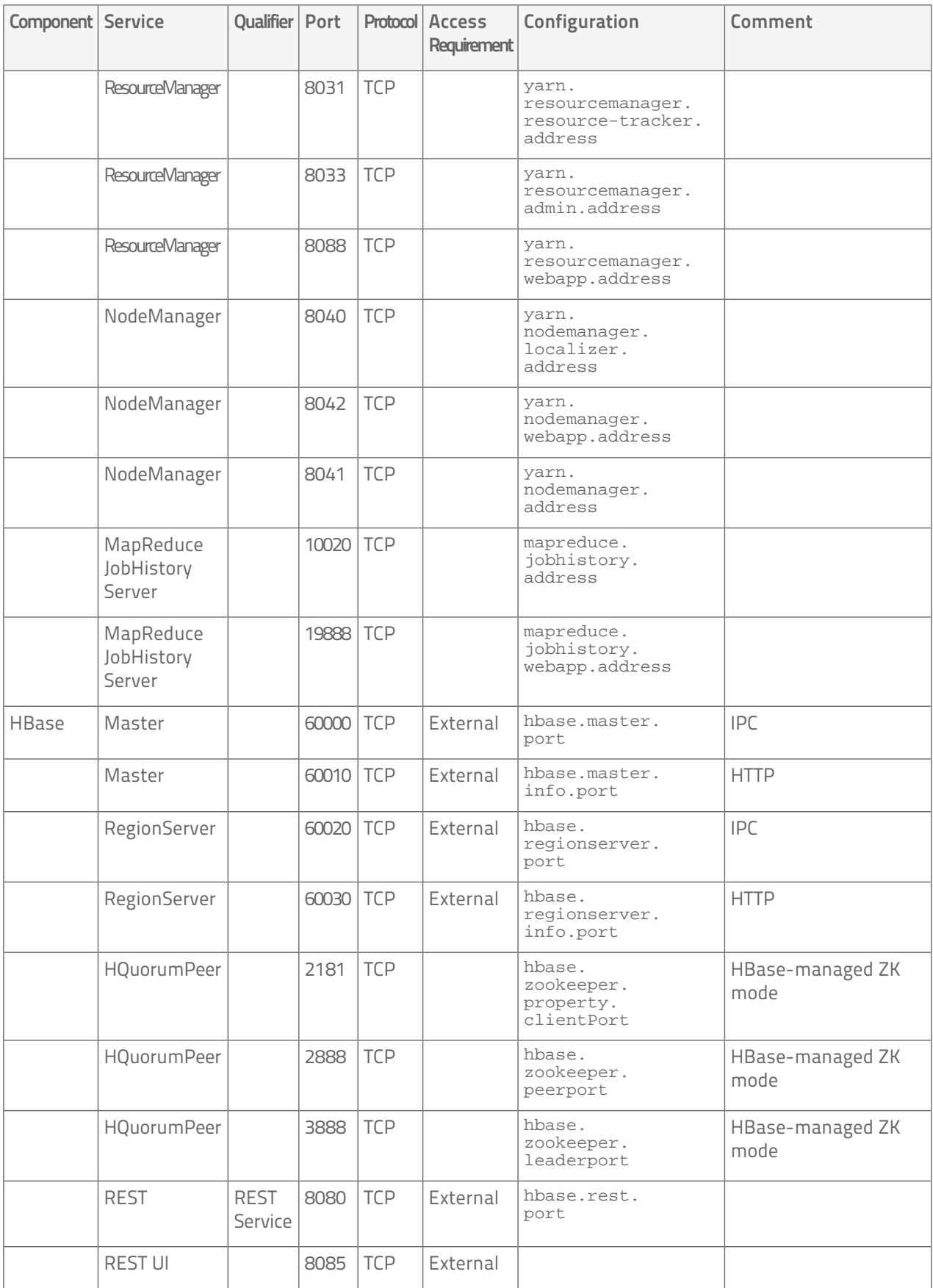
### Configuring Ports for Cloudera Manager

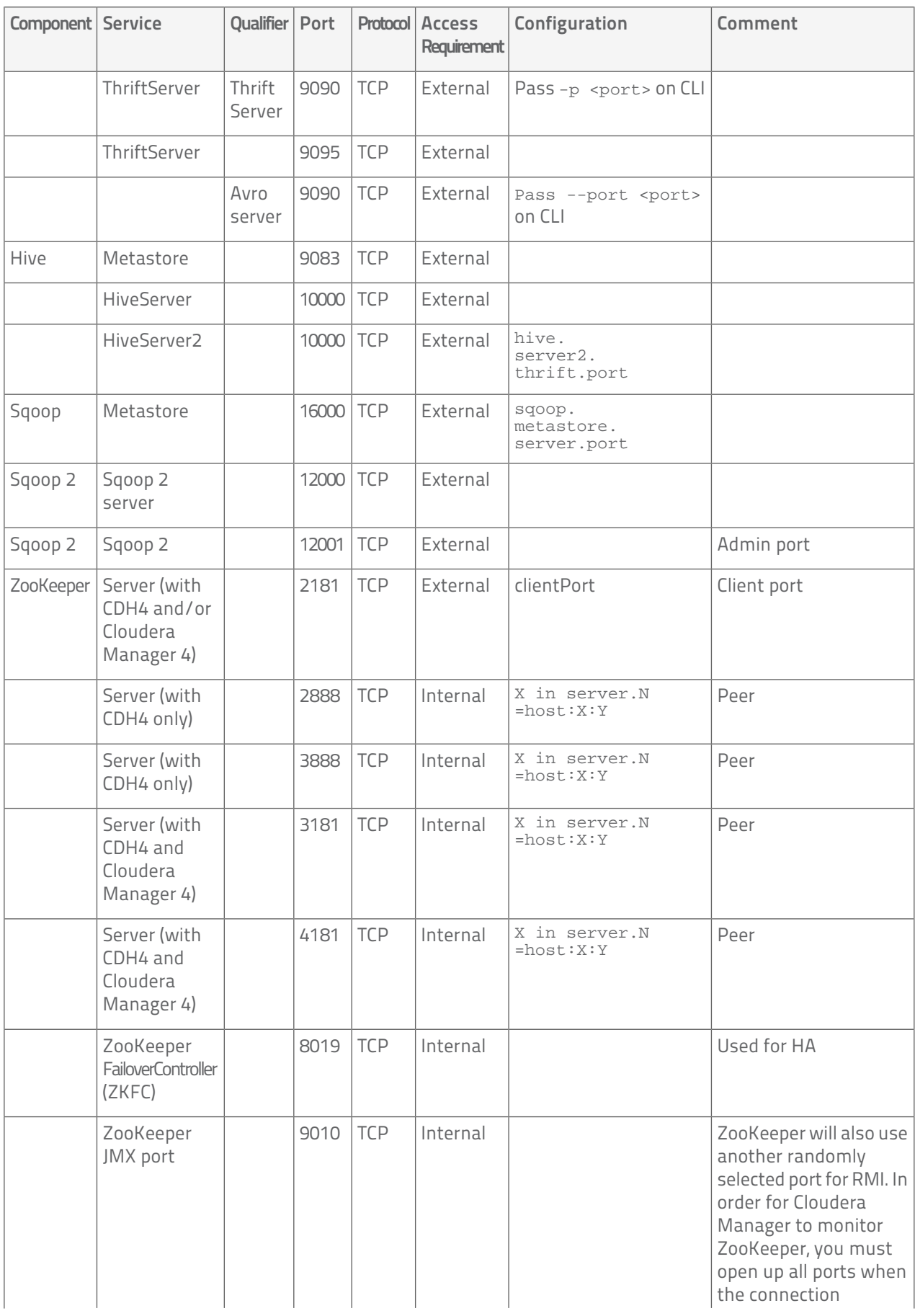

#### Configuring Ports for Cloudera Manager

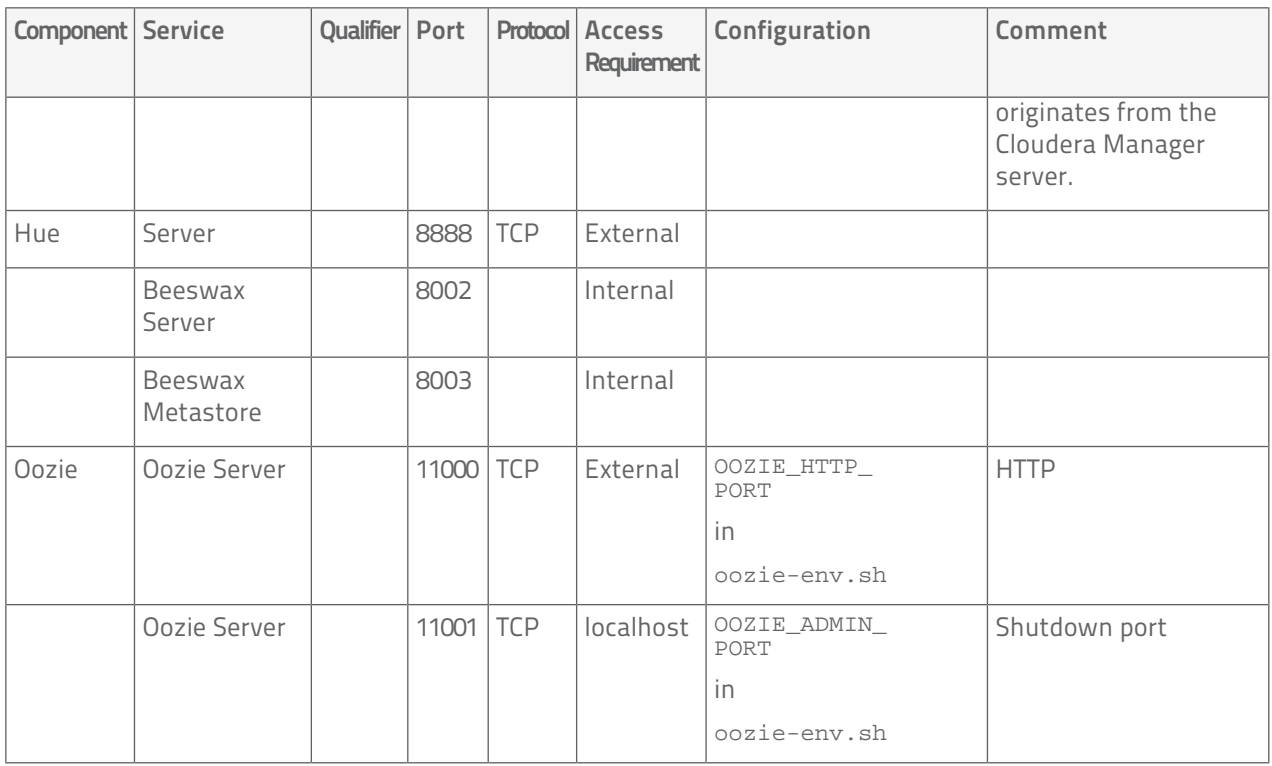

## Ports Used by Cloudera Impala

Impala uses the TCP ports listed in the following table. Before deploying Impala, ensure these ports are open on each system.

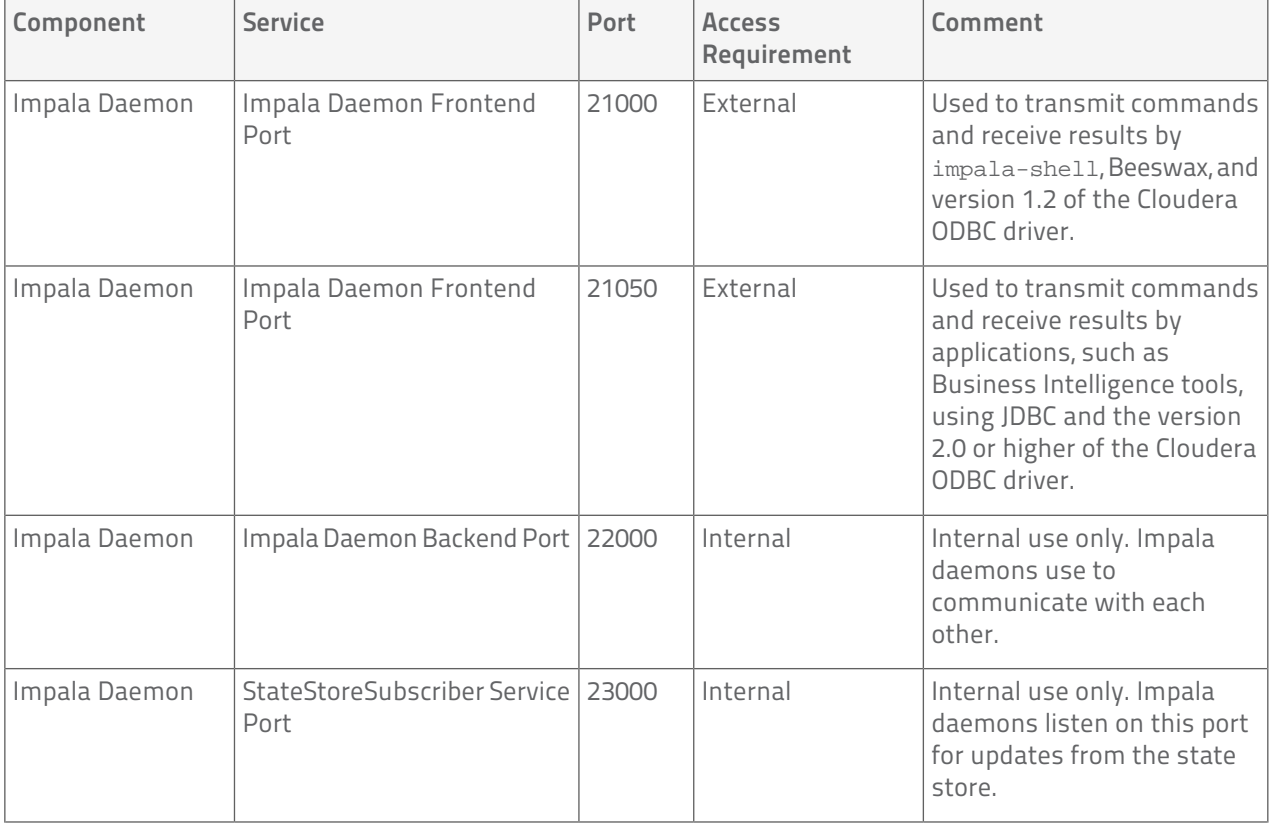

### Configuring Ports for Cloudera Manager

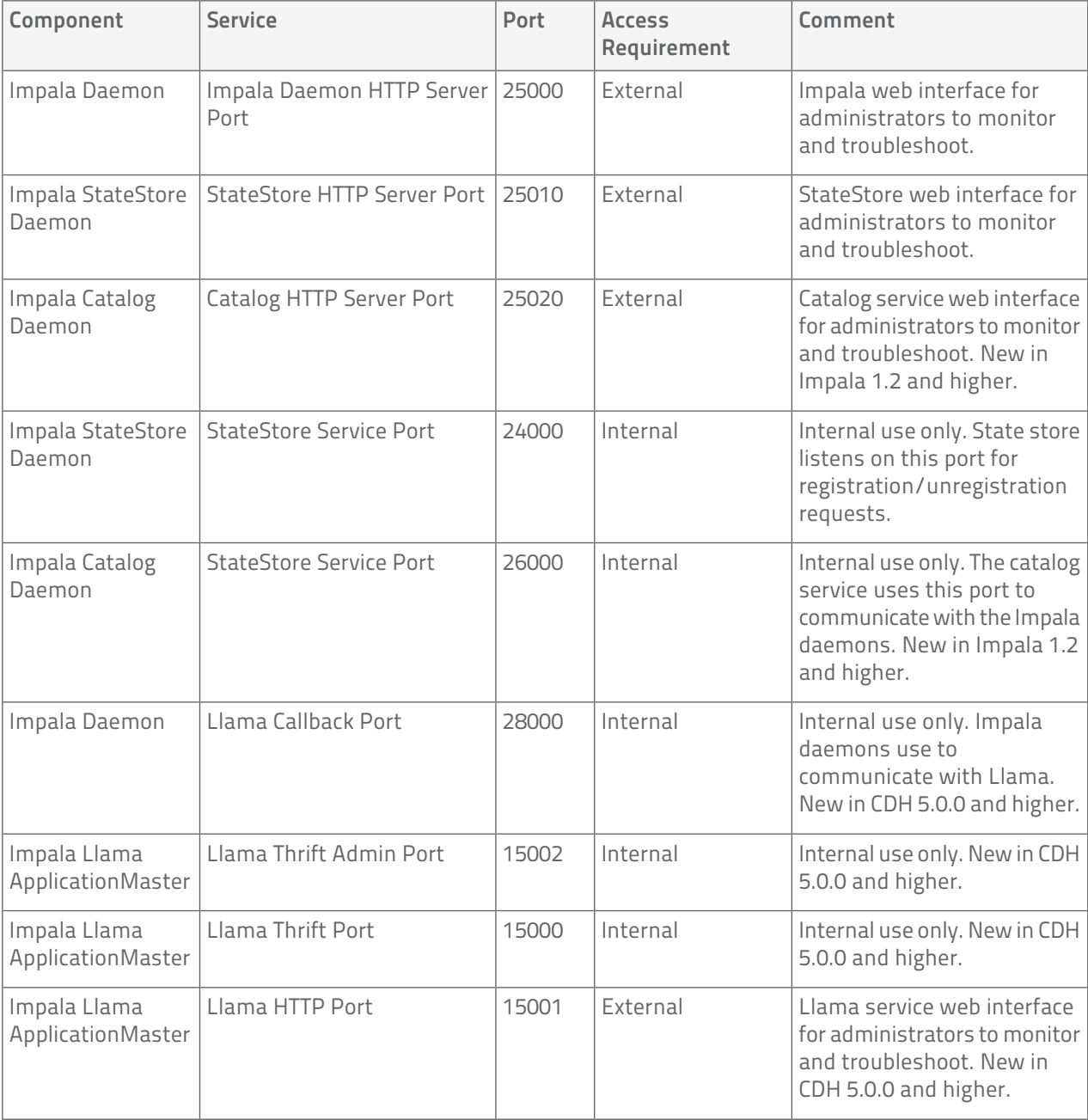

# Ports Used by Cloudera Search

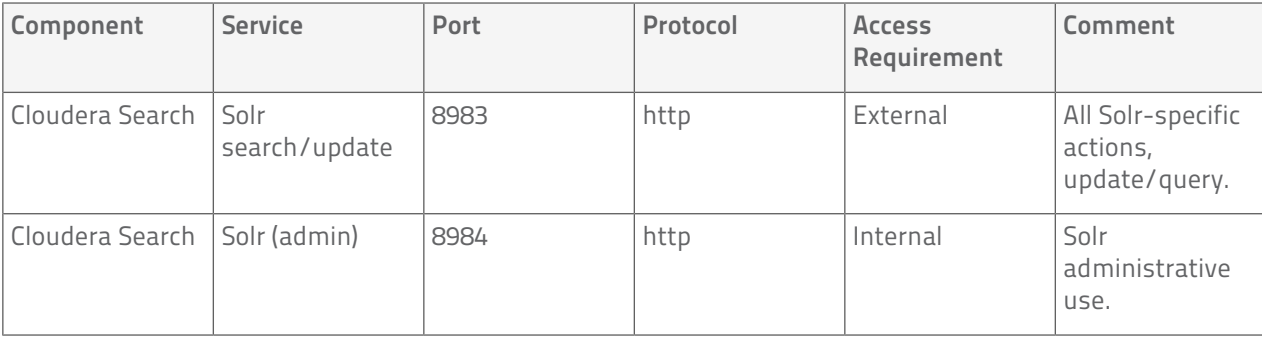

# Ports Used by Third-Party Components

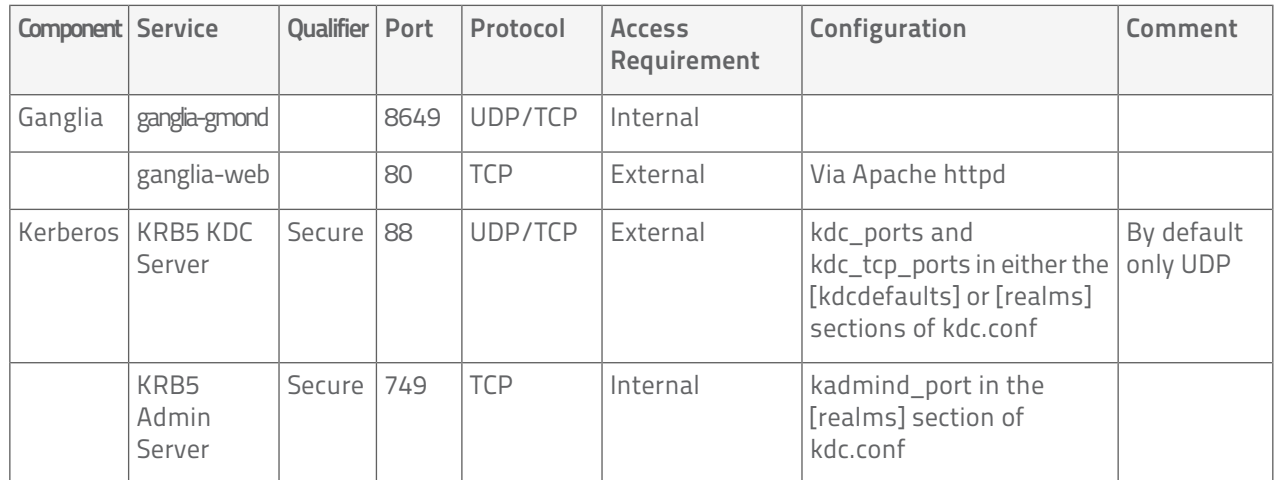